# **Tkinter 8.5 reference: a GUI for** Python

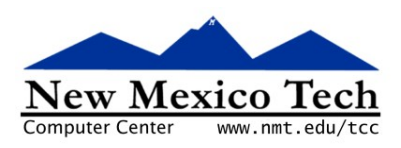

# John W. Shipman

2013-06-24 12:46

#### Abstract

Describes the Tkinter widget set for constructing graphical user interfaces (GUIs) in the Python programming language. Includes coverage of the ttk themed widgets.

This publication is available in Web form  $\frac{1}{1}$  and also as a PDF document. Please forward any comments to tcc-doc@nmt.edu.

# **Table of Contents**

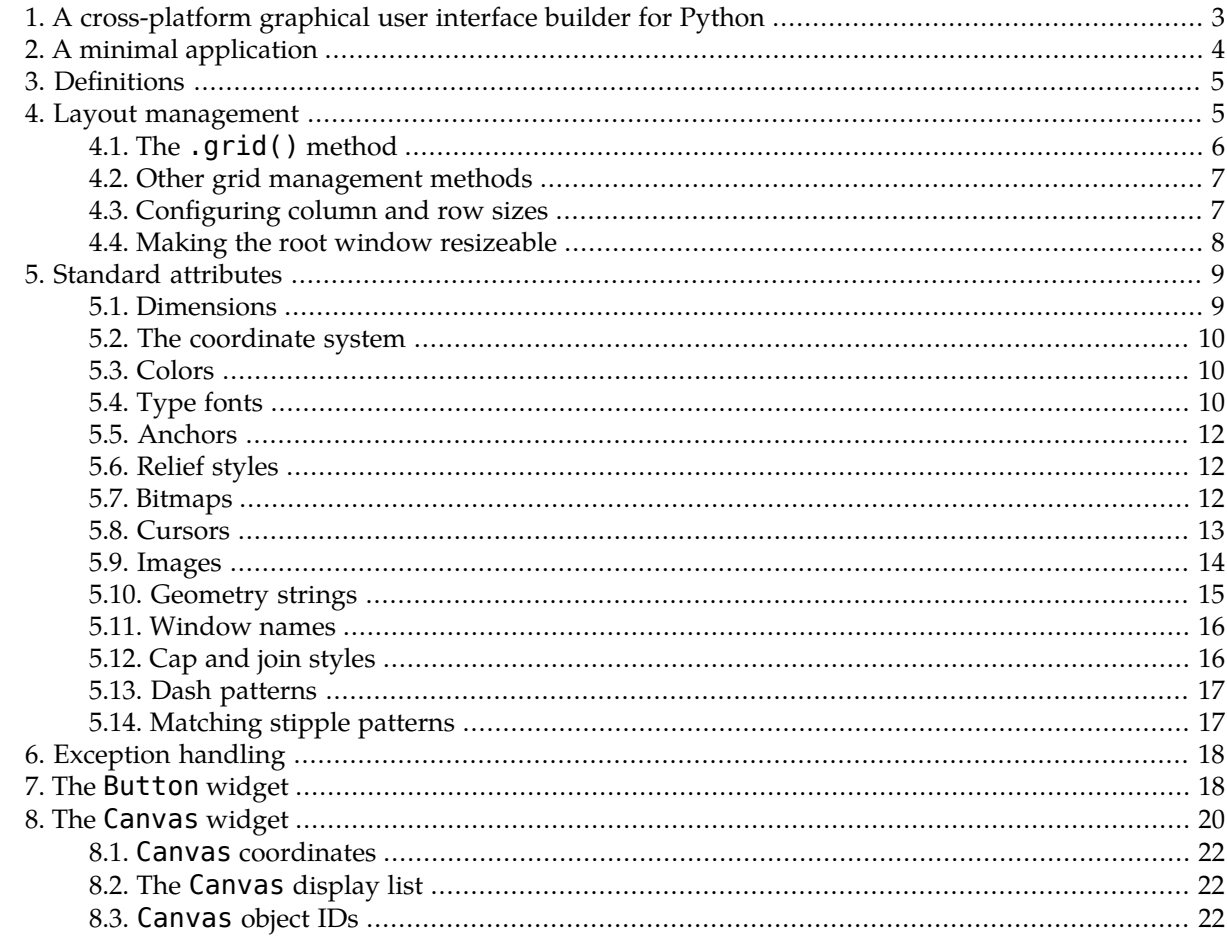

 $\begin{array}{l} \begin{array}{l} 1 \\ \text{http://www.nmt.edu/tcc/help/pubs/tkinter/} \\ \end{array} \\ \end{array}$ 

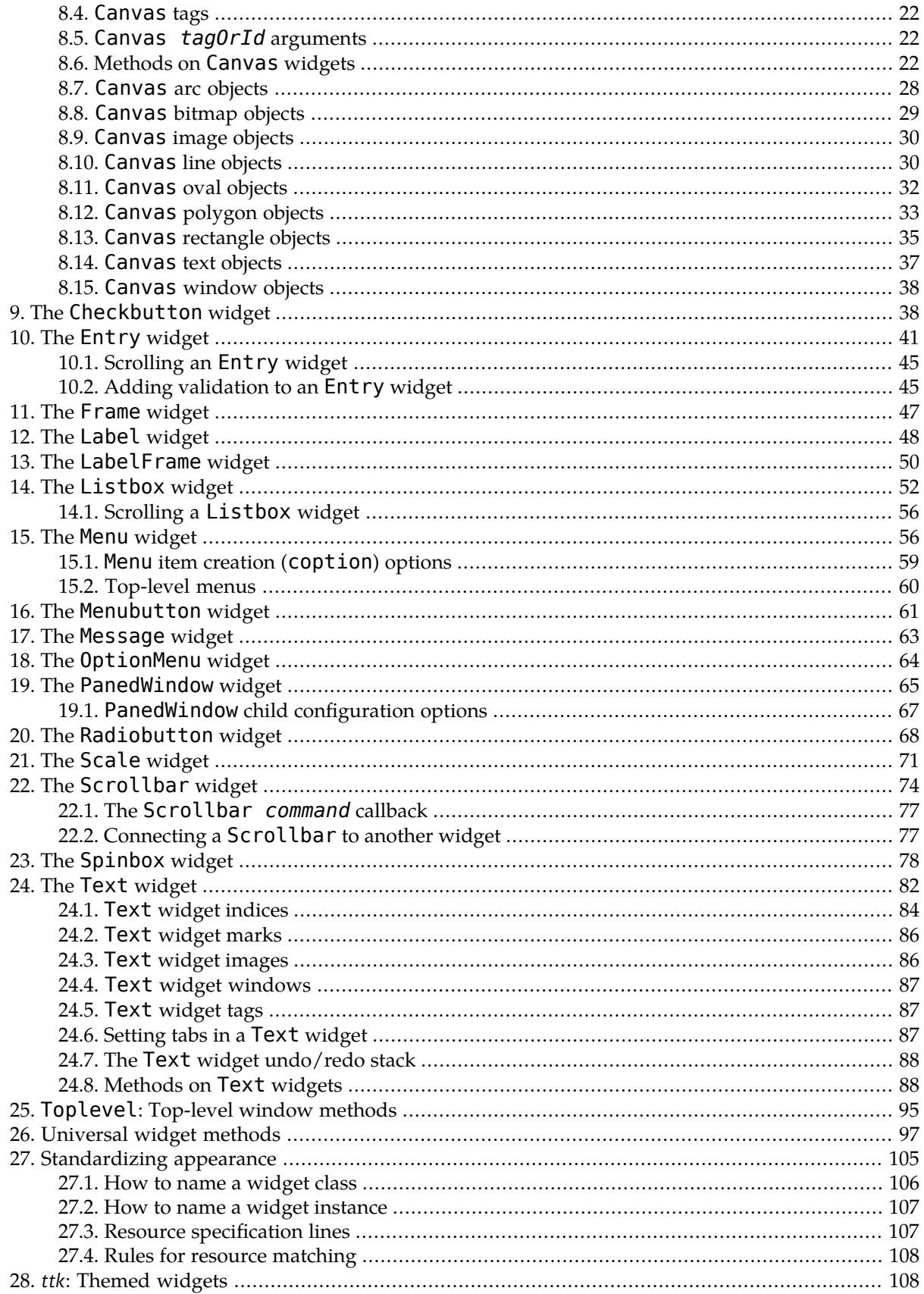

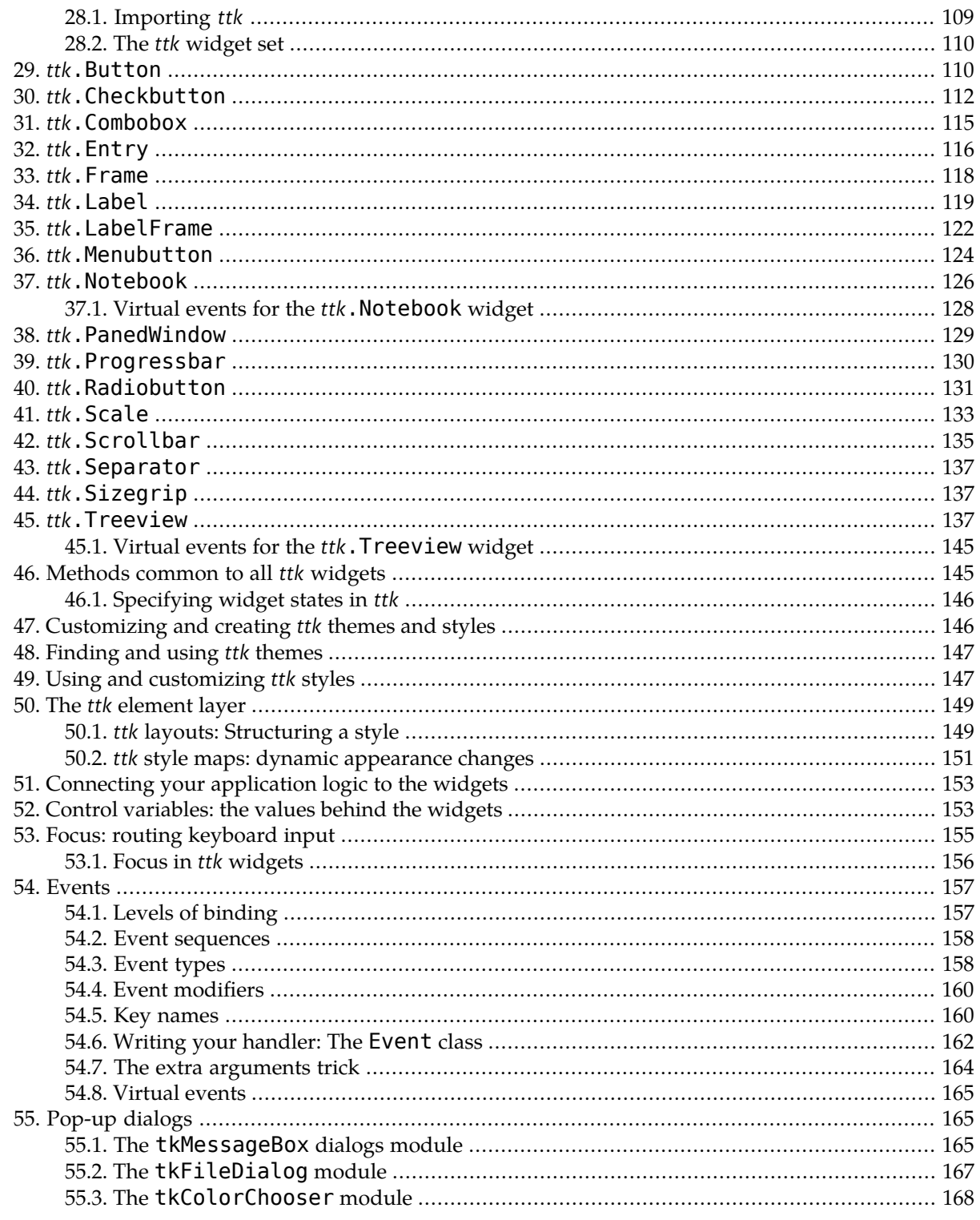

# <span id="page-2-0"></span>1. A cross-platform graphical user interface builder for Python

Tkinter is a GUI (graphical user interface) widget set for Python. This document was written for Python 2.7 and Tkinter 8.5 running in the X Window system under Linux. Your version may vary.

Pertinent references:

- Fredrik Lundh,whowrote *Tkinter*, has two versions of his *AnIntroductionto Tkinter*: a more [complete](http://www.pythonware.com/library/tkinter/introduction/) 1999 [version](http://effbot.org/tkinterbook/) and a 2005 version that presents a few newer features.
- *Python 2.7 quick [reference](http://www.nmt.edu/tcc/help/pubs/python/)*<sup>5</sup>: general information about the Python language.
- For an example of a sizeable working application (around 1000 lines of code), see *[huey](http://www.nmt.edu/tcc/help/lang/python/examples/huey/): A color and* for an example  $g<sup>T</sup>$  a sheaver weiting application (are and rose lines of estac)) see mas). It can hall four own compound widgets.

<span id="page-3-0"></span>We'll start by looking at the visible part of *Tkinter*: creating the widgets and arranging them on the screen. Later we will talk about how to connect the face—the "front panel"—of the application to the logic behind it.

# **2. A minimal application**

Here is a trivial *Tkinter* program containing only a Quit button:

```
#!/usr/bin/env python 1
import Tkinter as tk 2
class Application(tk.Frame): 3
   def __init__(self, master=None):
      tk.Frame.__init__(self, master) 4
      self.grid() 5
      self.createWidgets()
   def createWidgets(self):
      self.quitButton = tk.Button(self, text='Quit',
         command=self.quit) 6
      self.quitButton.grid() 7
app = Application() 8
app.master.title('Sample application') 9
app.mainloop() 10
```
- **1** This line makes the script self-executing, assuming that your system has Python correctly installed.
- **2** This line imports the *Tkinter* module into your program's namespace, but renames it as tk.
- **3** Your application class must inherit from *Tkinter*'s Frame class.
- **4** Calls the constructor for the parent class, Frame.
- **5** Necessary to make the application actually appear on the screen.
- **6** Creates a button labeled "Quit".
- **7** Places the button on the application.
- **8** The main program starts here by instantiating the Application class.
- **9** This method call sets the title of the window to "Sample application".
- **10** Starts the application's main loop, waiting for mouse and keyboard events.

<sup>3</sup> <http://www.pythonware.com/library/tkinter/introduction/> <sup>4</sup>

 $\frac{4}{5}$ <http://effbot.org/tkinterbook/>

<sup>,</sup> <http://www.nmt.edu/tcc/help/pubs/python/><br><sup>6</sup> <http://www.nmt.edu/tcc/help/lang/python/examples/huey/>

# <span id="page-4-0"></span>**3. Definitions**

Before we proceed, let's define some of the common terms.

#### **window**

This term has different meanings in different contexts, but in general it refers to a rectangular area somewhere on your display screen.

#### **top-level window**

A window that exists independently on your screen. It will be decorated with the standard frame and controls for your system's desktop manager. You can move it around on your desktop. You can generally resize it, although your application can prevent this

#### **widget**

The generic term for any of the building blocks that make up an application in a graphical user interface. Examples of widgets: buttons, radiobuttons, text fields, frames, and text labels.

#### **frame**

In *Tkinter*, the Frame widget is the basic unit of organization for complex layouts. A frame is a rectangular area that can contain other widgets.

#### <span id="page-4-1"></span>**child, parent**

When any widget is created, a *parent-child* relationship is created. For example, if you place a text label inside a frame, the frame is the parent of the label.

# **4. Layout management**

Later we will discuss the widgets, the building blocks of your GUI application. How do widgets get arranged in a window?

Although there are three different "geometry managers" in *Tkinter*, the author strongly prefers the .grid() geometry manager for pretty much everything. This manager treats every window or frame as a table—a gridwork of rows and columns.

- A *cell* is the area at the intersection of one row and one column.
- The width of each column is the width of the widest cell in that column.
- The height of each row is the height of the largest cell in that row.
- For widgets that do not fill the entire cell, you can specify what happens to the extra space. You can either leave the extra space outside the widget, or stretch the widget to fit it, in either the horizontal or vertical dimension.
- You can combine multiple cells into one larger area, a process called *spanning*.

When you create a widget, it does not appear until you register it with a geometry manager. Hence, construction and placing of a widget is a two-step process that goes something like this:

```
self.thing = tk.Constructor(parent, ...)
self.thing.grid(...)
```
where *Constructor* is one of the widget classes like Button, Frame, and so on, and parent is the parent widget in which this child widget is being constructed. All widgets have a .grid() method that you can use to tell the geometry manager where to put it.

# <span id="page-5-0"></span>**4.1. The .grid() method**

To display a widget *w* on your application screen:

*w*.grid(*option*=*value*, ...)

This method registers a widget *w* with the grid geometry manager—if you don't do this, the widget will exist internally, but it will not be visible on the screen. For the options, see Table 1, ["Arguments](#page-5-1) of the .grid() geometry [manager"](#page-5-1) [\(p.](#page-5-1) 6).

#### <span id="page-5-1"></span>**Table 1. Arguments of the .grid() geometry manager**

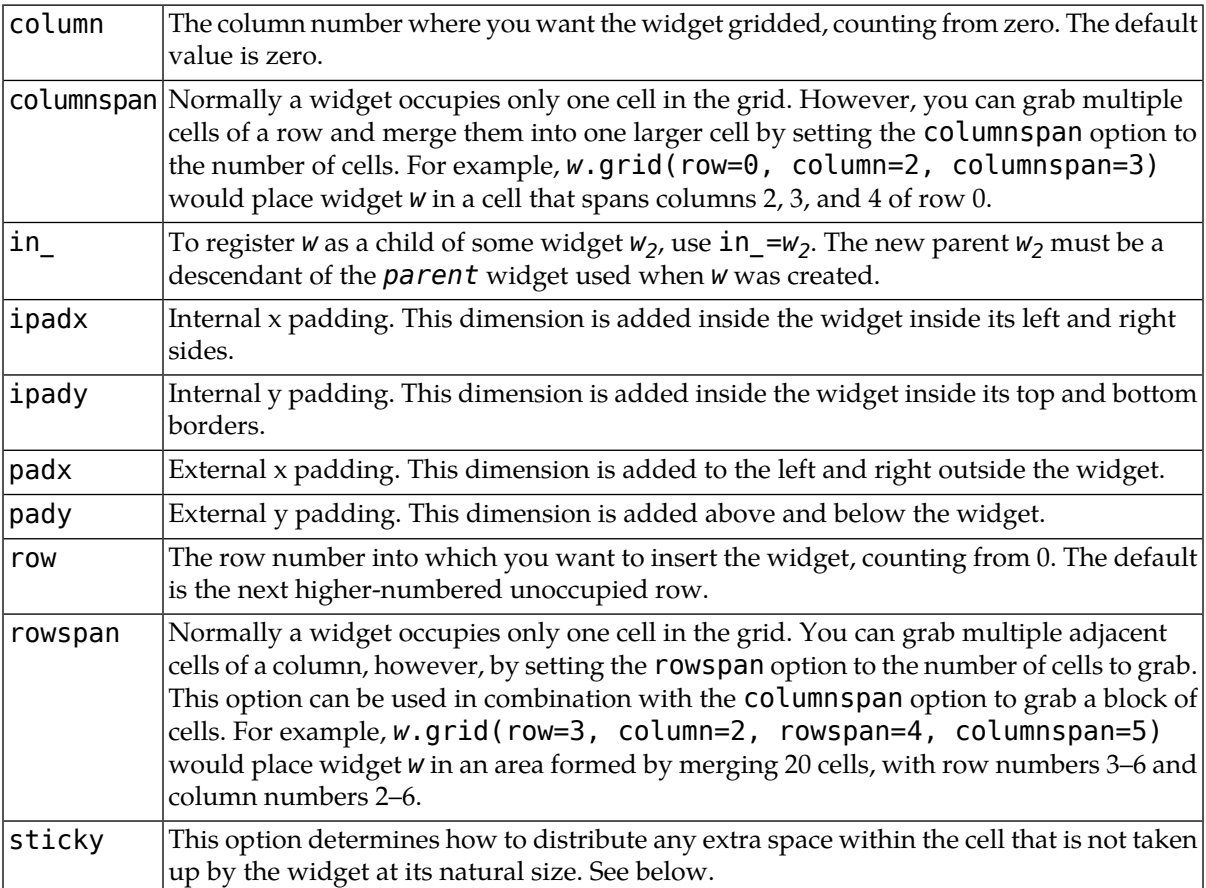

• If you do not provide a sticky attribute, the default behavior is to center the widget in the cell.

- You can position the widget in a corner of the cell by using  $sticky = tk.NE$  (top right),  $tk.SE$  (bottom right), tk.SW (bottom left), or tk.NW (top left).
- You can position the widget centered against one side of the cell by using  $\text{sticky}=\text{tk} \cdot \text{N}$  (top center), tk.E (right center), tk.S (bottom center), or tk.W (left center).
- Use sticky=tk.N+tk.S to stretch the widget vertically but leave it centered horizontally.
- Use sticky=tk.E+tk.W to stretch it horizontally but leave it centered vertically.
- Use sticky=tk.N+tk.E+tk.S+tk.W to stretch the widget both horizontally and vertically to fill the cell.

<span id="page-6-0"></span>• The other combinations will also work. For example, sticky=tk.N+tk.S+tk.W will stretch the widget vertically and place it against the west (left) wall.

# **4.2. Other grid management methods**

These grid-related methods are defined on all widgets:

#### *w***.grid\_bbox(column=None, row=None, col2=None, row2=None)**

Returns a 4-tuple describing the bounding box of some or all of the grid system in widget *w*. The first two numbers returned are the *x* and *y* coordinates of the upper left corner of the area, and the second two numbers are the width and height.

If you pass in column and row arguments, the returned bounding box describes the area of the cell at that column and row. If you also pass in col2 and row2 arguments, the returned bounding box describes the area of the grid from columns column to col2 inclusive, and from rows row to row2 inclusive.

For example,  $w$ .grid bbox( $0$ ,  $0$ ,  $1$ ,  $1$ ) returns the bounding box of four cells, not one.

#### *w***.grid\_forget()**

This method makes widget *w* disappear from the screen. It still exists, it just isn't visible. You can use .grid() it to make it appear again, but it won't remember its grid options.

#### *w***.grid\_info()**

Returns a dictionary whose keys are *w*'s option names, with the corresponding values of those options.

#### *w***.grid\_location(***x***,** *y***)**

Given a coordinates (*x*, *y*) relative to the containing widget, this method returns a tuple (*col*, *row*) describing what cell of *w*'s grid system contains that screen coordinate.

#### *w***.grid\_propagate()**

Normally, all widgets *propagate* their dimensions, meaning that they adjust to fit the contents. However, sometimes you want to force a widget to be a certain size, regardless of the size of its contents. To do this, call  $w$ .grid propagate(0) where  $w$  is the widget whose size you want to force.

#### *w***.grid\_remove()**

This method is like .grid\_forget(), but its grid options are remembered, so if you .grid() it again, it will use the same grid configuration options.

#### *w***.grid\_size()**

Returns a 2-tuple containing the number of columns and the number of rows, respectively, in *w*'s grid system.

#### <span id="page-6-1"></span>*w***.grid\_slaves(row=None, column=None)**

Returns a list of the widgets managed by widget *w*. If no arguments are provided, you will get a list of all the managed widgets. Use the row= argument to select only the widgets in one row, or the column= argument to select only the widgets in one column.

# **4.3. Configuring column and row sizes**

Unless you take certain measures, the width of a grid column inside a given widget will be equal to the width of its widest cell, and the height of a grid row will be the height of its tallest cell. The sticky attribute on a widget controls only where it will be placed if it doesn't completely fill the cell.

If you want to override this automatic sizing of columns and rows, use these methods on the *parent* widget *w* that contains the grid layout:

#### *w***.columnconfigure(***N***,** *option***=***value***, ...)**

In the grid layout inside widget *w*, configure column *N* so that the given *option* has the given value. For options, see the table below.

#### *w***.rowconfigure(***N***,** *option***=***value***, ...)**

In the grid layout inside widget *w*, configure row *N* so that the given *option* has the given value. For options, see the table below.

Here are the options used for configuring column and row sizes.

#### **Table 2. Column and row configuration options forthe .grid() geometry manager**

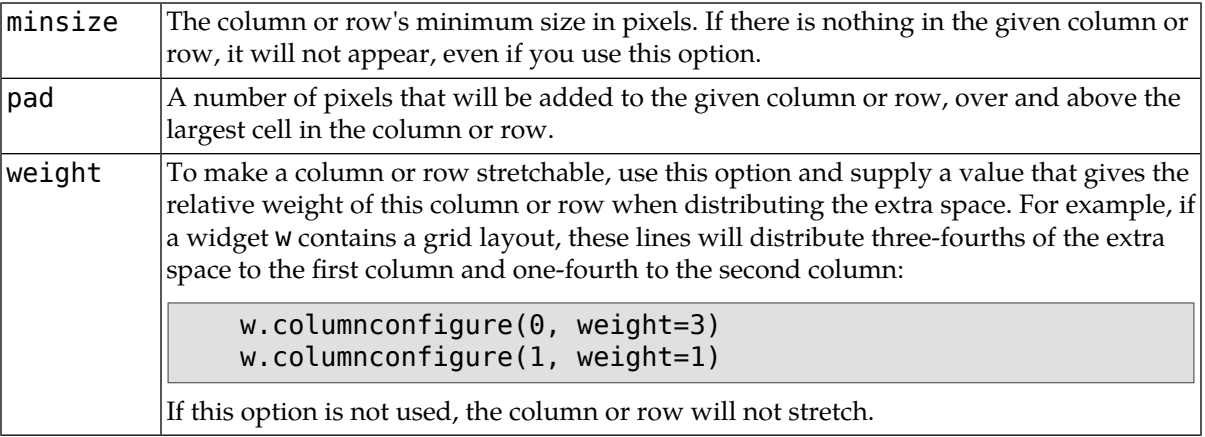

### <span id="page-7-0"></span>**4.4. Making the root window resizeable**

Do you want to let the user resize your entire application window, and distribute the extra space among its internal widgets? This requires some operations that are not obvious.

It's necessary to use the techniques for row and column size management, described in [Section](#page-6-1) 4.3, ["Configuring](#page-6-1) column and row sizes" [\(p.](#page-6-1) 7), to make your Application widget's grid stretchable. However, that alone is not sufficient.

Consider the trivial application discussed in Section 2, "A minimal [application"](#page-3-0) [\(p.](#page-3-0) 4), which contains only a *Quit* button. If you run this application, and resize the window, the button stays the same size, centered within the window.

Here is a replacement version of the .\_\_createWidgets() method in the minimal [application](#page-3-0). In this version, the *Quit* button always fills all the available space.

```
def createWidgets(self):
   top=self.winfo_toplevel() 1
   top.rowconfigure(0, weight=1) 2
   top.columnconfigure(0, weight=1) 3
   self.rowconfigure(0, weight=1) 4
   self.columnconfigure(0, weight=1) 5
   self.quit = Button(self, text='Quit', command=self.quit)
   self.quit.grid(row=0, column=0, 6
       sticky=tk.N+tk.S+tk.E+tk.W)
```
**1** The "top level window" is the outermost window on the screen. However, this window is not your Application window—it is the *parent* of the Application instance. To get the top-level window, call the .winfo toplevel() method on any widget in your application; see Section 26, ["Universal](#page-96-0) widget [methods"](#page-96-0) (p. [97\)](#page-96-0).

- **2** This line makes row 0 of the top level window's grid stretchable.
- **3** This line makes column 0 of the top level window's grid stretchable.
- **4** Makes row 0 of the Application widget's grid stretchable.
- **5** Makes column 0 of the Application widget's grid stretchable.
- **6** The argument sticky=tk.N+tk.S+tk.E+tk.W makes the button expand to fill its cell of the grid.

There is one more change that must be made. In the constructor, change the second line as shown:

```
def __init__(self, master=None):
    tk.Frame. init (self, master)
    self.grid(sticky=tk.N+tk.S+tk.E+tk.W)
    self.createWidgets()
```
<span id="page-8-0"></span>The argument sticky=tk.N+tk.S+tk.E+tk.aW to self.grid() is necessary so that the Application widget will expand to fill its cell of the top-level window's grid.

# **5. Standard attributes**

Before we look at the widgets, let's take a look at how some of their common attributes—such as sizes, colors and fonts—are specified.

- Each widget has a set of *options* that affect its appearance and behavior—attributes such as fonts, colors, sizes, text labels, and such.
- You can specify options when calling the widget's constructor using keyword arguments such as text='PANIC!' or height=20.
- <span id="page-8-1"></span>• After you have created a widget, you can later change any option by using the widget's . config() method. You can retrieve the current setting of any option by using the widget's . cget () method. See Section 26, ["Universal](#page-96-0) widget methods" (p. [97\)](#page-96-0) for more on these methods.

### **5.1. Dimensions**

Various lengths, widths, and other dimensions of widgets can be described in many different units.

- If you set a dimension to an integer, it is assumed to be in pixels.
- You can specify units by setting a dimension to a string containing a number followed by:

#### **Table 3. Dimensional units**

```
c Centimeters
i Inches
m Millimeters
p Printer's points (about 1/72")
```
### <span id="page-9-0"></span>**5.2. The coordinate system**

As in most contemporary display systems, the origin of each coordinate system is at its upper left corner, with the *x* coordinate increasing toward the right, and the *y* coordinate increasing toward the bottom:

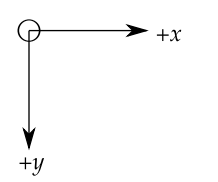

<span id="page-9-1"></span>The base unit is the pixel, with the top left pixel having coordinates (0,0). Coordinates that you specify as integers are always expressed in pixels, but any coordinate may be specified as a dimensioned quantity; see Section 5.1, ["Dimensions"](#page-8-1) [\(p.](#page-8-1) 9).

### **5.3. Colors**

There are two general ways to specify colors in *Tkinter*.

• You can use a string specifying the proportion of red, green, and blue in hexadecimal digits:

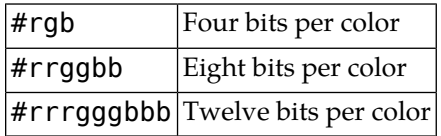

For example, '#fff' is white, '#000000' is black, '#000fff000' is pure green, and '#00ffff' is pure cyan (green plus blue).

<span id="page-9-2"></span>• You can also use any locally defined standard color name. The colors 'white', 'black', 'red', 'green', 'blue', 'cyan', 'yellow', and 'magenta' will always be available. Other names may work, depending on your local installation.

# **5.4. Type fonts**

Depending on your platform, there may be up to three ways to specify type style.

• As a tuple whose first element is the font family, followed by a size (in points if positive, in pixels if negative), optionally followed by a string containing one or more of the style modifiers bold, italic, underline, and overstrike.

Examples: ('Helvetica', '16') for a 16-point Helvetica regular; ('Times', '24', 'bold italic') for a 24-point Times bold italic. For a 20-pixel Times bold font, use ('Times', -20, 'bold').

• You can create a "font object" by importing the tkFont module and using its Font class constructor:

```
import tkFont
font = tkFont.Font(option, ...)
where the options include:
```
family The font family name as a string.

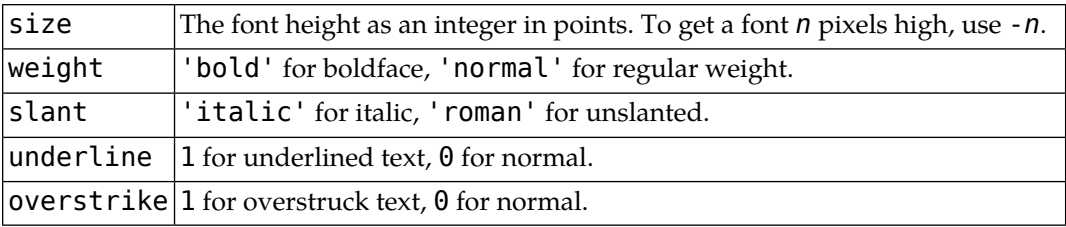

For example, to get a 36-point bold Helvetica italic face:

```
helv36 = tkFont.Font(family='Helvetica',
    size=36, weight='bold')
```
• If you are running under the X Window System, you can use any of the X font names. For example, the font named '-\*-lucidatypewriter-medium-r-\*-\*-\*-140-\*-\*-\*-\*-\*-\*' is a good fixed-width font for onscreen use. Use the *xfontsel* program to help you select pleasing fonts.

To get a list of all the families of fonts available on your platform, call this function:

tkFont.families()

The return value is a list of strings. *Note*: You must create your root window before calling this function.

These methods are defined on all Font objects:

#### **.actual(***option***=None)**

If you pass no arguments, you get back a dictionary of the font's actual attributes, which may differ from the ones you requested. To get back the value of an attribute, pass its name as an argument.

#### **.cget(***option***)**

Returns the value of the given *option*.

#### **.configure(***option***, ...)**

Use this method to change one or more options on a font. For example, if you have a Font object called titleFont, if you call titleFont.configure(family='times', size=18), that font will change to 18pt Times and any widgets that use that font will change too.

#### **.copy()**

Returns a copy of a Font object.

#### **.measure(***text***)**

Pass this method a string, and it will return the number of pixels of width that string will take in the font. Warning: some slanted characters may extend outside this area.

#### **.metrics(***option***)**

If you call this method with no arguments, it returns a dictionary of all the *font metrics*. You can retrieve the value of just one metric by passing its name as an argument. Metrics include:

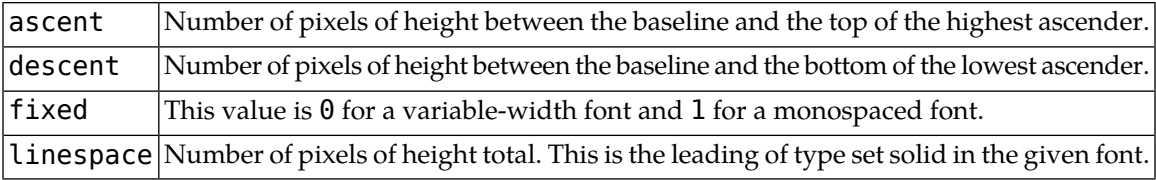

### <span id="page-11-0"></span>**5.5. Anchors**

The *Tkinter* module defines a number of *anchor* constants that you can use to control where items are positioned relative to their context. For example, anchors can specify where a widget is located inside a frame when the frame is bigger than the widget.

These constants are given as compass points, where north is up and west is to, the left. We apologize to our Southern [Hemisphere](http://flourish.org/upsidedownmap/) readers for this Northern Hemisphere chauvinism.

The anchor constants are shown in this diagram:

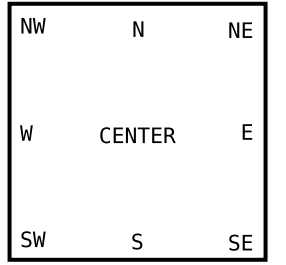

For example, if you create a small widget inside a large frame and use the  $anchor = tk.$  SE option, the widget will be placed in the bottom right corner of the frame. If you used  $anchor=tk$ . N instead, the widget would be centered along the top edge.

<span id="page-11-1"></span>Anchors are also used to define where text is positioned relative to a reference point. For example, if you use tk.CENTER as a text anchor, the text will be centered horizontally and vertically around the reference point. Anchor tk.NW will position the text so that the reference point coincides with the northwest (top left) corner of the box containing the text. Anchor  $tk.W$  will center the text vertically around the reference point, with the left edge of the text box passing through that point, and so on.

# **5.6. Relief styles**

The *relief style* of a widget refers to certain simulated 3-D effects around the outside of the widget. Here is a screen shot of a row of buttons exhibiting all the possible relief styles:

<span id="page-11-2"></span>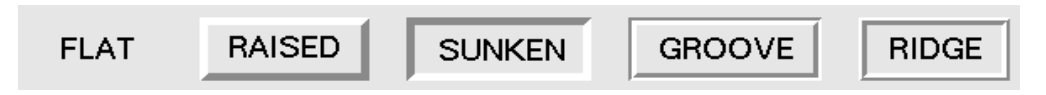

The width of these borders depends on the borderwidth option of the widget. The above graphic shows what they look like with a 5-pixel border; the default border width is 2.

### **5.7. Bitmaps**

For bitmap options in widgets, these bitmaps are guaranteed to be available:

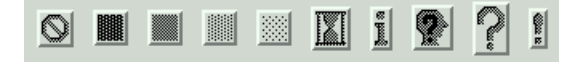

<sup>7&</sup>lt;br><http://flourish.org/upsidedownmap/>

The graphic above shows Button widgets bearing the standard bitmaps. From left to right, they are 'error', 'gray75', 'gray50', 'gray25', 'gray12', 'hourglass', 'info', 'questhead', 'question', and 'warning'.

<span id="page-12-0"></span>You can use your own bitmaps. Any file in . xbm (X bit map) format will work. In place of a standard bitmap name, use the string '@' followed by the pathname of the . xbm file.

### **5.8. Cursors**

There are quite a number of different mouse cursors available. Their names and graphics are shown here. The exact graphic may vary according to your operating system.

| arrow                                                                                                    | man                            |
|----------------------------------------------------------------------------------------------------|--------------------------------|
| $\overline{\mathbf{I}}$ based_arrow_down                                                                                             | <b>TH</b> middlebutton         |
| <u>∎</u> based_arrow_up                                                                                                    | ரு <sup>mouse</sup>            |
| <del>≌</del> boat                                                                                                    | सु pencil                      |
| the bogosity                                                                                                    | $\mathbf{T}$ pirate            |
| bottom_left_corner<br>K                                                                                                    | $+$ plus                       |
| bottom_right_corner                                                                                                    | $\mathbf R$ question_arrow     |
| $\overline{\downarrow}$ bottom_side                                                                                                  | $\blacktriangleleft$ right_ptr |
| $\blacksquare$ bottom_tee                                                                                                    | → right_side                   |
| $\overline{\mathbf{m}}$ box_spiral                                                                                                   | right_tee                      |
| center_ptr                                                                                                    | mm rightbutton                 |
| ∎circle                                                                                                    | <b>司</b> rtl_logo              |
| <b>Re</b> clock                                                                                                    | sailboat                       |
| $\left[\begin{smallmatrix} \rule[1pt]{1em}{.4pt}\\ \rule[1pt]{1em}{.4pt}\\ \rule[1pt]{1em}{.4pt}\end{smallmatrix}\right]$ coffee_mug | $\parallel$ sb_down_arrow      |
| $\frac{1}{2}$ cross                                                                                                    | ₩ sb_h_double_arrow            |
|                                                                                                    | sb_left_arrow                  |
| crosshair                                                                                                    | ➡ sb_right_arrow               |
| $\overline{\overline{\mathbb{Q}}^{\mathsf{L}}_{\mathcal{V}}}$ diamond_cross                                                          | sb_up_arrow                    |
| dot                                                                                                    | # sb_v_double_arrow            |

**Table 4. Values of the cursor option**

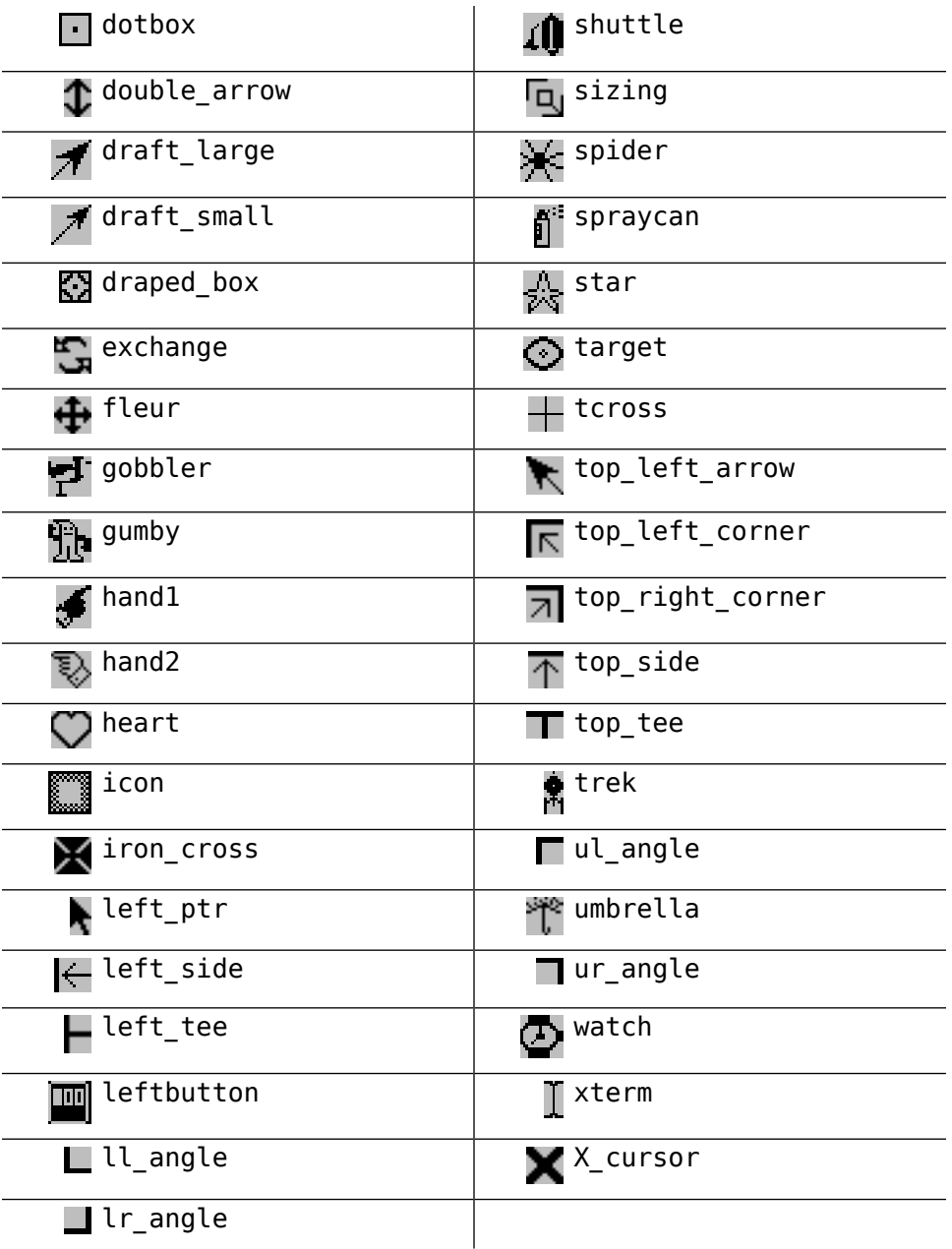

# <span id="page-13-0"></span>**5.9. Images**

There are three general methods for displaying graphic images in your *Tkinter* application.

- To display bitmap (two-color) images in the .xbm format, refer to Section 5.9.1, "The [BitmapImage](#page-14-1) [class"](#page-14-1) (p. [15\)](#page-14-1).
- To display full-color images in the .gif, .pgm, or .ppm format, see Section 5.9.2, "The [PhotoImage](#page-14-2) [class"](#page-14-2) (p. [15\)](#page-14-2).

• The Python Imaging Library (PIL) supports images in a much wider variety of formats. Its ImageTk class is specifically designed for displaying images within *Tkinter* applications. See the author's companion document for PIL documentation: *Python Imaging Library (PIL) quick [reference](http://www.nmt.edu/tcc/help/pubs/pil/)* .

#### <span id="page-14-1"></span>**5.9.1. The BitmapImage class**

To display a two-color image in the .xbm format, you will need this constructor:

```
tk.BitmapImage(file=f[, background=b][, foreground=c])
```
where  $f$  is the name of the  $\cdot$  xbm image file.

Normally, foreground (1) bits in the image will be displayed as black pixels, and background (0) bits in the image will be transparent. To change this behavior, use the optional background=*b* option to set the background to color *b*, and the optional foreground=*c* option to set the foreground to color *c*. For color specification, see Section 5.3, ["Colors"](#page-9-1) (p. [10\).](#page-9-1)

This constructor returns a value that can be used anywhere *Tkinter* expects an image. For example, to display an image as a label, use a Label widget (see Section 12, "The Label [widget"](#page-47-0) (p. [48\)](#page-47-0)) and supply the BitmapImage object as the value of the image option:

```
logo = tk.BitmapImage('logo.xbm', foreground='red')
Label(image=logo).grid()
```
#### **5.9.2. The PhotoImage class**

<span id="page-14-0"></span>To display a color image in  $.g$ if, .pgm, or .ppm format, you will need this constructor:

tk.PhotoImage(file=*f*)

where f is the name of the image file. The constructor returns a value that can be used anywhere *Tkinter* expects an image.

### **5.10. Geometry strings**

A *geometry string* is a standard way of describing the size and location of a top-level window on a desktop.

A geometry string has this general form:

'*w*x*h*±*x*±*y*'

where:

- The *w* and *h* parts give the window width and height in pixels. They are separated by the character 'x'.
- If the next part has the form +*x*, it specifies that the left side of the window should be *x* pixels from the left side of the desktop. If it has the form -*x*, the right side of the window is *x* pixels from the right side of the desktop.
- If the next part has the form +*y*, it specifies that the top of the window should be *y* pixels below the top of the desktop. If it has the form -*y*, the bottom of the window will be *y* pixels above the bottom edge of the desktop.

<sup>8</sup> <http://www.nmt.edu/tcc/help/pubs/pil/>

<span id="page-15-0"></span>For example, a window created with  $geometry='120x50-0+20'$  would be 120 pixels wide by 50 pixels high, and its top right corner will be along the right edge of the desktop and 20 pixels below the top edge.

### **5.11. Window names**

The term *window* describes a rectangular area on the desktop.

- A *top-level* or *root* window is a window that has an independent existence under the window manager. It is decorated with the window manager's decorations, and can be moved and resized independently. Your application can use any number of top-level windows.
- The term "window" also applies to any widget that is part of a top-level window.

*Tkinter* names all these windows using a hierarchical *window path name*.

- The root window's name is  $'$ .'.
- Child windows have names of the form '.*n*', where *n* is some integer in string form. For example, a window named '.135932060' is a child of the root window ('.').
- Child windows within child windows have names of the form '*p*.*n*' where *p* is the name of the parent window and *n* is some integer. For example, a window named '.135932060.137304468' has parent window '.135932060', so it is a grandchild of the root window.
- The *relative name* of a window is the part past the last '.' in the path name. To continue the previous example, the grandchild window has a relative name '137304468'.

<span id="page-15-1"></span>To get the path name for a widget *w*, use str(*w*).

See also Section 26, ["Universal](#page-96-0) widget methods" (p. [97\)](#page-96-0) for methods you can use to operate on window names, especially the [.winfo\\_name](#page-103-0), [.winfo\\_parent](#page-103-1), and [.winfo\\_pathname](#page-103-2) methods.

# **5.12. Cap and join styles**

For pleasant and effective rendering of diagrams, sometimes it is a good idea to pay attention to cap and join styles.

- The *cap style* of a line is the shape of the end of the line. Styles are:
	- tk.BUTT: The end of the line is cut off square at a line that passes through the endpoint.
	- tk.PROJECTING: The end of the line is cut off square, but the cut line projects past the endpoint a distance equal to half the line's width.
	- tk.ROUND: The end describes a semicircle centered on the endpoint.
- The *join style* describes the shape where two line segments meet at an angle.
	- tk.ROUND: The join is a circle centered on the point where the adjacent line segments meet.
	- tk.BEVEL: A flat facet is drawn at an angle intermediate between the angles of the adjacent lines.
	- tk.MITER: The edges of the adjacent line segments are continued to meet at a sharp point.

This illustration shows how *Tkinter*'s cap and join options work with a line made of two connected line segments. Small red circles show the location of the points that define this line.

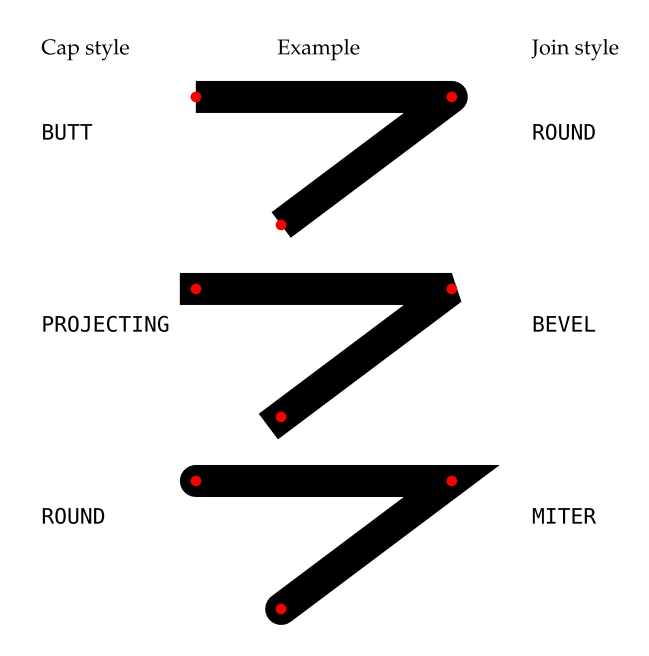

# <span id="page-16-0"></span>**5.13. Dash patterns**

A number of widgets allow you to specify a dashed outline. The dash and dashoffset options give you fine control over the exact pattern of the dashes.

#### **dash**

This option is specified as a tuple of integers. The first integer specifies how many pixels should be drawn. The second integer specifies how many pixels should be skipped before starting to draw again, and so on. When all the integers in the tuple are exhausted, they are reused in the same order until the border is complete.

For example,  $dash(3,5)$  produces alternating 3-pixel dashes separated by 5-pixel gaps. A value of  $dash(7,1,1,1)$  produces a dash-and-dot pattern, with the dash seven times as long as the dot or the gaps around the dot. A value of  $dash=(5,)$  produces alternating five-pixel dashes and five-pixel gaps.

#### **dashoff**

To start the dash pattern in a different point of cycle instead of at the beginning, use an option of dashoff=*n*, where *n* is the number of pixels to skip at the beginning of the pattern.

<span id="page-16-1"></span>For example, for options  $dash(5, 1, 2, 1)$  and  $dashf=3$ , the first pattern produced will be: 2 on, 1 off, 2 on, and 1 off. Subsequent patterns will be 5 on, 1 off, 2 on, and 1 off. Here is a screen shot of a line drawn with this combination of options:

#### <u> 11 - 12 12 12 12 12 13 13 13 13 13</u>

# **5.14. Matching stipple patterns**

This may seem like an incredibly picky style point, but if you draw a graphic that has two objects with stippled patterns, a real professional will make sure that the patterns align along their boundary.

Here is an example. The left-hand screen shot shows two adjacent 100×100 squares stippled with the "gray12" pattern, but the right-hand square is offset vertically by one pixel. The short black line in the center of the figure is drawn along the boundary of the two figures.

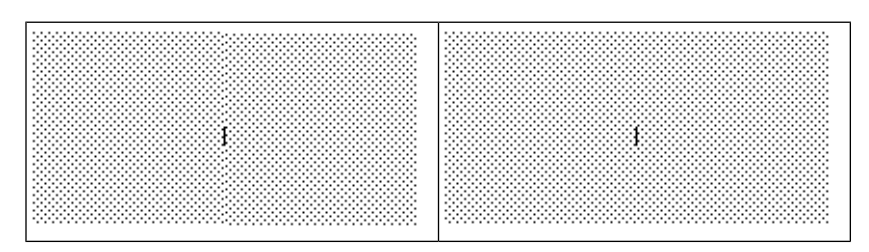

The second screen shot is the same, except that the two  $100\times100$  squares have their stipple patterns lined up.

In practice, this arises in two situations. The alignment of large stippled areas is controlled by an option named offset. For figures with stippled outlines, the outlineoffset option controls their alignment. Both options have values of one of these forms:

- '*x*,*y*': Offset the stipple patterns by this *x* and *y* value relative to the top-level window or to the canvas's origin.
- '#*x*,*y*': For objects on a canvas, use offset *x* and *y* relative to the top-level window.
- tk.NE, tk.SE, tk.SW, tk.NW: Align a corner of the stipple pattern with the corresponding corner of the containing object. For example, tk.NE means that the top left corner of the stipple pattern coincides with the top left corner of the area to be stippled.
- <span id="page-17-0"></span>• tk.N, tk.E, tk.S, tk.W: Align the stipple pattern with the center of one side of the containing object. For example, tk.E means the center of the stipple pattern will coincide with the center of the right side of the area to be stippled.
- <span id="page-17-1"></span>• tk.CENTER: Align the center of the stipple pattern with the center of the containing object.

# **6. Exception handling**

The exception raised by most programming errors is  $tk.TclError$ .

# **7. The Button widget**

To create a pushbutton in a top-level window or frame named *parent*:

*w* = tk.Button(*parent*, *option*=*value*, ...)

The constructor returns the new Button widget. Its options include:

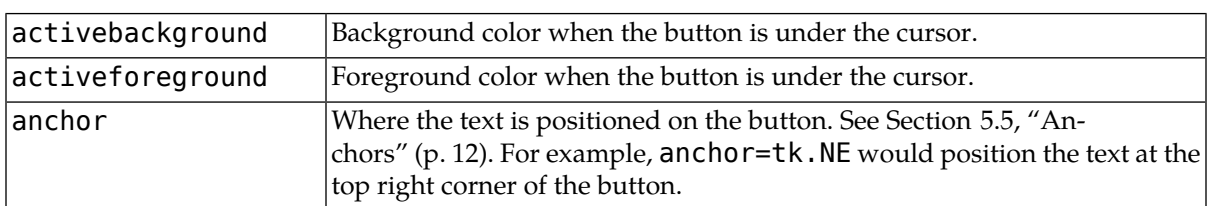

### **Table 5. Button widget options**

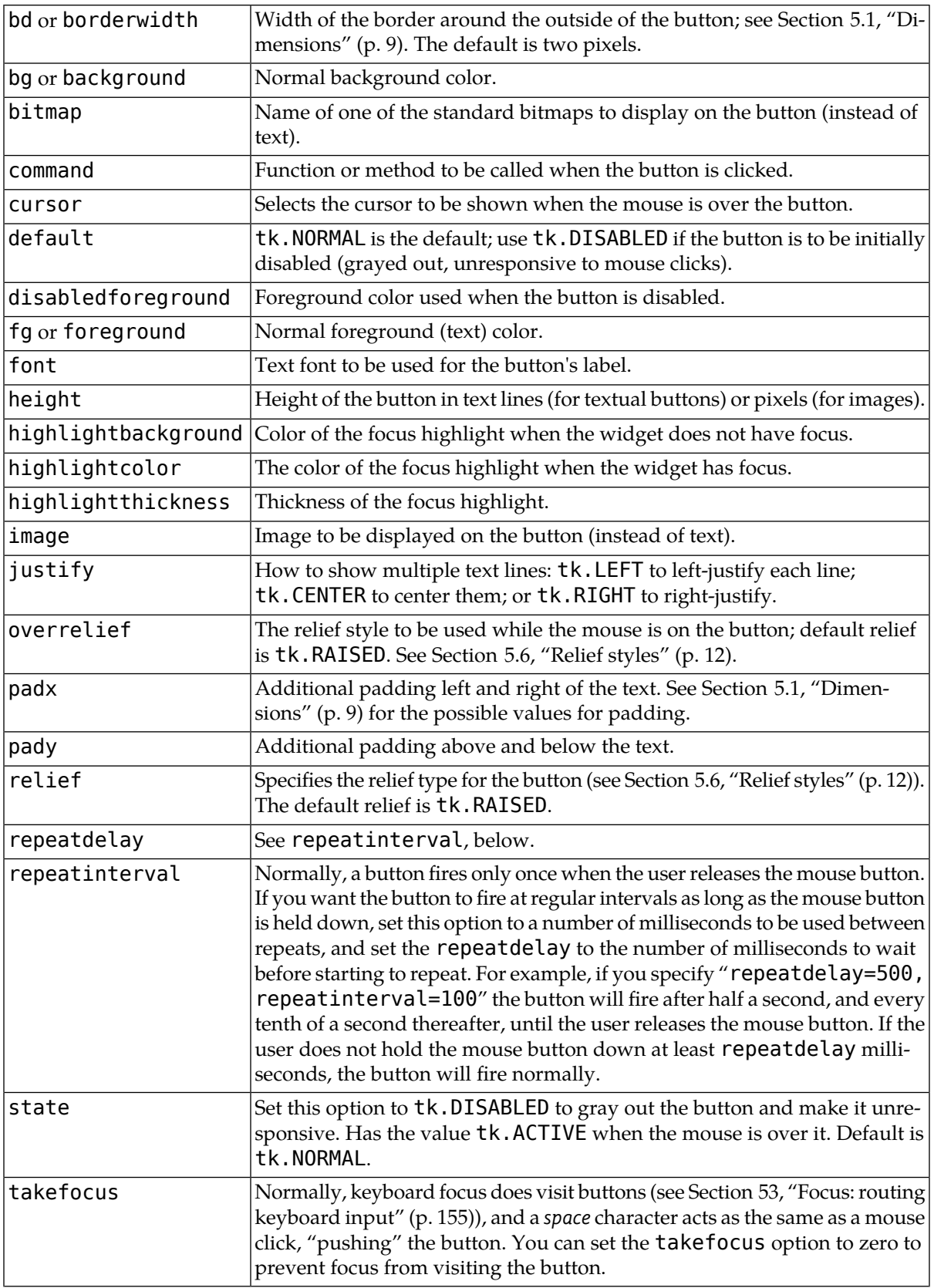

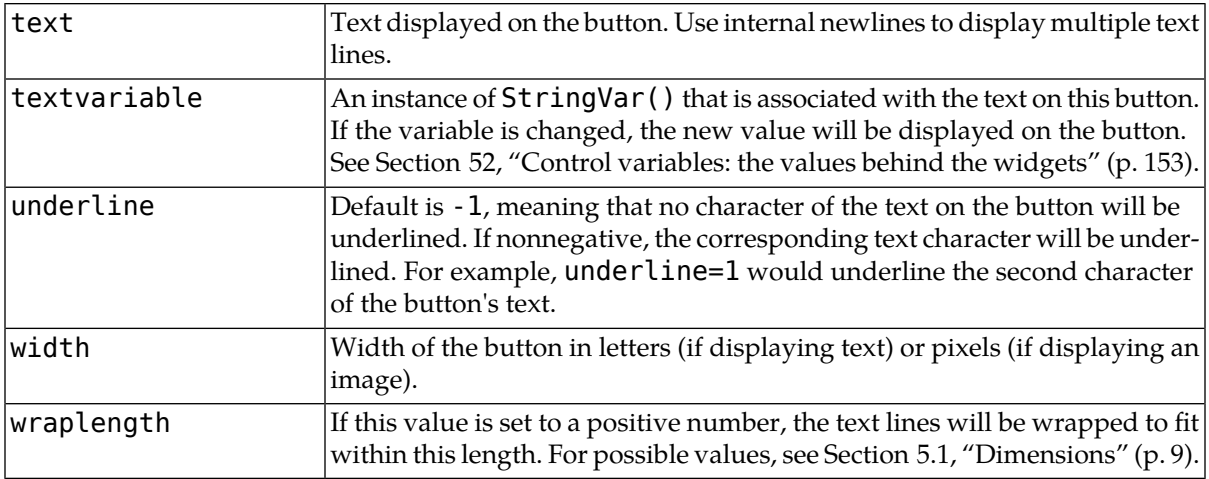

Methods on Button objects:

#### **.flash()**

Causes the button to flash several times between active and normal colors. Leaves the button in the state it was in originally. Ignored if the button is disabled.

#### <span id="page-19-0"></span>**.invoke()**

Calls the button's command callback, and returns what that function returns. Has no effect if the button is disabled or there is no callback.

# **8. The Canvas widget**

A canvas is a rectangular area intended for drawing pictures or other complex layouts. On it you can place graphics, text, widgets, or frames. See the following sections for methods that create objects on canvases:

- . create  $arc()$ : A slice out of an ellipse. See Section 8.7, "[Canvas](#page-27-0) arc objects" (p. [28\).](#page-27-0)
- . create bitmap(): An image as a bitmap. See Section 8.8, "[Canvas](#page-28-0) bitmap objects" (p. [29\).](#page-28-0)
- . create image(): A graphic image. See Section 8.9, "[Canvas](#page-29-0) image objects" (p. [30\)](#page-29-0).
- .create\_line(): One or more line segments. See Section 8.10, "[Canvas](#page-29-1) line objects" (p. [30\)](#page-29-1).
- . create oval (): An ellipse; use this also for drawing circles, which are a special case of an ellipse. See Section 8.11, "[Canvas](#page-31-0) oval objects" (p. [32\).](#page-31-0)
- .create\_polygon(): A polygon. See Section 8.12, "Canvas [polygon](#page-32-0) objects" (p. [33\).](#page-32-0)
- . create\_[rectangle](#page-34-0)(): A rectangle. See Section 8.13, "Canvas rectangle objects" (p. [35\)](#page-34-0).
- . create text(): Text annotation. See Section 8.14, "Canvas text [objects"](#page-36-0) (p. [37\).](#page-36-0)
- . create [window](#page-37-0)(): A rectangular window. See Section 8.15, "Canvas window objects" (p. [38\)](#page-37-0).

To create a Canvas object:

```
w = tk.Canvas(parent, option=value, ...)
```
The constructor returns the new Canvas widget. Supported options include:

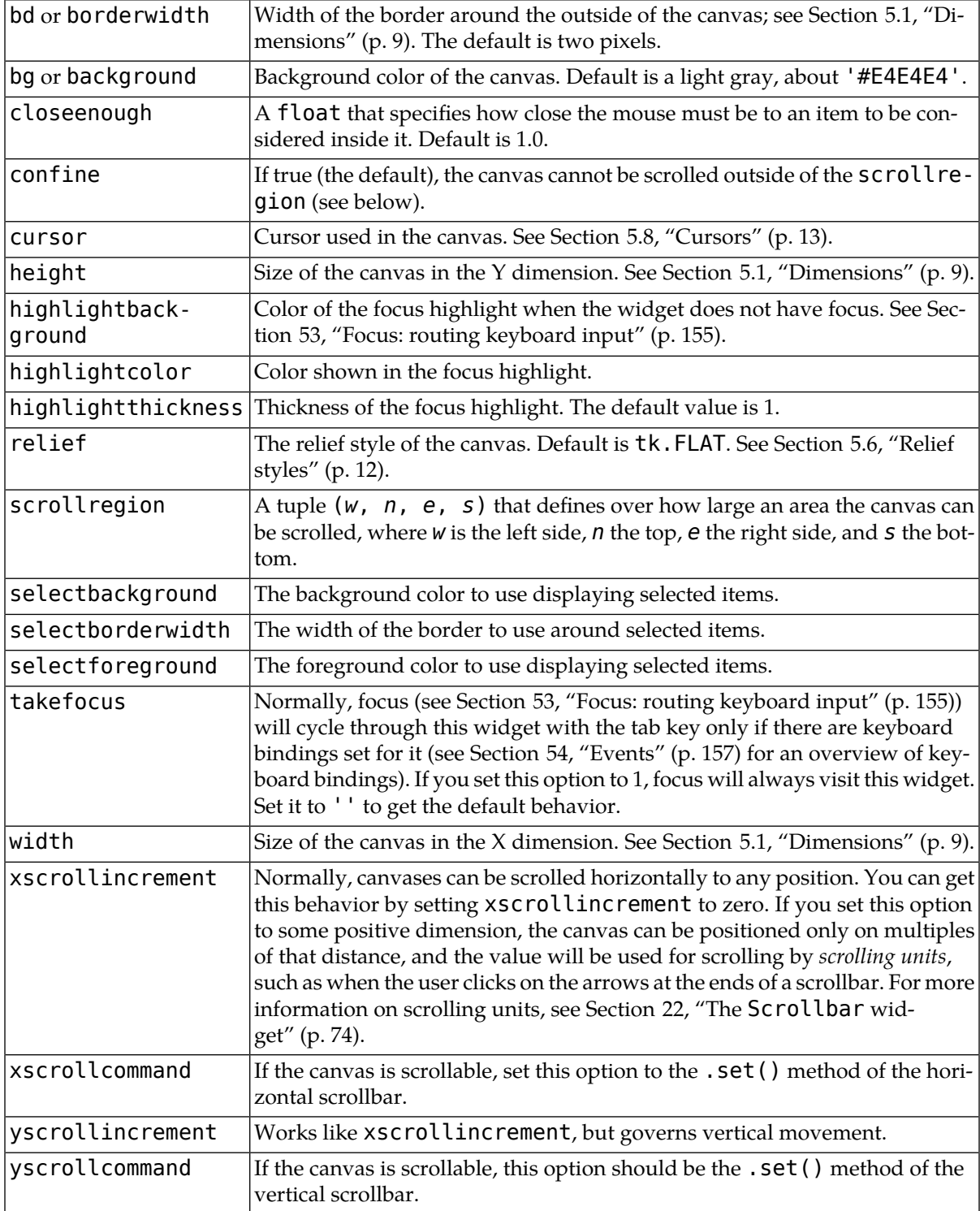

# **Table 6. Canvas widget options**

# <span id="page-21-0"></span>**8.1. Canvas coordinates**

Because the canvas may be larger than the window, and equipped with scrollbars to move the overall canvas around in the window, there are two coordinate systems for each canvas:

- The *window coordinates* of a point are relative to the top left corner of the area on the display where the canvas appears.
- <span id="page-21-1"></span>• The *canvas coordinates* of a point are relative to the top left corner of the total canvas.

# **8.2. The Canvas display list**

The *display list* refers to the sequence of all the objects on the canvas, from background (the "bottom" of the display list) to foreground (the "top").

<span id="page-21-2"></span>If two objects overlap, the one *above* the other in the display list means the one closer to the foreground, which will appear in the area of overlap and obscure the one *below*. By default, new objects are always created at the top of the display list (and hence in front of all other objects), but you can re-order the display list.

# **8.3. Canvas object IDs**

<span id="page-21-3"></span>The *object ID* of an object on the canvas is the value returned by the constructor for that object. All object ID values are simple integers, and the object ID of an object is unique within that canvas.

# **8.4. Canvas tags**

A *tag* is a string that you can associate with objects on the canvas.

- A tag can be associated with any number of objects on the canvas, including zero.
- <span id="page-21-4"></span>• An object can have any number of tags associated with it, including zero.

Tags have many uses. For example, if you are drawing a map on a canvas, and there are text objects for the labels on rivers, you could attach the tag 'riverLabel' to all those text objects. This would allow you to perform operations on all the objects with that tag, such as changing their color or deleting them.

# **8.5. Canvas** *tagOrId* **arguments**

A tag0rId argument specifies one or more objects on the canvas.

- <span id="page-21-5"></span>• If a tagOrId argument is an integer, it is treated as an object ID, and it applies only to the unique object with that ID. See Section 8.3, "[Canvas](#page-21-2) object IDs" (p. [22\).](#page-21-2)
- If such an argument is a string, it is interpreted as a tag, and selects all the objects that have that tag (if there are any). See Section 8.4, "[Canvas](#page-21-3) tags" (p. [22\)](#page-21-3).

# **8.6. Methods on Canvas widgets**

All Canvas objects support these methods:

#### **.addtag\_above(***newTag***,** *tagOrId***)**

Attaches a new [tag](#page-21-3) to the object just above the one specified by *[tagOrId](#page-21-4)* in the display list. The *newTag* argument is the tag you want to attach, as a string.

#### **.addtag\_all(***newTag***)**

Attaches the given [tag](#page-21-3) *newTag* to all the objects on the canvas.

#### **.addtag\_below(***newTag***,** *tagOrID***)**

Attaches a new [tag](#page-21-3) to the object just below the one specified by *[tagOrId](#page-21-4)* in the display list. The *newTag* argument is a tag string.

#### **.addtag\_closest(***newTag***,** *x***,** *y***,** *halo***=None,** *start***=None)**

Adds a [tag](#page-21-3) to the object closest to screen coordinate  $(x,y)$ . If there are two or more objects at the same distance, the one higher in the [display](#page-21-1) list is selected.

Use the *halo* argument to increase the effective size of the point. For example, a value of 5 would treat any object within 5 pixels of  $(x,y)$  as overlapping.

If an [object](#page-21-2) ID is passed in the *start* argument, this method tags the highest qualifying object that is below *start* in the display list.

#### **.addtag\_enclosed(***newTag***,** *x1***,** *y1***,** *x2***,** *y2***)**

Add [tag](#page-21-3) *newTag* to all objects that occur completely within the rectangle whose top left corner is (*x1*, *y1*) and whose bottom right corner is (*x2*, *y2*).

#### **.addtag\_overlapping(***newTag***,** *x1***,** *y1***,** *x2***,** *y2***)**

Like the previous method, but affects all objects that share at least one point with the given rectangle.

#### **.addtag\_withtag(***newTag***,** *tagOrId***)**

Adds [tag](#page-21-3) *newTag* to the object or objects specified by *[tagOrId](#page-21-4)*.

#### **.bbox(tagOrId=None)**

Returns a tuple  $(x_1, y_1, x_2, y_2)$  describing a rectangle that encloses all the objects specified by *[tagOrId](#page-21-4)*. If the argument is omitted, returns a rectangle enclosing all objects on the canvas. The top left corner of the rectangle is  $(x_1, y_1)$  and the bottom right corner is  $(x_2, y_2)$ .

#### **.canvasx(***screenx***, gridspacing=None)**

Translates a window x coordinate *screenx* to a canvas coordinate. If gridspacing is supplied, the canvas coordinate is rounded to the nearest multiple of that value.

#### **.canvasy(***screeny***, gridspacing=None)**

Translates a window y coordinate *screeny* to a canvas coordinate. If gridspacing is supplied, the canvas coordinate is rounded to the nearest multiple of that value.

#### **.coords(***tagOrId***,** *x0***,** *y0***,** *x1***,** *y1***, ...,** *xn***,** *yn***)**

If you pass only the *[tagOrId](#page-21-4)* argument, returns a tuple of the coordinates of the lowest or only object specified by that argument. The number of coordinates depends on the type of object. In most cases it will be a 4-tuple  $(x_1, y_1, x_2, y_2)$  describing the bounding box of the object.

You can move an object by passing in new coordinates.

#### **.dchars(***tagOrId***, first=0, last=first)**

Deletes characters from a text item or items. Characters between first and last *inclusive* are deleted, where those values can be integer indices or the string 'end' to mean the end of the text. For example, for a canvas  $C$  and an item  $I, C$ . dchars( $I, 1, 1$ ) will remove the second character.

#### **.delete(***tagOrId***)**

Deletes the object or objects selected by *[tagOrId](#page-21-4)*. It is not considered an error if no items match *tagOrId*.

#### **.dtag(tagOrId, tagToDelete)**

Removes the [tag](#page-21-3) specified by *tagToDelete* from the object or objects specified by *[tagOrId](#page-21-4)*.

#### **.find\_above(tagOrId)**

Returns the ID number of the object just above the object specified by *[tagOrId](#page-21-4)*. If multiple objects match, you get the highest one. Returns an empty tuple if you pass it the object ID of the highest object.

#### **.find\_all()**

Returns a list of the object ID [numbers](#page-21-2) for all objects on the canvas, from lowest to highest.

#### **.find\_below(***tagOrId***)**

Returns the [object](#page-21-2) ID of the object just below the one specified by *[tagOrId](#page-21-4)*. If multiple objects match, you get the lowest one. Returns an empty tuple if you pass it the object ID of the lowest object.

#### **.find\_closest(***x***,** *y***,** *halo***=None,** *start***=None)**

Returns a singleton tuple containing the [object](#page-21-2) ID of the object closest to point (*x*, *y*). If there are no qualifying objects, returns an empty tuple.

Use the *halo* argument to increase the effective size of the point. For example, halo=5 would treat any object within 5 pixels of (*x*, *y*) as overlapping.

If an object ID is passed as the *start* argument, this method returns the highest qualifying object that is below *start* in the [display](#page-21-1) list.

#### **.find\_enclosed(***x1***,** *y1***,** *x2***,** *y2***)**

Returns a list of the [object](#page-21-2) IDs of all objects that occur completely within the rectangle whose top left corner is (*x1*, *y1*) and bottom right corner is (*x2*, *y2*).

#### **.find\_overlapping(***x1***,** *y1***,** *x2***,** *y2***)**

Like the previous method, but returns a list of the object IDs of all the objects that share at least one point with the given rectangle.

#### **.find\_withtag(***tagOrId***)**

Returns a list of the [object](#page-21-2) IDs of the object or objects specified by *[tagOrId](#page-21-4)*.

#### **.focus(***tagOrId***=None)**

Moves the focus to the object specified by **tag0rId**. If there are multiple such objects, moves the focus to the first one in the [display](#page-21-1) list that allows an insertion cursor. If there are no qualifying items, or the canvas does not have focus, focus does not move.

If the argument is omitted, returns the ID of the object that has focus, or '' if none of them do.

#### **.gettags(***tagOrId***)**

If **tag0rId** is an object ID, returns a list of all the tags associated with that object. If the argument is a [tag,](#page-21-3) returns all the tags for the lowest object that has that tag.

#### **.icursor(***tagOrId***,** *index***)**

Assuming that the selected item allows text insertion and has the focus, sets the insertion cursor to *index*, which may be either an integer index or the string 'end'. Has no effect otherwise.

#### **.index(***tagOrId***,** *specifier***)**

Returns the integerindex of thegiven *specifier* in the text item specified by *[tagOrId](#page-21-4)* (the lowest one that, if *tagOrId* specifies multiple objects). The return value is the corresponding position as an integer, with the usual Python convention, where 0 is the position before the first character.

The *specifier* argument may be any of:

- tk.INSERT, to return the current position of the insertion cursor.
- tk.END, to return the position after the last character of the item.
- tk.SEL\_FIRST, to return the position of the start of the current text selection. *Tkinter* will raise a tk.TclError exception if the text item does not currently contain the text selection.
- tk.SEL\_LAST, to return the position after the end of the current text selection, or raise tk.TclError if the item does not currently contain the selection.
- A string of the form "@x, y", to return the character of the character containing canvas coordinates (*x*, *y*). If those coordinates are above or to the left of the text item, the method returns 0; if the coordinates are to the right of or below the item, the method returns the index of the end of the item.

#### **.insert(***tagOrId***,** *specifier***,** *text***)**

Inserts the given *string* into the object or objects specified by *[tagOrId](#page-21-4)*, at the position given by the *specifier* argument.

The *specifier* values may be:

- Any of the keywords tk. INSERT, tk. END, tk. SEL FIRST, or tk. SEL LAST. Refer to the description of the index method above for the interpretation of these codes.
- The position of the desired insertion, using the normal Python convention for positions in strings.

#### **.itemcget(***tagOrId***,** *option***)**

Returns the value of the given configuration *option* in the selected object (or the lowest object if *[tagOrId](#page-21-4)* specifies more than one). This is similar to the . cget() method for *Tkinter* objects.

#### **.itemconfigure(***tagOrId***,** *option***, ...)**

If no *option* arguments are supplied, returns a dictionary whose keys are the options of the object specified by  $tagOrId$  (the lowest one, if  $tagOrId$  specifies multiple objects).

To change the configuration option of the specified item, supply one or more keyword arguments of the form *option*=*value*.

#### **.move(***tagOrId***,** *xAmount***,** *yAmount***)**

Moves the items specified by *[tagOrId](#page-21-4)* by adding *xAmount* to their x coordinates and *yAmount* to their y coordinates.

#### **.postscript(***option***, ...)**

Generates an Encapsulated PostScript representation of the canvas's current contents. The options include:

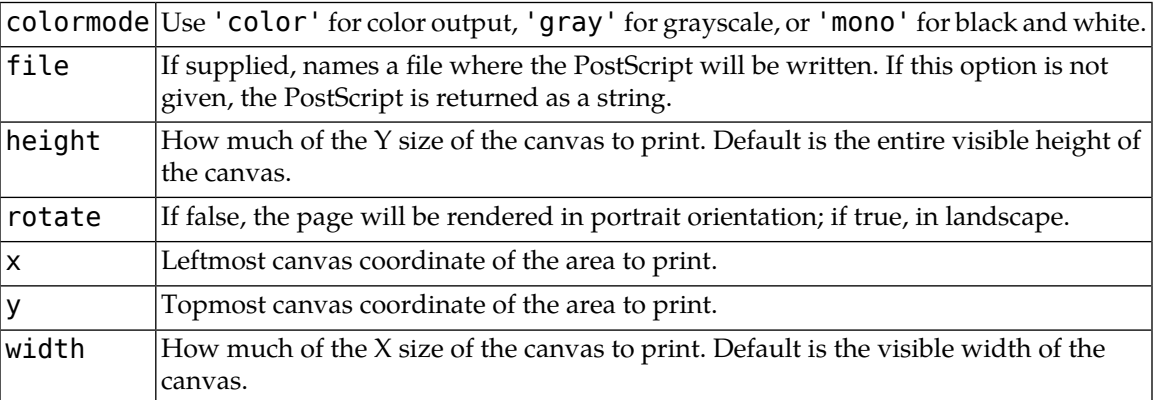

#### **.scale(***tagOrId***,** *xOffset***,** *yOffset***,** *xScale***,** *yScale***)**

Scale all objects according to their distance from a point P=(*xOffset*, *yOffset*). The scale factors *xScale* and *yScale* are based on a value of 1.0,which means no scaling. Every point in the objects selected by *[tagOrId](#page-21-4)* is moved so that its x distance from P is multiplied by *xScale* and itsy distance is multiplied by *yScale*.

This method will not change the size of a text item, but may move it.

#### **.scan\_dragto(***x***,** *y***,** *gain***=10.0)**

See the .scan\_mark() method below.

#### **.scan\_mark(***x***,** *y***)**

This method is used to implement fast scrolling of a canvas. The intent is that the user will press and hold a mouse button, then move the mouse up to scan (scroll) the canvas horizontally and vertically in that direction at a rate that depends on how far the mouse has moved since the mouse button was depressed.

To implement this feature, bind the mouse's button-down event to a handler that calls scan mark( $x$ ,  $y$ ) where  $x$  and  $y$  are the current mouse coordinates. Bind the <Motion> event to a handler that, assuming the mouse button is still down, calls scan\_dragto(*x*, *y*, *gain*) where *x* and *y* are the current mouse coordinates.

The *gain* argument controls the rate of scanning. This argument has a default value of 10.0. Use larger numbers for faster scanning.

#### **.select\_adjust(***oid***,** *specifier***)**

Adjusts the boundaries of the current text selection to include the position given bythe *specifier* argument, in the text item with the [object](#page-21-2) ID *oid*.

The current selection anchor is also set to the specified position. For a discussion of the selection anchor, see the canvas select from method below.

For the values of *specifier*, see the canvas insert method above.

#### **.select\_clear()**

Removes the current text selection, if it is set. If there is no current selection, does nothing.

#### **.select\_from(***oid***,** *specifier***)**

This method sets the *selection anchor* to the position given by the *specifier* argument, within the text item whose [object](#page-21-2) ID is given by *oid*.

The currently selected text on a given canvas is specified by three positions: the start position, the end position, and the selection anchor, which may be anywhere within those two positions.

To change the position of the currently selected text, use this method in combination with the select adjust, select from, and select to canvas methods (q.v.).

#### **.select\_item()**

If there is a current text selection on this canvas, return the [object](#page-21-2) ID of the text item containing the selection. If there is no current selection, this method returns None.

#### **.select\_to(***oid***,** *specifier*

This method changes the current text selection so that it includes the select anchor and the position given by *specifier* within the text item whose [object](#page-21-2) ID is given by *oid*. For the values of *specifier*, see the canvas insert method above.

#### **.tag\_bind(***tagOrId***,** *sequence***=None, function=None, add=None)**

Binds events to objects on the canvas. For the object or objects selected by *[tagOrId](#page-21-4)*, associates the handler *function* with the event *sequence*. If the *add* argument is a string starting with '+', the new binding is added to existing bindings for the given *sequence*, otherwise the new binding replaces that for the given *sequence*.

For general information on event bindings, see Section 54, ["Events"](#page-156-0) (p. [157\)](#page-156-0).

Note that the bindings are applied to items that have this tag at the time of the tag bind method call. If tags are later removed from those items, the bindings will persist on those items. If the tag you specify is later applied to items that did not have that tag when you called tag\_bind, that binding will *not* be applied to the newly tagged items.

#### **.tag\_lower(***tagOrId***,** *belowThis***)**

Moves the object or objects selected by *[tagOrId](#page-21-4)* within the [display](#page-21-1) list to a position just below the first or only object specied by the tag or ID *belowThis*.

If there are multiple items with tag *tagOrId*, their relative stacking order is preserved.

This method does not affect canvas window items. To change a window item's stacking order, use a lower or lift method on the window.

#### **.tag\_raise(***tagOrId***,** *aboveThis***)**

Moves the object or objects selected by *[tagOrId](#page-21-4)* within the [display](#page-21-1) list to a position just above the first or only object specied by the tag or ID *aboveThis*.

If there are multiple items with tag *tagOrId*, their relative stacking order is preserved.

This method does not affect canvas window items. To change a window item's stacking order, use a lower or lift method on the window.

#### **.tag\_unbind(***tagOrId***,** *sequence***,** *funcId***=None)**

Removes bindings for handler *funcId* and event *sequence* from the canvas object or objects specified by *[tagOrId](#page-21-4)*. See Section 54, ["Events"](#page-156-0) (p. [157\)](#page-156-0).

#### **.type(***tagOrId***)**

Returns the type of the first or only object specified by *[tagOrId](#page-21-4)*. The return value will be one of the strings 'arc', 'bitmap', 'image', 'line', 'oval', 'polygon', 'rectangle', 'text', or 'window'.

#### **.xview(tk.MOVETO,** *fraction***)**

This method scrolls the canvas relative to its image, and is intended for binding to the command option of a related scrollbar. The canvas is scrolled horizontally to a position given by *offset*, where 0.0 moves the canvas to its leftmost position and 1.0 to its rightmost position.

#### **.xview(tk.SCROLL,** *n***,** *what***)**

This method moves the canvas left or right: the *what* argument specifies how much to move and can be either tk.UNITS or tk.PAGES, and *n* tells how many units to move the canvas to the right relative to its image (or left, if negative).

The size of the move for  $tk$ . UNITS is given by the value of the canvas's  $xscrollinc$  rement option; see Section 22, "The [Scrollbar](#page-73-0) widget" (p. [74\).](#page-73-0)

For movements by tk.PAGES, *n* is multiplied by nine-tenths of the width of the canvas.

#### **.xview\_moveto(***fraction***)**

This method scrolls the canvas in the same way as .xview(tk.MOVETO, *fraction*).

**.xview\_scroll(***n***,** *what***)**

Same as .xview(tk.SCROLL, *n*, *what*).

#### **.yview(tk.MOVETO,** *fraction***)**

The vertical scrolling equivalent of .xview(tk.MOVETO,…).

#### **.yview(tk.SCROLL,** *n***,** *what***)**

The vertical scrolling equivalent of .xview(tk.SCROLL,…).

#### **.yview\_moveto(***fraction***)**

The vertical scrolling equivalent of .xview().

#### **.yview\_scroll(***n***,** *what***)**

The vertical scrolling equivalents of  $.xview()$ ,  $.xview$  moveto(), and  $.xview$  scroll().

# <span id="page-27-0"></span>**8.7. Canvas arc objects**

An *arc object* on a canvas, in its most general form, is a wedge-shaped slice taken out of an ellipse. This includes whole ellipses and circles as special cases. See Section 8.11, "Canvas oval [objects"](#page-31-0) (p. [32\)](#page-31-0) for more on the geometry of the ellipse drawn.

To create an arc object on a canvas *C*, use:

*id* = C.create\_arc(*x0*, *y0*, *x1*, *y1*, *option*, ...)

The constructor returns the [object](#page-21-2) ID of the new arc object on canvas *C*.

Point  $(x0, y0)$  is the top left corner and  $(x1, y1)$  the lower right corner of a rectangle into which the ellipse is fit. If this rectangle is square, you get a circle.

The various options include:

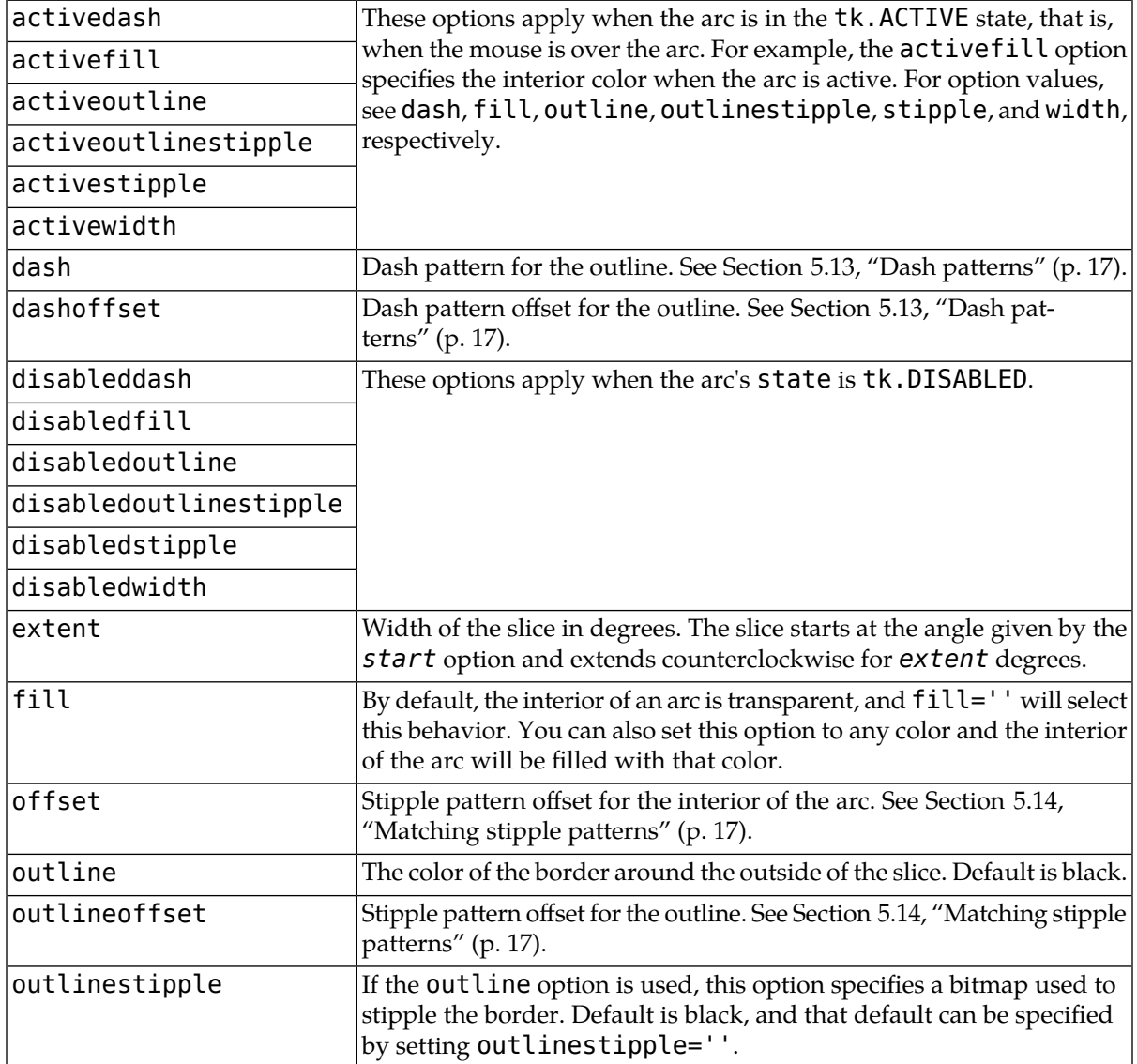

#### **Table 7. Canvas arc options**

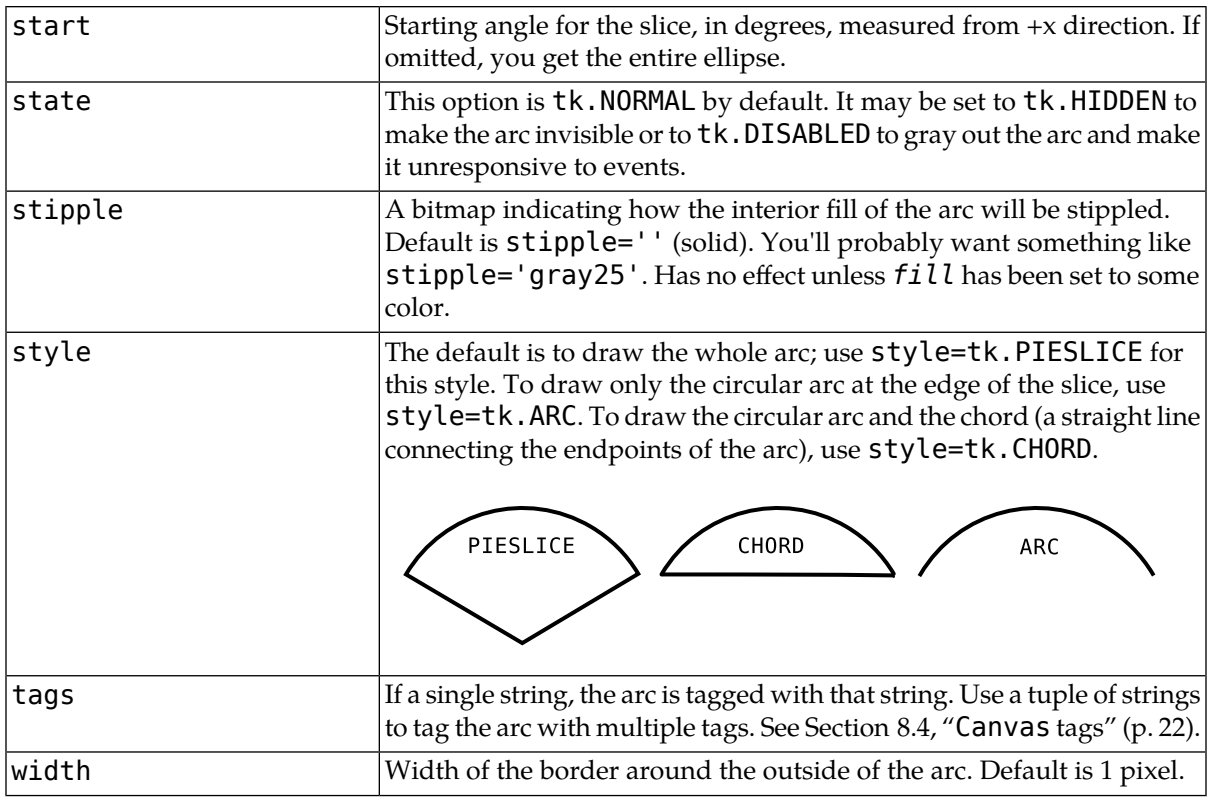

# <span id="page-28-0"></span>**8.8. Canvas bitmap objects**

A bitmap object on a canvas is shown as two colors, the background color (for 0 data values) and the foreground color (for 1 values).

To create a bitmap object on a canvas *C*, use:

 $id = C$ .create\_bitmap(*x*, *y*, \*options ...)

which returns the integer ID number of the image object for that canvas.

The *x* and *y* values are the reference point that specifies where the bitmap is placed.

Options include:

#### **Table 8. Canvas bitmap options**

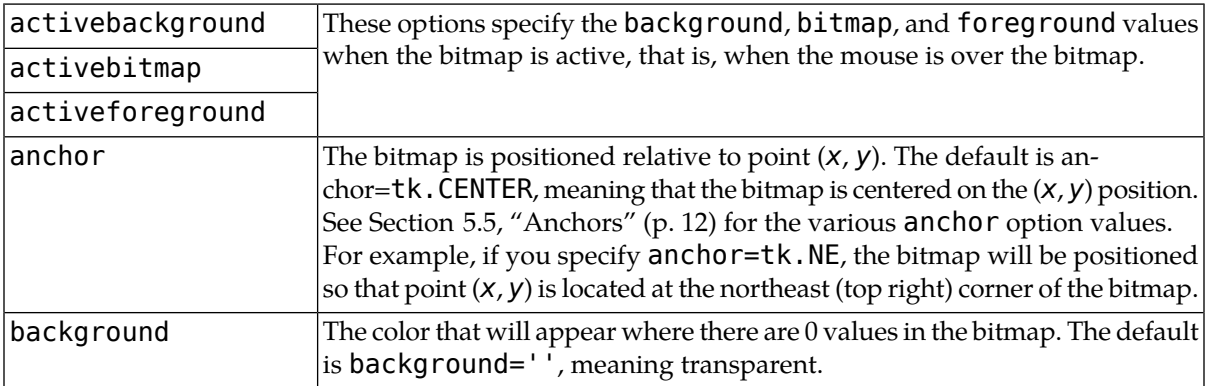

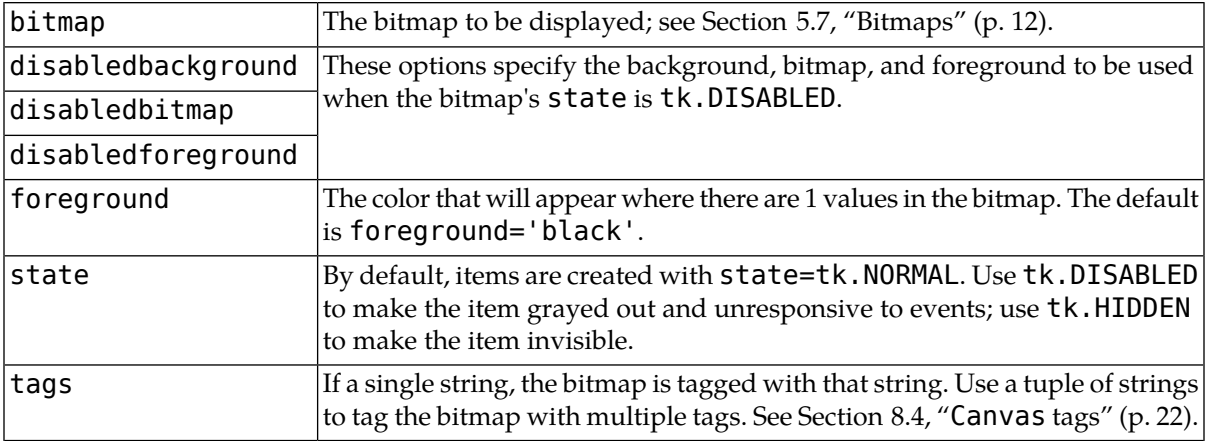

# <span id="page-29-0"></span>**8.9. Canvas image objects**

To display a graphics image on a canvas *C*, use:

*id* = *C*.create\_image(*x*, *y*, *option*, ...)

This constructor returns the integer ID number of the image object for that canvas.

The image is positioned relative to point (*x*, *y*). Options include:

**Table 9. Canvas image options**

| activeimage | Image to be displayed when the mouse is over the item. For option values, see image<br>below.                                                                                                    |
|-------------|----------------------------------------------------------------------------------------------------|
| anchor      | The default is $anchor=tk$ . CENTER, meaning that the image is centered on the $(x,  $<br>y) position. See Section 5.5, "Anchors" (p. 12) for the possible values of this option.<br>For example, if you specify anchor=tk. S, the image will be positioned so that<br>point $(X, Y)$ is located at the center of the bottom (south) edge of the image. |
|             | disabledimage Image to be displayed when the item is inactive. For option values, see image below.                                                                                                    |
| image       | The image to be displayed. See Section 5.9, "Images" (p. 14), above, for information<br>about how to create images that can be loaded onto canvases.                                                                                                    |
| state       | Normally, image objects are created in state $tk$ . NORMAL. Set this value to $tk$ . DIS-<br>ABLED to make it grayed-out and unresponsive to the mouse. If you set it to<br>tk.HIDDEN, the item is invisible.                                                                                                    |
| tags        | If a single string, the image is tagged with that string. Use a tuple of strings to tag<br>the image with multiple tags. See Section 8.4, "Canvas tags" (p. 22).                                                                                                    |

# <span id="page-29-1"></span>**8.10. Canvas line objects**

In general, a line can consist of any number of segments connected end to end, and each segment can be straight or curved. To create a canvas line object on a canvas *C*, use:

*id* = *C*.create\_line(*x0*, *y0*, *x1*, *y1*, ..., *xn*, *yn*, *option*, ...)

The line goes through the series of points (*x0*, *y0*), (*x1*, *y1*), … (*xn*, *yn*). Options include:

# **Table 10. Canvas line options**

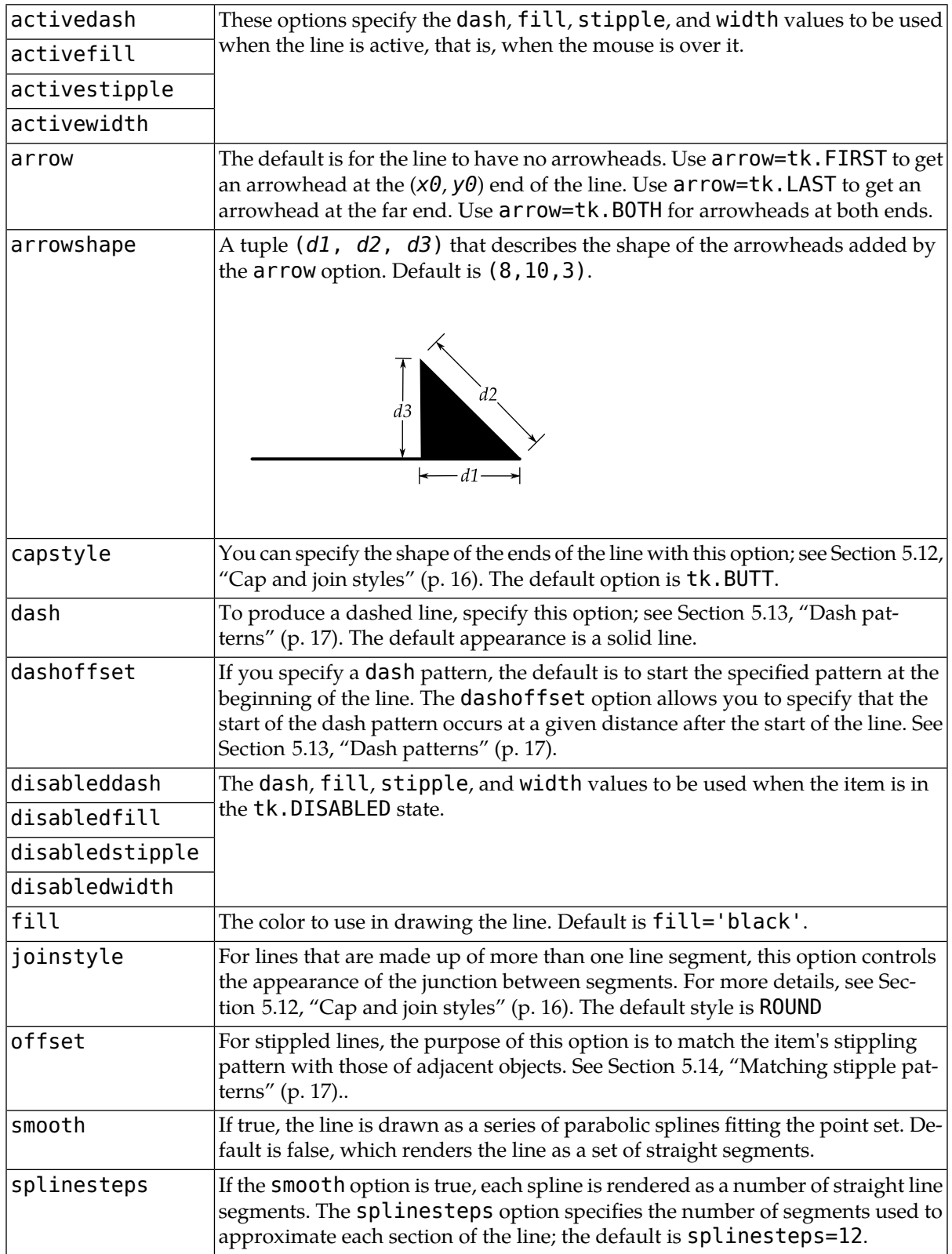

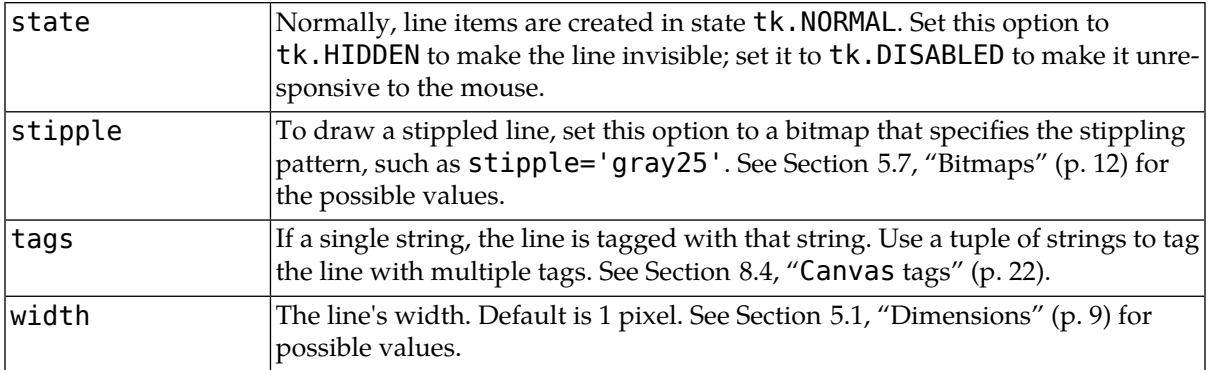

# <span id="page-31-0"></span>**8.11. Canvas oval objects**

Ovals, mathematically, are ellipses, including circles as a special case. The ellipse is fit into a rectangle defined by the coordinates (*x0*, *y0*) of the top left corner and the coordinates (*x1*, *y1*) of a point just *outside of* the bottom right corner.

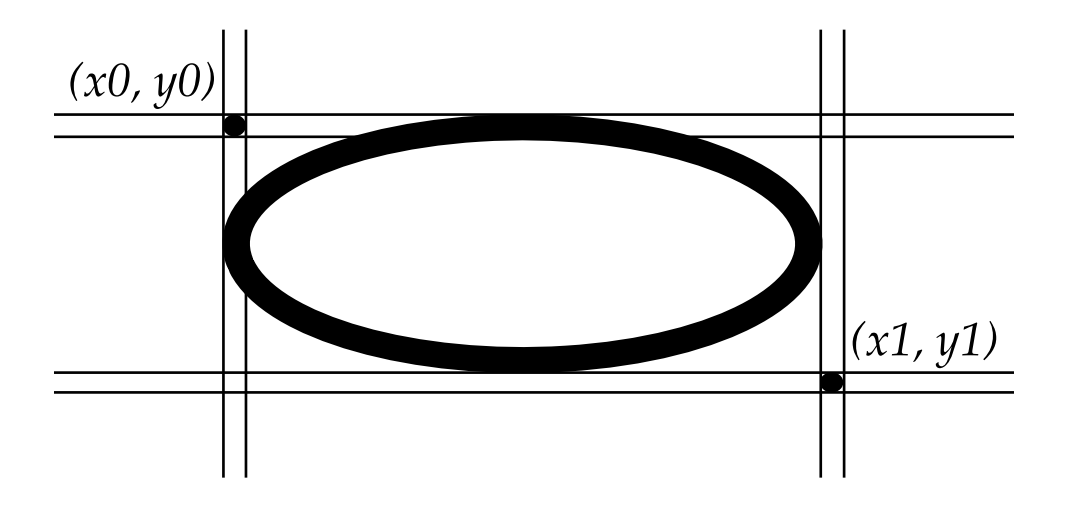

The oval will coincide with the top and left-hand lines of this box, but will fit just inside the bottom and right-hand sides.

To create an ellipse on a canvas *C*, use:

*id* = *C*.create\_oval(*x0*, *y0*, *x1*, *y1*, *option*, ...)

which returns the [object](#page-21-2) ID of the new oval object on canvas *C*.

Options for ovals:

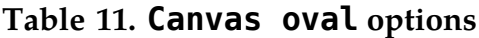

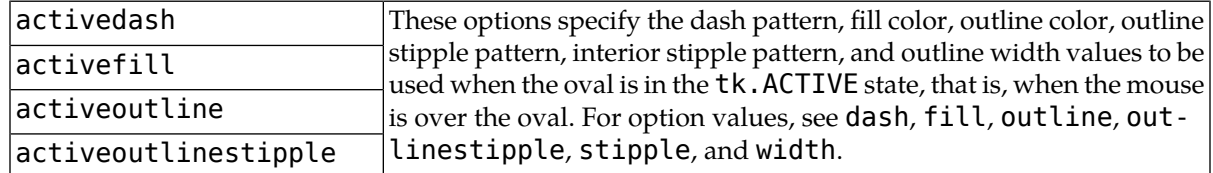

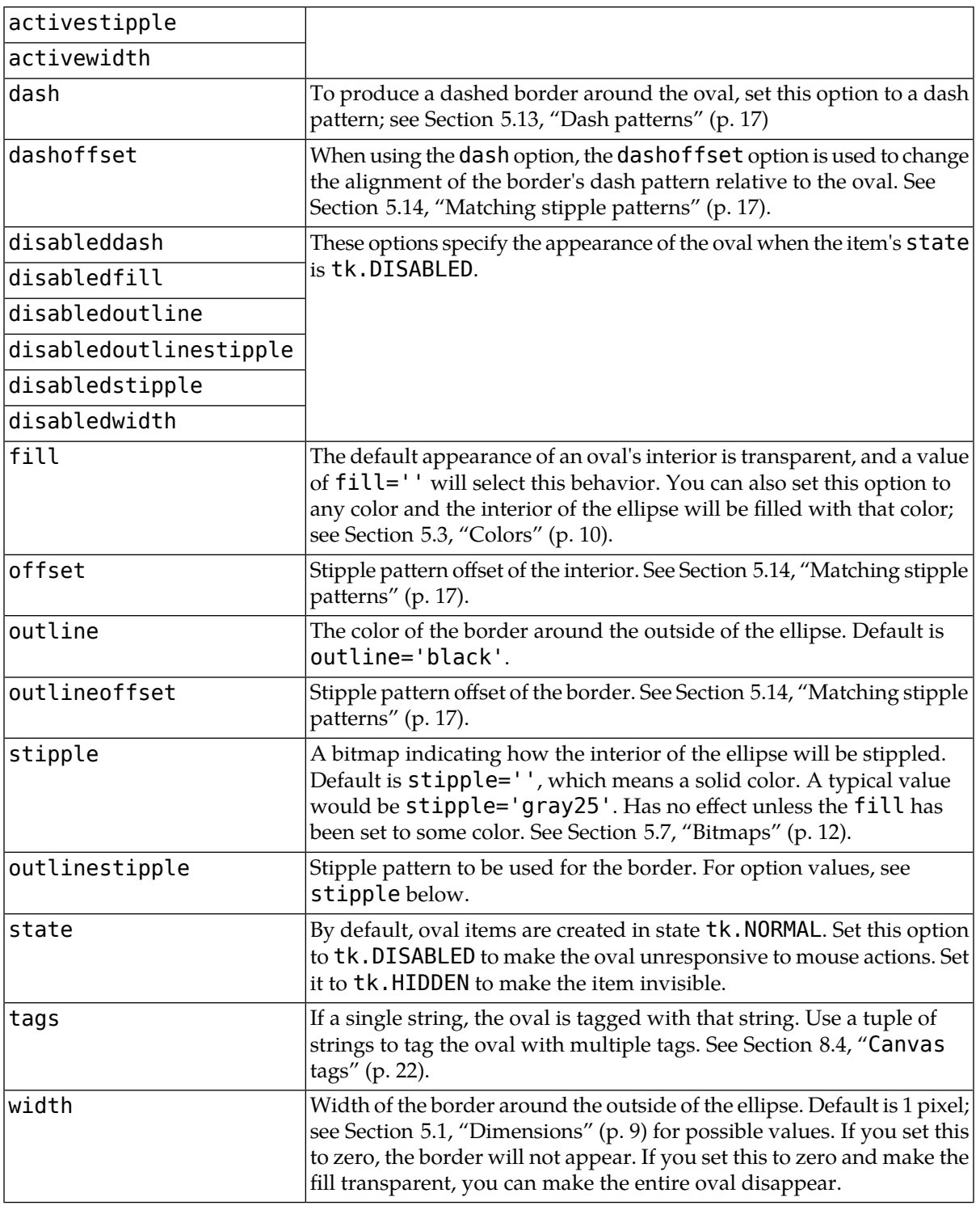

# <span id="page-32-0"></span>**8.12. Canvas polygon objects**

As displayed, a polygon has two parts: its outline and its interior. Its geometry is specified as a series of vertices  $[(x0, y0), (x1, y1), \dots (xn, yn)]$ , but the actual perimeter includes one more segment from  $(xn,$ yn) back to (x0, y0). In this example, there are five vertices:

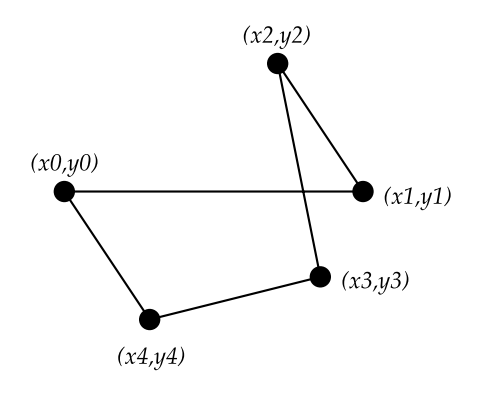

To create a new polygon object on a canvas *C*:

*id* = *C*.create\_polygon(*x0*, *y0*, *x1*, *y1*, ..., *option*, ...)

The constructor returns the [object](#page-21-2) ID for that object. Options:

| activedash             | These options specify the appearance of the polygon when it is in the                                                                                                    |
|------------------------|----------------------------------------------------------------------------------------------------|
| activefill             | tk. ACTIVE state, that is, when the mouse is over it. For option values,<br>see dash, fill, outline, outlinestipple, stipple, and width.                                                                                  |
| activeoutline          |                                                                                                    |
| activeoutlinestipple   |                                                                                                    |
| activestipple          |                                                                                                    |
| activewidth            |                                                                                                    |
| dash                   | Use this option to produce a dashed border around the polygon. See<br>Section 5.13, "Dash patterns" (p. 17).                                                                                                    |
| dashoffset             | Use this option to start the dash pattern at some point in its cycle other<br>than the beginning. See Section 5.13, "Dash patterns" (p. 17).                                                                              |
| disableddash           | These options specify the appearance of the polygon when its state<br>is tk.DISABLED.                                                                                                    |
| disabledfill           |                                                                                                    |
| disabledoutline        |                                                                                                    |
| disabledoutlinestipple |                                                                                                    |
| disabledstipple        |                                                                                                    |
| disabledwidth          |                                                                                                    |
| fill                   | You can color the interior by setting this option to a color. The default<br>appearance for the interior of a polygon is transparent, and you can<br>set fill='' to get this behavior. See Section 5.3, "Colors" (p. 10). |
| joinstyle              | This option controls the appearance of the intersections between adja-<br>cent sides of the polygon. See Section 5.12, "Cap and join styles" (p. 16).                                                                     |
| offset                 | Offset of the stipple pattern in the interior of the polygon. See Sec-<br>tion 5.14, "Matching stipple patterns" (p. 17).                                                                                                 |
| outline                | Color of the outline; defaults to outline='', which makes the outline<br>transparent.                                                                                                    |

**Table 12. Canvas polygon options**

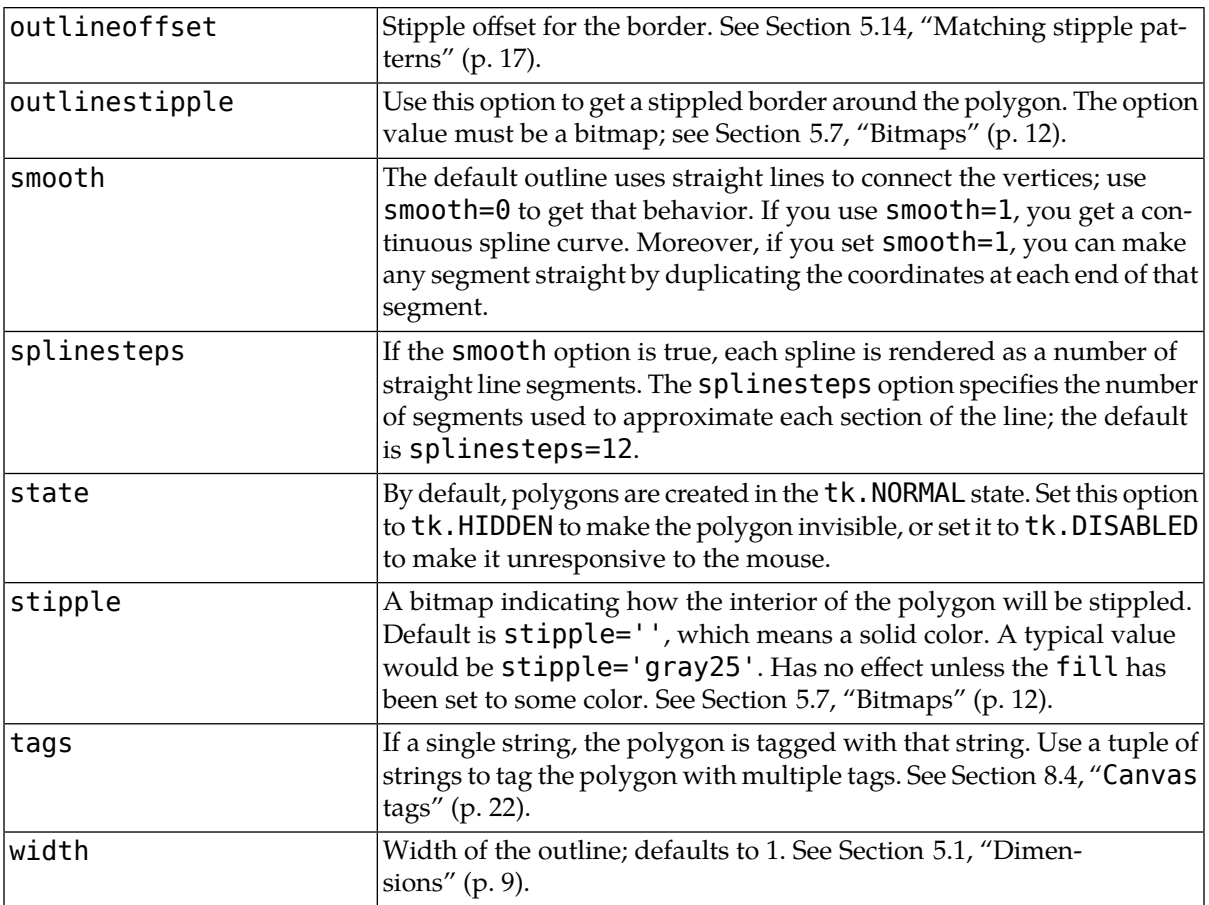

# <span id="page-34-0"></span>**8.13. Canvas rectangle objects**

Each rectangle is specified as two points:  $(x0, y0)$  is the top left corner, and  $(x1, y1)$  is the location of the pixel just *outside* of the bottom right corner.

For example, the rectangle specified by top left corner (100,100) and bottom right corner (102,102) is a square two pixels by two pixels, including pixel (101,101) but *not* including (102,102).

Rectangles are drawn in two parts:

• The outline lies inside the rectangle on its top and left sides, but *outside* the rectangle on its bottom and right side. The default appearance is a one-pixel-wide black border.

For example, consider a rectangle with top left corner (10,10) and bottom right corner (11,11). If you request no border (width=0) and green fill (fill='green'), you will get one green pixel at (10,10). However, if you request the same options with a black border (width=1), you will get four black pixels at (10,10), (10,11), (11,10), and (11,11).

• The fill is the area inside the outline. Its default appearance is transparent.

To create a rectangle object on canvas *C*:

```
id = C.create_rectangle(x0, y0, x1, y1, option, ...)
```
This constructor returns the [object](#page-21-2) ID of the rectangle on that canvas. Options include:

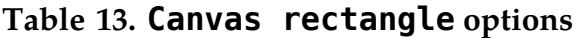

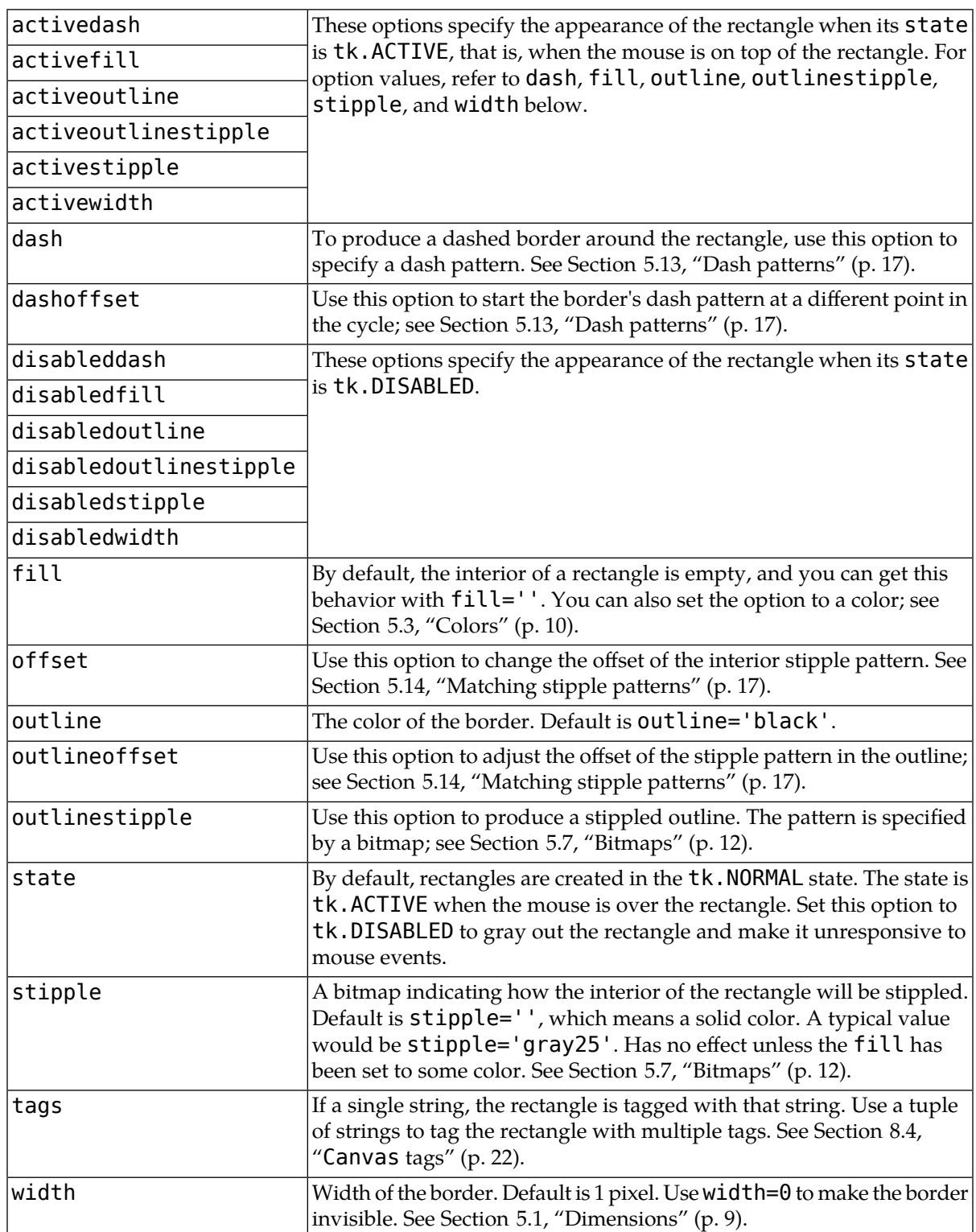
## **8.14. Canvas text objects**

You can display one or more lines of text on a canvas *C* by creating a text object:

*id* = *C*.create\_text(*x*, *y*, *option*, ...)

This returns the [object](#page-21-0) ID of the text object on canvas *C*. Options include:

## **Table 14. Canvas text options**

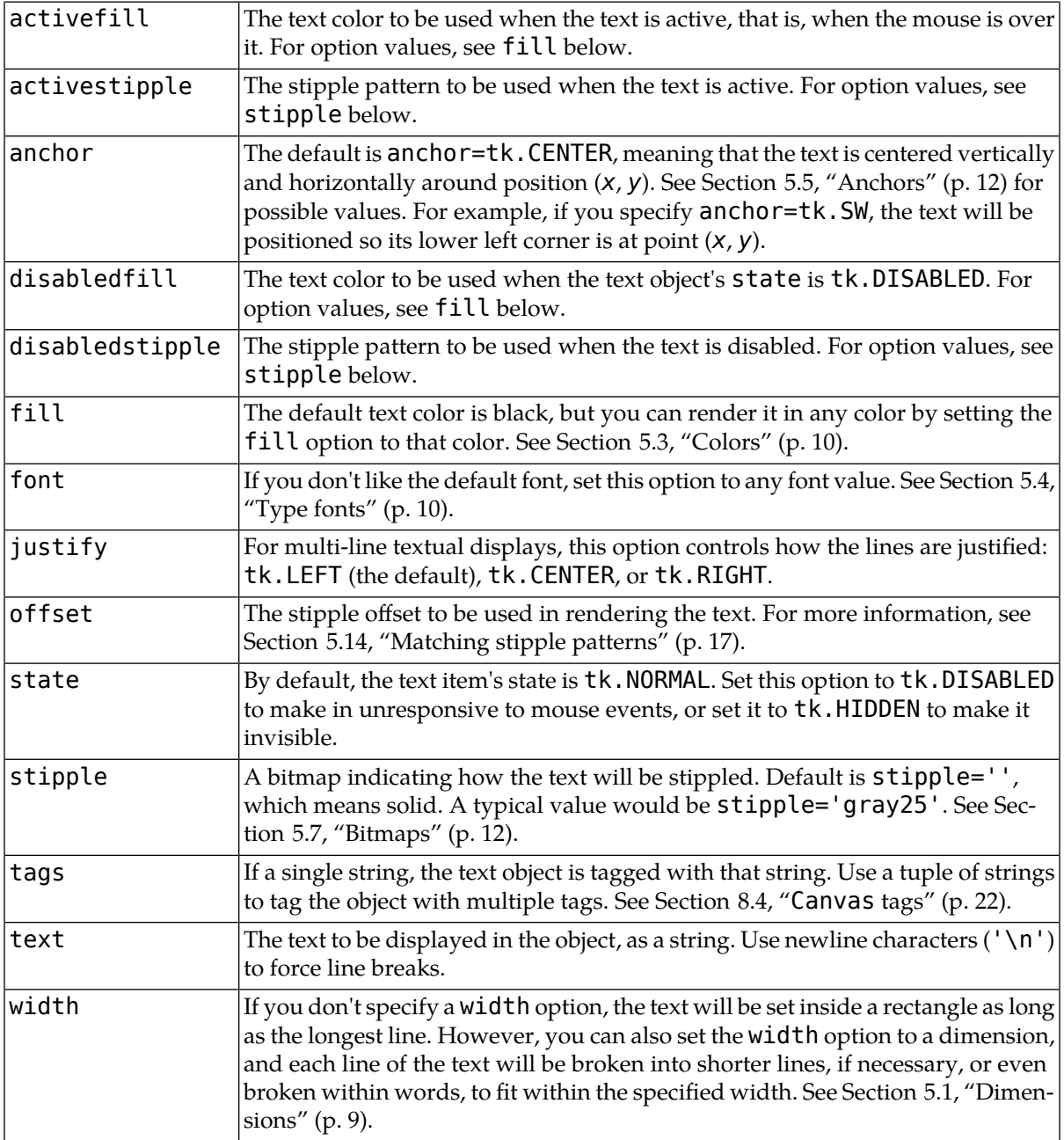

You can change the text displayed in a text item.

• To retrieve the text from an item with [object](#page-21-0) ID *I* on a canvas *C*, call *C*.itemcget(*I*, 'text').

• To replace the text in an item with [object](#page-21-0) ID *I* on a canvas *C* with the text from a string *S*, call *C*.itemconfigure(*I*, text=*S*).

A number of canvas methods allowyou to manipulate text items. See Section 8.6, ["Methods](#page-21-2) on Canvas [widgets"](#page-21-2) (p. [22\)](#page-21-2), especially dchars, focus, icursor, index, and insert.

## **8.15. Canvas window objects**

You can place any *Tkinter* widget onto a canvas by using a *canvas window* object. A window is a rectangular area that can hold one *Tkinter*widget. Thewidget must be the child of the same top-levelwindow as the canvas, or the child of some widget located in the same top-level window.

If you want to put complex multi-widget objects on a canvas, you can use this method to place a Frame widget on the canvas, and then place other widgets inside that frame.

To create a new canvas window object on a canvas *C*:

 $id = C$ .create\_window(x, y, option, ...)

This returns the [object](#page-21-0) ID for the window object. Options include:

## **Table 15. Canvas window options**

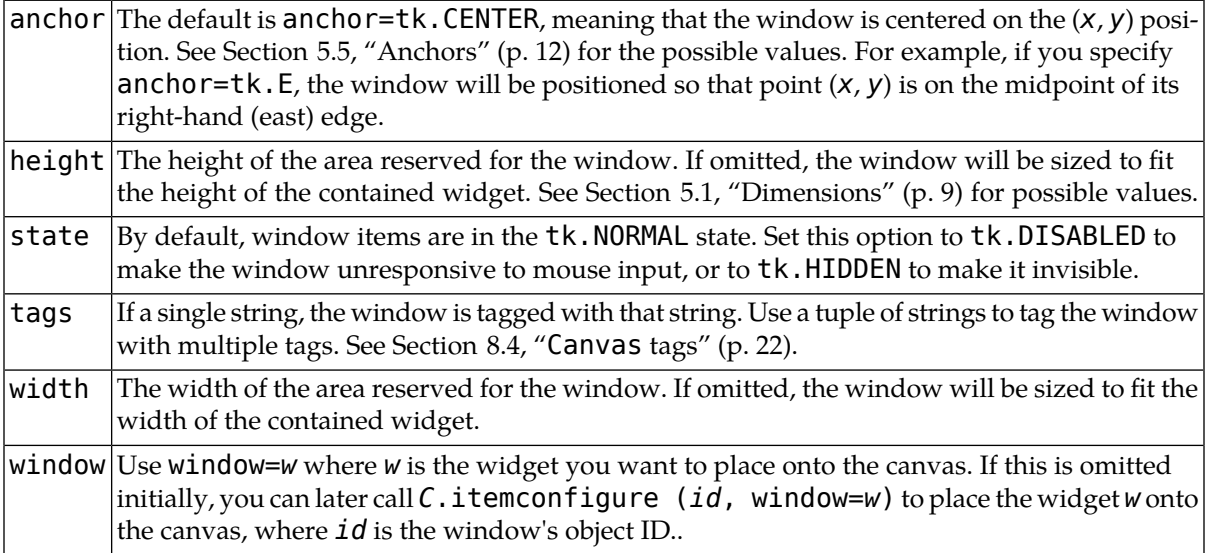

# <span id="page-37-0"></span>**9. The Checkbutton widget**

Off On.

The purpose of a checkbutton widget (sometimes called "checkbox") is to allow the user to read and select a two-way choice. The graphic above shows how checkbuttons look in the off (0) and on (1) state in one implementation: this is a screen shot of two checkbuttons using 24-point Times font.

The *indicator*is the part of the checkbutton that shows its state, and the *label* is the text that appears beside it.

- You will need to create a control variable, an instance of the IntVar class, so your program can query and set the state of the checkbutton. See Section 52, "Control [variables:](#page-152-0) the values behind the wid[gets"](#page-152-0) (p. [153\)](#page-152-0), below.
- You can also use event bindings to react to user actions on the checkbutton; see [Section](#page-156-0) 54, ["Events"](#page-156-0) (p. [157\)](#page-156-0), below.
- You can disable a checkbutton. This changes its appearance to "grayed out" and makes it unresponsive to the mouse.
- You can get rid of the checkbutton indicator and make the whole widget a "push-push" button that looks recessed when it is set, and looks raised when it is cleared.

To create a checkbutton in an existing parent window or frame *parent*:

```
w = tk.Checkbutton(parent, option, ...)
```
The constructor returns a new Checkbutton widget. Options include:

## **Table 16. Checkbutton widget options**

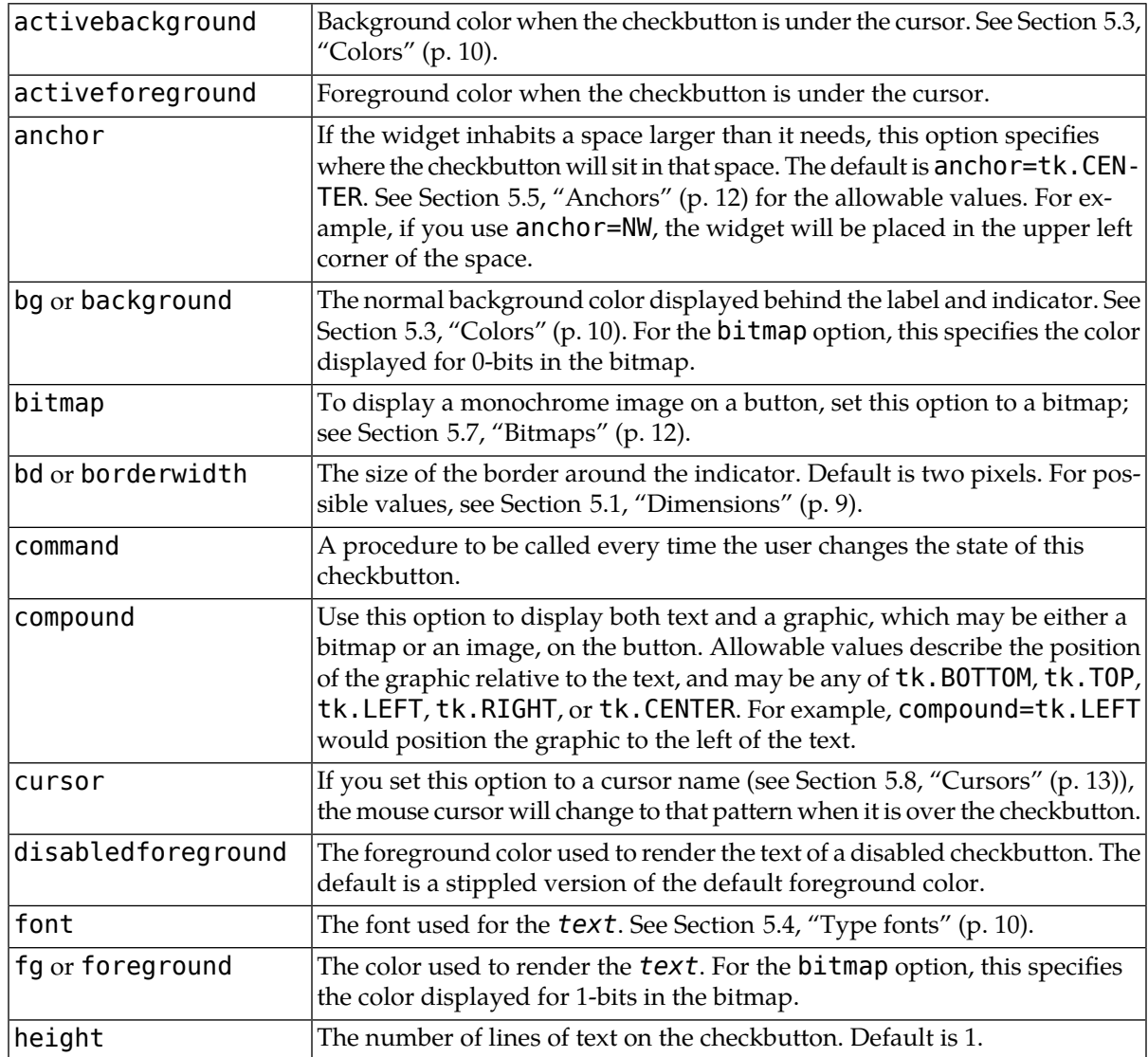

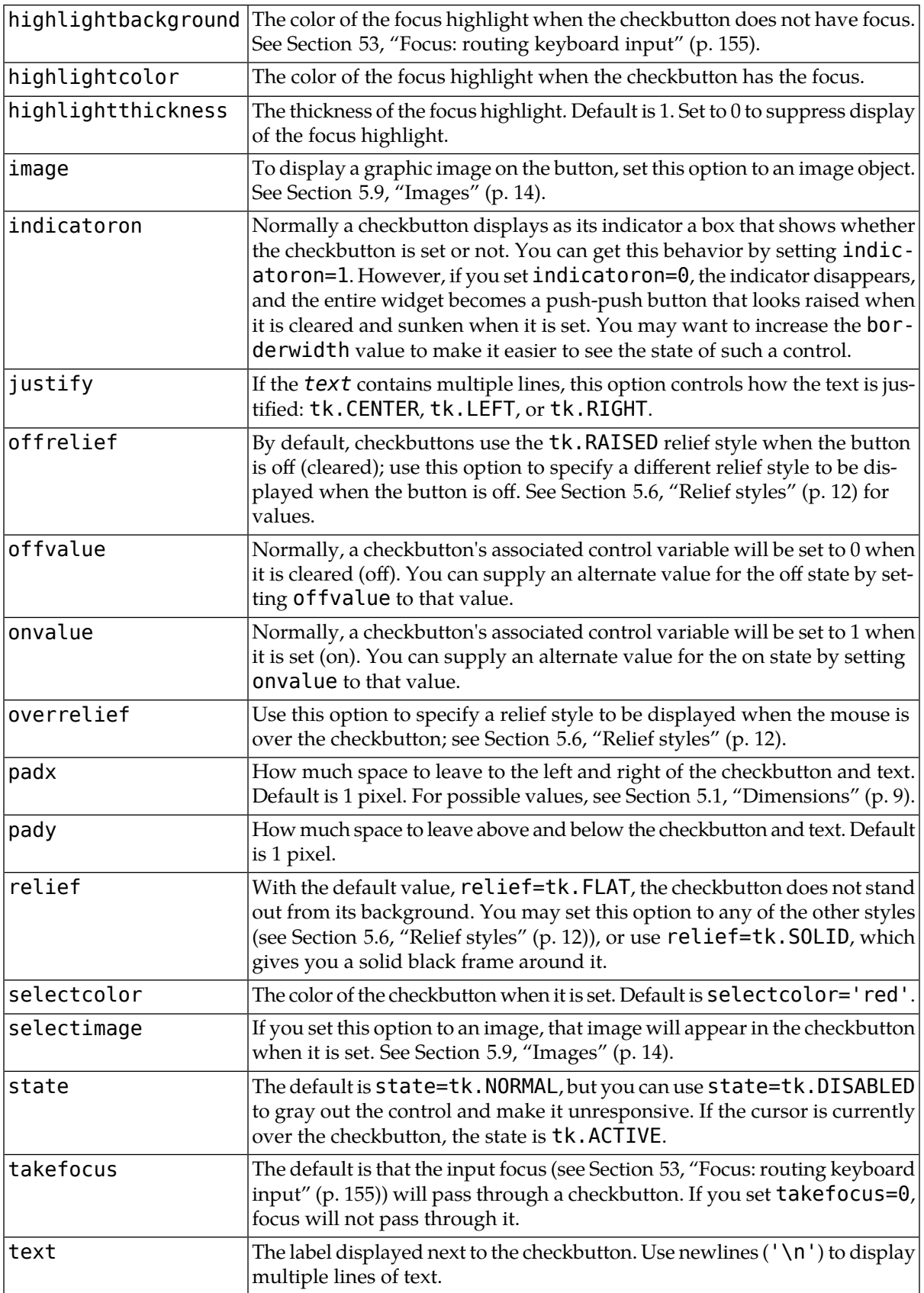

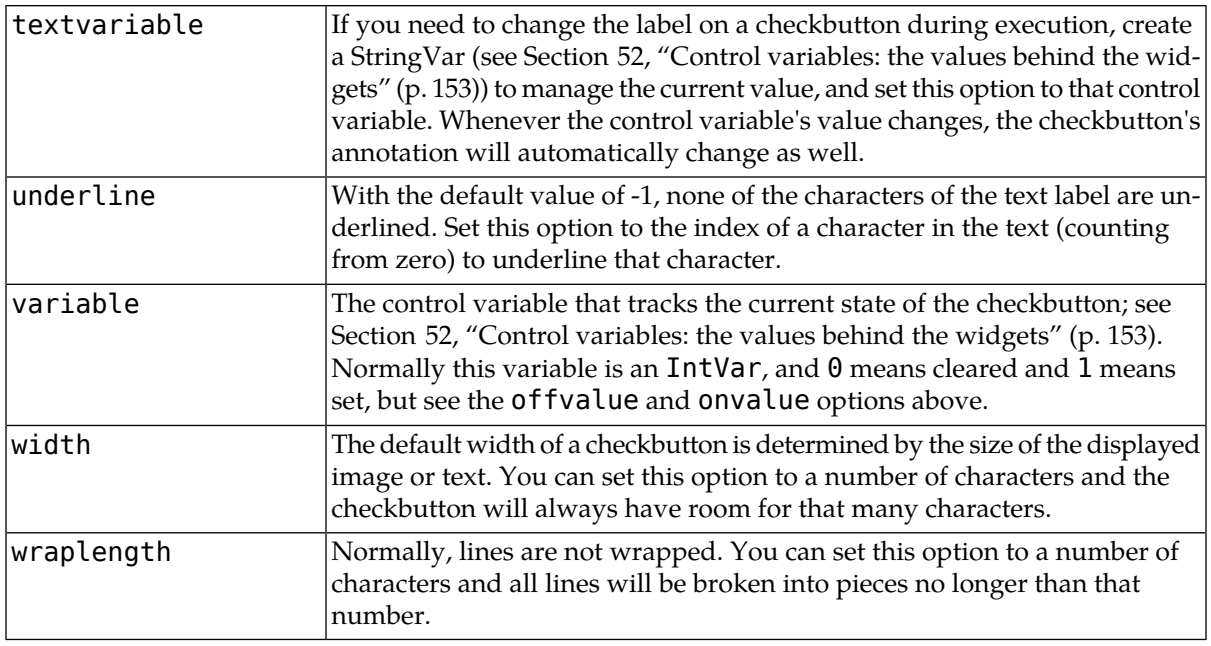

Methods on checkbuttons include:

## **.deselect()**

Clears (turns off) the checkbutton.

#### **.flash()**

Flashes the checkbutton a few times between its active and normal colors, but leaves it the way it started.

#### **.invoke()**

You can call this method to get the same actions that would occur if the user clicked on the checkbutton to change its state.

## **.select()**

Sets (turns on) the checkbutton.

#### **.toggle()**

Clears the checkbutton if set, sets it if cleared.

# **10. The Entry widget**

The purpose of an Entry widget is to let the user see and modify a *single* line of text.

- <span id="page-40-0"></span>• If you want to display *multiple* lines of text that can be edited, see Section 24, "The Text [widget"](#page-81-0) (p. [82\).](#page-81-0)
- If you want to display one or more lines of text that *cannot* be modified by the user, see [Section](#page-47-0) 12, "The Label [widget"](#page-47-0) (p. [48\).](#page-47-0)

Some definitions:

• The *selection* is a highlighted region of the text in an Entry widget, if there is one.

Typically the selection is made by the user with the mouse, and selected text is copied to the system's clipboard. However, *Tkinter* allows you to control whether or not selected text gets copied to the clipboard. You can also select text in an Entry under program control.

- The *insertion cursor* shows where new text will be inserted. It is displayed only when the user clicks the mouse somewhere in the widget. It usually appears as a blinking vertical line inside the widget. You can customize its appearance in several ways.
- <span id="page-41-0"></span>• Positions within the widget's displayed text are given as an *index*. There are several ways to specify an index:
	- As normal Python indexes, starting from 0.
	- The constant  $tk$ . END refers to the position after the existing text.
	- The constant tk.INSERT refers to the current position of the insertion cursor.
	- The constant tk.ANCHOR refers to the first character of the selection, if there is a selection.
	- You may need to figure out which character position in the widget corresponds to a given mouse position. To simplify that process, you can use as an index a string of the form '@*n*', where *n* is the horizontal distance in pixels between the left edge of the Entry widget and the mouse. Such an index will specify the character at that horizontal mouse position.

To create a new Entry widget in a root window or frame named *parent*:

*w* = tk.Entry(*parent*, *option*, ...)

This constructor returns the new Entry widget. Options include:

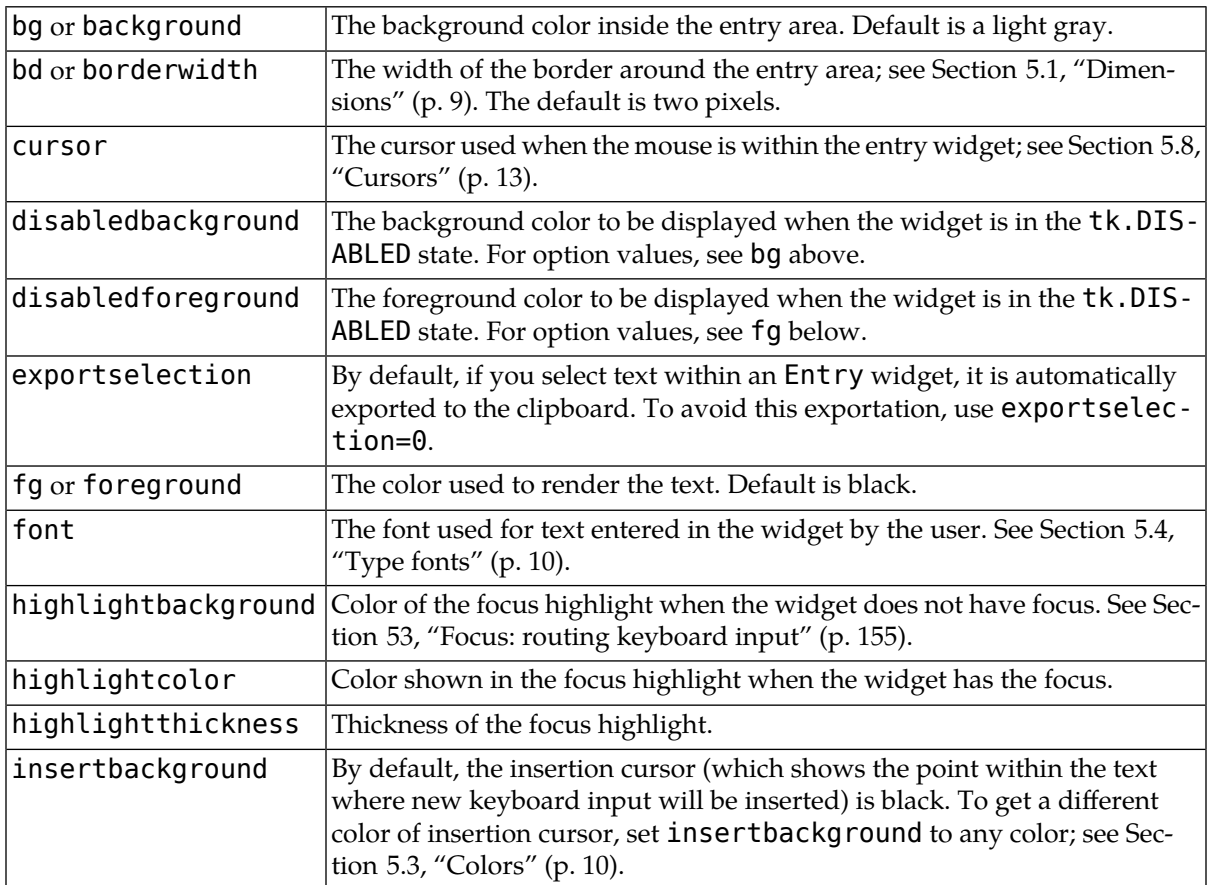

## **Table 17. Entry widget options**

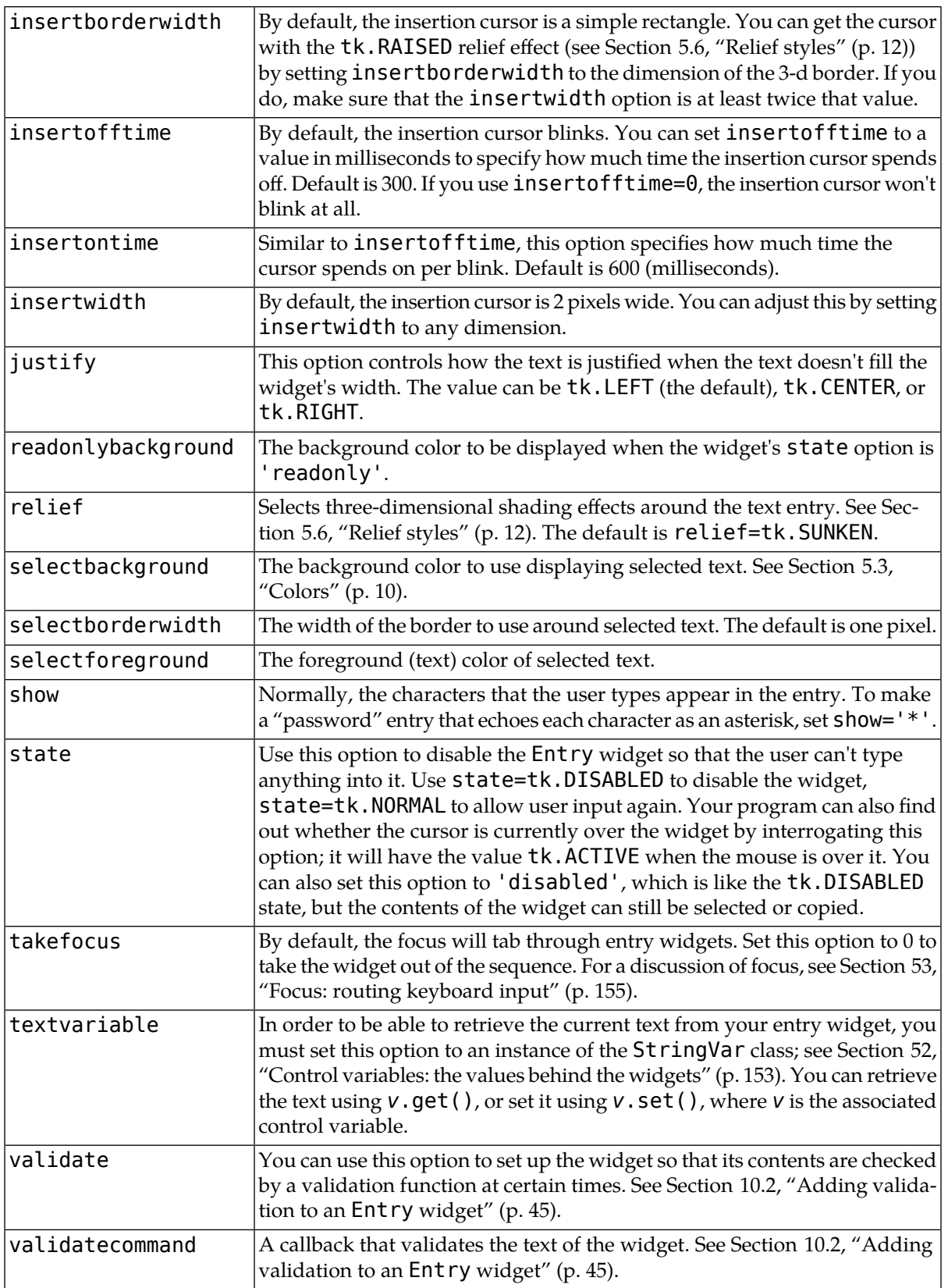

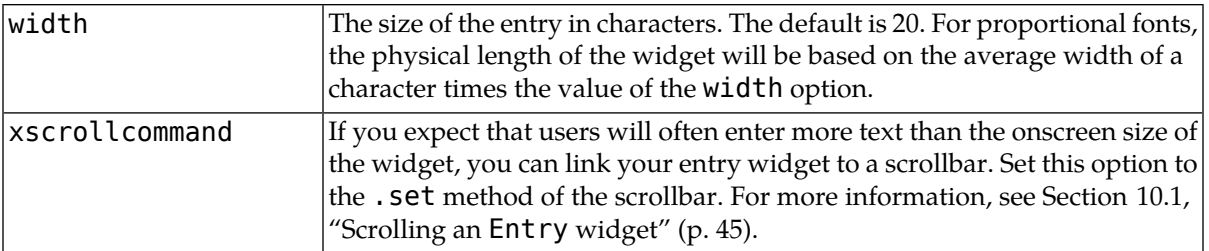

Methods on Entry objects include:

## **.delete(***first***,** *last***=None)**

Deletes characters from the widget, starting with the one at [index](#page-41-0) *first*, up to but *not* including the character at position *last*. If the second argument is omitted, onlythe single character at position *first* is deleted.

#### **.get()**

Returns the entry's current text as a string.

### **.icursor(***index***)**

Set the insertion cursor just before the character at the given *[index](#page-41-0)*.

#### **.index(***index***)**

Shift the contents of the entry so that the character at the given *[index](#page-41-0)* is the leftmost visible character. Has no effect if the text fits entirely within the entry.

#### **.insert(***index***,** *s***)**

Inserts string *s* before the character at the given *[index](#page-41-0)*.

#### **.scan\_dragto(***x***)**

See the scan\_mark method below.

#### **.scan\_mark(***x***)**

Use this option to set up fast scanning of the contents of the Entry widget that has a scrollbar that supports horizontal scrolling.

To implement this feature, bind the mouse's button-down event to a handler that calls scan mark( $x$ ), where  $x$  is the current mouse  $x$  position. Then bind the <Motion> event to a handler that calls scan\_dragto(*x*), where *x* is the current mouse *x* position. The scan\_dragto method scrolls the contents of the Entry widget continuously at a rate proportional to the horizontal distance between the position at the time of the scan mark call and the current position.

#### **.select\_adjust(***index***)**

This method is used to make sure that the [selection](#page-40-0) includes the character at the specified *[index](#page-41-0)*. If the selection already includes that character, nothing happens. If not, the selection is expanded from its current position (if any) to include position *index*.

#### **.select\_clear()**

Clears the selection. If there isn't currently a selection, has no effect.

#### **.select\_from(***index***)**

Sets the tk.ANCHOR index position to the character selected by *index*, and selects that character.

#### **.select\_present()**

If there is a [selection](#page-40-0), returns true, else returns false.

#### **.select\_range(***start***,** *end***)**

Sets the [selection](#page-40-0) under program control. Selects the text starting at the *start [index](#page-41-0)*, up to but *not* including the character at the *end* index. The *start* position must be before the *end* position.

To select all the text in an entry widget  $e$ , use  $e$ . select range( $0$ , tk.END).

## **.select\_to(***index***)**

Selects all the text from the tk.ANCHOR position up to but not including the character at the given *[index](#page-41-0)*.

## **.xview(***index***)**

Same as .xview(). This method is useful in linking the Entry widget to a horizontal scrollbar. See Section 10.1, ["Scrolling](#page-44-1) an Entry widget" (p. [45\).](#page-44-1)

## **.xview\_moveto(***f***)**

Positions the text in the entry so that the character at position  $f$ , relative to the entire text, is positioned at the left edge of the window. The *f* argument must be in the range [0,1], where 0 means the left end of the text and 1 the right end.

## **.xview\_scroll(***number***,** *what***)**

<span id="page-44-1"></span>Used to scroll the entry horizontally. The *what* argument must be either tk.UNITS, to scroll by character widths, or tk.PAGES, to scroll by chunks the size of the entry widget. The *number* is positive to scroll left to right, negative to scroll right to left. For example, for an entry widget e, e.xview scroll(-1, tk.PAGES) would move the text one "page" to the right, and e.xview\_scroll(4, tk.UNITS) would move the text four characters to the left.

## **10.1. Scrolling an Entry widget**

Making an Entry widget scrollable requires a little extra code on your part to adapt the Scrollbar widget's callback to the methods available on the Entry widget. Here are some code fragments illustrating the setup. First, the creation and linking of the Entry and Scrollbar widgets:

```
self.entry = tk.Entry(self, width=10)
self.entry.grid(row=0, sticky=tk.E+tk.W)
self.entryScroll = tk.Scrollbar(self, orient=tk.HORIZONTAL,
    command=self.__scrollHandler)
self.entryScroll.grid(row=1, sticky=tk.E+tk.W)
self.entry['xscrollcommand'] = self.entryScroll.set
```
Here's the adapter function referred to above:

```
def scrollHandler(self, *L):
    op, howMany = L[0], L[1]if op == 'scroll':
        units = L[2]self.entry.xview scroll(howMany, units)
    elif op == 'moveto':
        self.entry.xview_moveto(howMany)
```
## **10.2. Adding validation to an Entry widget**

In some applications, you will want to check the contents of an Entry widget to make sure they are valid according to some rule that your application must enforce. You define what is valid by writing a callback function that checks the contents and signals whether it is valid or not.

Here is the procedure for setting up validation on a widget.

- 1. Write a callback function that checks the text in the Entry and returns True if the text is valid, or False if not. If the callback returns False, the user's attempt to edit the text will be refused, and the text will be unchanged.
- 2. Register the callback function. In this step, you will produce a Tcl wrapper around a Python function.

Suppose your callback function is a function named isOkay. To register this function, use the [universalwidget](#page-96-0) method .register(isOkay). This method returns a character stringthat *Tkinter* can use to call your function.

3. When you call the Entry constructor, use the validatecommand option in the Entry constructor to specify your callback, and use the validate option to specify when the callback will be called to validate the text in the callback. The values of these options are discussed in more detail below.

Here are the values of the validate option and what they mean.

**'focus'**

Validate whenever the Entry widget gets or loses focus (see Section 53, "Focus: routing [keyboard](#page-154-0) [input"](#page-154-0) (p. [155\)](#page-154-0)).

**'focusin'**

Validate whenever the widget gets focus.

#### **'focusout'**

Validate whenever the widget loses focus.

**'key'**

Validate whenever any keystroke changes the widget's contents.

**'all'**

Validate in all the above situations.

**'none'**

Turn off validation. This is the default option value. Note that this is the string 'none', not the special Python value None.

The value of the validatecommand option depends on what arguments you would like your callback to receive.

• Perhaps the only thing the callback needs to know is what text currently appears in the Entry. If that is the case, it can use the .get () method of the textvariable associated with the widget to retrieve that text.

In this case, all you need is the option "validatecommand= $f$ ", where  $f$  is the name of your callback function.

• *Tkinter* can also provide a number of items of information to the callback. If you would like to use some of these items, when you call the Entry constructor, use the option validatecommand=(*f*,  $s_1$ ,  $s_2$ ,  $\dots$ ), where *f* is the name of your callback function, and each additional  $s_i$  is a substitution code. For each substitution code that you provide, the callback will receive a positional argument containing the appropriate value.

Here are the substitution codes.

## **Table 18. Callback substitution codes**

Action code: 0 for an attempted deletion, 1 for an attempted insertion, or -1 if the callback was called for focus in, focus out, or a change to the textvariable. '%d'

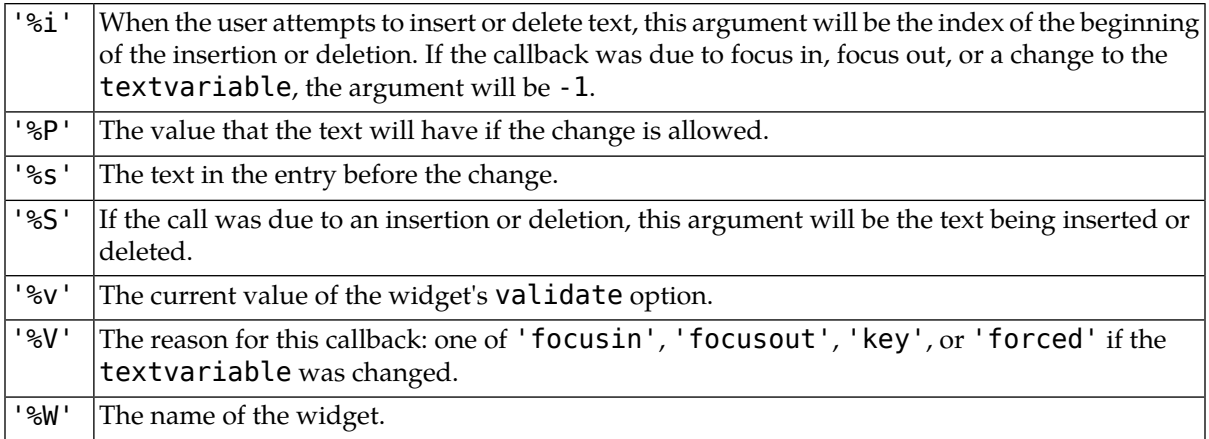

Here is a small example. Suppose you want your callback to receive the '<sup>8</sup>d' to find out why it was called; '%i' to find out where the insertion or deletion would occur; and '%S' to find out what is to be inserted or deleted. Your method might look like this:

```
def isOkay(self, why, where, what):
    ...
```
Next you use the universal.  $register()$  method to wrap this function. We assume that  $self$  is some widget.

```
okayCommand = self.register(isOkay)
```
To set up this callback, you would use these two options in the Entry constructor:

```
self.w = Entry(self, validate='all',
    validatecommand=(okayCommand, '%d', '%i', '%S'), ...)
```
Suppose that the Entry currently contains the string 'abcdefg', and the user selects 'cde' and then presses *Backspace*. Thiswould result in a call isOkay(0, 2, 'cde'): 0 for deletion, 2 for the position before 'c', and 'cde' for the string to be deleted. If  $isOkay()$  returns True, the new text will be 'abfg'; if it returns False, the text will not change.

<span id="page-46-0"></span>The Entry widget also supports an invalidcommand option that specifies a callback function that is called whenever the validatecommand returns False. This command may modify the text in the widget by using the  $\cdot$  set() method on the widget's associated textvariable. Setting up this option works the same as setting up the validatecommand. You must use the . register() method to wrap your Python function; this method returns the name of the wrapped function as a string. Then you will pass as the value of the invalidcommand option either that string, or as the first element of a tuple containing substitution codes.

# **11. The Frame widget**

A frame is basically just a container for other widgets.

- Your application's root window is basically a frame.
- Each frame has its own grid layout, so the [gridding](#page-5-0) of widgets within each frame works independently.
- Frame widgets are a valuable tool in making your application modular. You can group a set of related widgets into a compound widget by putting them into a frame. Better yet, you can declare a new

class that inherits from Frame, adding your own interface to it. This is a good way to hide the details of interactions within a group of related widgets from the outside world.

To create a new frame widget in a root window or frame named *parent*:

*w* = Frame(*parent*, *option*, ...)

The constructor returns the new Frame widget. Options:

**Table 19. Frame widget options**

| bg or background    | The frame's background color. See Section 5.3, "Colors" (p. 10).                                                                                                    |
|---------------------|----------------------------------------------------------------------------------------------------|
| bd or borderwidth   | Width of the frame's border. The default is 0 (no border). For permitted<br>values, see Section 5.1, "Dimensions" (p. 9).                                                                                                    |
| cursor              | The cursor used when the mouse is within the frame widget; see Section 5.8,<br>"Cursors" (p. 13).                                                                                                    |
| height              | The vertical dimension of the new frame. This will be ignored unless you<br>also call.grid propagate(0) on the frame; see Section 4.2, "Other grid<br>management methods" (p. 7).                                                                                                    |
| highlightbackground | Color of the focus highlight when the frame does not have focus. See Sec-<br>tion 53, "Focus: routing keyboard input" (p. 155).                                                                                                    |
| highlightcolor      | Color shown in the focus highlight when the frame has the focus.                                                                                                    |
| highlightthickness  | Thickness of the focus highlight.                                                                                                    |
| padx                | Normally, a Frame fits tightly around its contents. To add N pixels of hori-<br>zontal space inside the frame, set padx=N.                                                                                                    |
| pady                | Used to add vertical space inside a frame. See padx above.                                                                                                    |
| relief              | The default relief for a frame is tk. FLAT, which means the frame will blend<br>in with its surroundings. To put a border around a frame, set its border-<br>width to a positive value and set its relief to one of the standard relief<br>types; see Section 5.6, "Relief styles" (p. 12).                                                                                                    |
| takefocus           | Normally, frame widgets are not visited by input focus (see Section 53,<br>"Focus: routing keyboard input" (p. 155) for an overview of this topic).<br>However, you can set takefocus=1 if you want the frame to receive key-<br>board input. To handle such input, you will need to create bindings for<br>keyboard events; see Section 54, "Events" (p. 157) for more on events and<br>bindings. |
| width               | The horizontal dimension of the new frame. See Section 5.1, "Dimen-<br>sions" (p. 9). This value be ignored unless you also call . grid propag-<br>$ate(\theta)$ on the frame; see Section 4.2, "Other grid management meth-<br>ods" (p. 7).                                                                                                    |

# <span id="page-47-0"></span>**12. The Label widget**

Label widgets can display one or more lines of text in the same style, or a bitmap or image. To create a label widget in a root window or frame *parent*:

*w* = tk.Label(*parent*, *option*, ...)

The constructor returns the new Label widget. Options include:

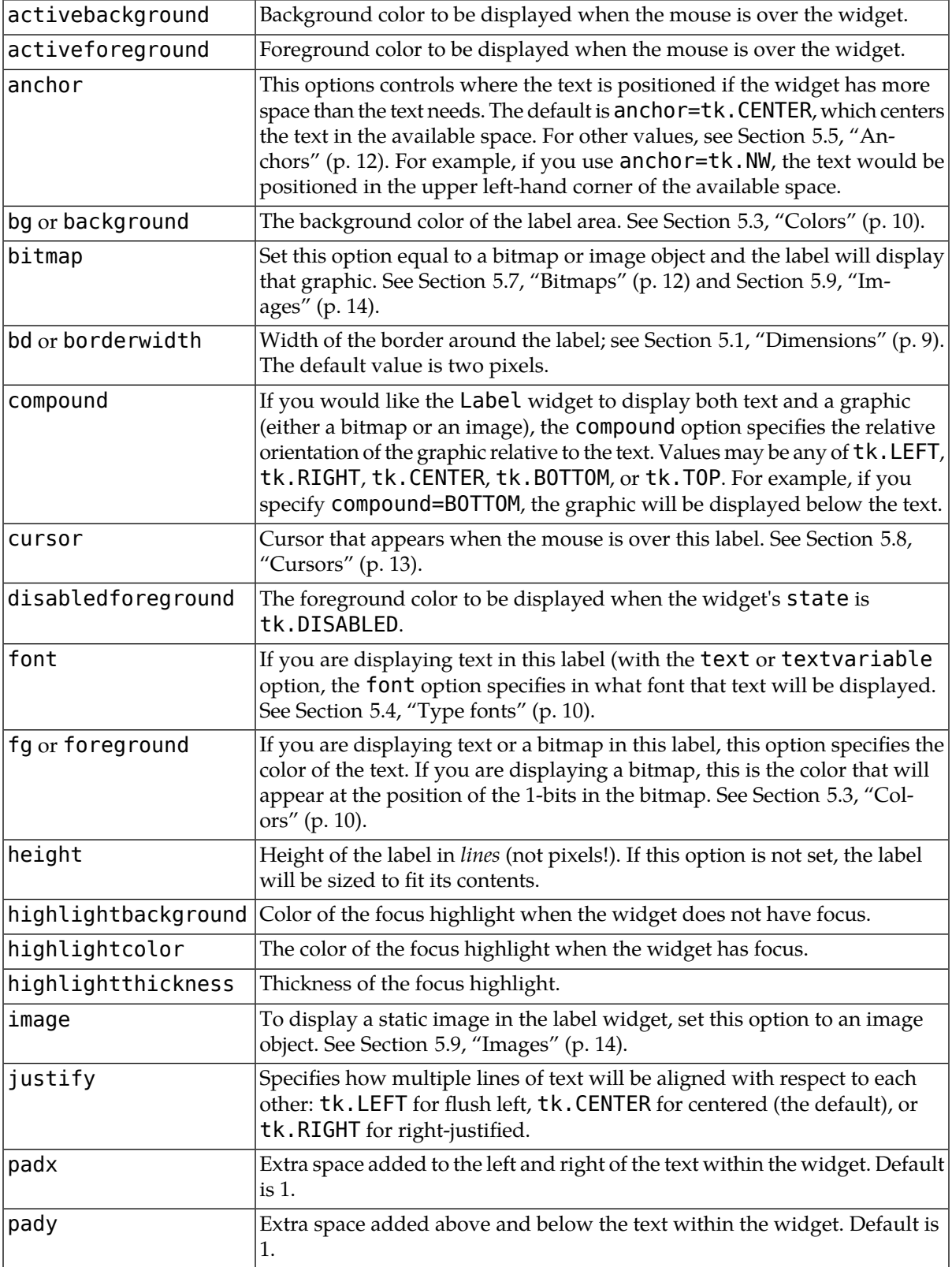

# **Table 20. Label widget options**

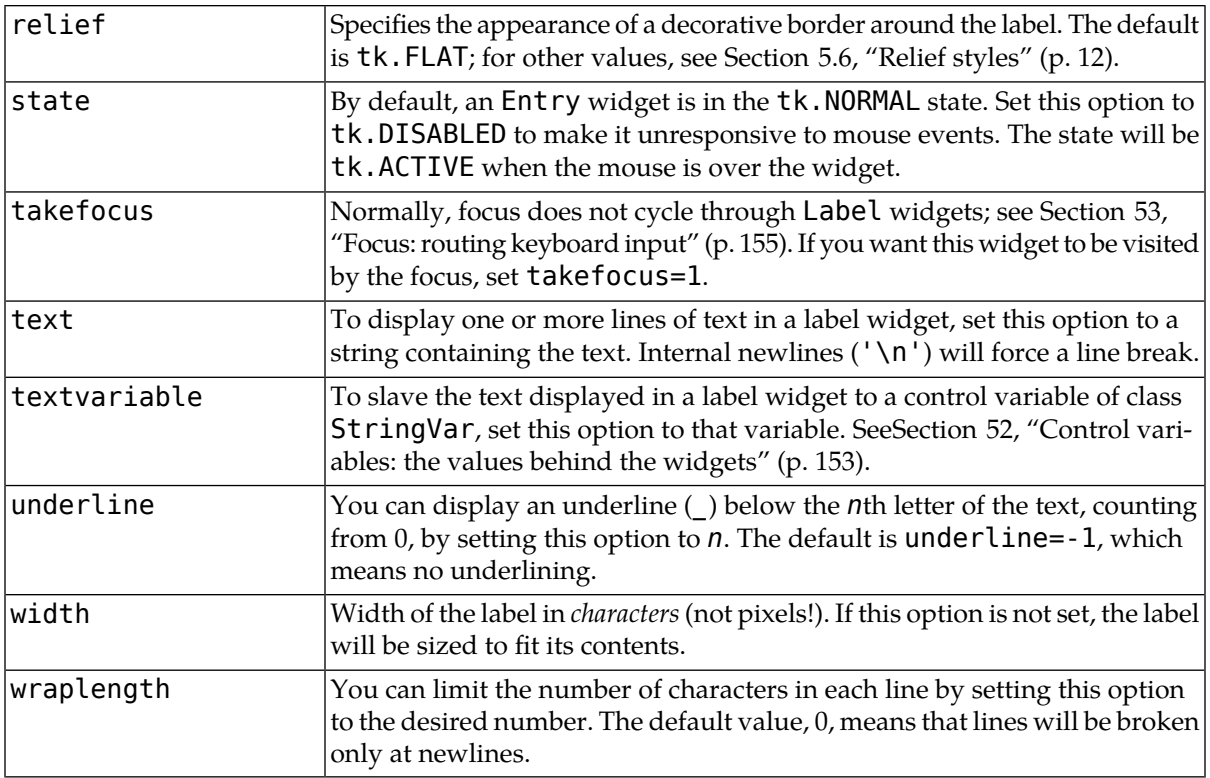

There are no special methods for label widgets other than the common ones (see Section 26, ["Universal](#page-96-0) widget [methods"](#page-96-0) (p. [97\)](#page-96-0)).

# **13. The LabelFrame widget**

The LabelFrame widget, like the Frame [widget](#page-46-0), is a spatial container—a rectangular area that can contain other widgets. However, unlike the Frame widget, the LabelFrame widget allows you to display a label as part of the border around the area.

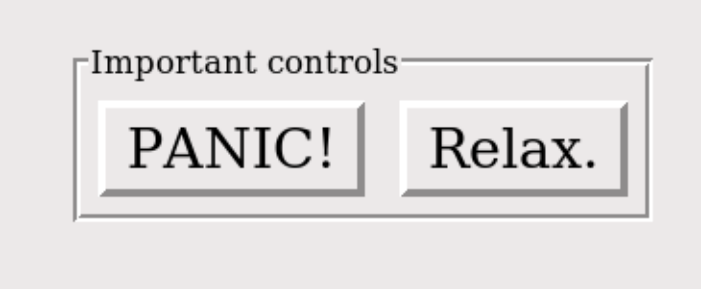

Here is an example of a LabelFrame widget containing two Button widgets. Note that the label "Important controls" interrupts the border. This widget illustrates the default GROOVE relief (see [Sec](#page-11-2)tion 5.6, ["Relief](#page-11-2) styles" (p. [12\)](#page-11-2)) and the default 'nw' label anchor, which positions the label at the left side of the top of the frame.

To create a new LabelFrame widget inside a root window or frame *parent*:

```
w = tk.LabelFrame(parent, option, ...)
```
This constructor returns the new LabelFrame widget. Options:

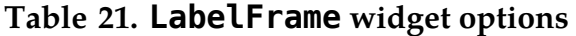

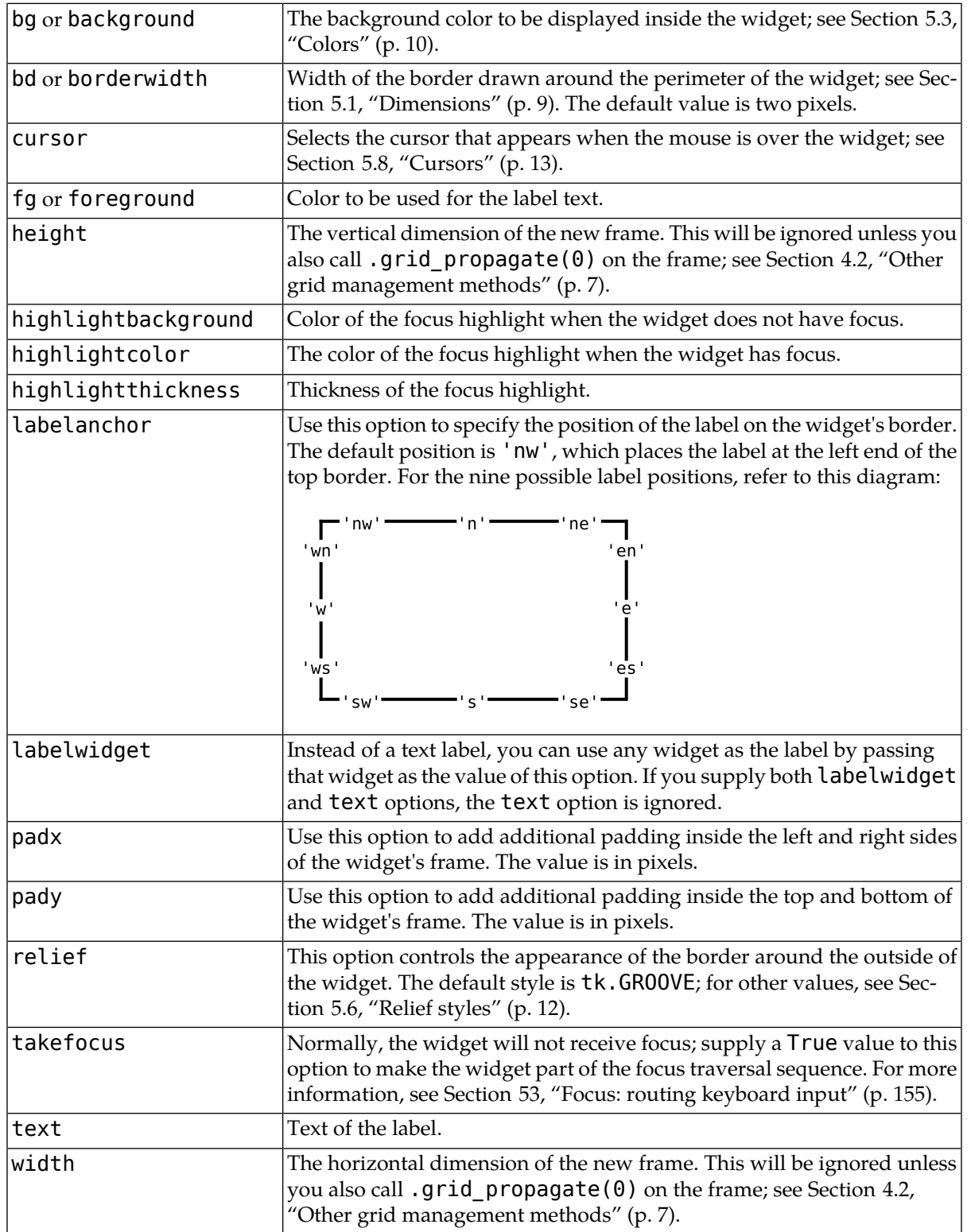

# **14. The Listbox widget**

The purpose of a listbox widget is to display a set of lines of text. Generally they are intended to allow the user to select one or more items from a list. All the lines of text use the same font. If you need something more like a text editor, see Section 24, "The Text [widget"](#page-81-0) (p. [82\).](#page-81-0)

To create a new listbox widget inside a root window or frame *parent*:

*w* = tk.Listbox(*parent*, *option*, ...)

This constructor returns the new Listbox widget. Options:

**Table 22. Listbox widget options**

| activestyle         | This option specifies the appearance of the active line. It may have any of<br>these values:                                                                                                    |
|---------------------|----------------------------------------------------------------------------------------------------|
|                     | 'underline'<br>The active line is underlined. This is the default option.                                                                                                    |
|                     | 'dotbox'<br>The active line is enclosed in a dotted line on all four sides.                                                                                                    |
|                     | 'none'<br>The active line is given no special appearance.                                                                                                    |
| bg or background    | The background color in the listbox.                                                                                                    |
| bd or borderwidth   | The width of the border around the listbox. Default is two pixels. For pos-<br>sible values, see Section 5.1, "Dimensions" (p. 9).                                                                                                |
| cursor              | The cursor that appears when the mouse is over the listbox. See Section 5.8,<br>"Cursors" (p. 13).                                                                                                    |
| disabledforeground  | The color of the text in the listbox when its state is tk. DISABLED.                                                                                                    |
| exportselection     | By default, the user may select text with the mouse, and the selected text<br>will be exported to the clipboard. To disable this behavior, use exportse-<br>lection=0.                                                            |
| font                | The font used for the text in the listbox. See Section 5.4, "Type fonts" (p. 10).                                                                                                    |
| fg or foreground    | The color used for the text in the listbox. See Section 5.3, "Colors" (p. 10).                                                                                                    |
| height              | Number of lines (not pixels!) shown in the listbox. Default is 10.                                                                                                    |
| highlightbackground | Color of the focus highlight when the widget does not have focus. See Sec-<br>tion 53, "Focus: routing keyboard input" (p. 155).                                                                                                  |
| highlightcolor      | Color shown in the focus highlight when the widget has the focus.                                                                                                    |
| highlightthickness  | Thickness of the focus highlight.                                                                                                    |
| listvariable        | A StringVar that is connected to the complete list of values in the listbox<br>(see Section 52, "Control variables: the values behind the widgets" (p. 153).                                                                      |
|                     | If you call the .get () method of the listvariable, you will get back a<br><i>string</i> of the form " $(\nu_{\theta}^{\prime}, \nu_{1}^{\prime}, \ldots)$ ", where each $\nu_{i}$ is the contents<br>of one line of the listbox. |
|                     | To change the entire set of lines in the listbox at once, call $\cdot$ set (s) on the<br>listvariable, where s is a string containing the line values with spaces<br>between them.                                                |

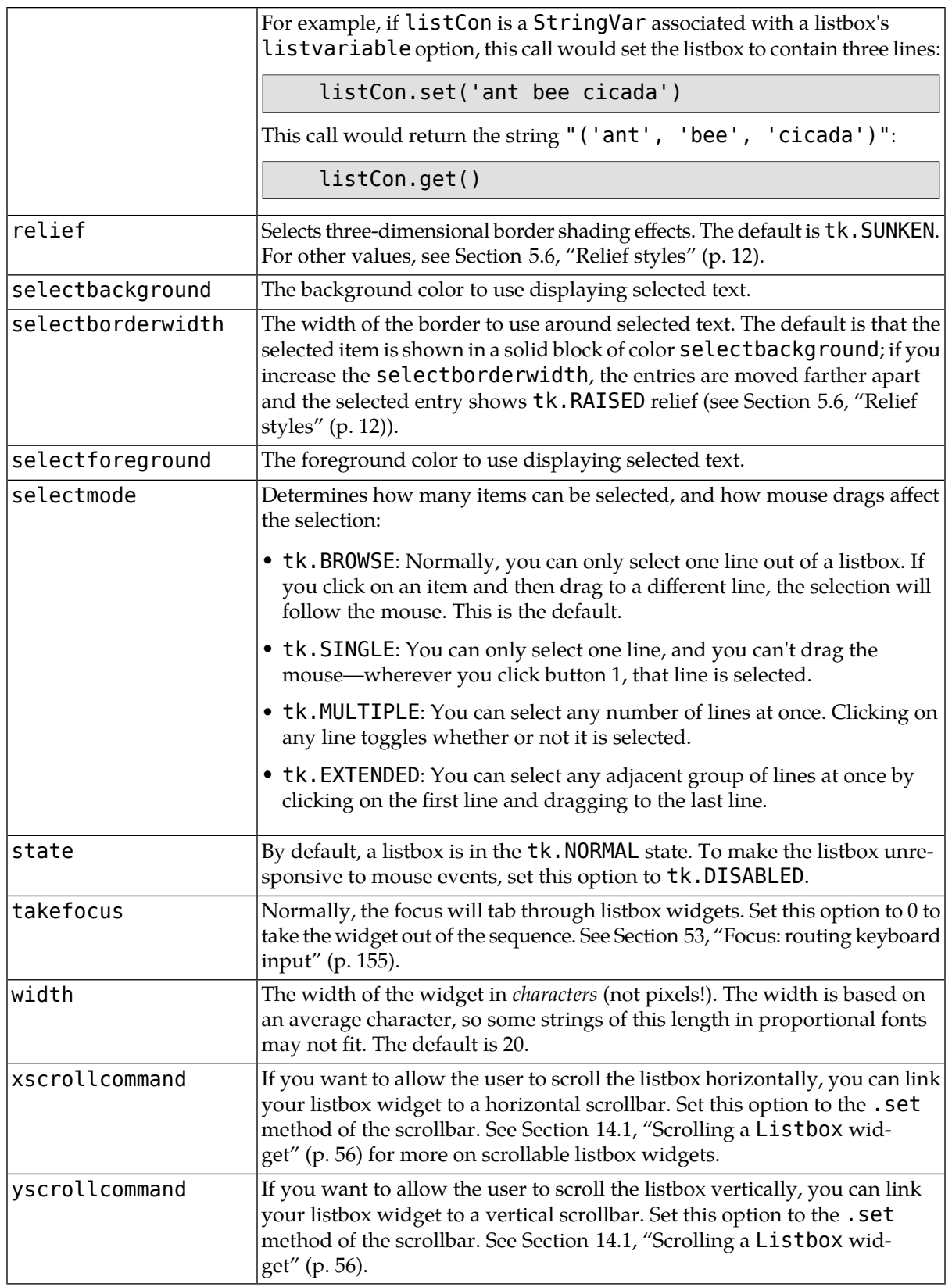

A special set of index forms is used for many of the methods on listbox objects:

- If you specify an index as an integer, it refers to the line in the listbox with that index, counting from 0.
- Index  $tk$ . END refers to the last line in the listbox.
- Index tk.ACTIVE refers to the selected line. If the listbox allows multiple selections, it refers to the line that was last selected.
- An index string of the form ' $@x$ ,  $y'$  refers to the line closest to coordinate  $(x,y)$  relative to the widget's upper left corner.

Methods on listbox objects include:

## **.activate(***index***)**

Selects the line specifies by the given *index*.

#### **.bbox(***index***)**

Returns the bounding box of the line specified by *index* as a 4-tuple (*xoffset*, *yoffset*, *width*, *height*), where the upper left pixel of the box is at (*xoffset*, *yoffset*) and the *width* and *height* aregiven in pixels. The returned *width* value includes onlythe part of the line occupied by text.

If the line specified bythe *index* argument is not visible, this method returns None. If it is partially visible, the returned bounding box may extend outside the visible area.

#### **.curselection()**

Returns a tuple containing the line numbers of the selected element or elements, counting from 0. If nothing is selected, returns an empty tuple.

## **.delete(***first***,** *last***=None)**

Deletes the lines whose indices are in the range [*first*, *last*], **inclusive** (contrary to the usual Python idiom, where deletion stops short of the last index), counting from 0. If the second argument is omitted, the single line with index *first* is deleted.

## **.get(***first***,** *last***=None)**

Returns a tuple containing the text of the lines with indices from *first* to *last*, inclusive. If the second argument is omitted, returns the text of the line closest to *first*.

#### **.index(***i***)**

If possible, positions the visible part of the listbox so that the line containing index *i* is at the top of the widget.

#### **.insert(***index***, \****elements***)**

Insert one or more new lines into the listbox before the line specified by *index*. Use END as the first argument if you want to add new lines to the end of the listbox.

## **.itemcget(***index***,** *option***)**

Retrieves one of the option values for a specific line in the listbox. For option values, see *itemconfig* below. If the given option has not been set for the given line, the returned value will be an empty string.

#### **.itemconfig(***index***,** *option***=***value***, ...)**

Change a configuration option for the line specified by *index*. Option names include:

#### **background**

The background [color](#page-9-0) of the given line.

#### **foreground**

The text [color](#page-9-0) of the given line.

#### **selectbackground**

The background [color](#page-9-0) of the given line when it is selected.

#### **selectforeground**

The text [color](#page-9-0) of the given line when it is selected.

#### **.nearest(***y***)**

Return the index of the visible line closest to the y-coordinate *y* relative to the listbox widget.

### **.scan\_dragto(***x***,** *y***)**

See scan\_mark below.

#### **.scan\_mark(***x***,** *y***)**

Use this method to implement scanning—fast steady scrolling—of a listbox. To get this feature, bind some mouse button event to a handler that calls **scan** mark with the current mouse position. Then bind the <Motion> event to a handler that calls scan dragto with the current mouse position, and the listbox will be scrolled at a rate proportional to the distance between the position recorded by scan\_mark and the current position.

#### **.see(***index***)**

Adjust the position of the listbox so that the line referred to by *index* is visible.

#### **.selection\_anchor(***index***)**

Place the "selection anchor" on the line selected by the *index* argument. Once this anchor has been placed, you can refer to it with the special index form tk.ANCHOR.

For example, for a listbox named lbox, this sequence would select lines 3, 4, and 5:

```
lbox.selection anchor(3)
lbox.selection_set(tk.ANCHOR,5)
```
#### **.selection\_clear(***first***,** *last***=None)**

Unselects all of the lines between indices *first* and *last*, inclusive. If the second argument is omitted, unselects the line with index *first*.

#### **.selection\_includes(***index***)**

Returns 1 if the line with the given *index* is selected, else returns 0.

#### **.selection\_set(***first***,** *last***=None)**

Selects all of the lines between indices *first* and *last*, inclusive. If the second argument is omitted, selects the line with index *first*.

#### **.size()**

Returns the number of lines in the listbox.

#### **.xview()**

To make the listbox horizontally scrollable, set the command option of the associated horizontal scrollbar to this method. See Section 14.1, ["Scrolling](#page-55-0) a Listbox widget" (p. [56\)](#page-55-0).

#### **.xview\_moveto(***fraction***)**

Scroll the listbox so that the leftmost *fraction* of the width of its longest line is outside the left side of the listbox. Fraction is in the range [0,1].

#### **.xview\_scroll(***number***,** *what***)**

Scrolls the listbox horizontally. For the *what* argument, use either  $tk$ . UNITS to scroll by characters, or tk.PAGES to scroll by pages, that is, bythewidth of the listbox. The *number* argument tells how many to scroll; negative values move the text to the right within the listbox, positive values leftward.

## **.yview()**

To make the listbox vertically scrollable, set the *command* option of the associated vertical scrollbar to this method. See Section 14.1, ["Scrolling](#page-55-0) a Listbox widget" (p. [56\)](#page-55-0).

## **.yview\_moveto(***fraction***)**

Scroll the listbox so that the top *fraction* of the width of its longest line is outside the left side of the listbox. Fraction is in the range [0,1].

## **.yview\_scroll(***number***,** *what***)**

<span id="page-55-0"></span>Scrolls the listbox vertically. For the *what* argument, use either tk.UNITS to scroll by lines, or tk.PAGES to scroll by pages, that is, by the height of the listbox. The *number* argument tells how many to scroll; negative values move the text downward inside the listbox, and positive values move the text up.

## **14.1. Scrolling a Listbox widget**

Here is a code fragment illustrating the creation and linking of a listbox to both a horizontal and a vertical scrollbar.

```
self.yScroll = tk.Scrollbar(self, orient=tk.VERTICAL)
self.yScroll.grid(row=0, column=1, sticky=tk.N+tk.S)
self.xScroll = tk.Scrollbar(self, orient=tk.HORIZONTAL)
self.xScroll.grid(row=1, column=0, sticky=tk.E+tk.W)
self.listbox = tk.Listbox(self,
    xscrollcommand=self.xScroll.set,
     yscrollcommand=self.yScroll.set)
self.listbox.grid(row=0, column=0, sticky=tk.N+tk.S+tk.E+tk.W)
self.xScroll['command'] = self.listbox.xview
self.yScroll['command'] = self.listbox.yview
```
# **15. The Menu widget**

"Drop-down" menus are a popular way to present the user with a number of choices, yet take up minimal space on the face of the application when the user is not making a choice.

- A *menubutton* is the part that always appears on the application.
- A *menu* is the list of choices that appears only after the user clicks on the menubutton.
- To select a choice, the user can drag the mouse from the menubutton down onto one of the choices. Alternatively, they can click and release the menubutton: the choices will appear and stay until the user clicks one of them.
- The Unix version of *Tkinter* (at least) supports "tear-off menus." If you as the designer wish it, a dotted line will appear above the choices. The user can click on this line to "tear off" the menu: a new, separate, independent window appears containing the choices.

Refer to Section 16, "The [Menubutton](#page-60-0) widget" (p. [61\)](#page-60-0), below, to see how to create a menubutton and connect it to a menu widget. First let's look at the Menu widget, which displays the list of choices.

The choices displayed on a menu may be any of these things:

• A simple command: a text string (or image) that the user can select to perform some operation.

- A *cascade*: a text string or image that the user can select to show another whole menu of choices.
- A checkbutton (see Section 9, "The [Checkbutton](#page-37-0) widget" (p. [38\)](#page-37-0)).
- A group of radiobuttons (see Section 20, "The [Radiobutton](#page-67-0) widget" (p. [68\)\)](#page-67-0).

To create a menu widget, you must first have created a Menubutton, which we will call mb:

*w* = tk.Menu(mb, *option*, ...)

This constructor returns the new Menu widget. Options include:

### **Table 23. Menu widget options**

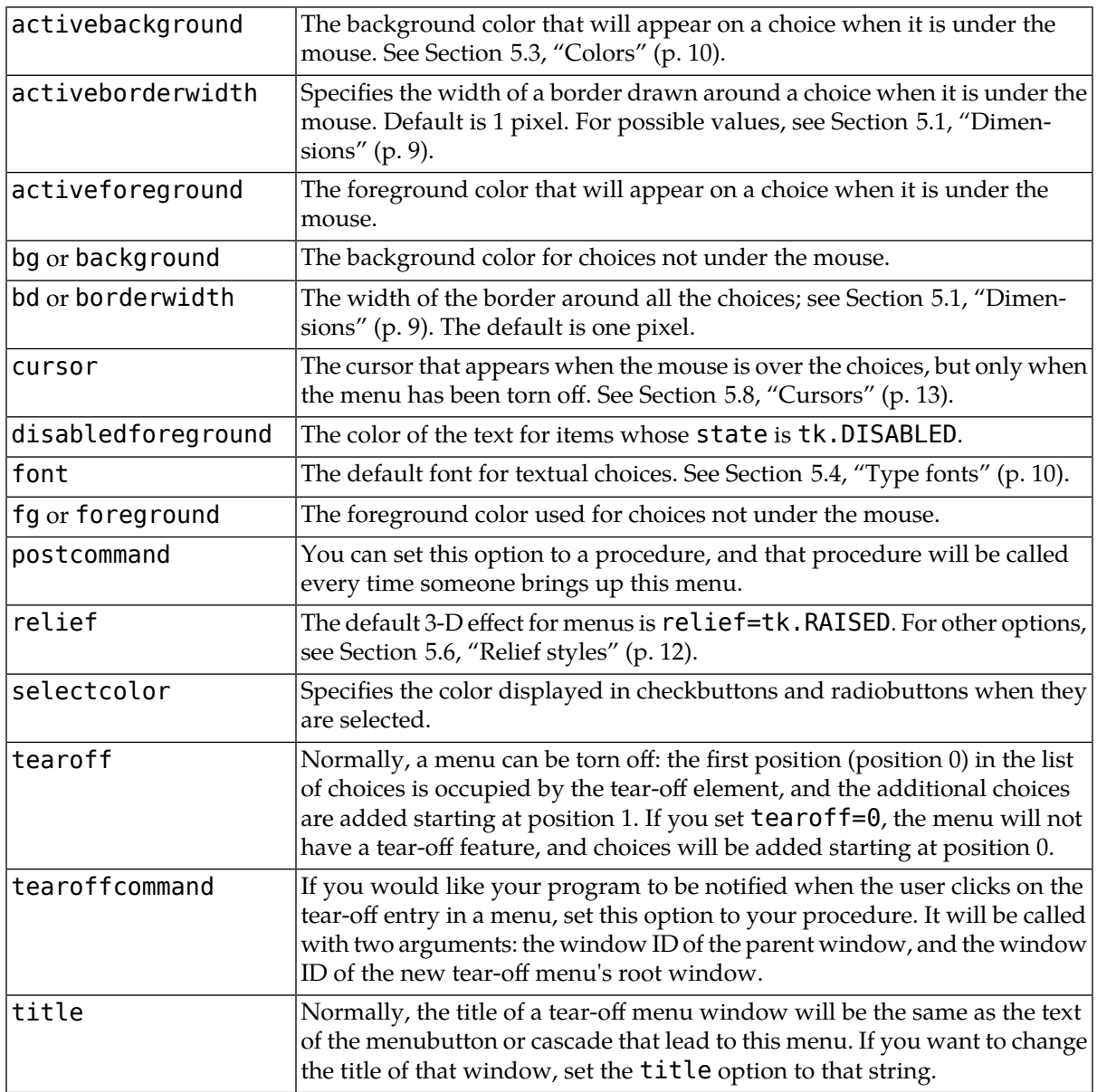

These methods are available on Menu objects. The ones that create choices on the menu have their own particular options; see Section 15.1, "Menu item creation ([coption](#page-58-0)) options" (p. [59\).](#page-58-0)

## **.add(***kind***,** *[coption](#page-58-0)***, ...)**

Add a newelement of thegiven *kind* as the next available choice in this menu. The *kind* argument may be any of 'cascade', 'checkbutton', 'command', 'radiobutton', or 'separator'. Depending on the *kind* argument, this method is equivalent to .add cascade(), .add checkbutton(), and so on; refer to those methods below for details.

### **.add\_cascade(***[coption](#page-58-0)***, ...)**

Add a new cascade element as the next available choice in this menu. Use the menu [option](#page-58-0) in this call to connect the cascade to the next level's menu, an object of type Menu.

#### **.add\_checkbutton(***[coption](#page-58-0)***, ...)**

Add a new checkbutton as the next available choice in self. The options allow you to set up the checkbutton much the same way as you would set up a [Checkbutton](#page-37-0) object; see [Section](#page-58-0) 15.1, "Menu item creation ([coption](#page-58-0)) options" (p. [59\)](#page-58-0).

## **.add\_command(***[coption](#page-58-0)***, ...)**

Add a new command as the next available choice in self. Use the label, bitmap, or image option to place text or an image on the menu; use the command option to connect this choice to a procedure that will be called when this choice is picked.

#### **.add\_radiobutton(***[coption](#page-58-0)***, ...)**

Add a new radiobutton as the next available choice in self. The options allow you to set up the radiobutton in much the same way as you would set up a Radiobutton object; see [Section](#page-67-0) 20, "The [Radiobutton](#page-67-0) widget" (p. [68\).](#page-67-0)

#### **.add\_separator()**

Add a separator after the last currently defined option. This is just a ruled horizontal line you can use to set off groups of choices. Separators are counted as choices, so if you already have three choices, and you add a separator, the separator will occupy position 3 (counting from 0).

## **.delete(***index1***,** *index2***=None)**

This method deletes the choices numbered from *index1* through *index2*, inclusive. To delete one choice, omit the *index2* argument. You can't use this method to delete a tear-off choice, but you can do that by setting the menu object's tearoff option to 0.

## **.entrycget(***index***,** *[coption](#page-58-0)***)**

To retrieve the current value of some [coption](#page-58-0) for a choice, call this method with *index* set to the index of that choice and *coption* set to the name of the desired option.

## **.entryconfigure(***index***,** *[coption](#page-58-0)***, ...)**

To change the current value of some *[coption](#page-58-0)* for a choice, call this method with *index* set to the index of that choice and one or more *coption*=*value* arguments.

#### **.index(***i***)**

Returns the position of the choice specified by index *i*. For example, you can use . index (tk. END) to find the index of the last choice (or None if there are no choices).

### **.insert\_cascade(***index***,** *[coption](#page-58-0)***, ...)**

Inserts a new cascade at the position given by  $index$ , counting from 0. Any choices after that position move down one. The options are the same as for .add cascade(), above.

#### **.insert\_checkbutton(***index***,** *[coption](#page-58-0)***, ...)**

Insert a new checkbutton at the position specified by *index*. Options are the same as for .add\_checkbutton(), above.

### **.insert\_command(***index***,** *[coption](#page-58-0)***, ...)**

Insert a new command at position *index*. Options are the same as for .add\_command(), above.

## **.insert\_radiobutton(***index***,** *[coption](#page-58-0)***, ...)**

Insert a new radiobutton at position *index*. Options are the same as for .add radiobutton(), above.

## **.insert\_separator(***index***)**

Insert a new separator at the position specified by *index*.

### **.invoke(index)**

Calls the command callback associated with the choice at position *index*. If a checkbutton, its state is toggled between set and cleared; if a radiobutton, that choice is set.

## **.post(***x***,** *y***)**

Display this menu at position (*x*, *y*) relative to the root window.

#### **.type(***index***)**

Returns the type of the choice specified by *index*: either tk.CASCADE, tk.CHECKBUTTON, tk.COMMAND, tk.RADIOBUTTON, tk.SEPARATOR, or tk.TEAROFF.

#### <span id="page-58-0"></span>**.yposition(***n***)**

For the *n*th menu choice, return the vertical offset in pixels relative to the menu's top. The purpose of this method is to allow you to place a popup menu precisely relative to the current mouse position.

## **15.1. Menu item creation (coption) options**

Wherever the menu methods described above allow a coption, you may apply a value to any of the option names below by using the option name as a keyword argument with the desired value. For example, to make a command's text appear with red letters, use "foreground='red'" as an option to the add\_command method call.

## **Table 24. Menu item coption values**

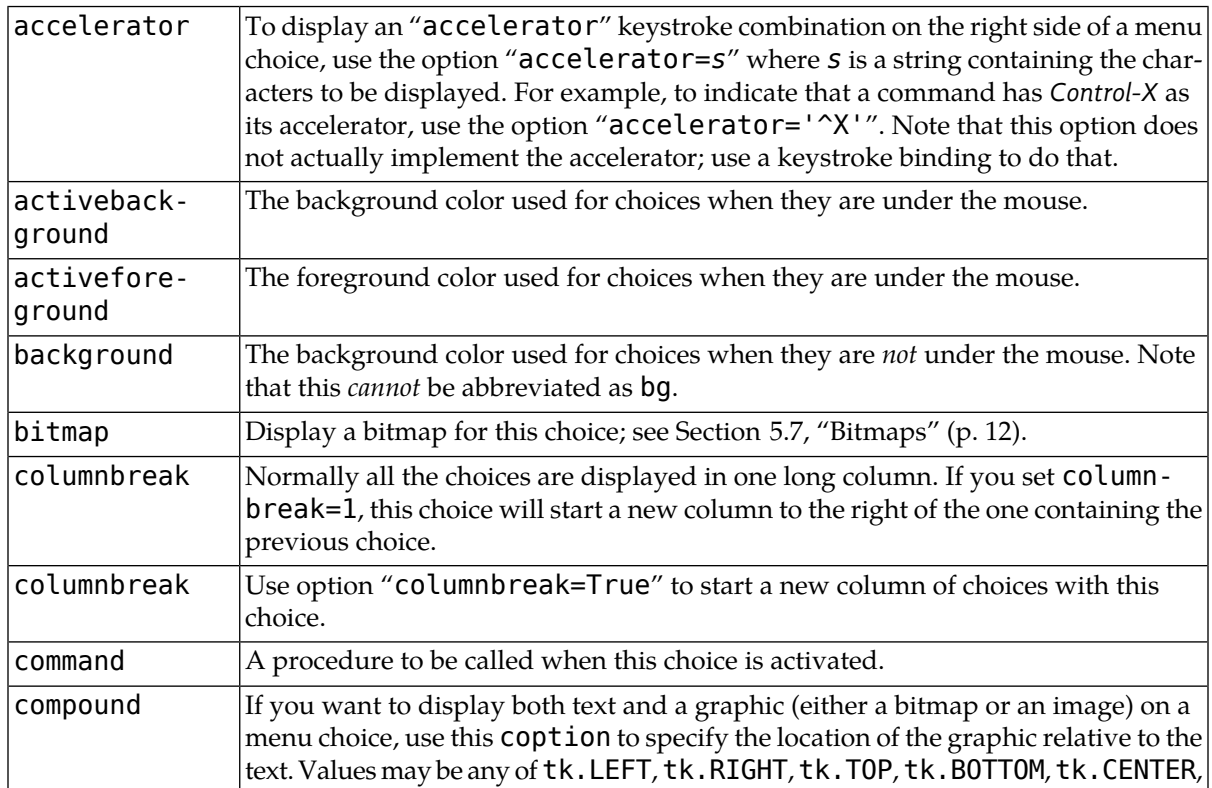

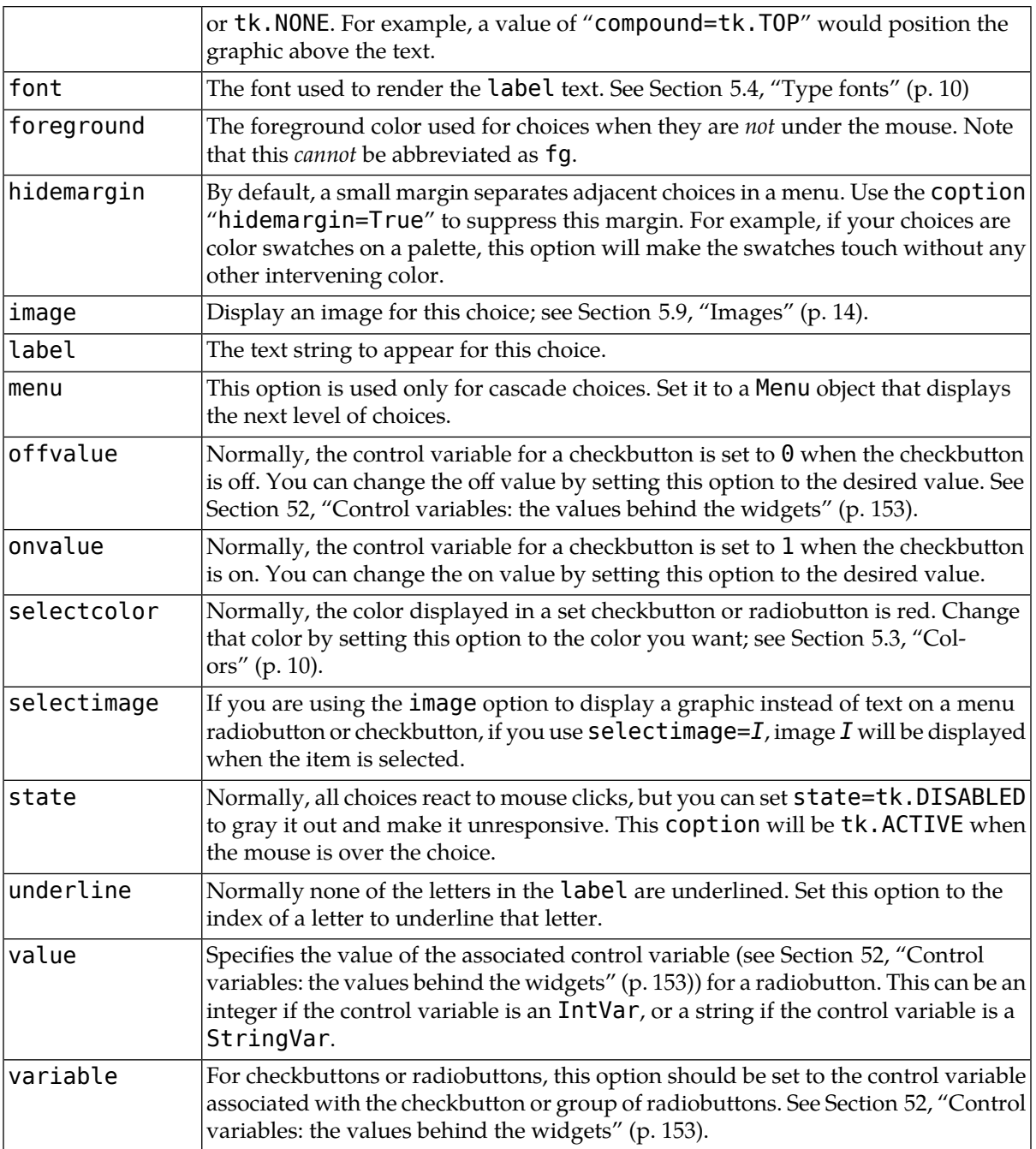

## **15.2. Top-level menus**

Especially under MacOS, it is sometimes desirable to create menus that are shown as part of the toplevel window. To do this, follow these steps.

- 1. Using any widget *W*, obtain the top-level window by using the *W*.winfo\_toplevel() method.
- 2. Create a Menu widget, using the top-level window as the first argument.
- 3. Items added to this Menu widget will be displayed across the top of the application.

Here is a brief example. Assume that  $self$  is the application instance, an instance of a class that inherits from Frame. This code would create a top-level menu choice named "*Help*" with one choice named "*About*" that calls a handler named self.\_\_aboutHandler:

```
top = selfwinfo <math>toplevel()self.menuBar = tk.Menu(top)
top['menu'] = self.menuBar
self.subMenu = tk.Menu(self.menuBar)
self.menuBar.add_cascade(label='Help', menu=self.subMenu)
self.subMenu.add_command(label='About', command=self.__aboutHandler)
```
There is some variation in behavior depending on your platform.

- Under Windows or Unix systems, the top-level menu choices appear at the top of your application's main window.
- Under MacOS X, the top-level menu choices appear at the top of the screen when the application is active, right where Mac users expect to see them.

<span id="page-60-0"></span>You must use the .add\_cascade() method for all the items you want on the top menu bar. Calls to .add\_checkbutton(), .add\_command(), or .add\_radiobutton() will be ignored.

# **16. The Menubutton widget**

A menubutton is the part of a drop-down menu that stays on the screen all the time. Every menubutton is associated with a Menu widget (see above) that can display the choices for that menubutton when the user clicks on it.

To create a menubutton within a root window or frame *parent*:

```
w = tk.Menubutton(parent, option, ...)
```
The constructor returns the new Menubutton widget. Options:

| activebackground  | The background color when the mouse is over the menubutton. See Sec-<br>tion 5.3, "Colors" (p. 10).                                                                                                    |
|-------------------|----------------------------------------------------------------------------------------------------|
| activeforeground  | The foreground color when the mouse is over the menubutton.                                                                                                    |
| anchor            | This options controls where the text is positioned if the widget has more<br>space than the text needs. The default is anchor=tk. CENTER, which centers<br>the text. For other options, see Section 5.5, "Anchors" (p. 12). For example,<br>if you use anchor=tk.W, the text would be centered against the left side<br>of the widget. |
| bg or background  | The background color when the mouse is not over the menubutton.                                                                                                    |
| bitmap            | To display a bitmap on the menubutton, set this option to a bitmap name;<br>see Section 5.7, "Bitmaps" (p. 12).                                                                                                    |
| bd or borderwidth | Width of the border around the menubutton. Default is two pixels. For<br>possible values, see Section 5.1, "Dimensions" (p. 9).                                                                                                    |
| compound          | If you specify both text and a graphic (either a bitmap or an image), this<br>option specifies where the graphic appears relative to the text. Possible<br>values are tk. NONE (the default value), tk. TOP, tk. BOTTOM, tk. LEFT,                                                                                                    |

**Table 25. Menubutton widget options**

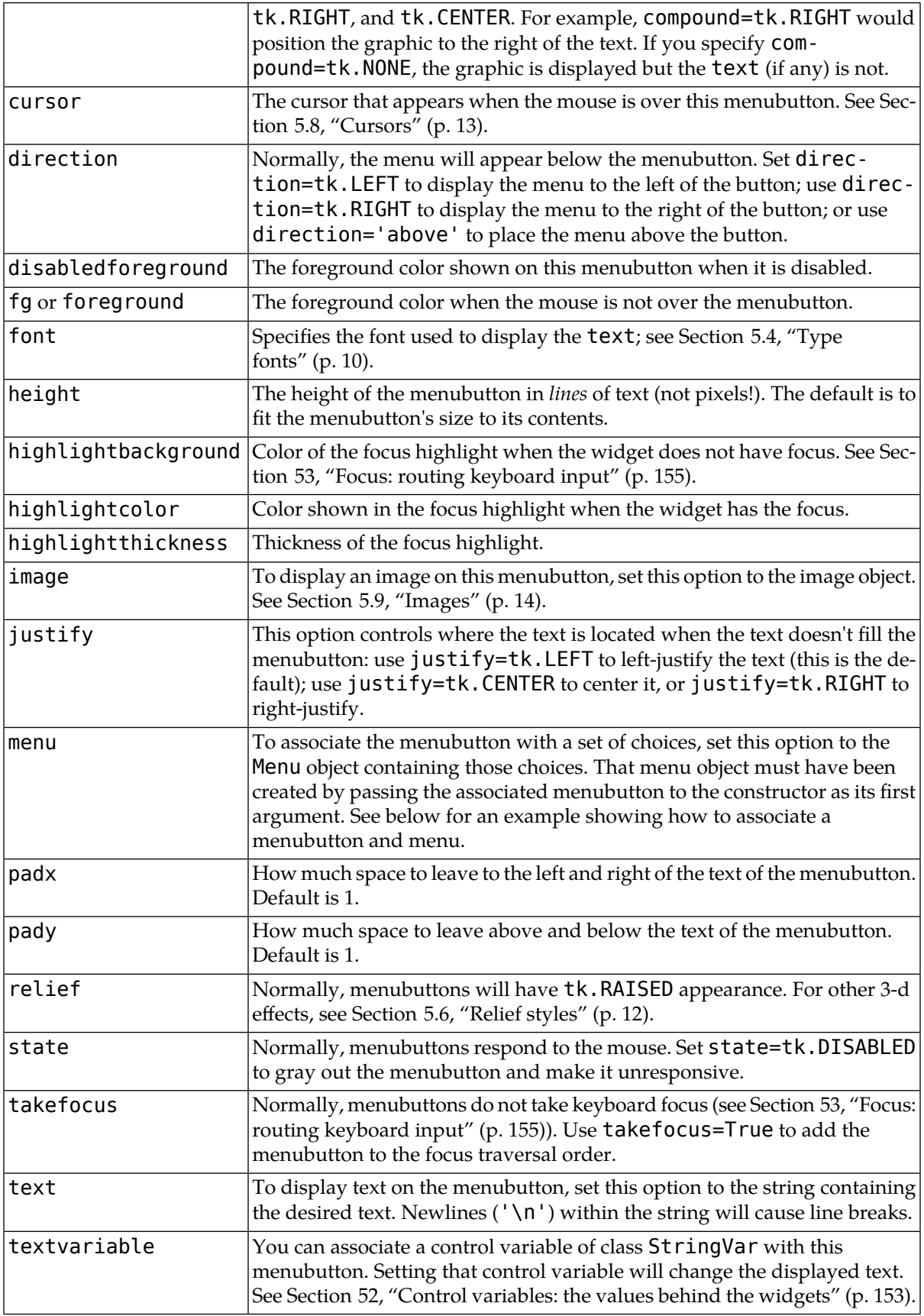

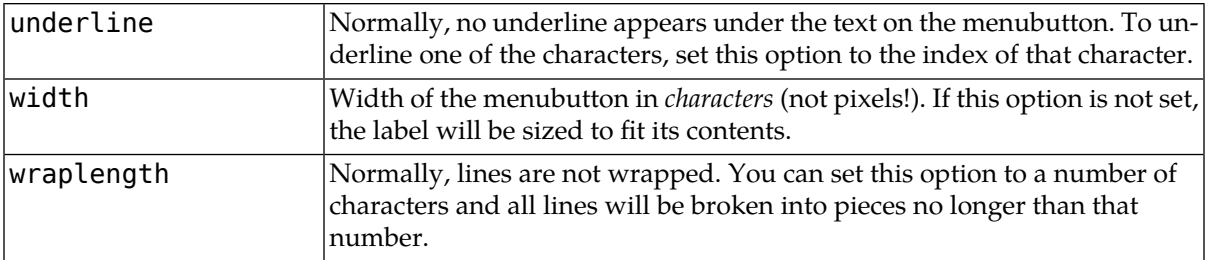

Here is a brief example showing the creation of a menubutton and its associated menu with two checkboxes:

```
self.mb = tk.Menubutton(self, text='condiments',
                         relief=RAISED)
self.mb.grid()
self.mb.menu = tk.Menu(self.mb, tearoff=0)
self.mb['menu'] = self.mb.menu
self.mayoVar = tk.IntVar()
self.ketchVar = tk.IntVar()
self.mb.menu.add_checkbutton(label='mayo',
    variable=self.mayoVar)
self.mb.menu.add_checkbutton(label='ketchup',
    variable=self.ketchVar)
```
This example creates a menubutton labeled condiments. When clicked, two checkbuttons labeled mayo and ketchup will drop down.

# **17. The Message widget**

This widget is similar to the Label widget (see Section 12, "The Label [widget"](#page-47-0) (p. [48\)](#page-47-0)), but it is intended for displaying messages over multiple lines. All the text will be displayed in the same font; if you need to display text with more than one font, see Section 24, "The Text [widget"](#page-81-0) (p. [82\)](#page-81-0).

To create a new Message widget as the child of a root window or frame named *parent*:

*w* = tk.Message(*parent*, *option*, ...)

This constructor returns the new Message widget. Options may be any of these:

## **Table 26. Message widget options**

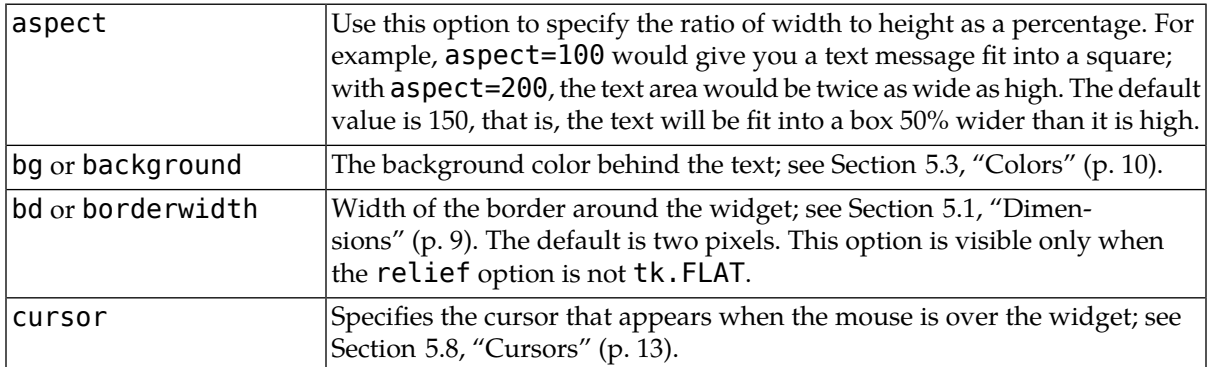

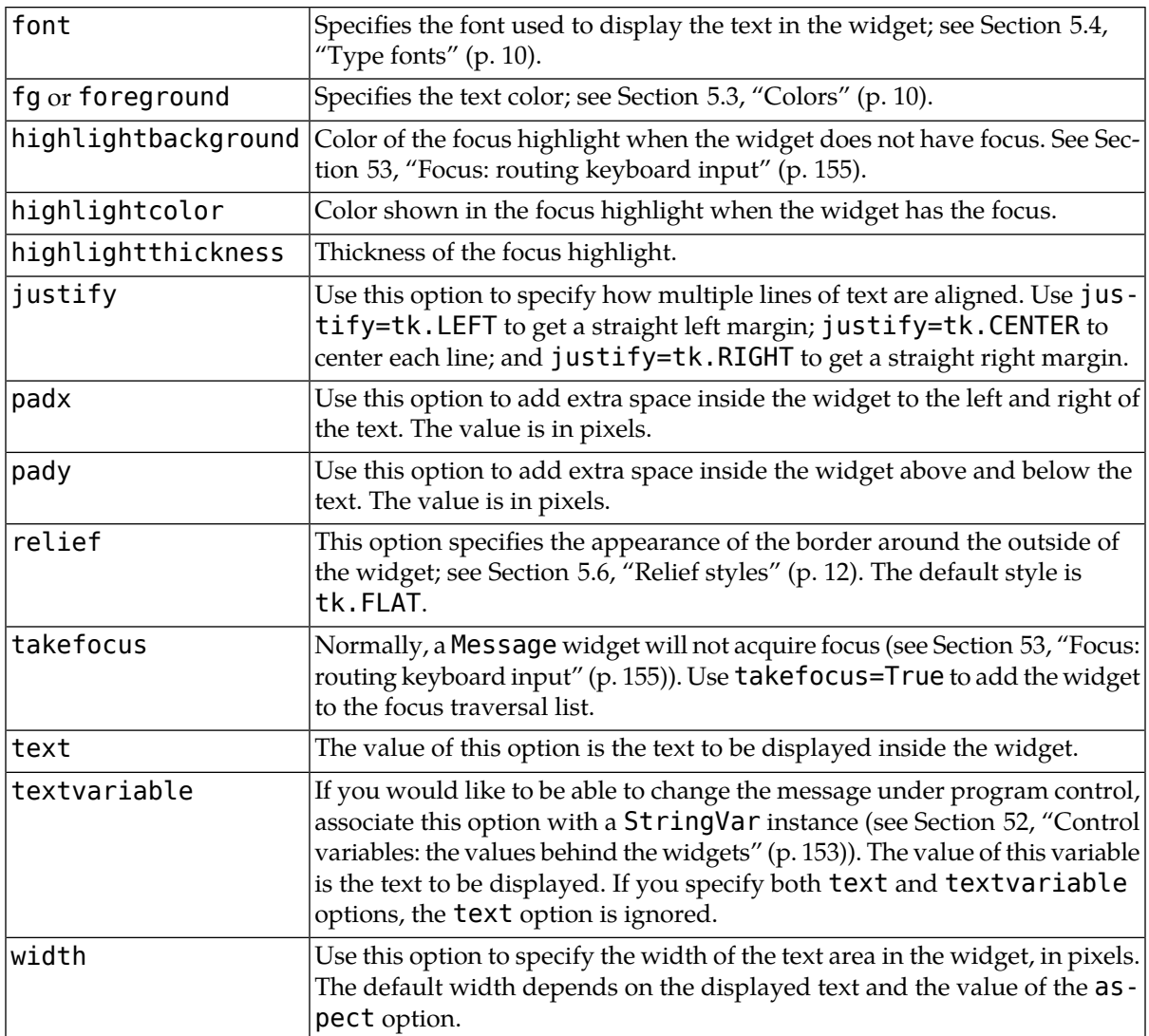

# **18. The OptionMenu widget**

The purpose of this widget is to offer a fixed set of choices to the user in a drop-down menu.

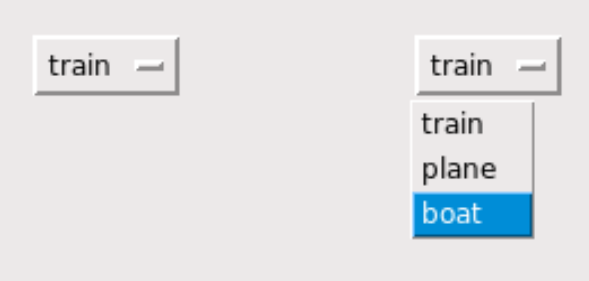

The illustrations above shows an OptionMenu in two states. The left-hand example shows the widget in its initial form. The right-hand example shows how it looks when the mouse has clicked on it and dragged down to the 'boat' choice.

To create a new OptionMenu widget as the child of a root window or frame named *parent*:

*w* = tk.OptionMenu(*parent*, *variable*, *choice1*, *choice2*, ...)

This constructor returns the new OptionMenu widget. The *variable* is a StringVar instance (see Section 52, "Control variables: the values behind the widgets" (p. [153\)\)](#page-152-0) that is associated with the widget, and the remaining arguments are the choices to be displayed in the widget as strings.

The illustration above was created with this code snippet:

```
optionList = ('train', 'plane', 'boat')
self.v = tk.StringVar()
self.v.set(optionList[0])
self.om = tk.OptionMenu(self, self.v, *optionList)
```
To find out which choice is currently selected in an OptionMenu widget, the .get() method on the associated control variable will return that choice as a string.

## **19. The PanedWindow widget**

The purpose of the PanedWindow widget is to give the application's user some control over how space is divided up within the application.

A PanedWindow is somewhat like a Frame: it is a container for *child widgets*. Each PanedWindow widget contains a horizontal or vertical stack of child widgets. Using the mouse, the user can drag the boundaries between the child widgets back and forth.

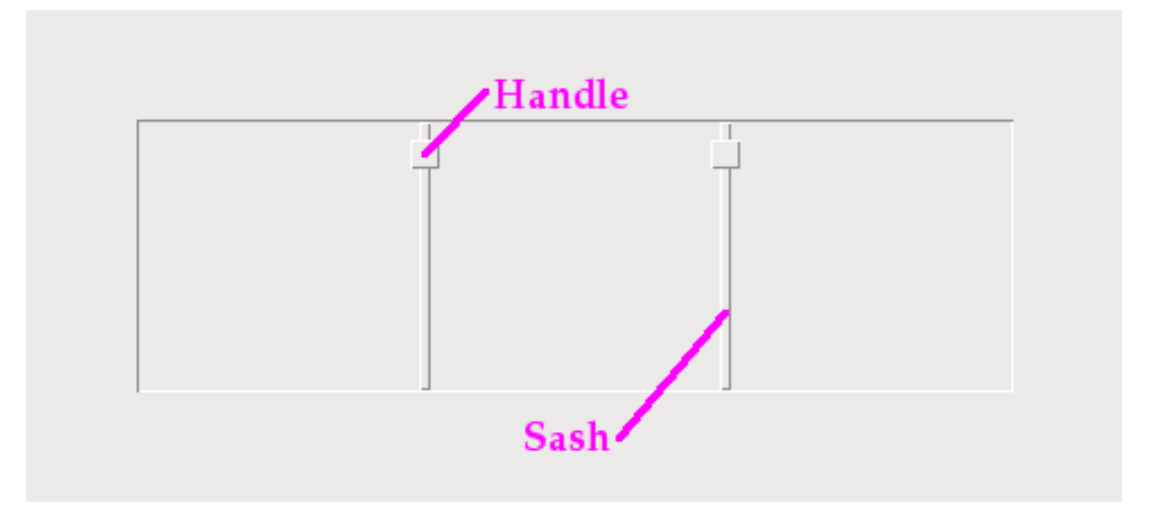

- You may choose to display *handles* within the widget. A handle is a small square that the user can drag with the mouse.
- You may choose to make *sashes* visible. A sash is a bar placed between the child widgets.
- A *pane* is the area occupied by one child widget.

To create a new PanedWindow widget as the child of a root window or frame named *parent*:

```
w = tk.PanedWindow(parent, option, ...)
```
This constructor returns the new PanedWindow widget. Here are the options:

**Table 27. PanedWindow widget options**

| bg or background  | The background color displayed behind the child widgets; see Section 5.3,<br>"Colors" (p. 10).                                                                                                    |
|-------------------|----------------------------------------------------------------------------------------------------|
| bd or borderwidth | Width of the border around the outside of the widget; see Section 5.1, "Dimen-<br>sions" (p. 9). The default is two pixels.                                                                                                    |
| cursor            | The cursor to be displayed when the mouse is over the widget; see Section 5.8,<br>"Cursors" (p. 13).                                                                                                    |
| handlepad         | Use this option to specify the distance between the handle and the end of the<br>sash. For orient=tk. VERTICAL, this is the distance between the left end of<br>the sash and the handle; for orient=tk.HORIZONTAL, it is the distance between<br>the top of the sash and the handle. The default value is eight pixels; for other<br>values, see Section 5.1, "Dimensions" (p. 9). |
| handlesize        | Use this option to specify the size of the handle, which is always a square; see<br>Section 5.1, "Dimensions" (p. 9). The default value is eight pixels.                                                                                                    |
| height            | Specifies the height of the widget; see Section 5.1, "Dimensions" (p. 9). If you<br>don't specify this option, the height is determined by the height of the child<br>widgets.                                                                                                    |
| opaqueresize      | This option controls how a resizing operation works. For the default value,<br>opaque resize=True, the resizing is done continuously as the sash is dragged.<br>If this option is set to False, the sash (and adjacent child widgets) stays put<br>until the user releases the mouse button, and then it jumps to the new position.                                                |
| orient            | To stack child widgets side by side, use orient=tk.HORIZONTAL. To stack<br>them top to bottom, use orient=tk. VERTICAL.                                                                                                    |
| relief            | Selects the relief style of the border around the widget; see Section 5.6, "Relief<br>styles" (p. 12). The default is tk. FLAT.                                                                                                    |
| sashpad           | Use this option to allocate extra space on either side of each sash. The default is<br>zero; for other values, see Section 5.1, "Dimensions" (p. 9).                                                                                                    |
| sashrelief        | This option specifies the relief style used to render the sashes; see Section 5.6,<br>"Relief styles" (p. 12). The default style is tk. FLAT.                                                                                                    |
| sashwidth         | Specifies the width of the sash; see Section 5.1, "Dimensions" (p. 9). The default<br>width is two pixels.                                                                                                    |
| showhandle        | Use showhandle=True to display the handles. For the default value, False,<br>the user can still use the mouse to move the sashes. The handle is simply a<br>visual cue.                                                                                                    |
| width             | Width of the widget; see Section 5.1, "Dimensions" (p. 9). If you don't specify<br>a value, the width will be determined by the sizes of the child widgets.                                                                                                    |

To add child widgets to a PanedWindow, create the child widgets as children of the parent PanedWindow, but rather than using the .grid() method to register them, use the .add() method on the PanedWindow.

Here are the methods on PanedWindow widgets.

```
.add(child[, option=value] ...)
```
Use this method to add the given *child* widget as the next child of this PanedWindow. First create the *child* widget with the PanedWindow as its parent widget, but do not call the .grid() method to register it. Then call .add (*child*) and the child will appear inside the PanedWindow in the next available position.

Associated with each child is a set of configuration options that control its position and appearance. See Section 19.1, "[PanedWindow](#page-66-0) child configuration options" (p. [67\).](#page-66-0) You can supply these configuration options as keyword arguments to the .add() method. You can also set or change their values anytime with the  $\cdot$  paneconfig() method, or retrieve the current value of any of these options using the .panecget() method; these methods are described below.

## **.forget(***child***)**

Removes a child widget.

## **.identify(***x***,** *y*

For a given location (*x*, *y*) in window coordinates, this method returns a value that describes the feature at that location.

- If the feature is a child window, the method returns an empty string.
- If the feature is a sash, the method returns a tuple (*n*, 'sash') where *n* is 0 for the first sash, 1 for the second, and so on.
- If the feature is a handle, the method returns a tuple (*n*, 'handle') where *n* is 0 for the first handle, 1 for the second, and so on.

## **.panecget(***child***,** *option***)**

This method retrieves the value of a child widget configuration option, where *child* is the child widget and option is the name of the option as a string. For the list of child widget configuration options, see Section 19.1, "[PanedWindow](#page-66-0) child configuration options" (p. [67\)](#page-66-0).

## **.paneconfig(***child***,** *option***=***value***, ...)**

Use this method to configure options for child widgets. The options are described in [Section](#page-66-0) 19.1, "[PanedWindow](#page-66-0) child configuration options" (p. [67\)](#page-66-0).

#### **.panes()**

This method returns a list of the child widgets, in order from left to right (for orient=tk.HORI-ZONTAL) or top to bottom (for orient=tk.VERTICAL).

## **.remove(***child***)**

Removes the given *child*; this is the same action as the . forget () method.

## **.sash\_coord(***index***)**

This method returns the location of a sash. The *index* argument selects the sash: 0 for the sash between the first two children, 1 for the sash between the second and third child, and so forth. The result is a tuple (*x*, *y*) containing the coordinates of the upper left corner of the sash.

## <span id="page-66-0"></span>**.sash\_place(***index***,** *x***,** *y***)**

Use this method to reposition the sash selected by *index* (0 for the first sash, and so on). The *x* and *y* coordinates specify the desired new position of the upper left corner of the sash. *Tkinter* ignores the coordinate orthogonal to the orientation of the widget: use the *x* value to reposition the sash for orient=tk.HORIZONTAL, and use the *y* coordinate to move the sash for option orient=tk.VERTICAL.

## **19.1. PanedWindow child configuration options**

Each child of a PanedWindow has a set of configuration options that control its position and appearance. These options can be provided when a child is added with the  $.$ add() method, or set with the .paneconfig() method, or queried with the .panecget() methods described above.

## **Table 28. PanedWindow child widget options**

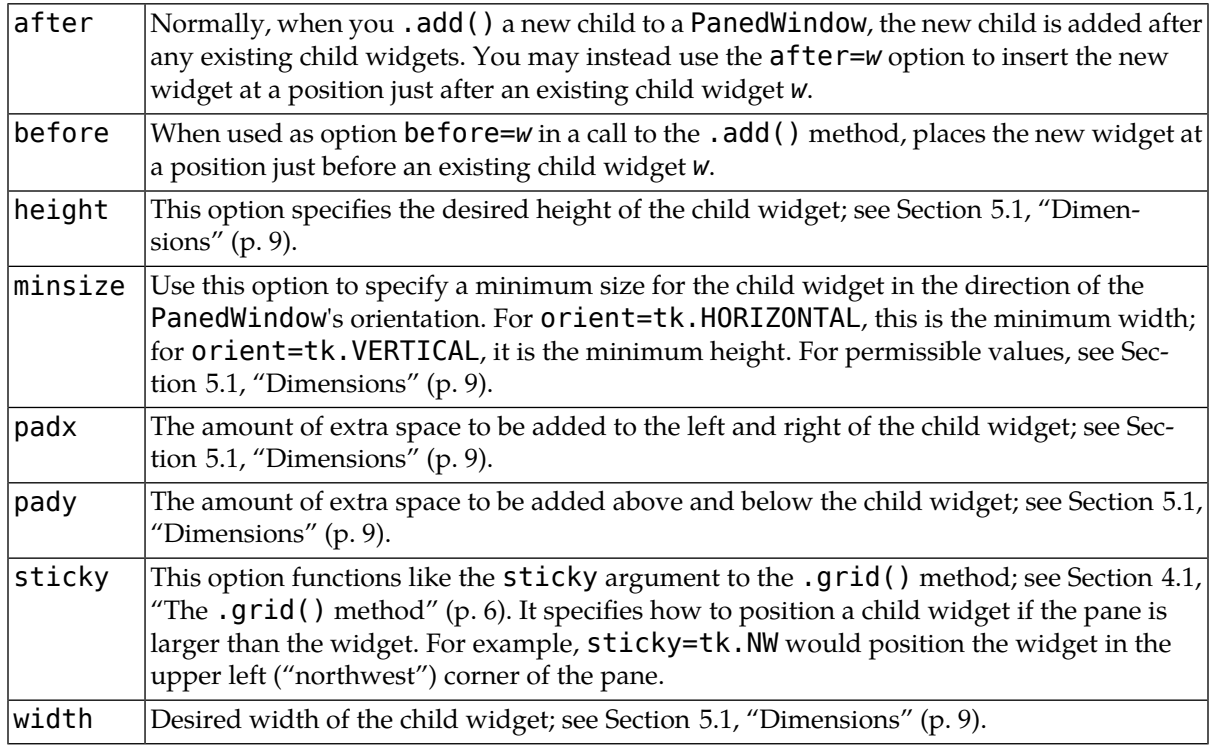

# <span id="page-67-0"></span>**20. The Radiobutton widget**

Radiobuttons are sets of related widgets that allow the user to select only one of a set of choices. Each radiobutton consists of two parts, the *indicator* and the *label*:

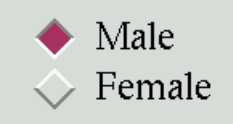

- The indicator is the diamond-shaped part that turns red in the selected item.
- The label is the text, although you can use an [image](#page-13-0) or [bitmap](#page-11-1) as the label.
- If you prefer, you can dispense with the indicator. This makes the radiobuttons look like "push-push" buttons, with the selected entry appearing sunken and the rest appearing raised.
- To form several radiobuttons into a functional group, create a single control variable (see [Section](#page-152-0) 52, "Control [variables:](#page-152-0) the values behind the widgets" (p. [153\),](#page-152-0) below), and set the variable option of each radiobutton to that variable.

The control variable can be either an IntVar or a StringVar. If two or more radiobuttons share the same control variable, setting any of them will clear the others.

• Each radiobutton in a group must have a unique value option of the same type as the control variable. For example, a group of three radiobuttons might share an IntVar and have values of 0, 1, and 99. Or you can use a StringVar control variable and give the radiobuttons value options like 'too hot', 'too cold', and 'just right'.

To create a new radiobutton widget as the child of a root window or frame named *parent*:

*w* = tk.Radiobutton(*parent*, *option*, ...)

This constructor returns the new Radiobutton widget. Options:

## **Table 29. Radiobutton widget options**

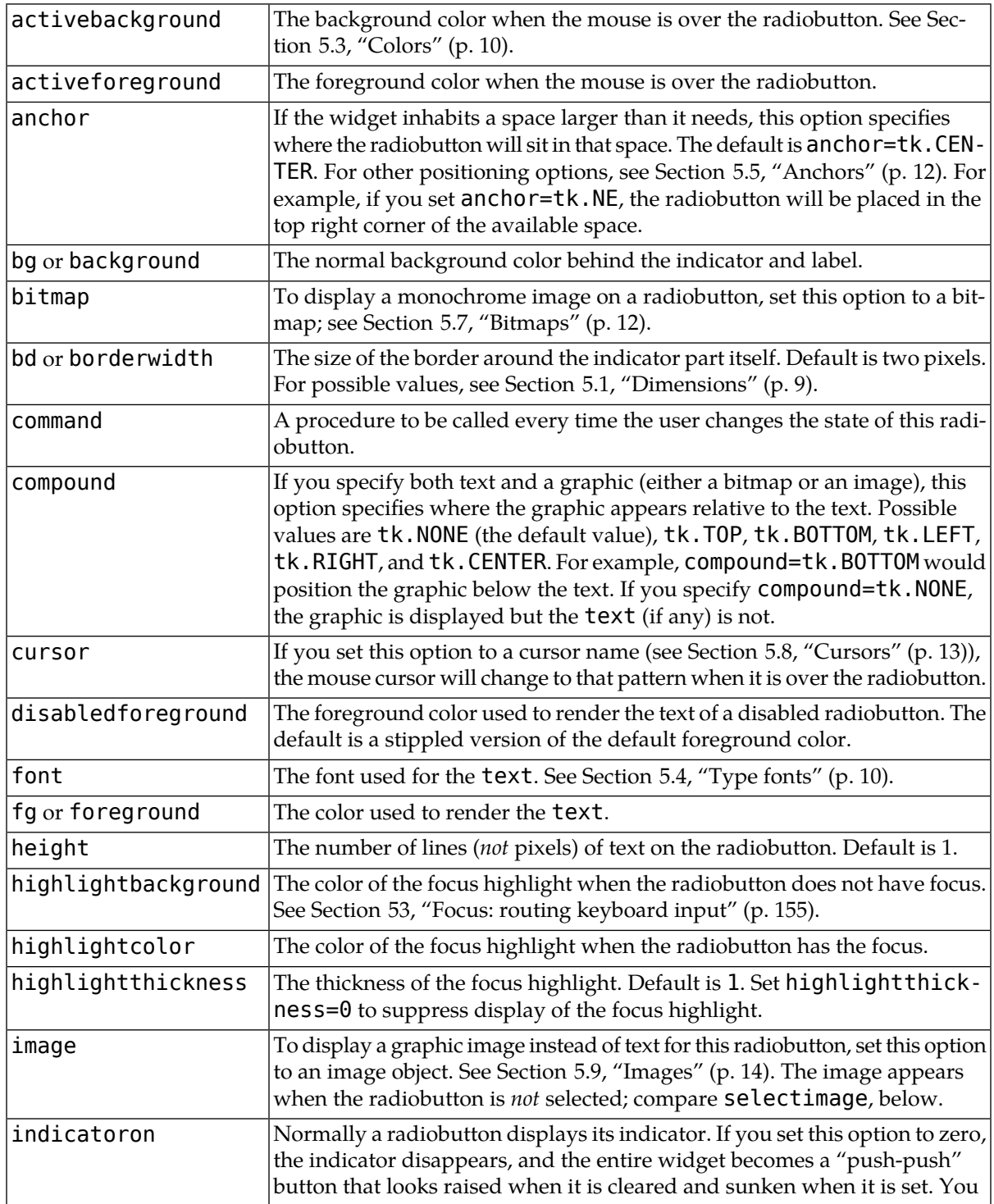

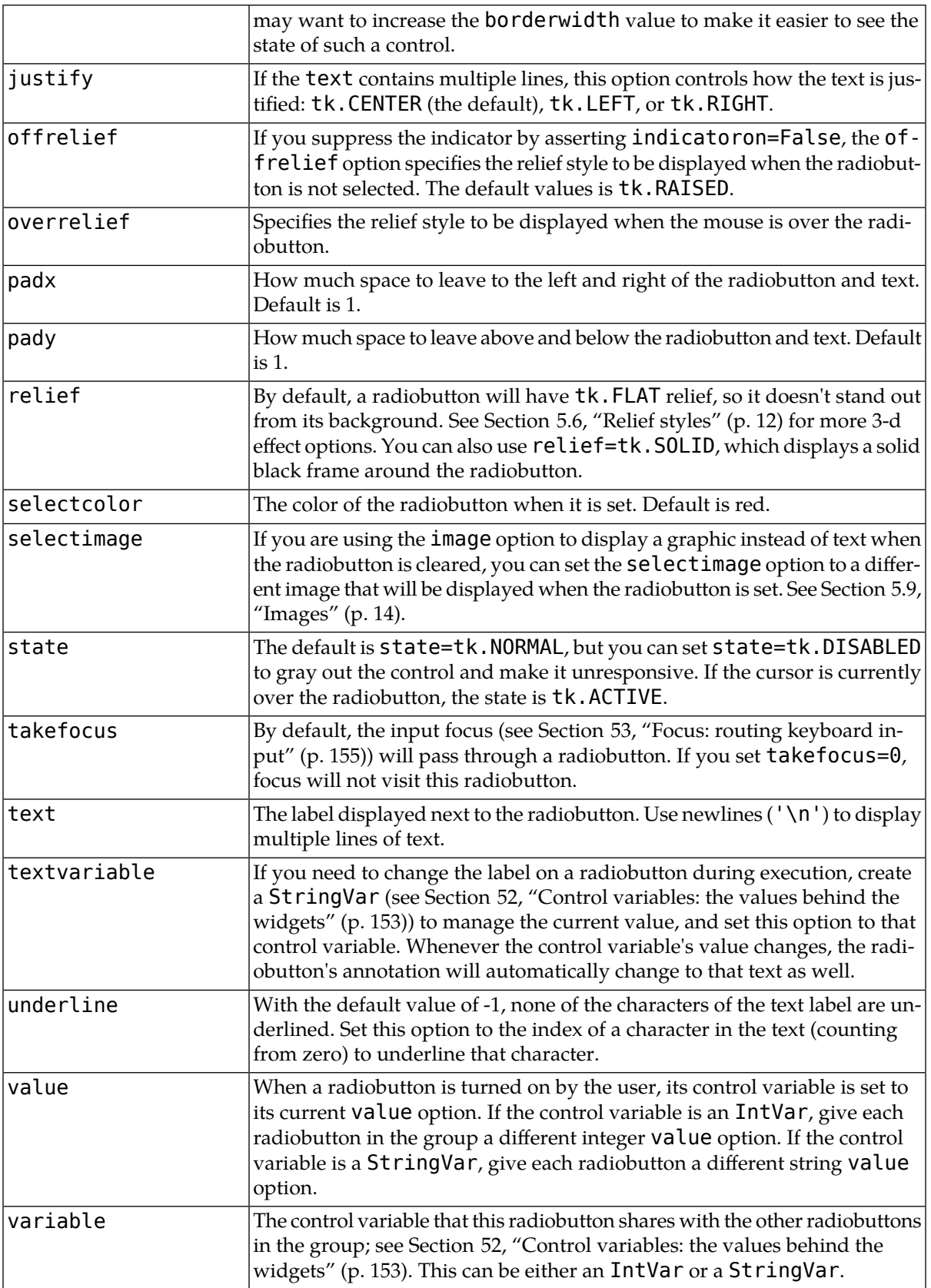

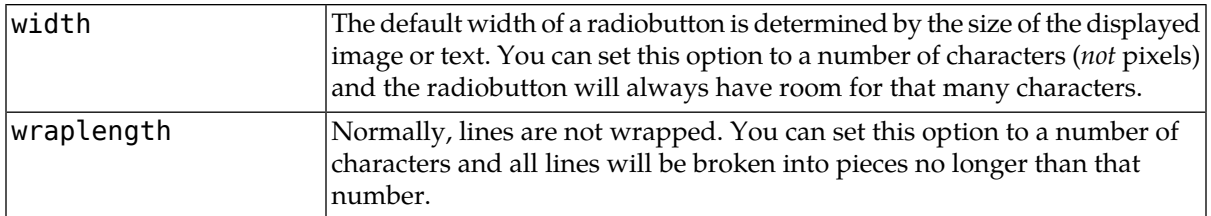

Methods on radiobutton objects include:

### **.deselect()**

Clears (turns off) the radiobutton.

#### **.flash()**

Flashes the radiobutton a few times between its active and normal colors, but leaves it the way it started.

#### **.invoke()**

You can call this method to get the same actions that would occur if the user clicked on the radiobutton to change its state.

#### **.select()**

Sets (turns on) the radiobutton.

## **21. The Scale widget**

The purpose of a scale widget is to allow the user to set some int or float value within a specified range. Here are two scale widgets, one horizontal and one vertical:

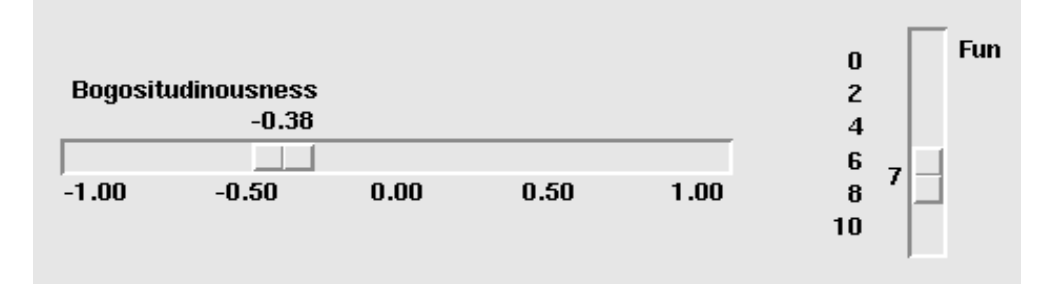

Each scale displays a *slider* that the user can drag along a *trough* to change the value. In the figure, the first slider is currently at -0.38 and the second at 7.

- You can drag the slider to a new value with mouse button 1.
- If you click button 1 in the trough, the slider will move one increment in that direction per click. Holding down button 1 in the trough will, after a delay, start to auto-repeat its function.
- If the scale has [keyboard](#page-154-0) focus, left arrow and up arrow keystrokes will move the slider up (for vertical scales) or left (for horizontal scales). Right arrow and down arrow keystrokes will move the slider down or to the right.

To create a new scale widget as the child of a root window or frame named *parent*:

```
w = tk.Scale(parent, option, ...)
```
The constructor returns the new Scale widget. Options:

| activebackground    | The color of the slider when the mouse is over it. See Section 5.3, "Col-<br>ors" (p. 10).                                                                                                    |
|---------------------|----------------------------------------------------------------------------------------------------|
| bg or background    | The background color of the parts of the widget that are outside the trough.                                                                                                    |
| bd or borderwidth   | Width of the 3-d border around the trough and slider. Default is two pixels.<br>For acceptable values, see Section 5.1, "Dimensions" (p. 9).                                                                                                    |
| command             | A procedure to be called every time the slider is moved. This procedure<br>will be passed one argument, the new scale value. If the slider is moved<br>rapidly, you may not get a callback for every possible position, but you'll<br>certainly get a callback when it settles.                                                                                                    |
| cursor              | The cursor that appears when the mouse is over the scale. See Section 5.8,<br>"Cursors" (p. 13).                                                                                                    |
| digits              | The way your program reads the current value shown in a scale widget is<br>through a control variable; see Section 52, "Control variables: the values<br>behind the widgets" (p. 153). The control variable for a scale can be an In-<br>tVar, a DoubleVar (for type float), or a StringVar. If it is a string<br>variable, the digits option controls how many digits to use when the<br>numeric scale value is converted to a string. |
| font                | The font used for the label and annotations. See Section 5.4, "Type<br>fonts" (p. 10).                                                                                                    |
| fg or foreground    | The color of the text used for the label and annotations.                                                                                                    |
| from                | A float value that defines one end of the scale's range. For vertical scales,<br>this is the top end; for horizontal scales, the left end. The underbar $\bigcirc$ is<br>not a typo: because from is a reserved word in Python, this option is spelled<br>from _. The default is 0.0. See the to option, below, for the other end of the<br>range.                                                                                      |
| highlightbackground | The color of the focus highlight when the scale does not have focus. See<br>Section 53, "Focus: routing keyboard input" (p. 155).                                                                                                    |
| highlightcolor      | The color of the focus highlight when the scale has the focus.                                                                                                    |
| highlightthickness  | The thickness of the focus highlight. Default is 1. Set highlight thick-<br>ness=0 to suppress display of the focus highlight.                                                                                                    |
| label               | You can display a label within the scale widget by setting this option to the<br>label's text. The label appears in the top left corner if the scale is horizontal,<br>or the top right corner if vertical. The default is no label.                                                                                                    |
| length              | The length of the scale widget. This is the $x$ dimension if the scale is hori-<br>zontal, or the y dimension if vertical. The default is 100 pixels. For allowable<br>values, see Section 5.1, "Dimensions" (p. 9).                                                                                                    |
| orient              | Set $orient$ =tk. HORIZONTAL if you want the scale to run along the $x$ di-<br>mension, or orient=tk. VERTICAL to run parallel to the y-axis. Default<br>is vertical.                                                                                                    |
| relief              | With the default relief=tk. FLAT, the scale does not stand out from its<br>background. You may also use relief=tk. SOLID to get a solid black<br>frame around the scale, or any of the other relief types described in Sec-<br>tion 5.6, "Relief styles" (p. 12).                                                                                                    |

**Table 30. Scale widget options**
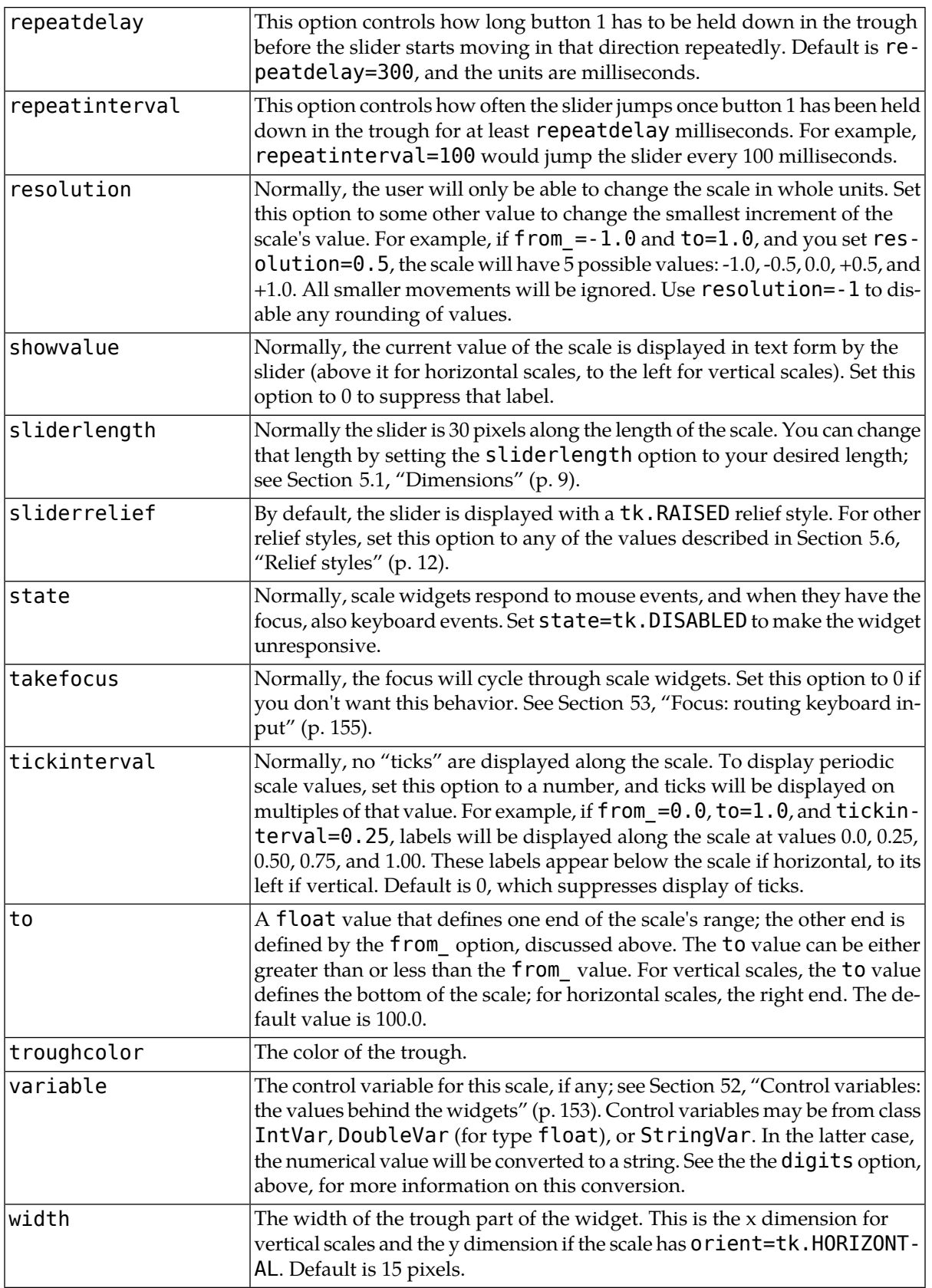

Scale objects have these methods:

## **.coords(value=None)**

Returns the coordinates, relative to the upper left corner of the widget, corresponding to a given value of the scale. For value=None, you get the coordinates of the center of the slider at its current position. To find where the slider would be if the scale's value were set to some value *x*, use value=*x*.

## **.get()**

This method returns the current value of the scale.

## **.identify(***x***,** *y***)**

Given a pair of coordinates (*x*, *y*) relative to the top left corner of thewidget, this method returns a string identifying what functional part of the widget is at that location. The return value may be any of these:

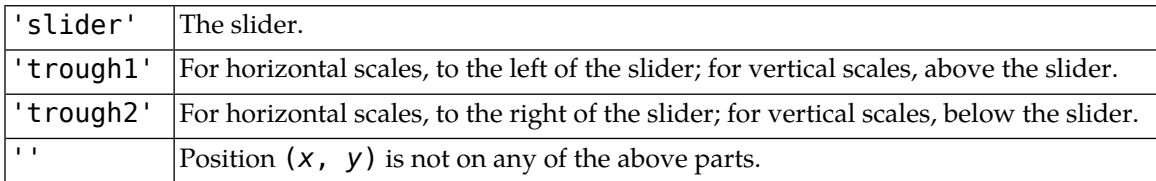

## **.set(***value***)**

Sets the scale's value.

# **22. The Scrollbar widget**

A number of widgets, such as listboxes and canvases, can act like sliding windows into a larger virtual area. You can connect scrollbar widgets to them to give the user a way to slide the view around relative to the contents. Here's a screen shot of an entry widget with an associated scrollbar widget:

## spam. That's not got much

ы

- Scrollbars can be horizontal, like the one shown above, or vertical. A widget that has two scrollable dimensions, such as a canvas or listbox, can have both a horizontal and a vertical scrollbar.
- The *slider*, or *scroll thumb*, is the raised-looking rectangle that shows the current scroll position.
- The two triangular *arrowheads* at each end are used for moving the position by small steps. The one on the left or top is called arrow1, and the one on the right or bottom is called arrow2.
- The *trough* is the sunken-looking area visible behind the arrowheads and slider. The trough is divided into two areas named trough1 (above or to the left of the slider) and trough2 (below or to the right of the slider).
- The slider's size and position, relative to the length of the entire widget, show the size and position of the view relative to its total size.For example, if a vertical scrollbar is associated with a listbox, and its slider extends from 50% to 75% of the height of the scrollbar, that means that the visible part of the listbox shows that portion of the overall list starting at the halfway mark and ending at the threequarter mark.
- In a horizontal scrollbar, clicking B1 (button 1) on the left arrowhead moves the view by a small amount to the left. Clicking B1 on the right arrowhead moves the view by that amount to the right. For a vertical scrollbar, clicking the upward- and downward-pointing arrowheads moves the view

small amounts up or down. Refer to the discussion of the associated widget to find out the exact amount that these actions move the view.

- The user can drag the slider with B1 or B2 (the middle button) to move the view.
- For a horizontal scrollbar, clicking B1 in the trough to the left of the slider moves the view left by a page, and clicking B1 in the trough to the right of the slider moves the view a page to the right. For a vertical scrollbar, the corresponding actions move the view a page up or down.
- Clicking B2 anywhere along the trough moves the slider so that its left or top end is at the mouse, or as close to it as possible.

The *normalized position* of the scrollbar refers to a number in the closed interval [0.0, 1.0] that defines the slider's position. For vertical scrollbars, position 0.0 is at the top and 1.0 at the bottom; for horizontal scrollbars, position 0.0 is at the left end and 1.0 at the right.

To create a new Scrollbar widget as the child of a root window or frame *parent*:

```
w = tk.Scrollbar(parent, option, ...)
```
The constructor returns the new Scrollbar widget. Options for scrollbars include:

## **Table 31. Scrollbar widget options**

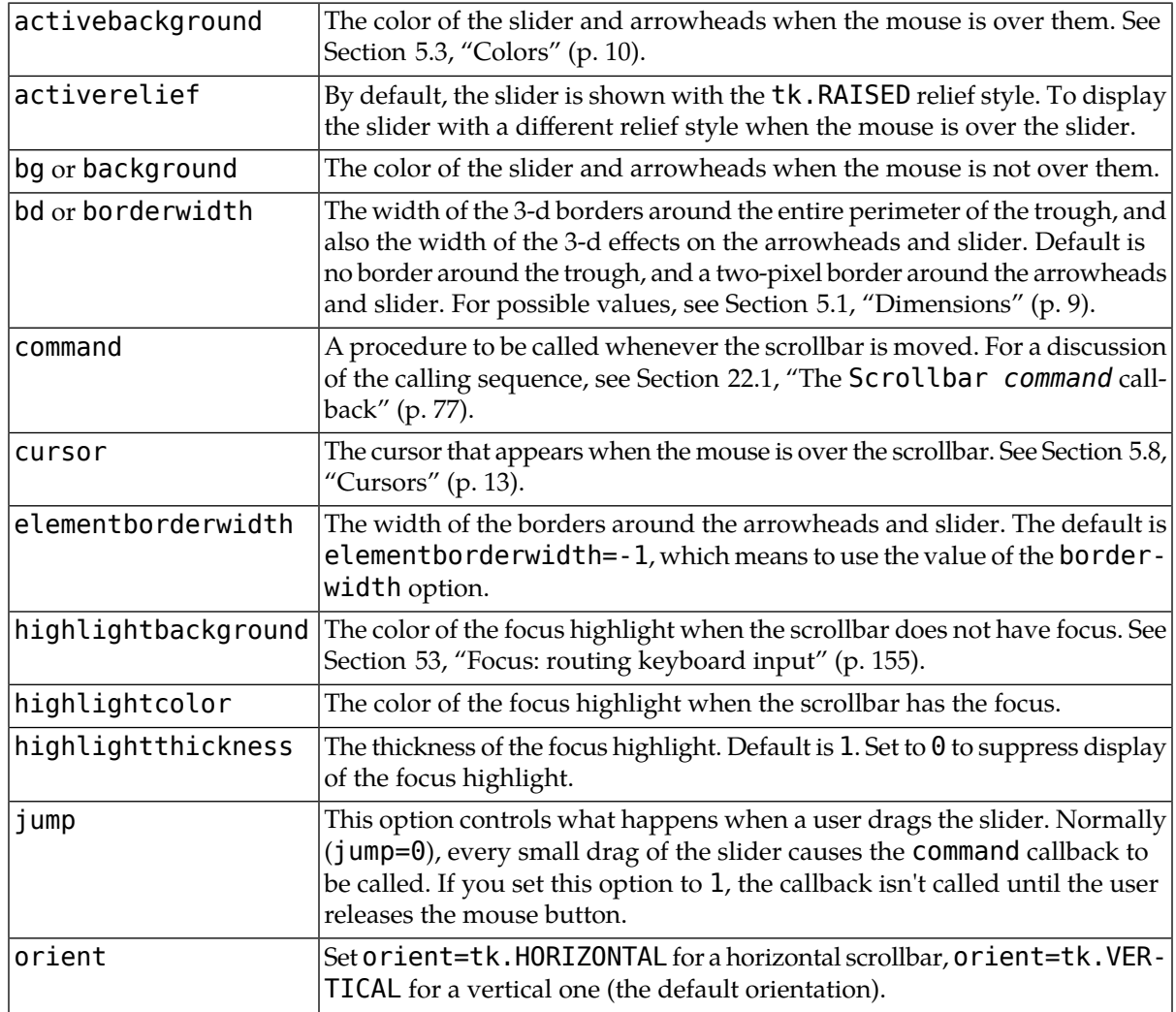

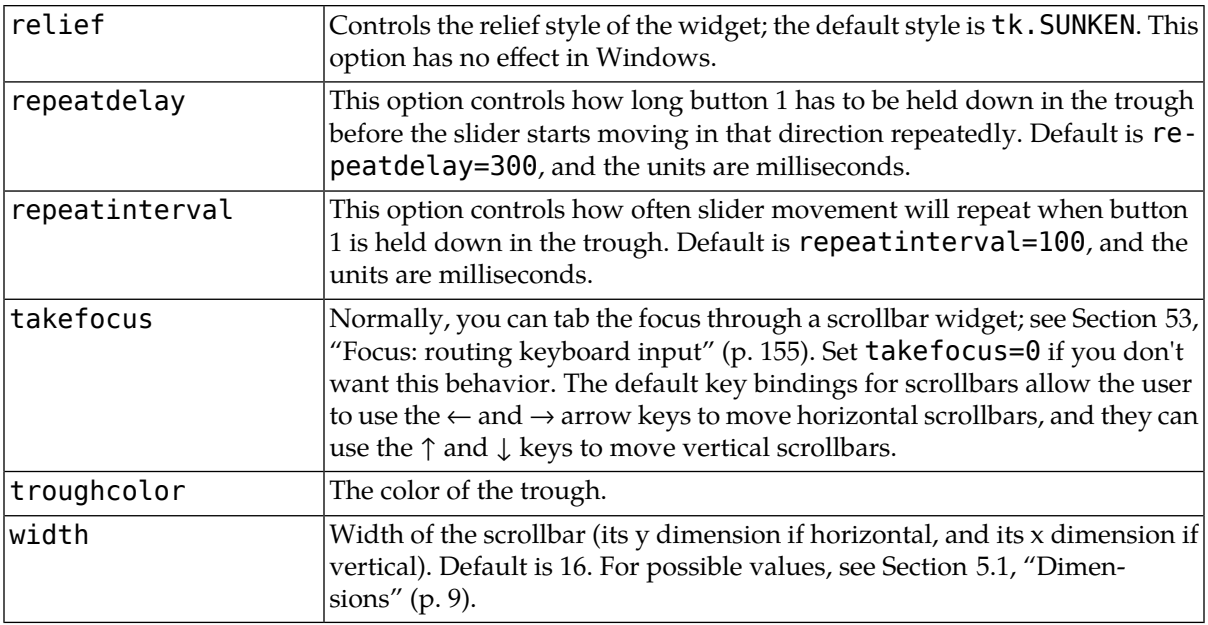

Methods on scrollbar objects include:

## **.activate(element=None)**

If no argument is provided, this method returns one of the strings 'arrow1', 'arrow2', 'slider', or '', depending on where the mouse is. For example, the method returns 'slider' if the mouse is on the slider. The empty string is returned if the mouse is not currently on any of these three controls.

To highlight one of the controls (using its activerelief relief style and its activebackground color), call this method and pass a string identifying the control you want to highlight, one of 'arrow1', 'arrow2', or 'slider'.

## **.delta(***dx***,** *dy***)**

Given a mouse movement of (*dx*, *dy*) in pixels, this method returns the float value that should be added to the current slider position to achieve that same movement. The value must be in the closed interval [-1.0, 1.0].

## **.fraction(***x***,** *y***)**

Given a pixel location (*x*, *y*), this method returns the corresponding normalized slider position in the interval [0.0, 1.0] that is closest to that location.

## **.get()**

Returns two numbers (*a*, *b*) describing the current position of the slider. The *a* value gives the position of the left or top edge of the slider, for horizontal and vertical scrollbars respectively; the *b* value gives the position of the right or bottom edge. Each value is in the interval [0.0, 1.0] where 0.0 is the leftmost or top position and 1.0 is the rightmost or bottom position. For example, if the slider extends from halfway to three-quarters of the way along the trough, you might get back the tuple  $(0.5, 0.75)$ .

## **.identify(***x***,** *y***)**

This method returns a string indicating which (if any) of the components of the scrollbar are under the given (*x*, *y*) coordinates. The return value is one of 'arrow1', 'trough1', 'slider', 'trough2', 'arrow2', or the empty string '' if that location is not on any of the scrollbar components.

## **.set(***first***,** *last***)**

To connect a scrollbar to another widget *w*, set *w*'s xscrollcommand or yscrollcommand to the scrollbar's .set method. The arguments have the same meaning as the values returned by the .get() method. Please note that moving the scrollbar's slider does *not* move the corresponding widget.

## <span id="page-76-0"></span>**22.1. The Scrollbar** *command* **callback**

When the user manipulates a scrollbar, the scrollbar calls its **command** callback. The arguments to this call depend on what the user does:

• When the user requests a movement of one "unit" left or up, for example by clicking button B1 on the left or top arrowhead, the arguments to the callback look like:

```
command(tk.SCROLL, -1, tk.UNITS)
```
• When the user requests a movement of one unit right or down, the arguments are:

*command*(tk.SCROLL, 1, tk.UNITS)

• When the user requests a movement of one page left or up:

*command*(tk.SCROLL, -1, tk.PAGES)

• When the user requests a movement of one page right or down:

*command*(tk.SCROLL, 1, tk.PAGES)

• When the user drags the slider to a value *f* in the range [0,1], where 0 means all the way left or up and 1 means all the way right or down, the call is:

```
command(tk.MOVETO, f)
```
<span id="page-76-1"></span>These calling sequences match the arguments expected by the .  $xview()$  and .  $yview()$  methods of canvases, listboxes, and text widgets. The Entry widget does not have an .xview() method. See Section 10.1, ["Scrolling](#page-44-0) an Entry widget" (p. [45\)](#page-44-0).

## **22.2. Connecting a Scrollbar to another widget**

Here is a code fragment showing the creation of a canvas with horizontal and vertical scrollbars. In this fragment, self is assumed to be a Frame widget.

```
self.canv = tk.Canvas(self, width=600, height=400,
    scrollregion=(0, 0, 1200, 800))
self.canv.grid(row=0, column=0)
self.scrollY = tk.Scrollbar(self, orient=tk.VERTICAL,
    command=self.canv.yview)
self.scrollY.grid(row=0, column=1, sticky=tk.N+tk.S)
self.scrollX = tk.Scrollbar(self, orient=tk.HORIZONTAL,
    command=self.canv.xview)
self.scrollX.grid(row=1, column=0, sticky=tk.E+tk.W)
```

```
self.canv['xscrollcommand'] = self.scrollX.set
self.canv['yscrollcommand'] = self.scrollY.set
```
Notes:

- The connection goes both ways. The canvas's xscrollcommand option has to be connected to the horizontal scrollbar's . set method, and the scrollbar's command option has to be connected to the canvas's .xview method. The vertical scrollbar and canvas must have the same mutual connection.
- The sticky options on the [.grid\(\)](#page-5-0) method calls for the scrollbars force them to stretch just enough to fit the corresponding dimension of the canvas.

# **23. The Spinbox widget**

The Spinbox widget allows the user to select values from a given set. The values may be a range of numbers, or a fixed set of strings.

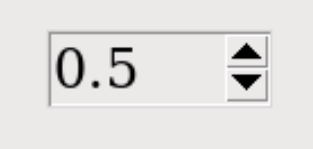

On the screen, a Spinbox has an area for displaying the current values, and a pair of arrowheads.

- The user can click the upward-pointing arrowhead to advance the value to the next higher value in sequence. If the value is already at maximum, you can set up the widget, if you wish, so that the new value will wrap around to the lowest value.
- The user can click the downward-pointing arrowhead to advance the value to the next lower value in sequence. This arrow may also be configured to wrap around, so that if the current value is the lowest, clicking on the down-arrow will display the highest value.
- The user can also enter values directly, treating the widget as if it were an Entry. The user can move the focus to the widget (see Section 53, "Focus: routing [keyboard](#page-154-0) input" (p. [155\)](#page-154-0)), either by clicking on it or by using *tab* or *shift-tab*, and then edit the displayed value.

To create a new Spinbox widget as the child of a root window or frame *parent*:

```
w = tk.Spinbox(parent, option, ...)
```
The constructor returns the new Spinbox widget. Options include:

## **Table 32. Spinbox widget options**

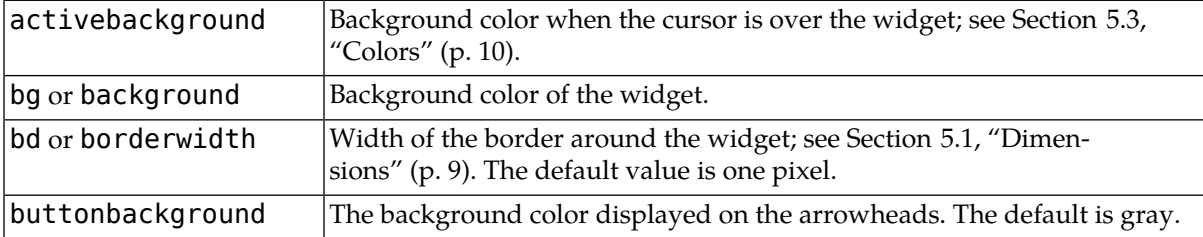

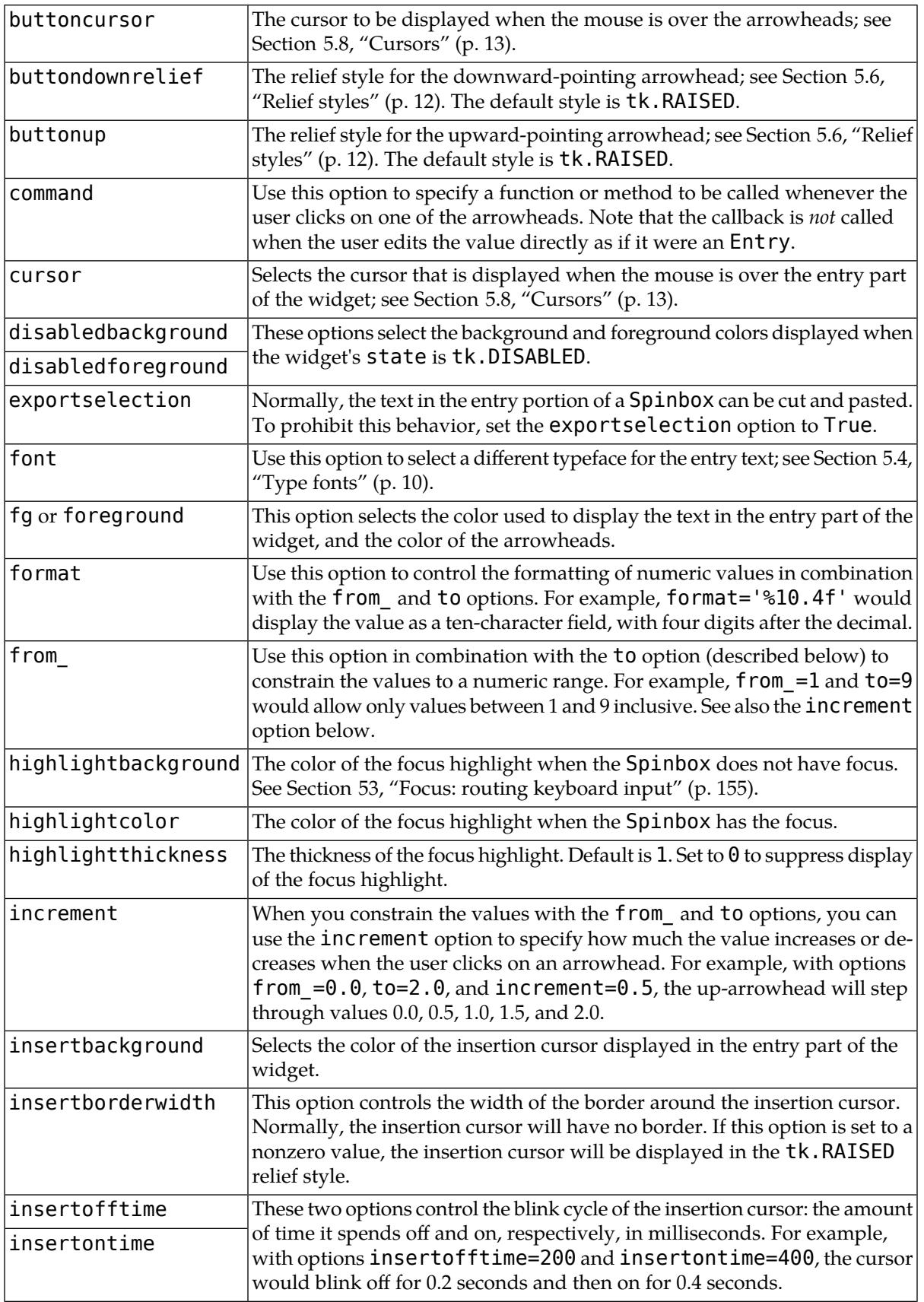

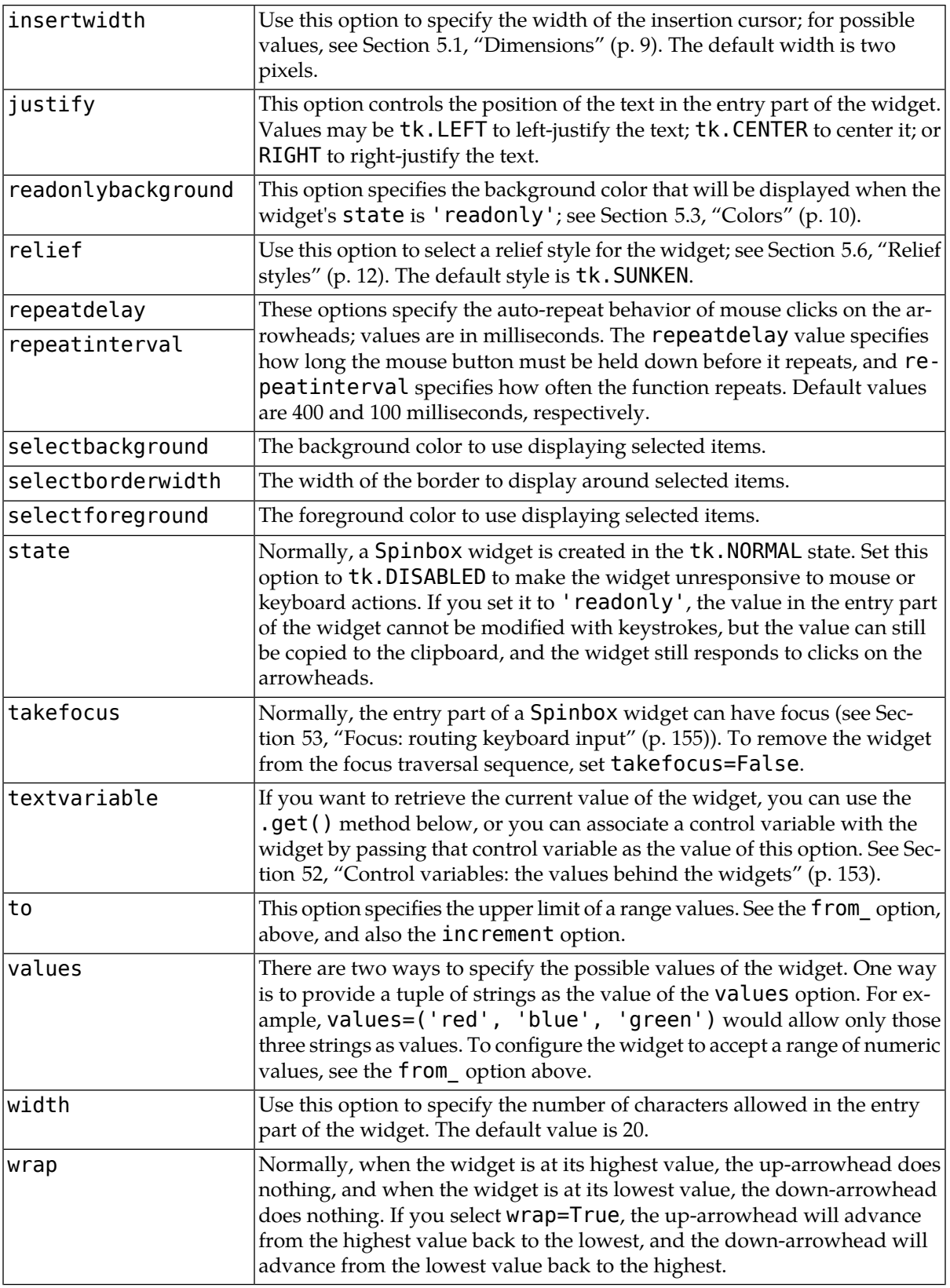

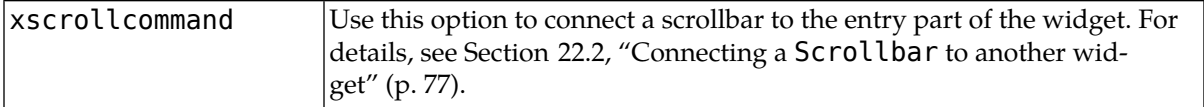

These methods are available on Spinbox widgets:

### **.bbox(***index***)**

This method returns the bounding box of the character at position *index* in the entry part of the widget. The result is a tuple (*x*, *y*, *w*, *h*), where the values are the *x* and *y* coordinates of the upper left corner, and the character's width and height in pixels, in that order.

## **.delete(first, last=None)**

This method deletes characters from the entry part of the Spinbox. The values of first and last are interpreted in the standard way for Python slices.

#### **.get()**

This method returns the value of the Spinbox. The value is always returned as a string, even if the widget is set up to contain a number.

## **.icursor(***index***)**

Use this method to position the insertion cursor at the location specified by *index*, using the standard Python convention for positions.

## **.identify(***x***,** *y***)**

Given a position (*x*, *y*) within the widget, this method returns a string describing what is at that location. Values may be any of:

- 'entry' for the entry area.
- 'buttonup' for the upward-pointing arrowhead.
- 'buttondown' for the downward-pointing arrowhead.
- '' (an empty string) if these coordinates are not within the widget.

#### **.index(***i***)**

This method returns the numerical position of an index *i*. Arguments may be any of:

- tk.END to get the position after the last character of the entry.
- tk.INSERT to get the position of the insertion cursor.
- tk.ANCHOR to get the position of the selection anchor.
- tk. SEL FIRST' to get the position of the start of the selection. If the selection is not within the widget, this method raises a tk.TclError exception.
- tk.SEL\_LAST to get the position just past the end of the selection. If the selection is not within the widget, this method raises a tk.TclError exception.
- A string of the form "@*x*" denotes an *x*-coordinate within the widget. The return value is the position of the character containing that coordinate. If the coordinate is outside the widget altogether, the return value will be the position of the character closest to that position.

#### **.insert(***index***,** *text***)**

This method inserts characters from the string *text* at the position specified by *index*. For the possible index values, see the .index() method above.

#### **.invoke(***element***)**

Call this method toget the same effect as the user clickingon an arrowhead. The *element* argument is 'buttonup' for the up-arrowhead, and 'buttondown' for the down-arrowhead.

#### **.scan\_dragto(***x***)**

This method works the same as the . scan dragto() method described in [Section](#page-40-0) 10, "The Entry [widget"](#page-40-0) (p. [41\)](#page-40-0).

```
.scan_mark(x)
```
This method works the same as the .scan\_mark() method described in [Section](#page-40-0) 10, "The Entry [widget"](#page-40-0) (p. [41\)](#page-40-0).

## **.selection('from',** *index***)**

Sets the selection anchor in the widget to the position specified by the *index*. For the possible values of *index*, see the .index() method above. The initial value of the selection anchor is 0.

```
.selection('to', index)
```
Selects the text between the selection anchor and the given *index*.

```
.selection('range', start, end)
```
Select the text between the *start* and *end* indices. For allowable index values, see the .index() method above.

**.selection\_clear()**

Clears the selection.

```
.selection_get()
```
Returns the selected text. If there is currently no selection, this method will raise a tk.TclError exception.

# **24. The Text widget**

Text widgets are a much more generalized method for handling multiple lines of text than the Label widget. Text widgets are pretty much a complete text editor in a window:

- You can mix text with different fonts, colors, and backgrounds.
- You can intersperse embedded images with text. An image is treated as a single character. See [Sec](#page-85-0)tion 24.3, "Text widget [images"](#page-85-0) (p. [86\).](#page-85-0)
- An *index* is a way of describing a specific position between two characters of a text widget. See [Sec](#page-83-0)tion 24.1, "Text widget [indices"](#page-83-0) (p. [84\).](#page-83-0)
- A textwidget maycontain invisible *mark* objects between character positions. See [Section](#page-85-1) 24.2, "Text widget [marks"](#page-85-1) (p. [86\)](#page-85-1).
- Textwidgets allowyou to define names for regions of the text called *tags*. You can change the appearance of a tagged region, changing its font, foreground and background colors, and other option. See [Section](#page-86-0) 24.5, "Text widget tags" (p. [87\)](#page-86-0).
- You can bind events to a tagged region. See Section 54, ["Events"](#page-156-0) (p. [157\).](#page-156-0)
- You can even embed a text widget in a "window" containing any *Tkinter* widget—even a frame widget containing other widgets. A window is also treated as a single character. See [Section](#page-86-1) 24.4, "Text widget [windows"](#page-86-1) (p. [87\)](#page-86-1).

To create a text widget as the child of a root window or frame named *parent*:

*w* = tk.Text(*parent*, *option*, ...)

The constructor returns the new Text widget. Options include:

## **Table 33. Text widget options**

If the undo option is set, the autoseparators option controls whether separators are automatically added to the undo stack after each insertion autoseparators or deletion (if autoseparators=True) or not (if autoseparat-

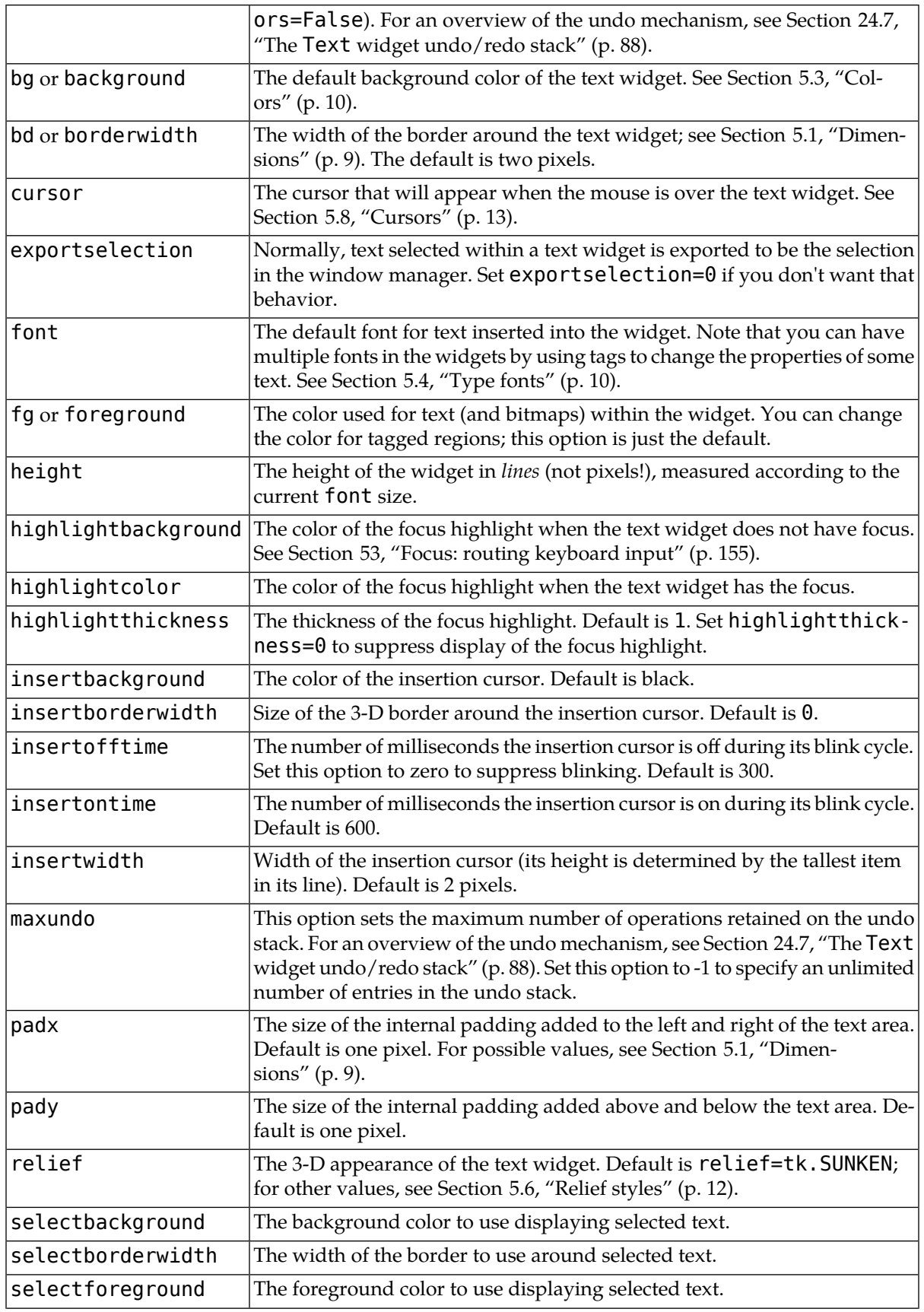

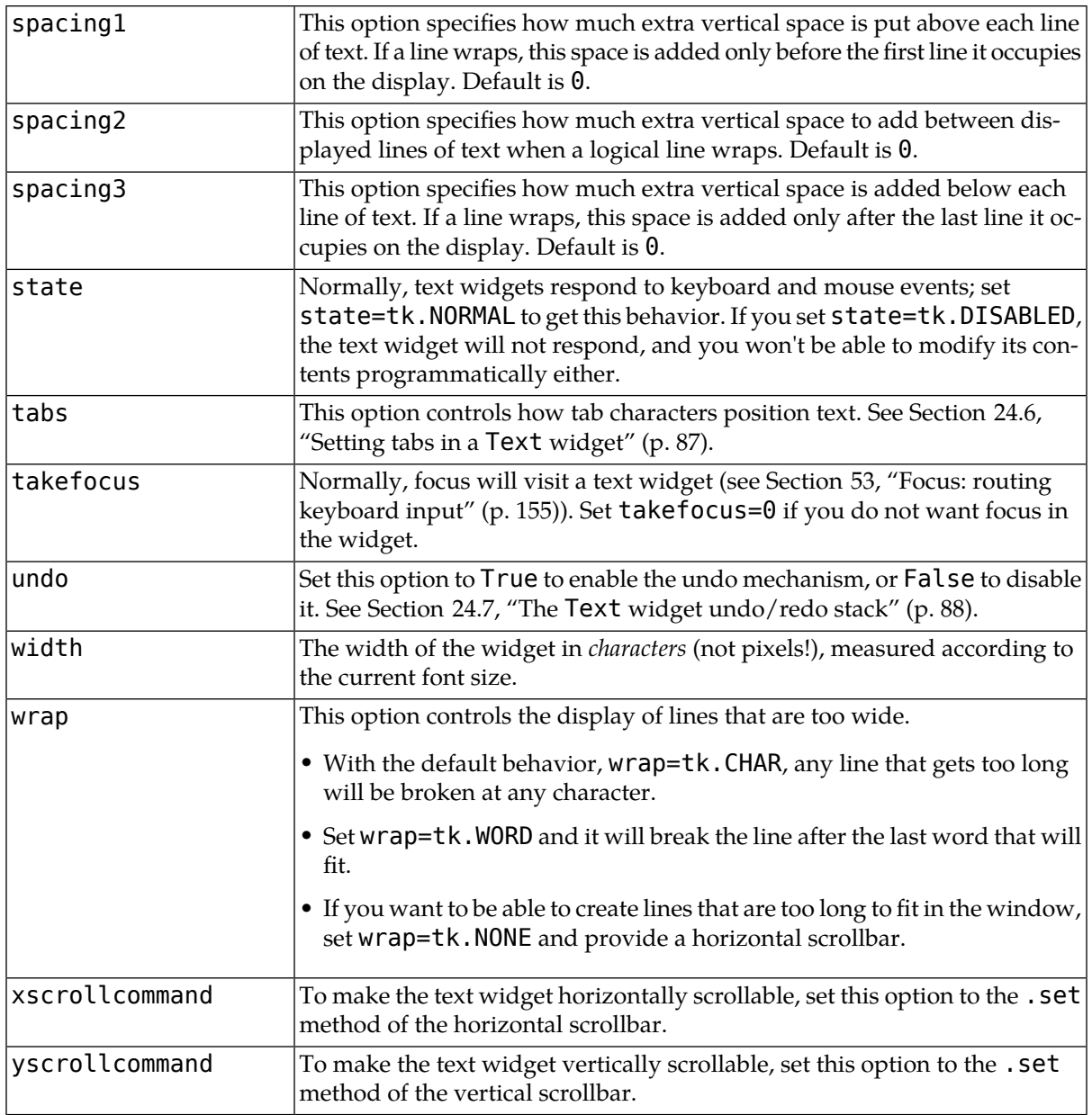

## <span id="page-83-0"></span>**24.1. Text widget indices**

An *index* is a general method of specifying a position in the content of a text widget. An index is a string with one of these forms:

## **'***line***.***column***'**

The position just before the given *column* (counting from zero) on the given *line* (counting from one). Examples: '1.0' is the position of the beginning of the text; '2.3' is the position before the fourth character of the second line.

### **'***line***.end'**

The position just before the newline at the end of the given line (counting from one). So, for example, index '10.end' is the position at the end of the tenth line.

## **tk.INSERT**

The position of the insertion cursor in the text widget. This constant is equal to the string 'insert'.

## **tk.CURRENT**

The position of the character closest to the mouse pointer. This constant is equal to the string 'current'.

## **tk.END**

The position after the last character of the text. This constant is equal to the string 'end'.

### **tk.SEL\_FIRST**

If some of the text in the widget is currently selection (as by dragging the mouse over it), this is the position before the start of the selection. If you try to use this index and nothing is selected, a tk.TclError exception will be raised. This constant is equal to the string 'sel.first'.

## **tk.SEL\_LAST**

The position after the end of the selection, if any. As with SEL\_FIRST, you'll get a tk.TclError exception if you use such an index and there is no selection. This constant is equal to the string 'sel.last'.

#### **'***markname***'**

You can use a mark as an index; just pass its name where an index is expected. See [Section](#page-85-1) 24.2, "Text widget [marks"](#page-85-1) (p. [86\).](#page-85-1)

## **'***tag***.first'**

The position before the first character of the region tagged with name *tag*; see [Section](#page-86-0) 24.5, "Text [widget](#page-86-0) tags" (p. [87\).](#page-86-0)

#### **'***tag***.last'**

The position after the last character of a tagged region.

#### **'@***x***,***y***'**

The position before the character closest to the coordinate (*x*, *y*).

#### *embedded-object*

If you have an image or window embedded in the text widget, you can use the PhotoImage, BitmapImage, or embedded widget as an index. See Section 24.3, "Text widget [images"](#page-85-0) (p. [86\)](#page-85-0) and Section 24.4, "Text widget [windows"](#page-86-1) (p. [87\).](#page-86-1)

In addition to the basic index options above, you can build arbitrary complex expressions by adding any of these suffixes to a basic index or index expression:

#### **+** *n* **chars**

From the given index, move forward *n* characters. This operation will cross line boundaries.

For example, suppose the first line looks like this:

abcdef

The index expression "1.0  $+$  5 chars" refers to the position between e and f. You can omit blanks and abbreviate keywords in these expressions if the result is unambiguous. This example could be abbreviated "1.0+5c".

#### **-** *n* **chars**

Similar to the previous form, but the position moves *backwards n* characters.

#### **+** *n* **lines**

Moves *n* lines past the given index. *Tkinter* tries to leave the new position in the same column as it was on the line it left, but if the line at the new position is shorter, the new position will be at the end of the line.

## **-** *n* **lines**

Moves *n* lines before the given index.

## **linestart**

Moves to the position before the first character of the given index. For example, position "current linestart" refers to the beginning of the line closest to the mouse pointer.

## **lineend**

Moves to the position after the last character of the given index. For example, position "sel.last lineend" refers to the end of the line containing the end of the current selection.

## **wordstart**

The position before the beginning of the word containing the given index. For example, index "11.44 wordstart" refers to the position before the word containing position 44 on line 11.

<span id="page-85-1"></span>For the purposes of this operation, a word is either a string of consecutive letter, digit, or underbar (\_) characters, or a single character that is none of these types.

## **24.2. Text widget marks**

A *mark* represents a floating position somewhere in the contents of a text widget.

- You handle each mark by giving it a name. This name can be any string that doesn't include whitespace or periods.
- There are two special marks. tk.INSERT is the current position of the insertion cursor, and tk.CURRENT is the position closest to the mouse cursor.
- Marks float along with the adjacent content. If you modify text somewhere away from a mark, the mark stays at the same position relative to its immediate neighbors.
- Marks have a property called *gravity* that controls what happens when you insert text at a mark. The default gravity is  $tk$ . RIGHT, which means that when new text is inserted at that mark, the mark stays after the end of the new text. If you set the gravity of a mark to tk.LEFT (using the text widget's .mark gravity() method), the mark will stay at a position just before text newly inserted at that mark.
- <span id="page-85-0"></span>• Deleting the text all around a mark does not remove the mark. If you want to remove a mark, use the .mark\_unset() method on the text widget.

Refer to Section 24.8, ["Methods](#page-87-1) on Text widgets" (p. [88\)](#page-87-1), below, to see how to use marks.

## **24.3. Text widget images**

You can put an image or bitmap into a text widget. It is treated as a single character whose size is the natural size of the object. See Section 5.9, ["Images"](#page-13-0) (p. [14\)](#page-13-0) andSection 5.7, ["Bitmaps"](#page-11-1) (p. [12\)](#page-11-1).

Images are placed into the text widget by calling that widget's . image create() method. See below for the calling sequence and other methods for image manipulation.

Images are manipulated by passing their name to methods on the text widget. You can give *Tkinter* a name for an image, or you can just let *Tkinter* generate a default name for that image.

An image may appear any number of times within the same Text widget. Each instance will carry a unique name. This names can be used as an index.

## <span id="page-86-1"></span>**24.4. Text widget windows**

You can put any *Tkinter* widget—even a frame containing other widgets—into a text widget. For example, you can put a fully functional button or a set of radiobuttons into a text widget.

<span id="page-86-0"></span>Use the .window create() method on the text widget to add the embedded widget. For the calling sequence and related methods, see Section 24.8, ["Methods](#page-87-1) on Text widgets" (p. [88\).](#page-87-1)

## **24.5. Text widget tags**

There are lots of ways to change both the appearance and functionality of the items in a text widget. For text, you can change the font, size, and color. Also, you can make text, widgets, or embedded images respond to keyboard or mouse actions.

To control these appearance and functional features,you associate each featurewith a *tag*. You can then associate a tag with any number of pieces of text in the widget.

- The name of a tag can be any string that does not contain white space or periods.
- There is one special predefined tag called SEL. This is the region currently selected, if any.
- Since anycharacter maybe part of more than one tag, there is a *tag stack* that orders all the tags. Entries are added at the end of the tag list, and later entries have priority over earlier entries.

So, for example, if there is a character  $c$  that is part of two tagged regions  $t_1$  and  $t_2$ , and  $t_1$  is deeper in the tag stack than  $t_2$ , and  $t_1$  wants the text to be green and  $t_2$  wants it to be blue,  $c$  will be rendered in blue because *t<sup>2</sup>* has precedence over *t<sup>1</sup>* .

<span id="page-86-2"></span>• You can change the ordering of tags in the tag stack.

Tags are created by using the . tag add () method on the text widget. See Section 24.8, ["Methods](#page-87-1) on Text [widgets"](#page-87-1) (p. [88\),](#page-87-1) below, for information on this and related methods.

## **24.6. Setting tabs in a Text widget**

The tabs option for Text widgets gives you a number of ways to set tab stops within the widget.

- The default is to place tabs every eight characters.
- To set specific tab stops, set this option to a sequence of one or more distances. For example, setting tabs=('3c', '5c', '12c') would put tab stops 3, 5, and 12cm from the left side. Past the last tab you set, tabs have the same width as the distance between the last two existing tab stops. So, continuing our example, because 12c-5c is 7 cm, if the user keeps pressing the *Tab* key, the cursor would be positioned at 19cm, 26cm, 33cm, and so on.
- Normally, text after a tab character is aligned with its left edge on the tab stop, but you can include any of the keywords tk.LEFT, tk.RIGHT, tk.CENTER, or tk.NUMERIC in the list after a distance, and that will change the positioning of the text after each tab.
	- A tk.LEFT tab stop has the default behavior.
	- A tk.RIGHT tab stop will position the text so its right edge is on the stop.
	- A tk.CENTER tab will center the following text on the tab stop.
	- A tk.NUMERIC tab stop will place following text to the left of the stop up until the first period ('.') in the text—after that, the period will be centered on the stop, and the rest of the text will positioned to its right.

For example, setting tabs=('0.5i', '0.8i', tk.RIGHT, '1.2i', tk.CENTER, '2i', tk.NUMERIC) would set four tab stops: a left-aligned tab stop half an inch from the left side, a rightaligned tab stop 0.8″ from the left side, a center-aligned tab stop 1.2″ from the left, and a numericaligned tab stop 2″ from the left.

## <span id="page-87-0"></span>**24.7. The Text widget undo/redo stack**

The Text widget has a built-in mechanism that allows you to implement undo and redo operations that can cancel or reinstate changes to the text within the widget.

Here is how the undo/redo stack works:

- Every change to the content is recorded by pushing entries onto the stack that describe the change, whether an insertion or a deletion. These entries record the old state of the contents as well as the new state: if a deletion, the deleted text is recorded; if an insertion, the inserted text is recorded, along with a description of the location and whether it was an insertion or a deletion.
- Your program may also push a special record called a *separator* onto the stack.
- An *undo* operation changes the contents of the widget to what they were at some previous point. It does this by reversing all the changes pushed onto the undo/redo stack until it reaches a separator or until it runs out of stack.

However, note that *Tkinter* also remembers how much of the stackwas reversed in the undo operation, until some other editing operation changes the contents of the widget.

• A *redo* operation works only if no editing operation has occurred since the last undo operation. It reapplies all the undone operations.

<span id="page-87-1"></span>For the methods used to implement the undo/redo stack, see the .edit redo, .edit reset, .edit separator, and .edit undo methods in Section 24.8, ["Methods](#page-87-1) on Text widgets" (p. [88\).](#page-87-1) The undo mechanism is not enabled by default; you must set the undo option in the widget.

## **24.8. Methods on Text widgets**

These methods are available on all text widgets:

## **.bbox(***index***)**

Returns the boundingbox forthe character at thegiven index, a 4-tuple (*x*, *y*, *width*, *height*). If the character is not visible, returns None. Note that this method may not return an accurate value unless you call the .update idletasks() method (see Section 26, ["Universal](#page-96-0) widget meth[ods"](#page-96-0) (p. [97\)\)](#page-96-0).

## **.compare(***index1***,** *op***,** *index2***)**

Compares the positions of two indices in the text widget, and returns true if the relational *op* holds between *index1* and *index2*. The *op* specifies what comparison to use, one of: '<', '<=', '==',  $'$ !=', '>=', or '>'.

For example, for a text widget  $t, t$ .compare('2.0', ' <=', END) returns true if the beginning of the second line is before or at the end of the text in t.

## **.delete(***index1***,** *index2***=None)**

Deletes text starting just after *index1*. If the second argument is omitted, only one character is deleted. If a second index is given, deletion proceeds up to, but not including, the character after *index2*. Recall that indices sit *between* characters.

## **.dlineinfo(***index***)**

Returns a bounding box for the line that contains the given *index*. For the form of the bounding box, and a caution about updating idle tasks, see the definition of the .bbox method above.

#### **.edit\_modified(arg=None)**

Queries, sets, or clears the *modified flag*. This flag is used to track whether the contents of the widget have been changed. For example, if you are implementing a text editor in a Text widget, you might use the modified flag to determine whether the contents have changed since you last saved the contents to a file.

When called with no argument, this method returns True if the modified flag has been set, False if it is clear. You can also explicitly set the modified flag by passing a True value to this method, or clear it by passing a False value.

Any operation that inserts or deletes text, whether by program actions or user actions, or an undo or redo operation, will set the modified flag.

#### **.edit\_redo()**

Performs a redo operation. For details, see Section 24.7, "The Text widget [undo/redo](#page-87-0) stack" (p. [88\).](#page-87-0)

```
.edit_reset()
```
Clears the undo stack.

#### **.edit\_separator()**

Pushes a separator onto the undo stack. This separator limits the scope of a future undo operation to include only the changes pushed since the separator was pushed. For details, see [Section](#page-87-0) 24.7, "The Text widget [undo/redo](#page-87-0) stack" (p. [88\)](#page-87-0).

**.edit\_undo()**

Reverses all changes to the widget's contents made since the last separator was pushed on the undo stack, or all the way to the bottom of the stack if the stack contains no separators. For details, see Section 24.7, "The Text widget [undo/redo](#page-87-0) stack" (p. [88\).](#page-87-0) It is an error if the undo stack is empty.

#### **.image\_create(***index***[,** *option***=***value***, ...])**

This method inserts an image into the widget. The image is treated as just another character, whose size is the image's natural size.

The options for this method are shown in the table below. You may pass either a series of *option*=*value* arguments, or a dictionary of option names and values.

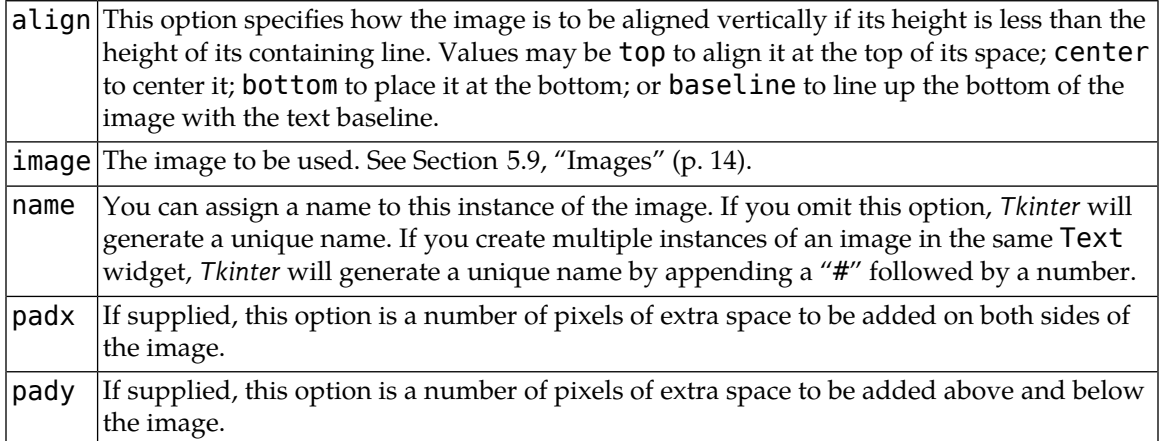

#### **.get(***index1***,** *index2***=None)**

Use this method to retrieve the current text from the widget. Retrieval starts at index *index1*. If the second argument is omitted, you get the character after *index1*. If you provide a second index,

you get the text between those two indices. Embedded images and windows (widgets) are ignored. If the range includes multiple lines, they are separated by newline  $('\n\n')$  characters.

## **.image\_cget(***index***,** *option***)**

To retrieve the current value of an option set on an embedded image, call this method with an index pointing to the image and the name of the option.

## **.image\_configure(***index***,** *option***, ...)**

To set one or more options on an embedded image, call this method with an index pointing to the image as the first argument, and one or more *option*=*value* pairs.

If you specify no options, you will get back a dictionary defining all the options on the image, and the corresponding values.

## **.image\_names()**

This method returns a tuple of the names of all the text widget's embedded images.

## **.index(***i***)**

For an index *i*, this method returns the equivalent position in the form '*line*.*char*'.

## **.insert(***index***,** *text***,** *tags***=None)**

Inserts the given *text* at the given *index*.

If you omit the tags argument, the newly inserted text will be tagged with any tags that apply to the characters *both* before and after the insertion point.

If you want to apply one or more tags to the text you are inserting, provide as a third argument a tuple of tag strings. Any tags that apply to existing characters around the insertion point are ignored. *Note:* The third argument must be a tuple. If you supply a list argument, *Tkinter* will silently fail to apply the tags. If you supply a string, each character will be treated as a tag.

## **.mark\_gravity(***mark***,** *gravity***=None)**

Changes or queries the gravity of an existing mark; see Section 24.2, "Text widget [marks"](#page-85-1) (p. [86\),](#page-85-1) above, for an explanation of gravity.

To set the gravity, pass in the name of the mark, followed by either  $tk$ . LEFT or  $tk$ . RIGHT. To find the gravity of an existing mark, omit the second argument and the method returns tk.LEFT or tk.RIGHT.

## **.mark\_names()**

Returns a sequence of the names of all the marks in the window, including tk.INSERT and tk.CURRENT.

## **.mark\_next(***index***)**

Returns the name of the mark following the given *index*; if there are no following marks, the method returns an empty string.

If the *index* is in numeric form, the method returns the first mark at that position. If the *index* is a mark, the method returns the next mark following that mark, which may be at the same numerical position.

## **.mark\_previous(***index***)**

Returns the name of the mark preceding the given *index*. If there are no preceding marks, the method returns an empty string.

If the *index* is in numeric form, the method returns returns the last mark at that position. If the *index* is a mark, the method returns the preceding mark, which may be at the same numerical position.

#### **.mark\_set(***mark***,** *index***)**

If no mark with name *mark* exists, one is created with tk.RIGHT gravity and placed where *index* points. If the mark already exists, it is moved to the new location.

This method may change the position of the  $tk$ . INSERT or  $tk$ . CURRENT indices.

## **.mark\_unset(***mark***)**

Removes the named mark. This method cannot be used to remove the tk.INSERT or tk.CURRENT marks.

## **.scan\_dragto(***x***,** *y***)**

See .scan mark, below.

#### **.scan\_mark(***x***,** *y***)**

This method is used to implement fast scrolling of a Text widget. Typically, a user presses and holds a mouse button at some position in the widget, and then moves the mouse in the desired direction, and the widget moves in that direction at a rate proportional to the distance the mouse has moved since the button was depressed. The motion may be any combination of vertical or horizontal scrolling.

To implement this feature, bind a mouse button down event to a handler that calls . **scan\_mark(***x*, *y*), where *x* and *y* are the current mouse position. Then bind the <Motion> event to a handler that calls  $\cdot$  scan  $\text{dragto}(x, y)$ , where *x* and *y* are the new mouse position.

## **.search(***pattern***,** *index***,** *option***, ...)**

Searches for *pattern* (which can be either a string or a regular expression) in the buffer starting at the given *index*. If it succeeds, it returns an index of the '*line*.*char*' form; if it fails, it returns an empty string.

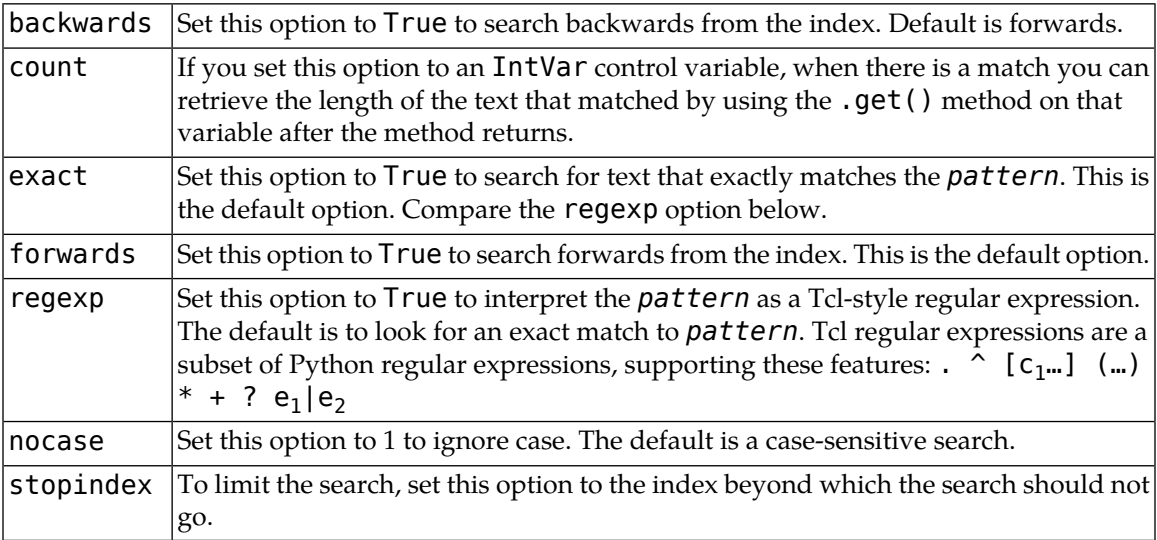

The allowable options for this method are:

#### **.see(***index***)**

If the text containing the given index is not visible, scroll the text until that text is visible.

#### **.tag\_add(***tagName***,** *index1***,** *index2***=None)**

This method associates the tag named *tagName* with a region of the contents starting just after index *index1* and extending up to index *index2*. If you omit *index2*, only the character after *index1* is tagged.

## **.tag\_bind(***tagName***,** *sequence***,** *func***,** *add***=None)**

This method binds an event to all the text tagged with **tagName**. See Section 54, ["Events"](#page-156-0) (p. [157\),](#page-156-0) below, for more information on event bindings.

To create a new binding for tagged text, use the first three arguments: *sequence* identifies the event, and *func* is the function you want it to call when that event happens.

To add another binding to an existing tag, pass the same first three arguments and  $'$ +' as the fourth argument.

To find out what bindings exist for a given sequence on a tag, pass only the first two arguments; the method returns the associated function.

To find all the bindings for a given tag, pass only the first argument; the method returns a list of all the tag's *sequence* arguments.

#### **.tag\_cget(***tagName***,** *option***)**

Use this method to retrieve the value of the given *option* for the given *tagName*.

### **.tag\_config(***tagName***,** *option***, ...)**

To change the value of options for the tag named *tagName*, pass in one or more *option*=*value* pairs.

If you pass only one argument, you will get back a dictionary defining all the options and their values currently in force for the named tag.

Here are the options for tag configuration:

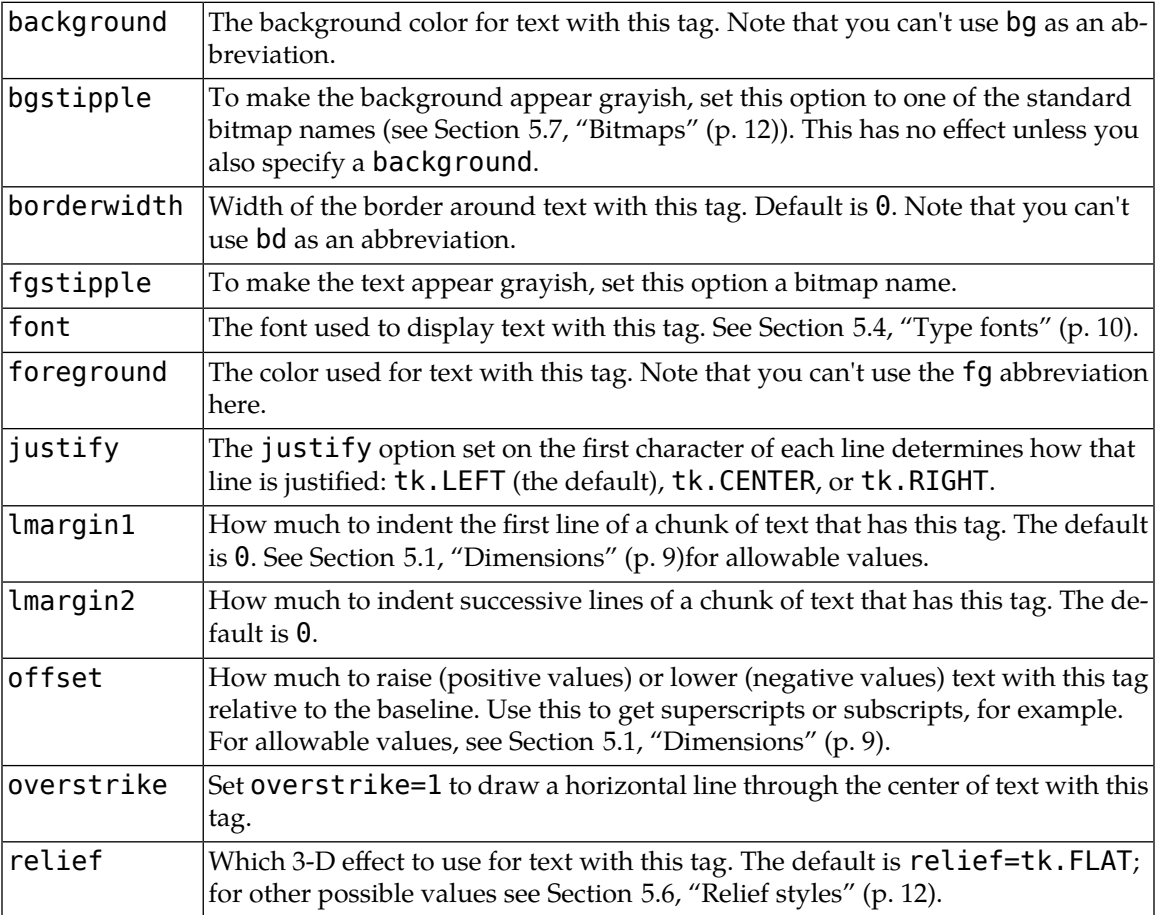

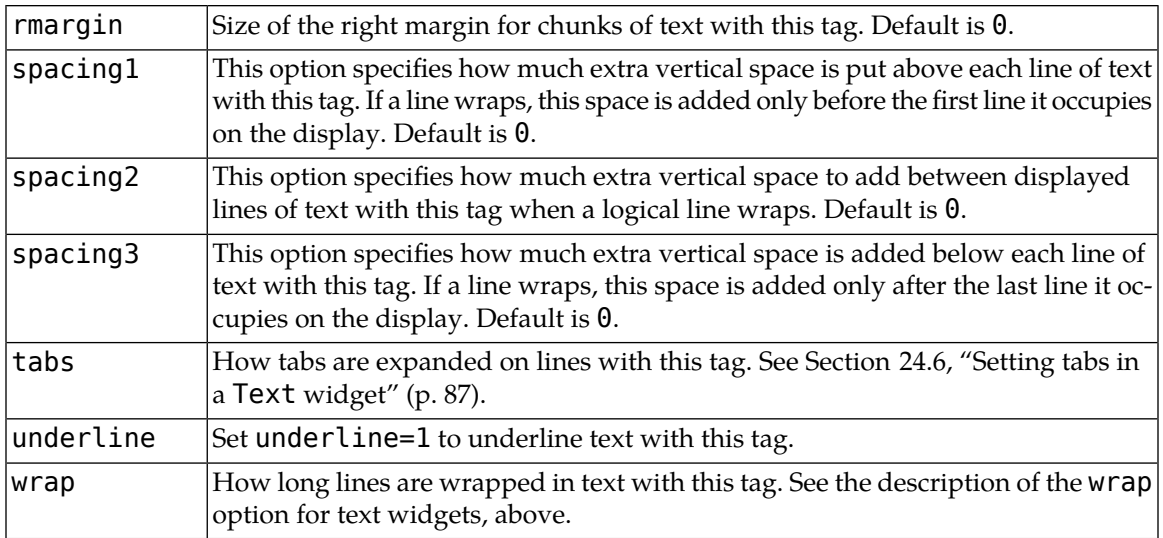

## **.tag\_delete(***tagName***, ...)**

To delete one or more tags, pass their names to this method. Their options and bindings go away, and the tags are removed from all regions of text.

## **.tag\_lower(***tagName***,** *belowThis***=None)**

Use this method to change the order of tags in the tag stack (see [Section](#page-86-0) 24.5, "Text widget [tags"](#page-86-0) (p. [87\)](#page-86-0), above, for an explanation of the tag stack). If you pass two arguments, the tag with name *tagName* is moved to a position just below the tag with name *belowThis*. If you pass only one argument, that tag is moved to the bottom of the tag stack.

#### **.tag\_names(***index***=None)**

If you pass an index argument, this method returns a sequence of all the tag names that are associated with the character after that index. If you pass no argument, you get a sequence of all the tag names defined in the text widget.

## **.tag\_nextrange(***tagName***,** *index1***,** *index2***=None)**

This method searches a given region for places where a tag named *tagName* starts. The region searched starts at index *index1* and ends at index *index2*. If the *index2* argument is omitted, the search goes all the way to the end of the text.

If there is a place in the given region where that tag starts, the method returns a sequence [*i0*, i1], where *i0* is the index of the first tagged character and *i1* is the index of the position just after the last tagged character.

If no tag starts are found in the region, the method returns an empty string.

## **.tag\_prevrange(***tagName***,** *index1***,** *index2***=None)**

This method searches a given region for places where a tag named *tagName* starts. The region searched starts *before* index *index1* and ends at index *index2*. If the *index2* argument is omitted, the search goes all the way to the end of the text.

The return values are as in  $\cdot$  tag nextrange().

#### **.tag\_raise(tagName,** *aboveThis***=None)**

Use this method to change the order of tags in the tag stack (see [Section](#page-86-0) 24.5, "Text widget [tags"](#page-86-0) (p. [87\)](#page-86-0), above, for an explanation of the tag stack). If you pass two arguments, the tag with name *tagName* is moved to a position just above the tag with name *aboveThis*. If you pass only one argument, that tag is moved to the top of the tag stack.

### **.tag\_ranges(***tagName***)**

This method finds all the ranges of text in the widget that are tagged with name *tagName*, and returns a sequence [*s0*, *e0*, *s1*, *e1*, …], where each *s<sup>i</sup>* is the index just before the first character of the range and  $e_i$  is the index just after the last character of the range.

## **.tag\_remove(***tagName***,** *index1***,** *index2***=None)**

Removes the tag named *tagName* from all characters between *index1* and *index2*. If *index2* is omitted, the tag is removed from the single character after *index1*.

## **.tag\_unbind(***tagName***,** *sequence***,** *funcid***=None)**

Remove the event binding for the given *sequence* from the tag named *tagName*. If there are multiple handlers for this sequence and tag, you can remove only one handler by passing it as the third argument.

#### **.window\_cget(***index***,** *option***)**

Returns the value of the given *option* for the embedded widget at the given *index.*

#### **.window\_configure(***index***,** *option***)**

To change the value of options for embedded widget at the given *index*, pass in one or more *option*=*value* pairs.

If you pass only one argument, you will get back a dictionary defining all the options and their values currently in force for the given widget.

#### **.window\_create(***index***,** *option***, ...)**

This method creates a window where a widget can be embedded within a text widget. There are two ways to provide the embedded widget:

- a. you can use pass the widget to the window option in this method, or
- b. you can define a procedure that will create the widget and pass that procedure as a callback to the create option.

Options for .window\_create() are:

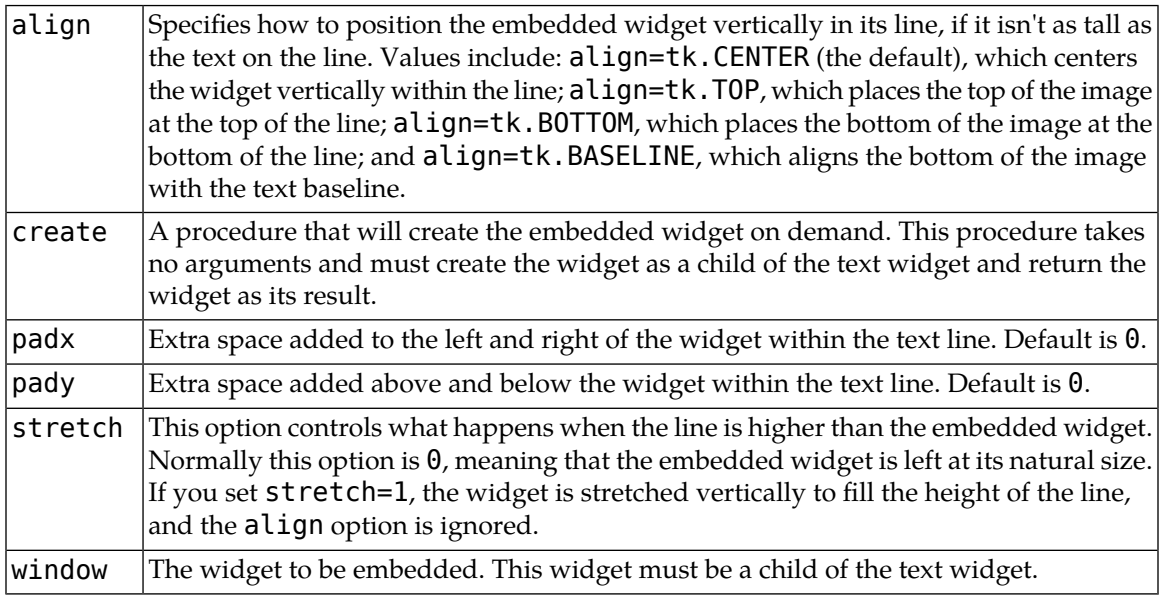

#### **.window\_names()**

Returns a sequence containing the names of all embedded widgets.

## **.xview(tk.MOVETO,** *fraction***)**

This method scrolls the text widget horizontally, and is intended for binding to the command option of a related horizontal scrollbar.

This method can be called in two different ways. The first call positions the text at a value given by *fraction*, where 0.0 moves the text to its leftmost position and 1.0 to its rightmost position.

```
.xview(tk.SCROLL, n, what)
```
The second call moves the text left or right: the *what* argument specifies how much to move and can be either tk.UNITS or tk.PAGES, and *n* tells how many characters or pages to move the text to the right relative to its image (or left, if negative).

```
.xview_moveto(fraction)
```
This method scrolls the text in the same way as .xview(tk.MOVETO, *fraction*).

```
.xview_scroll(n, what)
  Same as .xview(tk.SCROLL, n, what).
```

```
.yview(tk.MOVETO, fraction)
```
The vertical scrolling equivalent of .xview(tk.MOVETO,…).

## **.yview(tk.SCROLL,** *n***,** *what***)**

The vertical scrolling equivalent of  $.$  xview(tk.SCROLL,...). When scrolling vertically by tk.UNITS, the units are lines.

```
.yview_moveto(fraction)
```
The vertical scrolling equivalent of . xview moveto().

```
.yview_scroll(n, what)
```
The vertical scrolling equivalent of . xview scroll().

# **25. Toplevel: Top-level window methods**

A *top-level window* is a window that has an independent existence under the window manager. It is decorated with the window manager's decorations, and can be moved and resized independently. Your application can use any number of top-level windows.

For any widget *w*, you can get to its top-level widget using *w*.winfo\_toplevel().

To create a new top-level window:

*w* = tk.Toplevel(*option*, ...)

Options include:

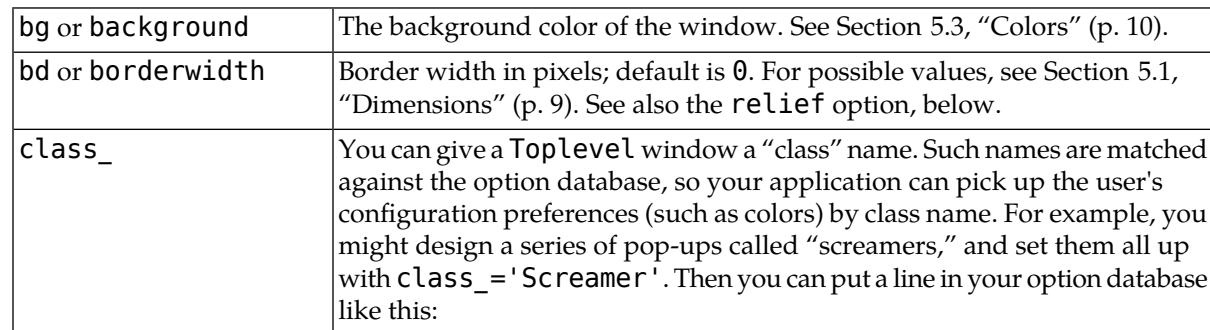

## **Table 34. Toplevel window methods**

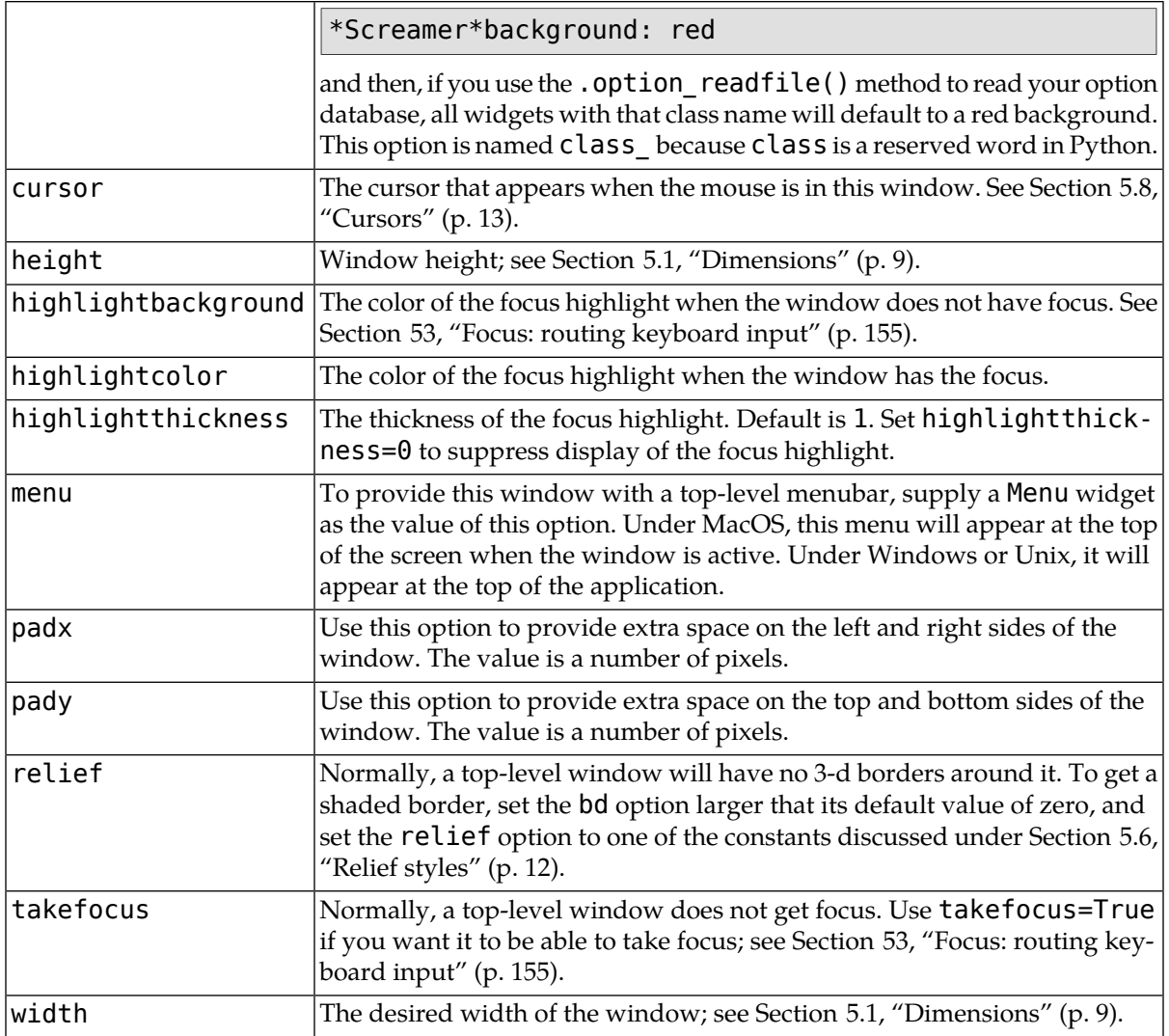

These methods are available for top-level windows:

## **.aspect(***nmin***,** *dmin***,** *nmax***,** *dmax***)**

Constrain the root window's width:length ratio to the range  $[ n_{min} / d_{min} , n_{max} / d_{max} ]$ .

## **.deiconify()**

If this window is iconified, expand it.

## **.geometry(***newGeometry***=None)**

Set the window geometry. For the form of the argument, see Section 5.10, "Geometry strings" (p. [15\).](#page-14-0) If the argument is omitted, the current geometry string is returned.

## **.iconify()**

Iconify the window.

## **.lift(aboveThis=None)**

To raise this window to the top of the stacking order in the window manager, call this method with no arguments. You can also raise it to a position in the stacking order just above another Toplevel window by passing that window as an argument.

### **.lower(belowThis=None)**

If the argument is omitted, moves the window to the bottom of the stacking order in the window manager. You can also move the window to a position just under some other top-level window by passing that Toplevel widget as an argument.

## **.maxsize(width=None, height=None)**

Set the maximum window size. If the arguments are omitted, returns the current (width, height).

#### **.minsize(width=None, height=None)**

Set the minimum window size. If the arguments are omitted, returns the current minima as a 2 tuple.

#### **.overrideredirect(flag=None)**

If called with a True argument, this method sets the override redirect flag, which removes all window manager decorations from the window, so that it cannot be moved, resized, iconified, or closed. If called with a False argument, window manager decorations are restored and the override redirect flag is cleared. If called with no argument, it returns the current state of the override redirect flag.

Be sure to call the .update idletasks() method (see Section 26, ["Universal](#page-96-0) widget meth[ods"](#page-96-0) (p. [97\)](#page-96-0)) before setting this flag. If you call it before entering the main loop, your window will be disabled before it ever appears.

This method may not work on some Unix and MacOS platforms.

#### **.resizable(width=None, height=None)**

If is true, allow horizontal resizing. If height is true, allow vertical resizing. If the arguments are omitted, returns the current size as a 2-tuple.

#### **.state(newstate=None)**

Returns the window's current state, one of:

- 'normal': Displayed normally.
- 'iconic': Iconified with the .iconify() method.
- 'withdrawn': Hidden; see the .withdraw() method below.

To change the window's state, pass one of the strings above as an argument to the method. For example, to iconify a Toplevel instance *T*, use "*T*.state('iconify') ".

#### **.title(text=None)**

Set the window title. If the argument is omitted, returns the current title.

#### **.transient(parent=None)**

Make this window a transient window for some *parent* window; the default parent window is this window's parent.

<span id="page-96-0"></span>This method is useful for short-lived pop-up dialog windows. A transient window always appears in front of its parent. If the parent window is iconified, the transient is iconified as well.

#### **.withdraw()**

Hides the window. Restore it with .deiconify() or .iconify().

# **26. Universal widget methods**

The methods are defined below on all widgets. In the descriptions, *w* can be any widget of any type.

## *w***.after(***delay\_ms***, callback=None, \****args***)**

Requests *Tkinter* to call function callbackwith arguments *args* after a delayof at least delay\_ms milliseconds. There is no upper limit to how long it will actually take, but your callback won't be called sooner than you request, and it will be called only once.

This method returns an integer "after identifier" that can be passed to the .after cancel() method if you want to cancel the callback.

If you do not pass a callback argument, this method waits delay ms milliseconds, as in the  $\frac{1}{9}$ . Sleep() function of the [standard](http://docs.python.org/library/time.html) Python time module.

## *w***.after\_cancel(***id***)**

Cancels a request for callback set up earlier . after(). The *id* argument is the result returned by the original *.after()* call.

## *w***.after\_idle(***func***, \****args***)**

Requests that *Tkinter* call function *func* with arguments *args* next time the system is idle, that is, next time there are no events to be processed. The callback will be called only once. If you want your callback to be called again, you must call the .after idle method again.

## *w***.bell()**

Makes a noise, usually a beep.

## *w***.bind(***sequence***=None,** *func***=None,** *add***=None)**

This method is used to attach an event binding to a widget. See Section 54, ["Events"](#page-156-0) (p. [157\)](#page-156-0) for the overview of event bindings.

The *sequence* argument describes what event we expect, and the *func* argument is a function to be called when that event happens to the widget. If there was already a binding for that event for this widget, normally the old callback is replaced with *func*, but you can preserve both callbacks by passing add='+'.

## *w***.bind\_all(***sequence***=None,** *func***=None,** *add***=None)**

Like . bind(), but applies to all widgets in the entire application.

#### *w***.bind\_class(***className***,** *sequence***=None,** *func***=None, add=None)**

Like .bind(), but applies to all widgets named *className* (e.g., 'Button').

#### *w***.bindtags(***tagList***=None)**

If you call this method, it will return the "binding tags" for the widget as a sequence of strings. A binding tag is the name of a window (starting with *'.'*) or the name of a class (e.g., 'Listbox').

You can change the order in which binding levels are called by passing as an argument the sequence of binding tags you want the widget to use.

See Section 54, ["Events"](#page-156-0) (p. [157\)](#page-156-0) for a discussion of binding levels and their relationship to tags.

## *w***.cget(***option***)**

Returns the current value of *option* as a string. You can also get the value of an option for widget *w* as *w*[*option*].

#### *w***.clipboard\_append(***text***)**

Appends the given *text* string to the display's clipboard, where cut and pasted strings are stored for all that display's applications.

## *w***.clipboard\_clear()**

Clears the display's clipboard (see . clipboard append() above).

<sup>9</sup> <http://docs.python.org/library/time.html>

#### *w***.column\_configure()**

See Section 4.2, "Other grid [management](#page-6-0) methods" [\(p.](#page-6-0) 7).

```
w.config(option=value, ...)
```
Same as .configure().

#### *w***.configure(***option***=***value***, ...)**

Set the values of one or more options. For the options whose names are Python reserved words (class, from, in), use a trailing underbar: 'class\_', 'from\_', 'in\_'.

You can also set the value of an option for widget *w* with the statement

*w*[*option*] = *value*

If you call the .config() method on a widget with no arguments, you'll get a dictionary of all the widget's current options. The keys are the option names (including aliases like bd for borderwidth). The value for each key is:

- for most entries, a five-tuple: (option name, option database key, option database class, default value, current value); or,
- for alias names (like 'fg'), a two-tuple: (alias name, equivalent standard name).

#### *w***.destroy()**

Calling *w*.destroy() on a widget *w* destroys *w* and all its children.

#### *w***.event\_add(***virtual***, \****sequences***)**

This method creates a virtual event whose name is given by the *virtual* string argument. Each additional argument describes one *sequence*, that is, the description of a physical event. When that event occurs, the new virtual event is triggered.

See Section 54, ["Events"](#page-156-0) (p. [157\)](#page-156-0) for a general description of virtual events.

## *w***.event\_delete(***virtual***, \****sequences***)**

Deletes physical events from the virtual event whose name is given by the string *virtual*. If all the physical events are removed from a given virtual event, that virtual event won't happen anymore.

## *w***.event\_generate(***sequence***, \*\****kw***)**

This method causes an event to trigger without any external stimulus. The handling of the event is the same as if it had been triggered by an external stimulus. The *sequence* argument describes the event to be triggered. You can set values for selected fields in the Event object by providing keyword=*value* arguments, where the *keyword* specifies the name of a field in the Event object.

See Section 54, ["Events"](#page-156-0) (p. [157\)](#page-156-0) for a full discussion of events.

#### *w***.event\_info(***virtual***=None)**

If you call this method without an argument, you'll get back a sequence of all the currently defined virtual event names.

To retrieve the physical events associated with a virtual event, pass this method the name of the virtual event and you will get back a sequence of the physical *sequence* names, or None if the given virtual event has never been defined.

#### *w***.focus\_displayof()**

Returns the name of the window that currently has input focus on the same display as the widget. If no such window has input focus, returns None.

See Section 53, "Focus: routing [keyboard](#page-154-0) input" (p. [155\)](#page-154-0) for a general description of input focus.

## *w***.focus\_force()**

Force the input focus to the widget. This is impolite. It's better to wait for the window manager to give you the focus. See also .grab set global() below.

## *w***.focus\_get()**

Returns the widget that has focus in this application, if any—otherwise returns None.

## *w***.focus\_lastfor()**

This method retrieves the name of the widget that last had the input focus in the top-level window that contains *w*. If none of this top-level's widgets have ever had input focus, it returns the name of the top-level widget. If this application doesn't have the input focus, . focus lastfor() will return the name of the widget that will get the focus next time it comes back to this application.

## *w***.focus\_set()**

If *w*'s application has the input focus, the focus will jump to *w*. If *w*'s application doesn't have focus, Tk will remember to give it to *w* next the application gets focus.

## *w***.grab\_current()**

If there is a grab in force for *w*'s display, return its identifier, otherwise return None. Refer to [Sec](#page-156-0)tion 54, ["Events"](#page-156-0) (p. [157\)](#page-156-0) for a discussion of grabs.

## *w***.grab\_release()**

If *w* has a grab in force, release it.

## *w***.grab\_set()**

Widget *w* grabs all events for *w*'s application. If there was another grab in force, it goes away. See Section 54, ["Events"](#page-156-0) (p. [157\)](#page-156-0) for a discussion of grabs.

## *w***.grab\_set\_global()**

Widget *w* grabs all events for the entire screen. This is considered impolite and should be used only in great need. Any other grab in force goes away. Try to use this awesome power only for the forces of good, and never for the forces of evil, okay?

#### *w***.grab\_status()**

If there is a local grab in force (set by  $\cdot$  grab  $\,$  set()), this method returns the string 'local'. If there is a global grab in force (from  $.$  grab  $set$  global $()$ ), it returns 'global'. If no grab is in force, it returns None.

## *w***.grid\_forget()**

See Section 4.2, "Other grid [management](#page-6-0) methods" [\(p.](#page-6-0) 7).

## *w***.grid\_propagate()**

See Section 4.2, "Other grid [management](#page-6-0) methods" [\(p.](#page-6-0) 7).

#### *w***.grid\_remove()**

See Section 4.2, "Other grid [management](#page-6-0) methods" [\(p.](#page-6-0) 7).

#### *w***.image\_names()**

Returns the names of all the images in *w*'s application as a sequence of strings.

## *w***.keys()**

Returns the option names for the widget as a sequence of strings.

## *w***.lift(aboveThis=None)**

If the argument is **None**, the window containing *w* is moved to the top of the window stacking order. To move the window just above some Toplevel window *w*, pass *w* as an argument.

## *w***.lower(belowThis=None)**

If the argument is None, the window containing *w* is moved to the bottom of the window stacking order. To move the window just below some Toplevel window *w*, pass *w* as an argument.

## *w***.mainloop()**

This method must be called, generally after all the static widgets are created, to start processing events. You can leave the main loop with the .quit() method (below). You can also call this method inside an event handler to resume the main loop.

#### *w***.nametowidget(***name***)**

This method returns the actual widget whose path name is *name*. See Section 5.11, ["Window](#page-15-0) [names"](#page-15-0) (p. [16\).](#page-15-0) If the *name* is unknown, this method will raise KeyError.

## <span id="page-100-1"></span>*w***.option\_add(***pattern***,** *value***,** *priority***=None)**

This method adds default option values to the *Tkinter* option database. The *pattern* is a string that specifies a default *value* for options of one or more widgets. The *priority* values are one of:

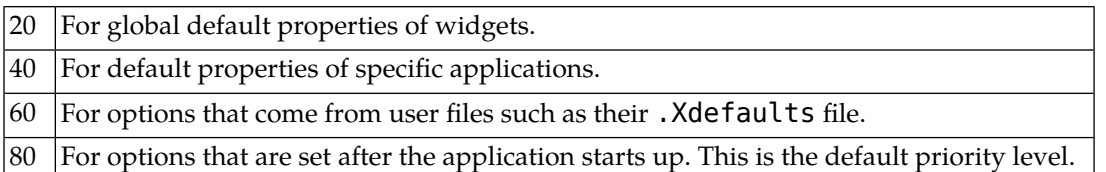

Higher-level priorities take precedence over lower-level ones. See Section 27, ["Standardizing](#page-104-0) ap[pearance"](#page-104-0) (p. [105\)](#page-104-0) for an overview of the option database. The syntax of the *pattern* argument to .option\_add() is the same as the *option-pattern* part of the resource specification line.

For example, to get the effect of this resource specification line:

```
*Button*font: times 24 bold
```
your application (self in this example) might include these lines:

```
self.bigFont = tkFont.Font(family='times', size=24,
                             weight='bold')
self.option add('*Button*font', self.bigFont)
```
Any Button widgets created after executing these lines would default to bold Times 24 font (unless overriden by a font option to the Button constructor).

#### *w***.option\_clear()**

This method removes all options from the *Tkinter* option database. This has the effect of going back to all the default values.

#### <span id="page-100-0"></span>*w***.option\_get(***name***,** *classname***)**

Use this method to retrieve the current value of an option from the *Tkinter* option database. The first argument is the instance key and the second argument is the class key. If there are any matches, it returns the value of the option that best matches. If there are no matches, it returns ''.

Refer to Section 27, "Standardizing appearance" (p. [105\)](#page-104-0) for more about how keys are matched with options.

## *w***.option\_readfile(***fileName***,** *priority***=None)**

As a convenience for user configuration, you can designate a named file where users can put their preferred options, using the same format as the .Xdefaults file. Then, when your application is initializing, you can pass that file's name to this method, and the options from that file will be added to the database. If the file doesn't exist, or its format is invalid, this method will raise  $tk. TCLError$ .

Refer to Section 27, "Standardizing appearance" (p. [105\)](#page-104-0) for an introduction to the options database and the format of option files.

## *w***.register(***function***)**

This method creates a Tcl wrapper around a Python *function*, and returns the Tcl wrapper name as a string. For an example of the usage of this method, see Section 10.2, "Adding [validation](#page-44-1) to an Entry [widget"](#page-44-1) (p. [45\).](#page-44-1)

### *w***.quit()**

This method exits the main loop. See  $\cdot$  main loop(), above, for a discussion of main loops.

### *w***.rowconfigure()**

See Section 4.2, "Other grid [management](#page-6-0) methods" [\(p.](#page-6-0) 7).

## *w***.selection\_clear()**

If *w* currently has a selection (such as a highlighted segment of text in an entry widget), clear that selection.

#### *w***.selection\_get()**

If *w* currently has a selection, this method returns the selected text. If there is no selection, it raises tk.TclError.

## *w***.selection\_own()**

Make *w* the owner of the selection in *w*'s display, stealing it from the previous owner, if any.

## *w***.selection\_own\_get()**

Returns the widget that currently owns the selection in *w*'s display. Raises tk.TclError if there is no such selection.

## *w***.tk\_focusFollowsMouse()**

Normally, the input focus cycles through a sequence of widgets determined by their hierarchy and creation order; see Section 53, "Focus: routing keyboard input" (p. [155\).](#page-154-0) You can, instead, tell *Tkinter* to force the focus to be wherever the mouse is; just call this method. There is no easy way to undo it, however.

#### *w***.tk\_focusNext()**

Returns the widget that follows *w* in the focus traversal sequence. Refer to Section 53, ["Focus:](#page-154-0) routing [keyboard](#page-154-0) input" (p. [155\)](#page-154-0) for a discussion of focus traversal.

## *w***.tk\_focusPrev()**

Returns the widget that precedes *w* in the focus traversal sequence.

#### *w***.unbind(***sequence***,** *funcid***=None)**

This method deletes bindings on *w* for the event described by *sequence*. If the second argument is a callback bound to that sequence, that callback is removed and the rest, if any, are left in place. If the second argument is omitted, all bindings are deleted.

See Section 54, ["Events"](#page-156-0) (p. [157\),](#page-156-0) below, for a general discussion of event bindings.

#### *w***.unbind\_all(***sequence***)**

Deletes all event bindings throughout the application for the event described by the given *sequence*.

#### *w***.unbind\_class(***className***,** *sequence***)**

Like . unbind(), but applies to all widgets named *className* (e.g., 'Entry' or 'Listbox').

#### *w***.update()**

This method forces the updating of the display. It should be used only if you know what you're doing, since it can lead to unpredictable behavior or looping. It should never be called from an event callback or a function that is called from an event callback.

## *w***.update\_idletasks()**

Some tasks in updating the display, such as resizing and redrawing widgets, are called *idle tasks* because they are usually deferred until the application has finished handling events and has gone back to the main loop to wait for new events.

If you want to force the display to be updated before the application next idles, call the *w*. update idletasks() method on any widget.

## *w***.wait\_variable(***v***)**

Waits until the value of variable *v* is set, even if the value does not change. This method enters a local wait loop, so it does not block the rest of the application.

## *w***.wait\_visibility(***w***)**

Wait until widget *w* (typically a Toplevel) is visible.

#### *w***.wait\_window(***w***)**

Wait until window *w* is destroyed.

#### *w***.winfo\_children()**

Returns a list of all *w*'s children, in their stacking order from lowest (bottom) to highest (top).

#### *w***.winfo\_class()**

Returns *w*'s class name (e.g., 'Button').

## *w***.winfo\_containing(***rootX***,** *rootY***,** *displayof***=0)**

This method is used to find the window that contains point (*rootX*, *rootY*). If the displayof option is false, the coordinates are relative to the application's root window; if true, the coordinates are treated as relative to the top-level window that contains *w*. If the specified point is in one of the application's top-level window, this method returns that window; otherwise it returns None.

### *w***.winfo\_depth()**

Returns the number of bits per pixel in *w*'s display.

## *w***.winfo\_fpixels(***number***)**

For any dimension *number* (see Section 5.1, ["Dimensions"](#page-8-0) [\(p.](#page-8-0) 9)), this method returns that distance in pixels on *w*'s display, as a number of type float.

## *w***.winfo\_geometry()**

Returns the geometry string describing the size and on-screen location of *w*. See [Section](#page-14-0) 5.10, ["Geometry](#page-14-0) strings" (p. [15\).](#page-14-0)

## **Warning**

The geometry is not accurate until the application has updated its idle tasks. In particular, all geometries are initially '1x1+0+0' until the widgets and geometry manager have negotiated their sizes and positions. See the .update\_idletasks() method, above, in this section to see how to insure that the widget's geometry is up to date.

#### *w***.winfo\_height()**

Returns the current height of *w* in pixels. See the remarks on geometry updating under .winfo geometry(), above. You may prefer to use .winfo reqheight(), described below, which is always up to date.

#### *w***.winfo\_id()**

Returns an integer that uniquely identifies *w* within its top-level window. You will need this for the .winfo\_pathname() method, below.

## *w***.winfo\_ismapped()**

This method returns true if *w* is mapped, false otherwise. Awidget is mapped if it has been gridded (or placed or packed, if you are using one of the other geometry managers) into its parent, and if its parent is mapped, and so on up to the top-level window.

## *w***.winfo\_manager()**

If *w* has not been gridded (or placed via one of the other geometry managers), this method returns an empty string. If *w* has been gridded or otherwise placed, it returns a string naming the geometry manager for *w*: this value will be one of 'grid', 'pack', 'place', 'canvas', or 'text'.

## *w***.winfo\_name()**

This method returns *w*'s name relative to its parent. See Section 5.11, ["Windownames"](#page-15-0) (p. [16\)](#page-15-0). Also see .winfo\_pathname(), below, to find out how to obtain a widget's path name.

## *w***.winfo\_parent()**

Returns *w*'s parent's path name, or an empty string if *w* is a top-level window. See [Section](#page-15-0) 5.11, ["Window](#page-15-0) names" (p. [16\)](#page-15-0) above, for more on widget path names.

## *w***.winfo\_pathname(***id***,** *displayof***=0)**

If the *displayof* argument is false, returns the window path name of the widget with unique identifier *id* in the application's main window. If *displayof* is true, the *id* number specifies a widget in the same top-level window as *w*. See Section 5.11, "Window names" (p. [16\)](#page-15-0) for a discussion of widget path names.

## *w***.winfo\_pixels(number)**

For any dimension *number* (see Dimensions, above), this method returns that distance in pixels on *w*'s display, as an integer.

## *w***.winfo\_pointerx()**

Returns the same value as the *x* coordinate returned by .winfo pointerxy().

## *w***.winfo\_pointerxy()**

Returns a tuple  $(x, y)$  containing the coordinates of the mouse pointer relative to  $w$ 's root window. If the mouse pointer isn't on the same screen, returns  $(-1, -1)$ .

## <span id="page-103-0"></span>*w***.winfo\_pointery()**

Returns the same value as the *y* coordinate returned by .winfo pointerxy().

## *w***.winfo\_reqheight()**

These methods return the requested height of widget *w*. This is the minimum height necessary so that all of *w*'s contents have the room they need. The actual height may be different due to negotiations with the geometry manager.

## *w***.winfo\_reqwidth()**

Returns the requested width of widget *w*, the minimum width necessary to contain *w*. As with . winfo  $reqheight()$ , the actual width may be different due to negotiations with the geometry manager.

## *w***.winfo\_rgb(color)**

For any given color, this method returns the equivalent red-green-blue color specification as a 3 tuple (*r*, *g*, *b*), where each number is an integer in the range [0, 65536). For example, if the color is 'green', this method returns the 3-tuple (0, 65535, 0).

For more on specifying colors, see Section 5.3, ["Colors"](#page-9-0) (p. [10\).](#page-9-0)

## *w***.winfo\_rootx()**

Returns the *x* coordinates of the left-hand side of *w*'s root window relative to *w*'s parent.

If *w* has a border, this is the outer edge of the border.

## *w***.winfo\_rooty()**

Returns the *y* coordinate of the top side of *w*'s root window relative to *w*'s parent.

If *w* has a border, this is the top edge of the border.

#### *w***.winfo\_screenheight()**

Returns the height of the screen in pixels.

*w***.winfo\_screenmmheight()**

Returns the height of the screen in millimeters.

#### *w***.winfo\_screenmmwidth()**

Returns the width of the screen in millimeters.

#### *w***.winfo\_screenvisual()**

Returns a string that describes the display's method of color rendition. This is usually 'truecolor' for 16- or 24-bit displays, 'pseudocolor' for 256-color displays.

#### *w***.winfo\_screenwidth()**

Returns the width of the screen in pixels.

#### *w***.winfo\_toplevel()**

Returns the top-level window containing *w*. That window supports all the methods on Toplevel widgets; see Section 25, "[Toplevel](#page-94-0): Top-level window methods" (p. [95\).](#page-94-0)

#### *w***.winfo\_viewable()**

A predicate that returns a True value if *w* is viewable, that is, if it and all its ancestors in the same Toplevel are mapped.

#### *w***.winfo\_width()**

Returns the current width of *w* in pixels. See the remarks on geometry updating under .winfo\_geometry(), above. You may preferto use the .winfo\_reqwidth() method, described above; it is always up to date.

#### *w***.winfo\_x()**

Returns the *x* coordinate of the left side of *w* relative to its parent. If *w* has a border, this is the outer edge of the border.

#### <span id="page-104-0"></span>*w***.winfo\_y()**

Returns the *y* coordinate of the top side of *w* relative to its parent. If *w* has a border, this is the outer edge of the border.

# **27. Standardizing appearance and the option database**

It's easy to apply colors, fonts, and other options to the widgets when you create them. However,

- if you want a lot of widgets to have the same background color or font, it's tedious to specify each option each time, and
- it's nice to let the user override your choices with their favorite color schemes, fonts, and other choices.

Accordingly, we use the idea of an *option database* to set up default option values.

• Your application can specify a file (such as the standard . Xdefaults file used by the X Window System) that contains the user's preferences. You can set up your application to read the file and tell *Tkinter* to use those defaults. See the section on the . option readfile() method, above, in the section on Section 26, ["Universal](#page-96-0) widget methods" (p. [97\)](#page-96-0), for the structure of this file.

• Your application can directly specify defaults for one or many types of widgets by using the [.op-](#page-100-1)tion add() method; see this method under Section 26, ["Universal](#page-96-0) widget methods" (p. [97\).](#page-96-0)

Before we discuss how options are set, consider the problem of customizing the appearance of GUIs in general. We could give every widget in the application a name, and then ask the user to specify every property of every name. But this is cumbersome, and would also make the application hard to reconfigure—if the designer adds new widgets, the user would have to describe every property of every new widget.

So, the option database allows the programmer and the user to specify*general patterns* describingwhich widgets to configure.

These patterns operate on the names of the widgets, but widgets are named using *two* parallel naming schemes:

- a. Everywidget has a *classname*. By default, the class name is the same as the class constructor: 'Button' for buttons, 'Frame' for a frame, and so on. However, you can create new classes of widgets, usually inheriting from the Frame class, and give them new names of your own creation. See [Section](#page-105-0) 27.1, "How to name a [widget](#page-105-0) class" (p. [106\)](#page-105-0) for details.
- b. You can alsogive anywidget an *instancename*. The default name of awidget is usuallya meaningless number (see Section 5.11, "Window names" (p. [16\)](#page-15-0)). However, as with widget classes, you can assign a name to any widget. See the section Section 27.2, "How to name a widget [instance"](#page-106-0) (p. [107\)](#page-106-0) for details.

Every widget in every application therefore has two hierarchies of names—the class name hierarchy and the instance name hierarchy. For example, a button embedded in a text widget which is itself embedded in a frame would have the class hierarchy Frame. Text. Button. It might also have an instance hierarchysomethinglike .mainFrame.messageText.panicButton ifyou so named all the instances. The initial dot stands for the root window; see Section 5.11, ["Window](#page-15-0) names" (p. [16\)](#page-15-0) for more information on window path names.

<span id="page-105-0"></span>The option database mechanism can make use of either class names or instance names in defining options, so you can make options apply to whole classes (e.g., all buttons have a blue background) or to specific instances (e.g., the Panic Button has red letters on it). After we look at how to name classes and instances, in Section 27.3, "Resource [specification](#page-106-1) lines" (p. [107\),](#page-106-1) we'll discuss how the options database really works.

## **27.1. How to name a widget class**

For example, suppose that Jukebox is a new widget class that you have created. It's probably best to have new widget classes inherit from the Frame class, so to *Tkinter* it acts like a frame, and you can arrange other widgets such as labels, entries, and buttons inside it.

You set the new widget's class name by passing the name as the class\_ option to the parent constructor in your new class's constructor. Here is a fragment of the code that defines the new class:

```
class Jukebox(tk.Frame):
    def __init__(self, master):
         '''Constructor for the Jukebox class
         \mathbf{r} , \mathbf{r} , \mathbf{r}tk.Frame.__init__(self, master, class_='Jukebox')
         self.__createWidgets()
         ...
```
## <span id="page-106-0"></span>**27.2. How to name a widget instance**

To give an instance name to a specific widget in your application, set that widget's name option to a string containing the name.

Here's an example of an instance name. Suppose you are creating several buttons in an application, and you want one of the buttons to have an instance name of panicButton. Your call to the constructor might look like this:

```
self.panic = tk.Button(self, name='panicButton', text='Panic', ...)
```
## **27.3. Resource specification lines**

Each line in an option file specifies the value of one or more options in one or more applications and has one of these formats:

```
app option-pattern: value
option-pattern: value
```
The first form sets options only when the name of the application matches *app*; the second form sets options for all applications.

For example, if your application is called *xparrot*, a line of the form

```
xparrot*background: LimeGreen
```
sets all background options in the *xparrot* application to lime green. (Use the -name option on the command line when launching your application to set the name to 'xparrot'.)

The *option-pattern* part has this syntax:

{{\*|.}*name*}...*option*

That is, each *option-pattern* is a list of zero or more names, each of which is preceded by an asterisk or period. The last name in the series is the name of the option you are setting. Each of the rest of the names can be either:

- the name of a widget *class* (capitalized), or
- the name of an *instance* (lowercased).

The way the option patterns work is a little complicated. Let's start with a simple example:

\*font: times 24

This line says that all font options should default to 24-point Times. The \* is called the *loose binding* symbol, and means that this option pattern applies to any font option anywhere in any application. Compare this example:

```
*Listbox.font: lucidatypewriter 14
```
The period between Listbox and font is called the *tight binding* symbol, and it means that this rule applies only to font options for widgets in class Listbox.

As another example, suppose your *xparrot* application has instances of widgets of class Jukebox. In order to set up a default background color for all widgets of that class Jukebox, you could put a line in your options file like this:

xparrot\*Jukebox\*background: PapayaWhip

The loose-binding (\*) symbol between Jukebox and background makes this rule apply to any background option of any widget anywhere inside a Jukebox. Compare this option line:

xparrot\*Jukebox.background: NavajoWhite

This rule will apply to the frame constituting the Jukebox widget itself, but because of the tight-binding symbol it will not apply to widgets that are inside the Jukebox widget.

In the next section we'll talk about how *Tkinter* figures out exactly which option value to use if there are multiple resource specification lines that apply.

## **27.4. Rules for resource matching**

When you are creating a widget, and you don't specify a value for some option, and two or more resource specifications apply to that option, the most specific one applies.

For example, suppose your options file has these two lines:

```
*background: LimeGreen
*Listbox*background: FloralWhite
```
Both specifications apply to the background option in a Listbox widget, but the second one is more specific, so it will win.

In general, the names in a resource specification are a sequence  $n_1$ ,  $n_2$ ,  $n_3$ , ...,  $o$  where each  $n_i$  is a class or instance name. The class names are ordered from the highest to the lowest level, and *o* is the name of an option.

However, when *Tkinter* is creating a widget, all it has is the class name and the instance name of that widget.

Here are the precedence rules for resource specifications:

1. The name of the option must match the *o* part of the *option-pattern*. For example, if the rule is

xparrot\*indicatoron: 0

this will match only options named indicatoron.

- 2. The tight-binding operator (.) is more specific than the loose-binding operator (\*). For example, a line for \*Button. font is more specific than a line for \*Button\*font.
- 3. References to instances are more specific than references to classes.For example, ifyou have a button whose instance name is panicButton, a rule for \*panicButton\*font is more specific than a rule for \*Button\*font.
- 4. A rule with more levels is more specific. For example, a rule for \*Button\*font is more specific than a rule for \*font.
- 5. If two rules have same number of levels, names earlier in the list are more specific than later names. For example, a rule for xparrot\*font is more specific than a rule for \*Button\*font.

# **28.** *ttk***: Themed widgets**

Starting with Tk 8.5, the *ttk* module became available. This module replaces much (but not all) of the original *Tkinter* machinery. Use this module to gain these advantages:
• *Platform-specific appearance*. In releases before Tk 8.5, one of the commonest complaints about Tk applications was that they did not conform to the style of the various platforms.

The *ttk* module allows you to write your application in a generic way, yet your application can look like a Windows application under Windows, like a MacOS app under MacOS, and so on, without any change to your program.

Each possible different appearance is represented by a named *ttk theme*. For example, the classic theme gives you the appearance of the original *Tkinter* widgets described in the previous sections.

• *Simplification and generalization of state-specific widget behavior*. In the basic *Tkinter* world, there are a lot of widget options that specify how the widget should look or behave depending on various conditions.

For example, the  $tk$ . Button widget has several different options that control the foreground (text) color.

- The activeforeground color option applies when the cursor is over the button.
- The disabledforeground color is used when the widget is disabled.
- The widget will have the foreground color when the other conditions don't apply.

The *ttk* module collapses a lot of these special cases into a simple two-part system:

- Everywidget has a number of different states, and each state can be turned on or off independently of the others. Examples of states are: disabled, active, and focus.
- You can set up a *style map* that specifies that certain options will be set to certain values depending on some state or some combination of the widget's states.

To use *ttk*, you will need to know these things.

- Section 28.1, ["Importing](#page-108-0) *ttk*" (p. [109\)](#page-108-0): Setting up your program to use *ttk*.
- <span id="page-108-0"></span>• [Section](#page-109-0) 28.2, "The *ttk* widget set" (p. [110\)](#page-109-0): The new and replaced *ttk* widgets.
- Section 47, ["Customizing](#page-145-0) and creating *ttk* themes and styles" (p. [146\).](#page-145-0)

# **28.1. Importing** *ttk*

There are different ways to import the *ttk* module.

• If you prefer that all the widgets and other features of *Tkinter* and *ttk* be in your global namespace, use this form of import:

```
from Tkinter import *
from ttk import *
```
It is important to do these two imports in this order, so that all the widget types from *ttk* replace the equivalent widgets from *Tkinter*. For example, all your Button widgets will come from *ttk* and not *Tkinter*.

• In more complex applications, where you are using more than one imported module, it can greatly improve the readability of your code if you practice *safe namespace hygiene*: import all your modules using the "import *modulename*" syntax. This requires just a bit more typing, but it has the great advantage that you can look at a reference to something and tell where it came from.

We recommend this form of import:

import ttk

So after this import, ttk.Label is the Label widget constructor, ttk.Button is a Button, and so on.

If you need to refer to items from the *Tkinter* module, it is available as ttk.Tkinter. For example, the anchor code for "northeast" is ttk.Tkinter.NE.

You may instead import *Tkinter* separately in this way:

```
import Tkinter as tk
```
<span id="page-109-0"></span>After this form of import, the code for "northeast" is tk.NE.

# **28.2. The** *ttk* **widget set**

The *ttk* module contains different versions of most of the standard *Tkinter* widgets and a few new ones. These widgets replace the ones from *Tkinter* of the same name:

- Section 29, "*ttk*[.Button](#page-109-1)" (p. [110\).](#page-109-1)
- Section 30, "*ttk*[.Checkbutton](#page-111-0)" (p. [112\).](#page-111-0)
- Section 32, "*ttk*[.Entry](#page-115-0)" (p. [116\).](#page-115-0)
- Section 33, "*ttk*[.Frame](#page-117-0)" (p. [118\).](#page-117-0)
- Section 34, "*ttk*[.Label](#page-118-0)" (p. [119\).](#page-118-0)
- Section 35, "*ttk*[.LabelFrame](#page-121-0)" (p. [122\).](#page-121-0)
- Section 36, "*ttk*[.Menubutton](#page-123-0)" (p. [124\).](#page-123-0)
- Section 38, "*ttk*[.PanedWindow](#page-128-0)" (p. [129\).](#page-128-0)
- Section 40, "*ttk*[.Radiobutton](#page-130-0)" (p. [131\).](#page-130-0)
- Section 41, "*ttk*[.Scale](#page-132-0)" (p. [133\).](#page-132-0)
- Section 42, "*ttk*[.Scrollbar](#page-134-0)" (p. [135\).](#page-134-0)

These widgets are new, and specific to *ttk*:

- Section 31, "*ttk*[.Combobox](#page-114-0)" (p. [115\).](#page-114-0)
- <span id="page-109-1"></span>• Section 37, "*ttk*[.Notebook](#page-125-0)" (p. [126\).](#page-125-0)
- Section 39, "*ttk*[.Progressbar](#page-129-0)" (p. [130\).](#page-129-0)
- Section 43, "*ttk*[.Separator](#page-136-0)" (p. [137\).](#page-136-0)

# **29.** *ttk***.Button**

This widget is the *ttk* version of Section 7, "The Button [widget"](#page-17-0) (p. [18\).](#page-17-0) To create a *ttk*. Button widget:

*w* = ttk.Button(*parent*, *option*=*value*, ...)

Here are the options for the *ttk*.Button widget. Compare these to the *Tkinter* version discussed in Section 7, "The Button [widget"](#page-17-0) (p. [18\)](#page-17-0).

### **Table 35.** *ttk***.Button options**

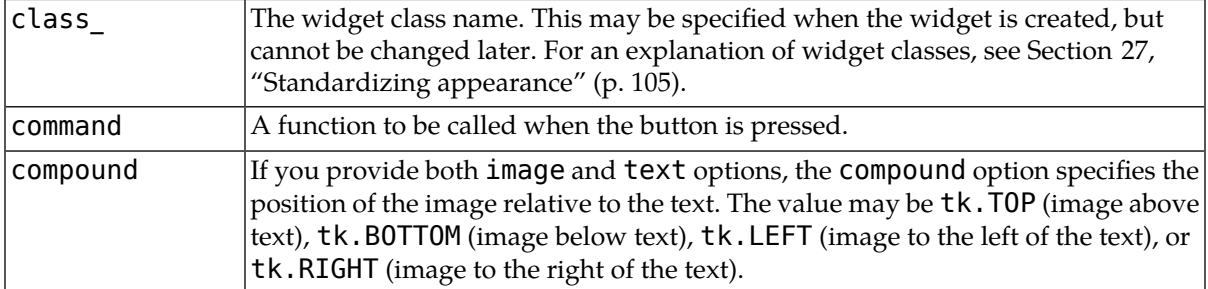

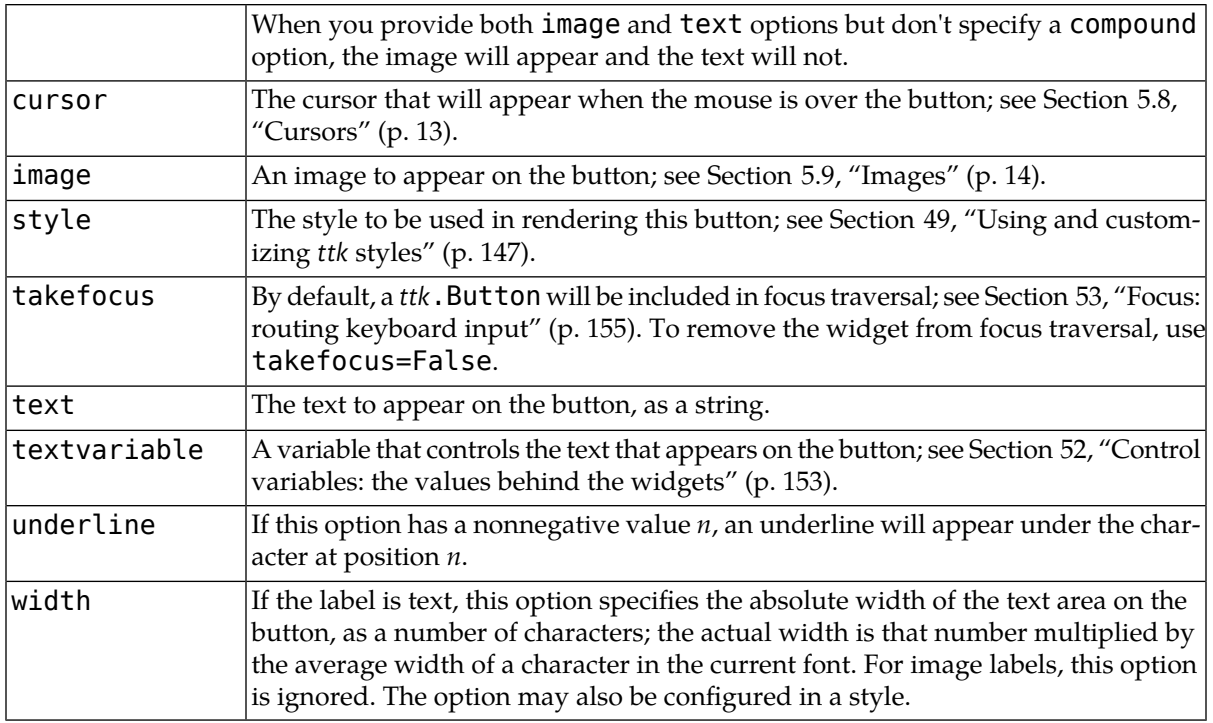

These options of the *Tkinter* Button widget are *not* supported by the *ttk*.Button constructor:

## **Table 36.** *Tkinter* **Button options not in** *ttk***.Button**

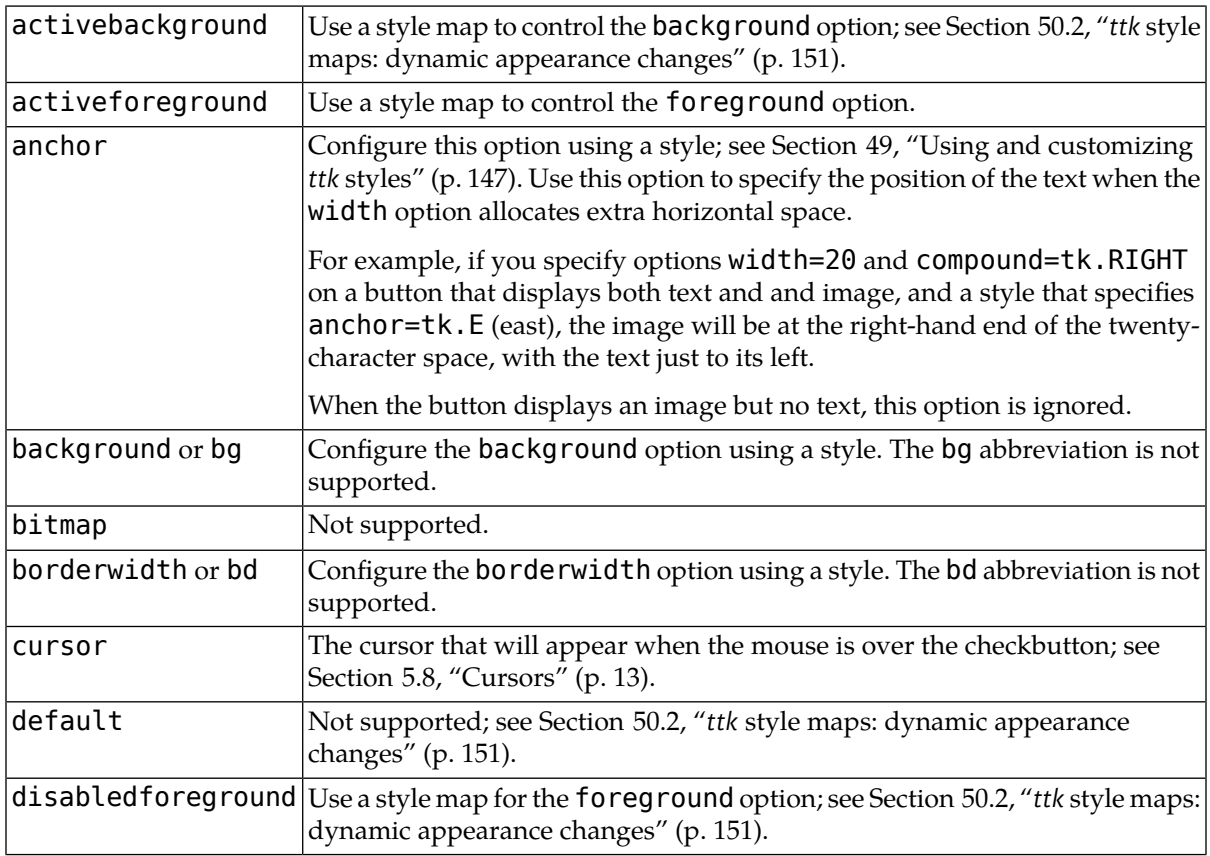

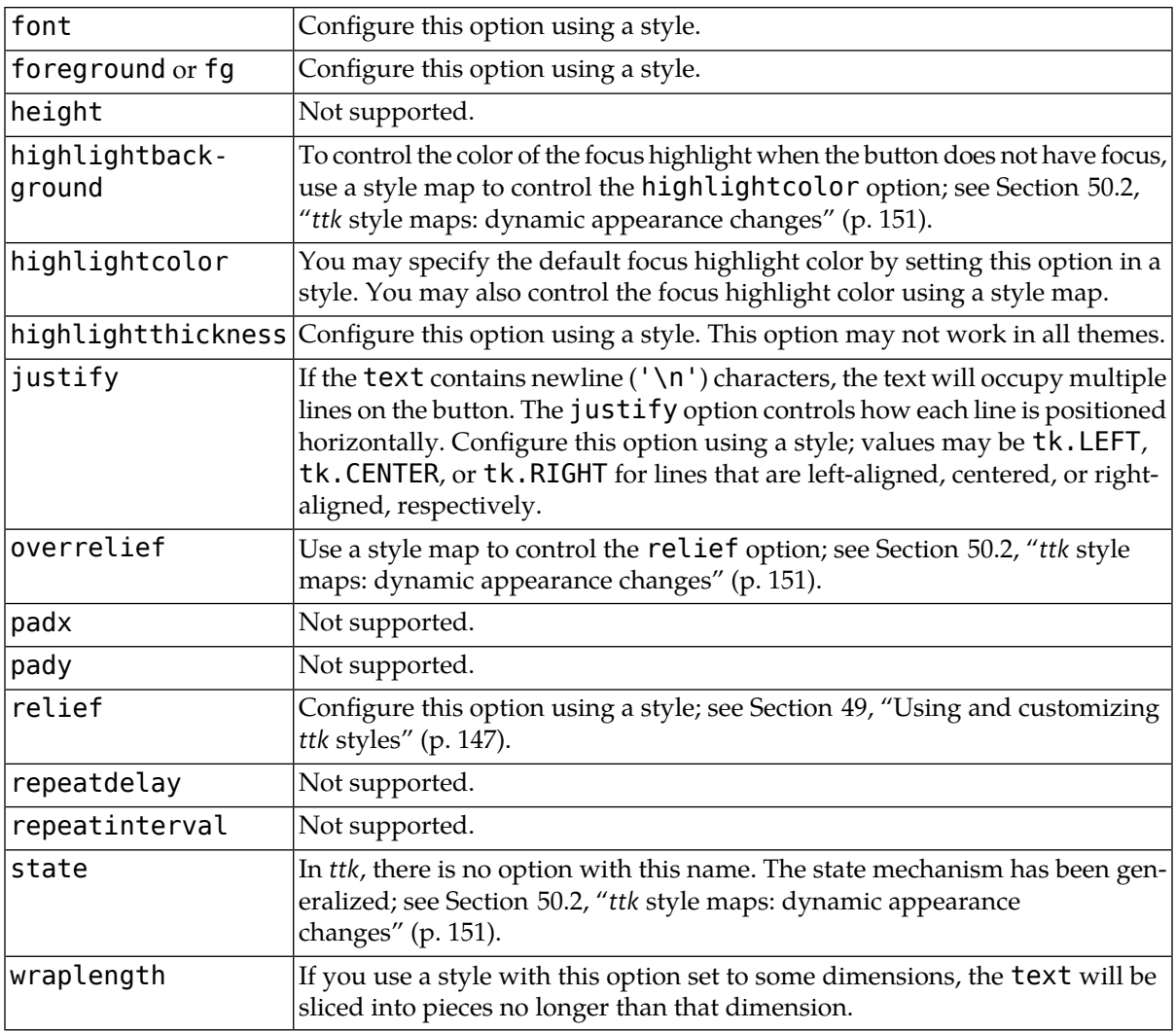

Methods on a *ttk*.Button include all those described in Section 46, ["Methods](#page-144-0) common to all *ttk* wid[gets"](#page-144-0) (p. [145\)](#page-144-0), plus:

## <span id="page-111-0"></span>**.invoke()**

Calls the button's command callback, and returns what that function returns. Has no effect if the button is disabled or there is no callback.

The .flash() method of Tkinter.Button is not supported by the *ttk*.Button widget.

# **30.** *ttk***.Checkbutton**

This widget is the *ttk* version of Section 9, "The [Checkbutton](#page-37-0) widget" (p. [38\).](#page-37-0) To create a *ttk*.Checkbutton widget as the child of a given *parent* widget:

```
w = ttk.Checkbutton(parent, option=value, ...)
```
Here are the options for the *ttk*.Checkbutton widget. Compare these to the *Tkinter* version discussed in Section 7, "The Button [widget"](#page-17-0) (p. [18\).](#page-17-0)

# **Table 37.** *ttk***.Checkbutton options**

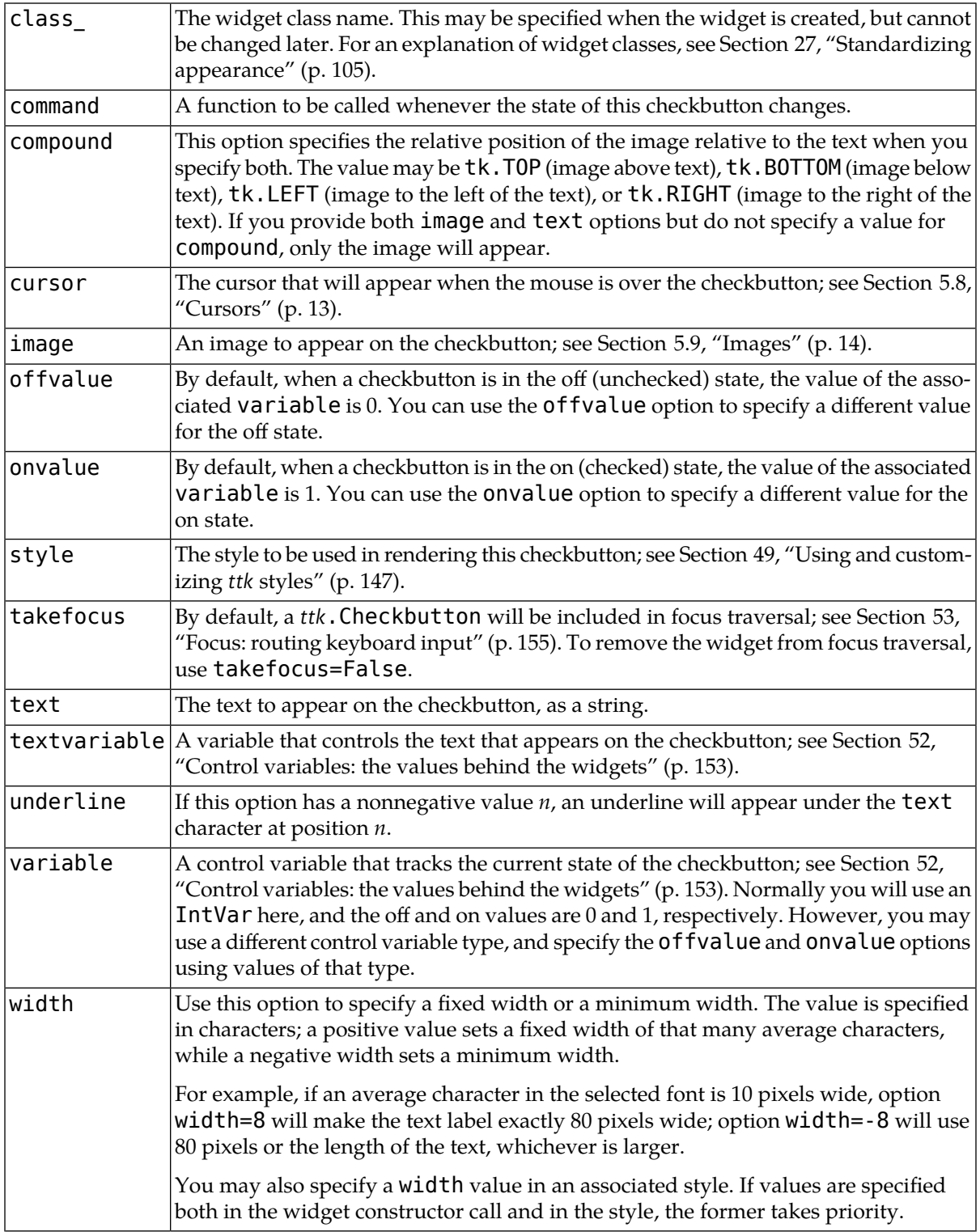

These options of the *Tkinter* Checkbutton widget are *not* supported by the *ttk*.Checkbutton widget constructor:

| activebackground   | Use a style map to control the background option; see Section 50.2, "ttk<br>style maps: dynamic appearance changes" (p. 151).                                                                                                    |
|--------------------|----------------------------------------------------------------------------------------------------|
| activeforeground   | Use a style map to control the foreground option.                                                                                                    |
| anchor             | Configure this option using a style; see Section 49, "Using and customizing<br>ttk styles" (p. 147). Use this option to specify the position of the text when<br>the width option allocates extra horizontal space.                                                                     |
|                    | For example, if you specify options width=20 and compound=tk. TOP on<br>a checkbutton that displays both text and and image, and a style that specifies<br>anchor=tk. E (east), the image will be at the right-hand end of the twenty-<br>character space, with the text just below it. |
|                    | When a checkbutton displays an image but no text, this option is ignored.                                                                                                    |
| background or bg   | Configure the background option using a style. The bg abbreviation is not<br>supported.                                                                                                    |
| bitmap             | Not supported.                                                                                                    |
| borderwidth or bd  | Configure this option using a style.                                                                                                    |
| disabledforeground | Use a style map for the foreground option; see Section 50.2, "ttk style<br>maps: dynamic appearance changes" (p. 151).                                                                                                    |
| font               | Configure this option using a style.                                                                                                    |
| foreground or fg   | Configure this option using a style.                                                                                                    |
| height             | Not supported.                                                                                                    |
|                    | highlightbackground To control the color of the focus highlight when the checkbutton does not<br>have focus, use a style map to control the highlight color option; see<br>Section 50.2, "ttk style maps: dynamic appearance changes" (p. 151).                                         |
| highlightcolor     | You may specify the default focus highlight color by setting this option in<br>a style. You may also control the focus highlight color using a style map.                                                                                                    |
| highlightthickness | Configure this option using a style. This option may not work in all themes.                                                                                                    |
| indicatoron        | Not supported.                                                                                                    |
| justify            | Controls how multiple lines are positioned horizontally relative to each<br>other. Configure this option using a style; values may be tk. LEFT,<br>tk. CENTER, or tk. RIGHT for left-aligned, centered, or right-aligned, re-<br>spectively.                                            |
| offrelief          | Not supported.                                                                                                    |
| overrelief         | Use a style map to control the relief option; see Section 50.2, "ttk style<br>maps: dynamic appearance changes" (p. 151).                                                                                                    |
| padx               | Not supported.                                                                                                    |
| pady               | Not supported.                                                                                                    |
| relief             | Use a style map to control the relief option; see Section 50.2, "ttk style<br>maps: dynamic appearance changes" (p. 151).                                                                                                    |
| selectcolor        | Not supported.                                                                                                    |
| selectimage        | Not supported.                                                                                                    |

**Table 38.** *Tkinter* **Checkbutton options not in** *ttk***.Checkbutton**

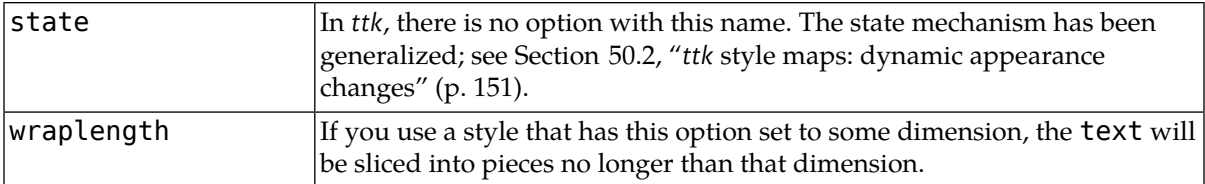

Methods on a *ttk*.Checkbutton include all those described in Section 46, ["Methods](#page-144-0) common to all *ttk* [widgets"](#page-144-0) (p. [145\)](#page-144-0), plus:

### **.invoke()**

This method toggles the state of the checkbutton. If there is a command callback, it calls that callback, and returns whatever value the callback returned.

<span id="page-114-0"></span>Not supported are the following methods of the *Tkinter* Checkbutton widget: .deselect(), .flash(), .select(), and .toggle(). To change the state of a checkbutton through program control, use the .set() method of the associated control variable.

# **31.** *ttk***.Combobox**

This widget is a combination of an Entry and a drop-down menu. In your application, you will see the usual text entry area, with a downward-pointing arrow. When the user clicks on the arrow, a dropdown menu appears. If the user clicks on one, that choice replaces the current contents of the entry. However, the user may still type text directly into the entry (when it has [focus](#page-154-0)), or edit the current text.

To create a *ttk*.Combobox widget as the child of a given *parent* widget:

```
w = ttk.Combobox(parent, option=value, ...)
```
Options:

| class           | The widget class name. This may be specified when the widget is created, but<br>cannot be changed later. For an explanation of widget classes, see Section 27,<br>"Standardizing appearance" (p. 105).                              |
|-----------------|----------------------------------------------------------------------------------------------------|
| cursor          | The cursor that will appear when the mouse is over the checkbutton; see Sec-<br>tion 5.8, "Cursors" (p. 13).                                                                                                    |
| exportselection | By default, if you select text within an Entry widget, it is automatically exported<br>to the clipboard. To avoid this exportation, use exportselection=0.                                                                          |
| height          | Use this option to specify a maximum number of rows that will appear in the<br>drop-down menu; the default is 20. If there are more values than this number,<br>the drop-down menu will automatically include a vertical scrollbar. |
| justify         | This option specifies how the text will be positioned within the entry area when<br>it does not completely fill the area. Values may be tk. LEFT to left-justify;<br>tk. CENTER to center; or tk. RIGHT to right-justify.           |
| postcommand     | You may use this option to supply a callback function that will be invoked when<br>the user clicks on the down-arrow. This callback may change the values option;<br>if so, the changes will appear in the drop-down menu.          |
| style           | The style to be used in rendering this checkbutton; see Section 49, "Using and<br>customizing ttk styles" (p. 147).                                                                                                    |

**Table 39.** *ttk***.Combobox options**

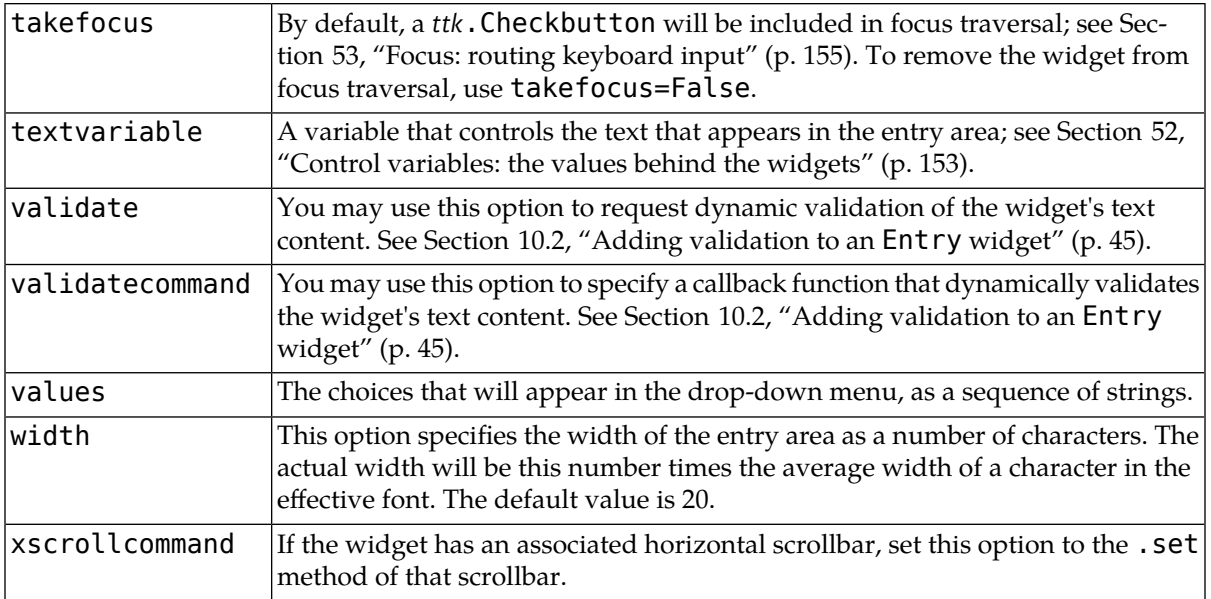

Methods on a *ttk*.Combobox include all those described in Section 46, ["Methods](#page-144-0) common to all *ttk* [widgets"](#page-144-0) (p. [145\),](#page-144-0) plus all the methods on the *Tkinter* widget described in [Section](#page-40-0) 10, "The Entry wid[get"](#page-40-0) (p. [41\),](#page-40-0) plus:

### **.current([***index***])**

To select one of the elements of the values option, pass the index of that element as the argument to this method. If you do not supply an argument, the returned value is the index of the current entry text in the values list, or -1 if the current entry text is not in the values list.

### **.set(***value***)**

Set the current text in the widget to *value*.

The states of a *ttk*.Combobox widget affect its operation. To interrogate or change states, see the .instate() and .state() methods in Section 46, ["Methods](#page-144-0) common to all *ttk* widgets" (p. [145\).](#page-144-0)

- <span id="page-115-0"></span>• If the widget is in the disabled state, no user action will change the contents.
- If thewidget is in the !disabled state and also the readonly state, the user maychange the contents by using the drop-down menu, but may not directly edit the contents.

# **32.** *ttk***.Entry**

The purpose of an Entry widget is to allow the user to enter or edit a single line of text. This is the *ttk* version of Section 10, "The Entry [widget"](#page-40-0) (p. [41\).](#page-40-0)

To create a *ttk*.Entry widget as the child of a given *parent* widget:

```
w = ttk.Entry(parent, option=value, ...)
```
Options:

## **Table 40.** *ttk***.Entry options**

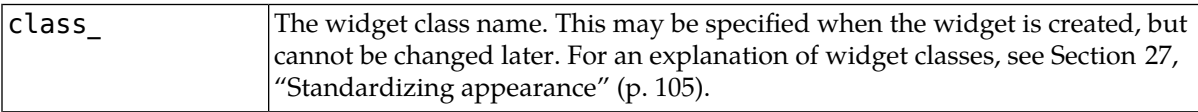

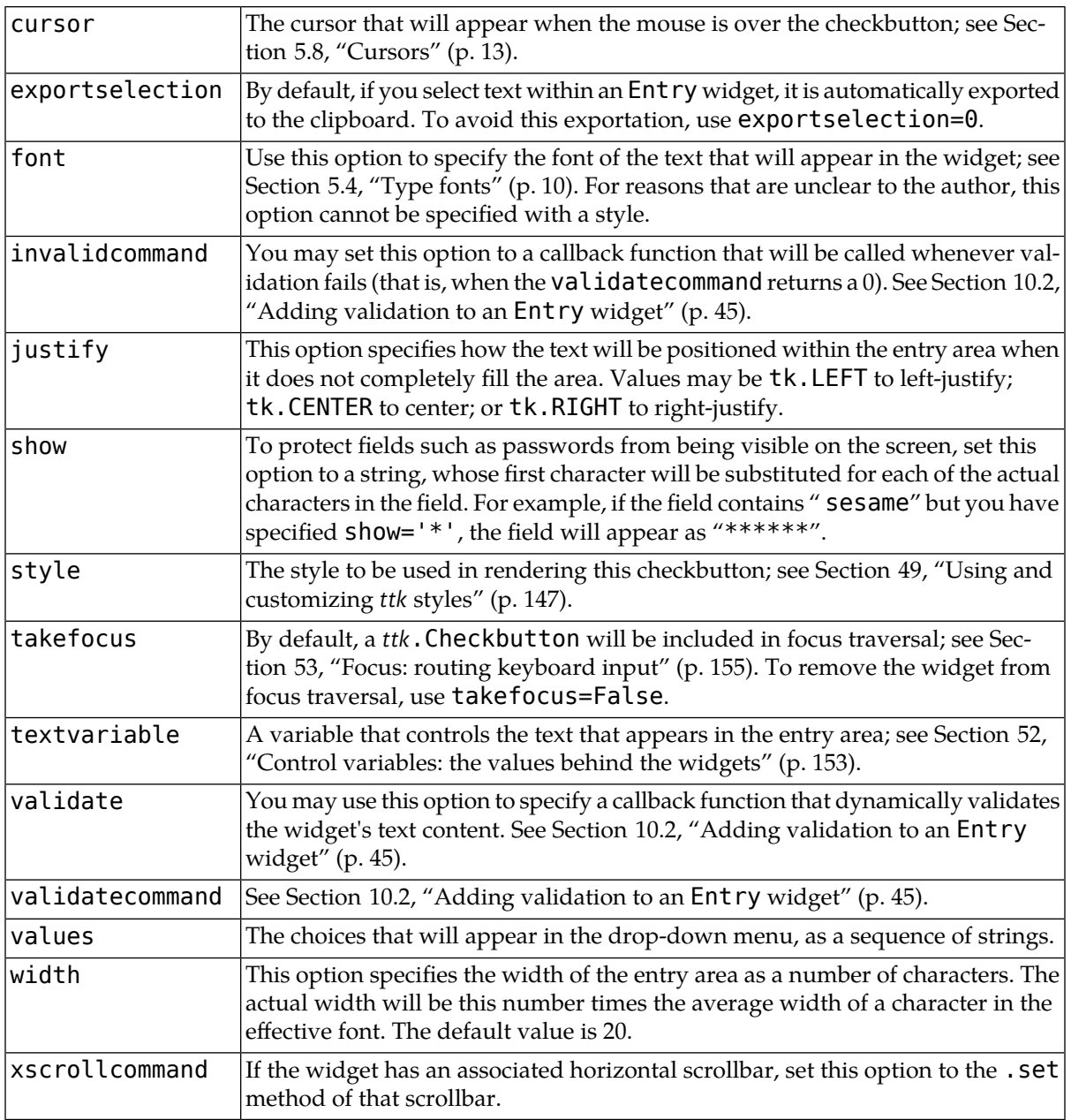

These options of the *Tkinter* Entry widget are *not* supported by the *ttk*.Entry widget constructor:

# **Table 41.** *Tkinter* **Entry options not in** *ttk***.Entry**

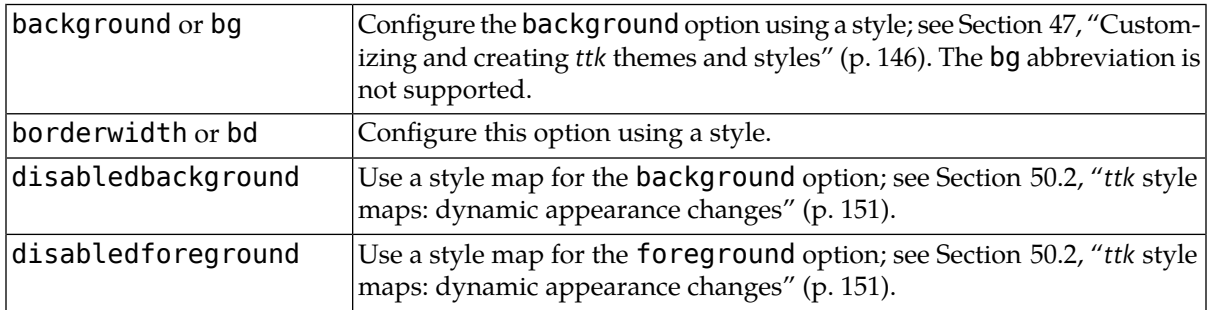

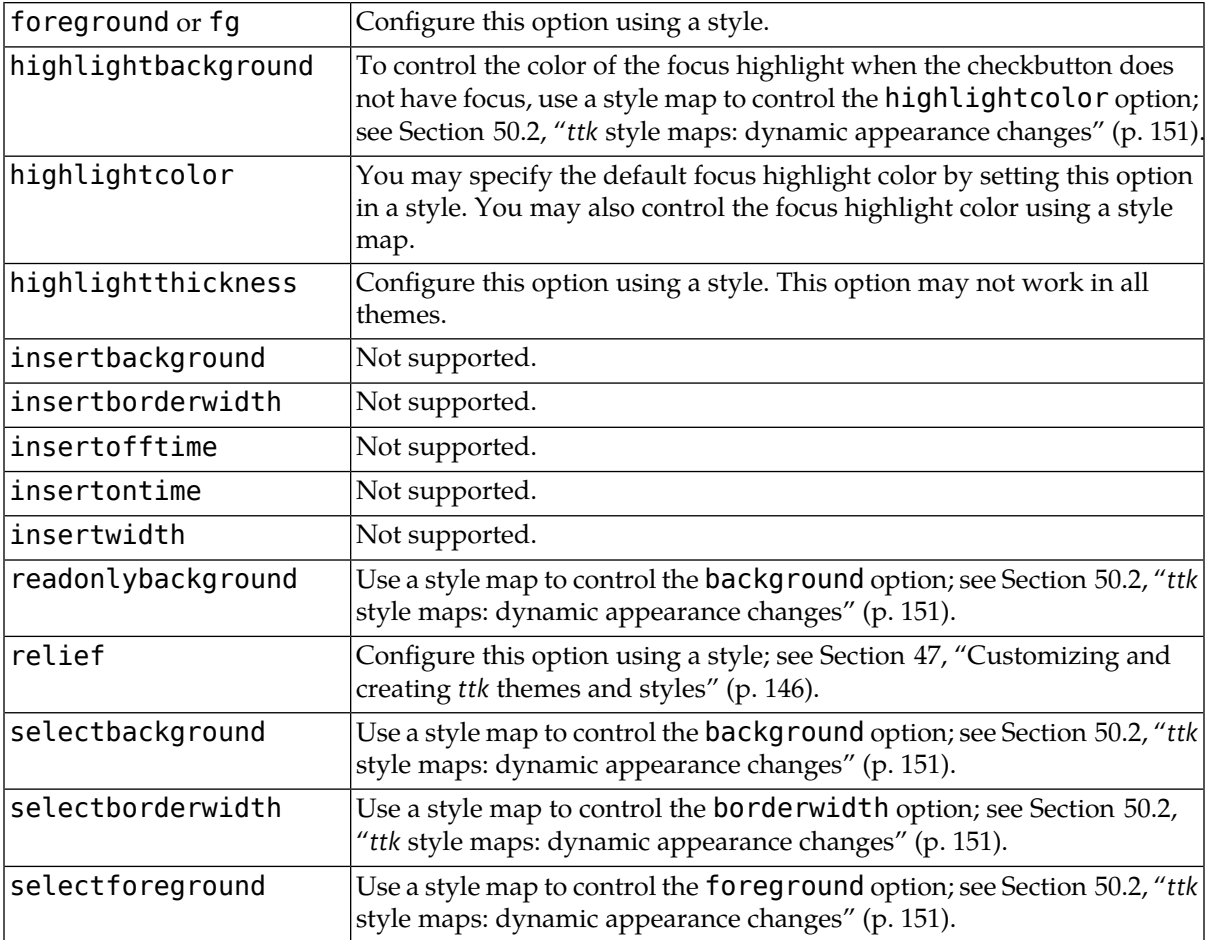

<span id="page-117-0"></span>Methods on a *ttk*.Entry include all those described in Section 46, ["Methods](#page-144-0) common to all *ttk* wid[gets"](#page-144-0) (p. [145\),](#page-144-0) plus all the methods on the *Tkinter* widget described in [Section](#page-40-0) 10, "The Entry wid[get"](#page-40-0) (p. [41\).](#page-40-0)

# **33.** *ttk***.Frame**

Like the *Tkinter* Frame widget, the *ttk*.Frame widget is a rectangular container for other widgets. To create a Frame widget as the child of a given *parent* widget:

```
w = ttk.Frame(parent, option=value, ...)
```
Options include:

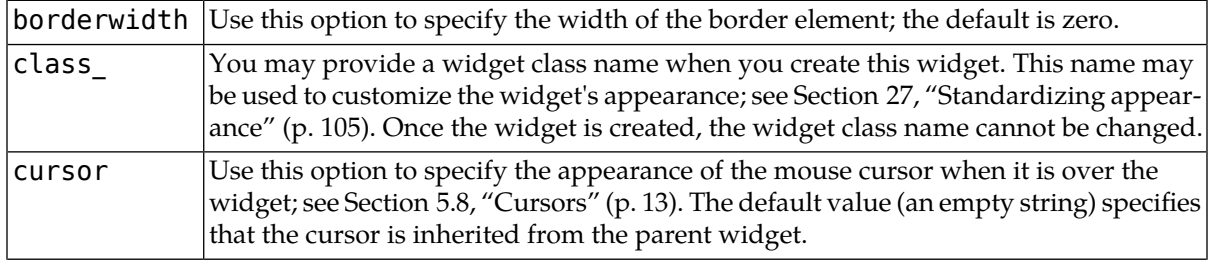

## **Table 42.** *ttk***.Frame options**

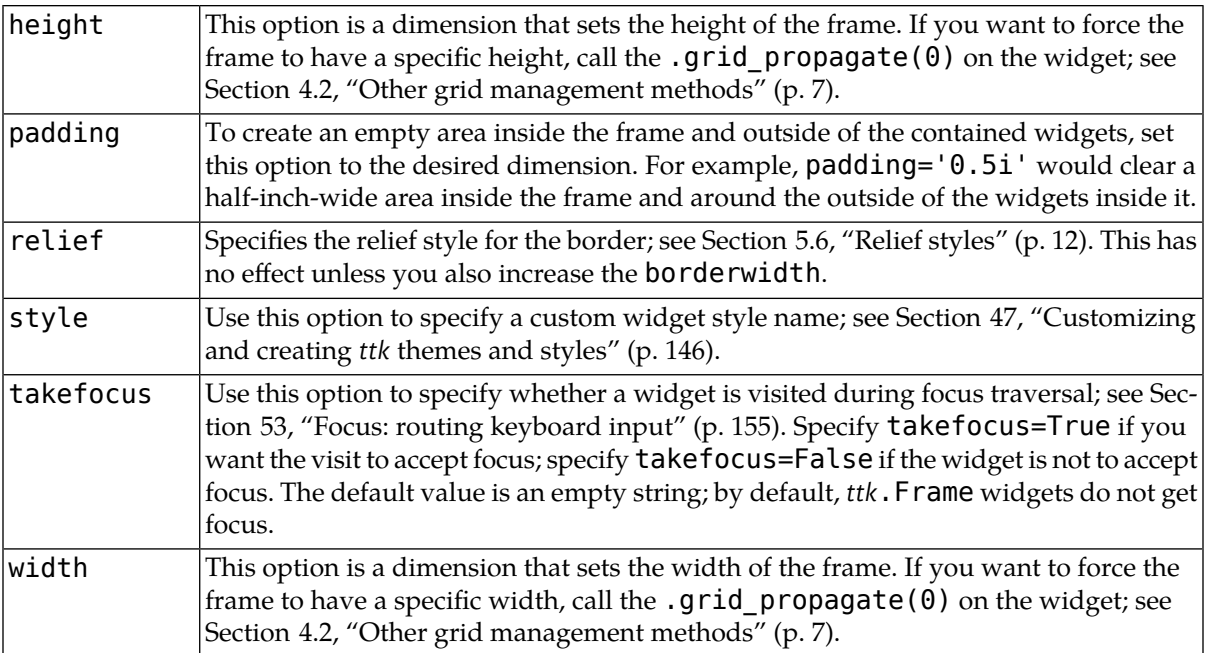

These options on the *Tkinter* Frame widget are *not* available as options on the *ttk*.Frame constructor:

## **Table 43.** *Tkinter* **Frame options not in** *ttk***.Frame**

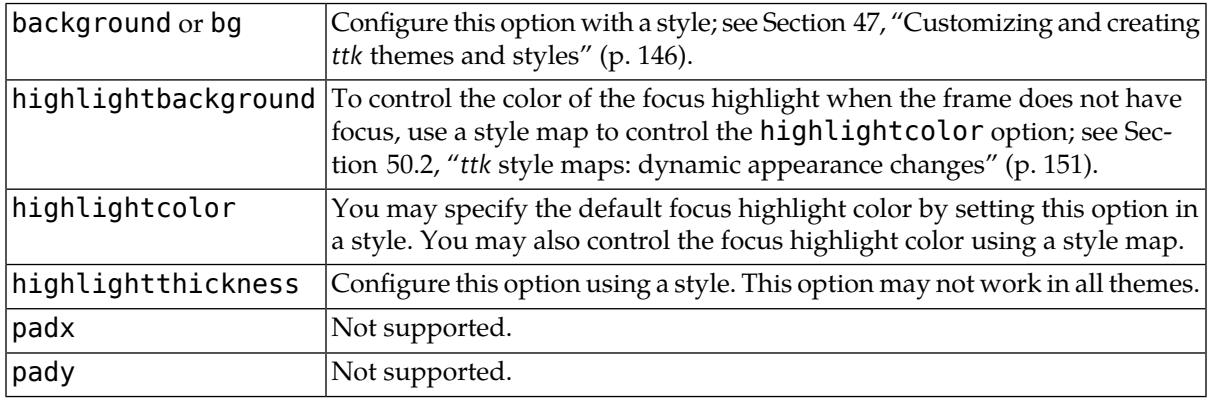

# <span id="page-118-0"></span>**34.** *ttk***.Label**

The purpose of this widget is to display text, an image, or both. Generally the content is static, but your program can change the text or the image.

To create a *ttk*.Label widget as the child of a given *parent* widget:

```
w = ttk.Label(parent, option=value, ...)
```
Options include:

## **Table 44.** *ttk***.Label options**

If the text and/or image are smaller than the specified width, you can use the anchor option to specify where to position them: tk.W, tk.CENTER, or tk.E anchor

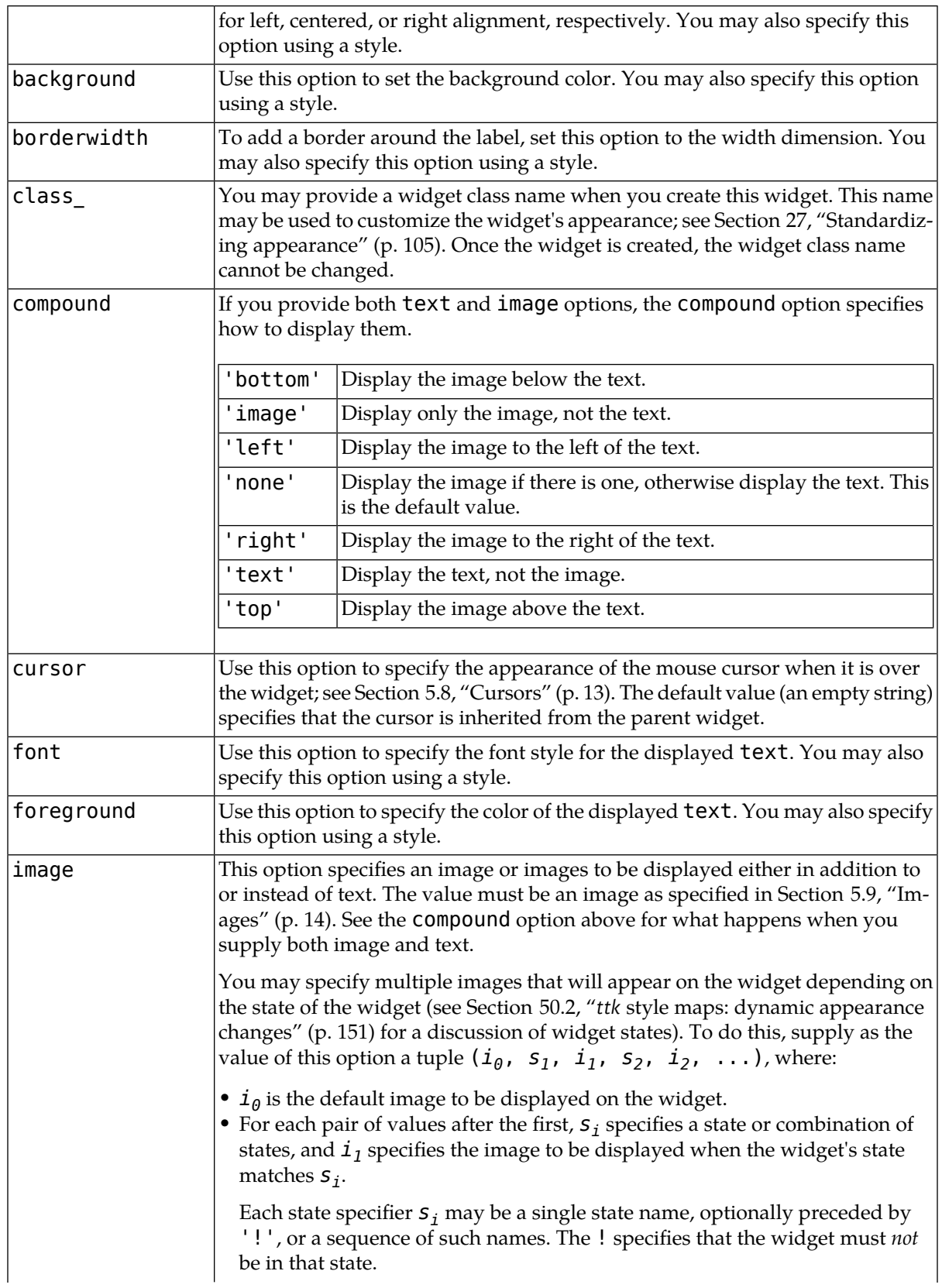

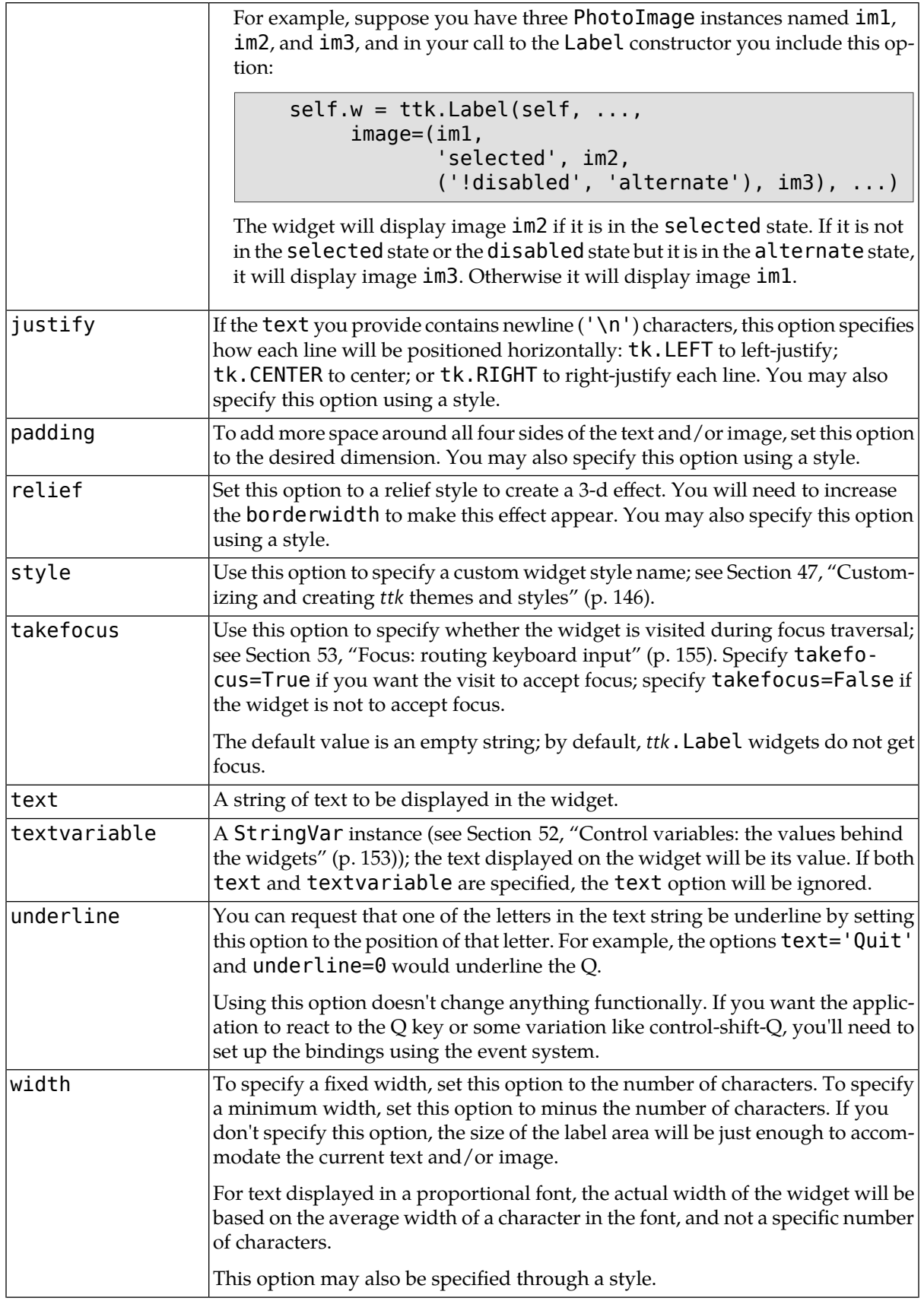

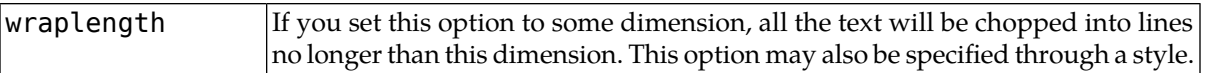

The following options of the *Tkinter* version of Label are *not* supported by the *ttk*.Label constructor.

**Table 45.** *Tkinter* **Label options not in** *ttk***.Label**

| activebackground   | Use a style map to control the background option; see Section 50.2, "ttk<br>style maps: dynamic appearance changes" (p. 151).                                                                                                    |
|--------------------|----------------------------------------------------------------------------------------------------|
| activeforeground   | Use a style map to control the foreground option.                                                                                                    |
| bitmap             | Not supported.                                                                                                    |
| disabledforeground | Use a style map for the foreground option; see Section 50.2, "ttk style<br>maps: dynamic appearance changes" (p. 151).                                                                                                    |
| height             | Not supported.                                                                                                    |
|                    | highlightbackground To control the color of the focus highlight when the label does not have fo-<br>cus, use a style map to control the highlightcolor option; see Sec-<br>tion 50.2, "ttk style maps: dynamic appearance changes" (p. 151). |
| highlightcolor     | You may specify the default focus highlight color by setting this option in<br>a style. You may also control the focus highlight color using a style map.                                                                                    |
| highlightthickness | Configure this option using a style. This option may not work in all themes.                                                                                                    |
| padx               | Not supported.                                                                                                    |
| pady               | Not supported.                                                                                                    |

# <span id="page-121-0"></span>**35.** *ttk***.LabelFrame**

This is the *ttk* version of the basic *Tkinter* widget described in Section 13, "The [LabelFrame](#page-49-0) wid[get"](#page-49-0) (p. [50\).](#page-49-0)

To create a new *ttk*.LabelFrame widget as a child of a given *parent* widget:

```
w = ttk.LabelFrame(parent, option=value, ...)
```
Options include:

## **Table 46.** *ttk***.LabelFrame options**

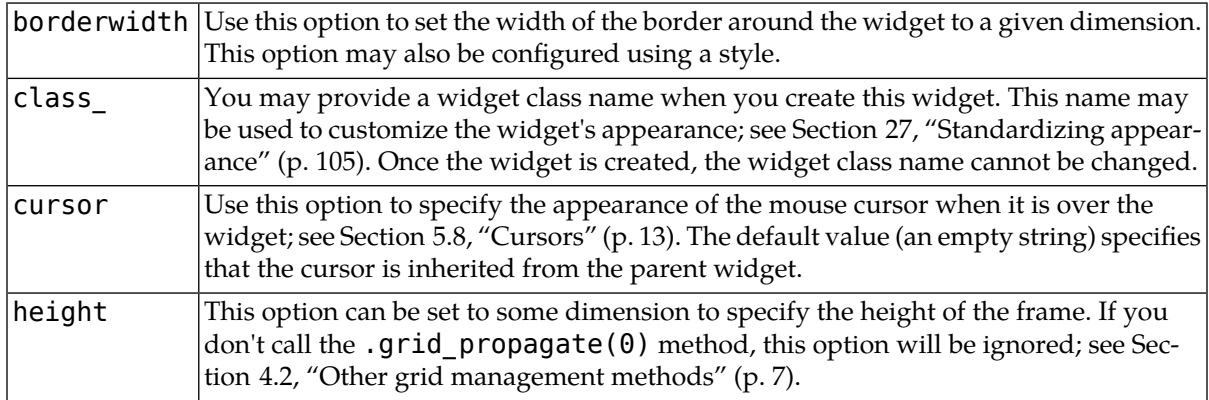

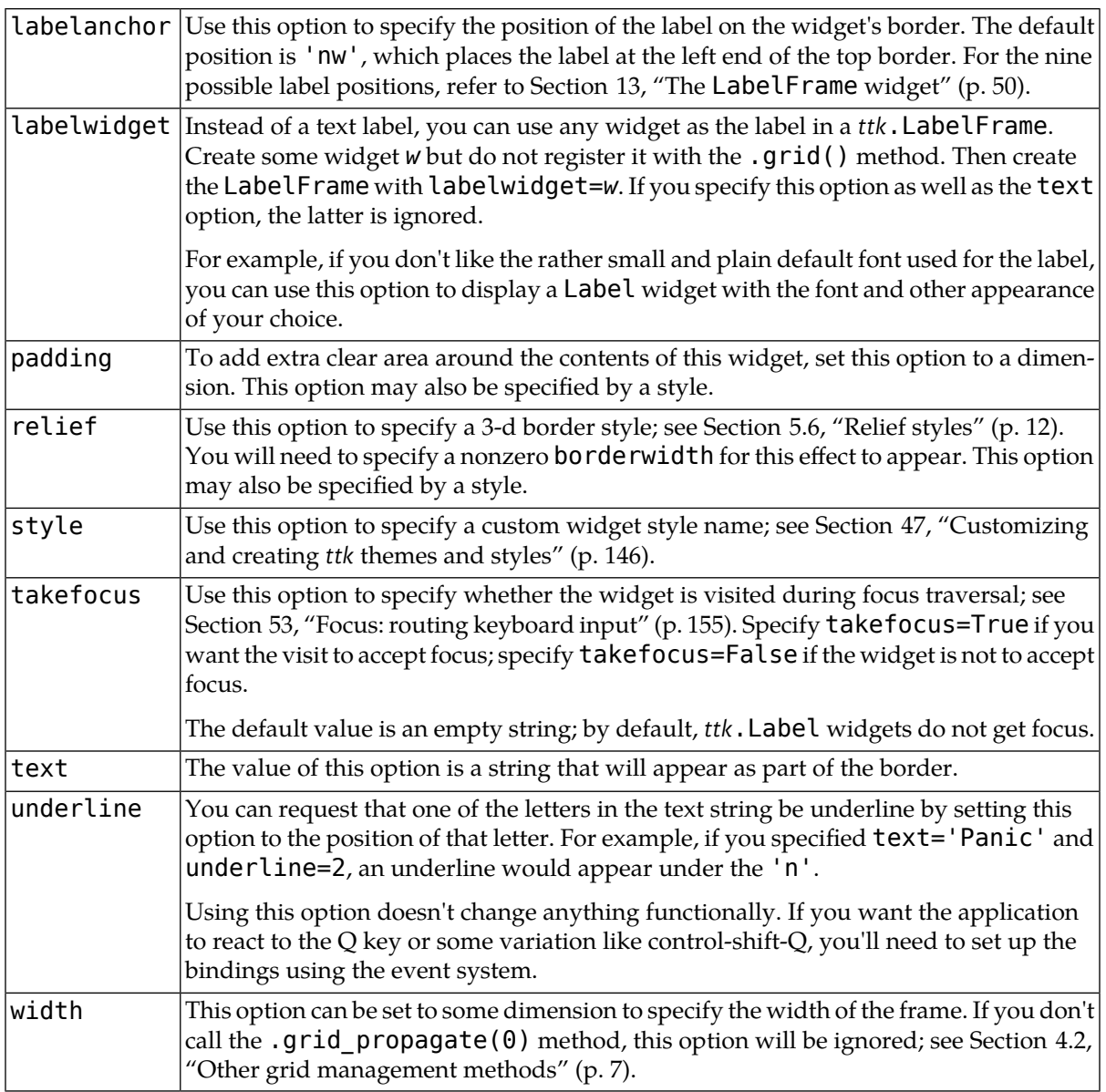

The following options available for the *Tkinter* LabelFrame widget are *not* available as constructor arguments.

# **Table 47.** *Tkinter* **LabelFrame options not in** *ttk***.LabelFrame**

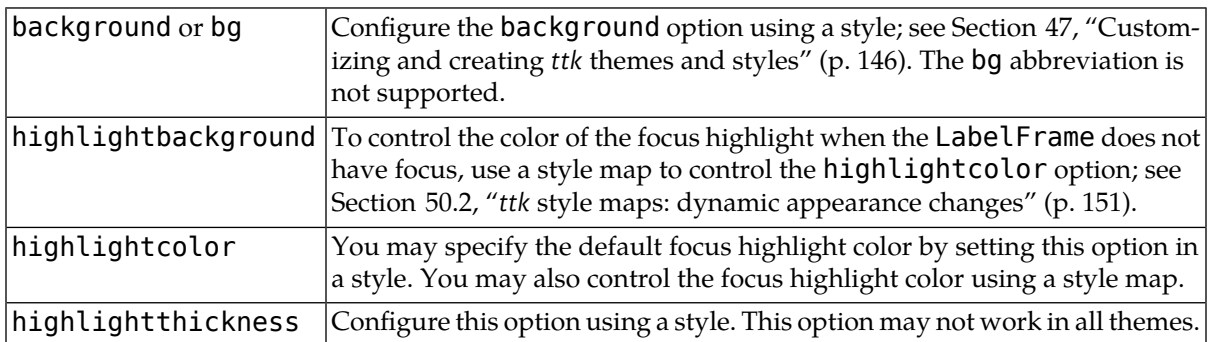

<span id="page-123-0"></span>The *ttk*.LabelFrame widget supports all the methods described in Section 46, ["Methods](#page-144-0) common to all *ttk* [widgets"](#page-144-0) (p. [145\)](#page-144-0).

# **36.** *ttk***.Menubutton**

A Menubutton widget is the part of a drop-down menu that is always visible. It is always used in combination with a Menu widget that controls what appears when the user clicks on the Menubutton.

There is no *ttk* version of the Menubutton widget. Use the regular *Tkinter* widget described in [Section](#page-55-0) 15, "The Menu [widget"](#page-55-0) (p. [56\).](#page-55-0)

To create a new *ttk*.Menubutton widget as the child of some *parent* widget, use this constructor:

```
w = ttk.Menubutton(parent, option=value, ...)
```
Options include:

## **Table 48.** *ttk***.Menubutton options**

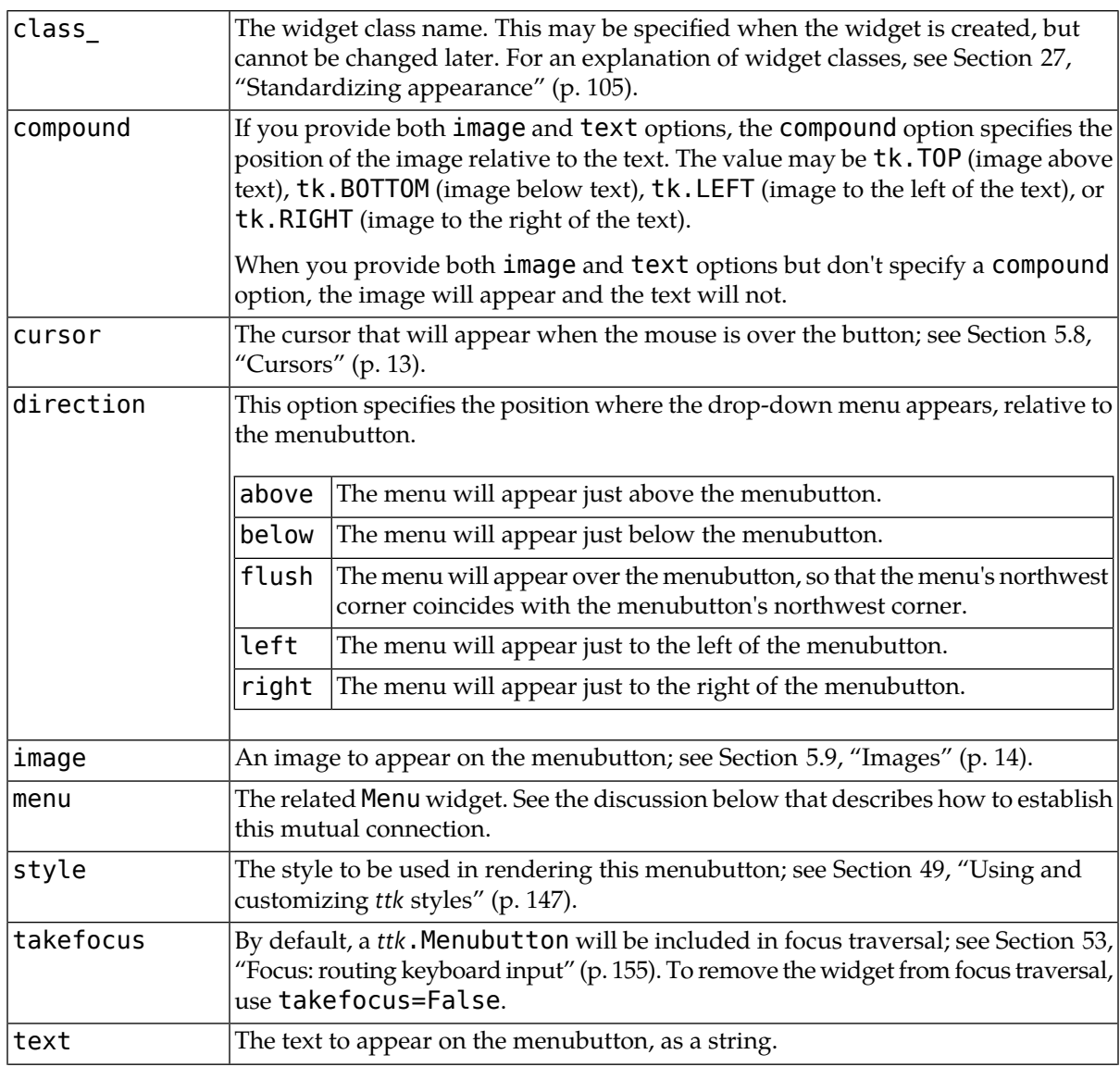

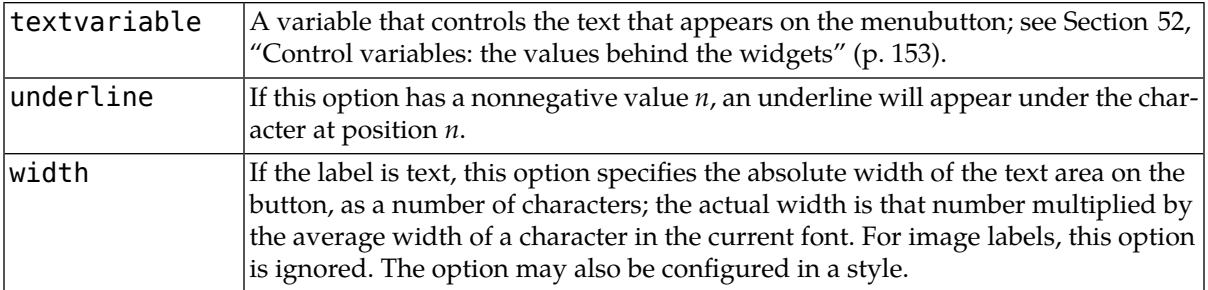

The following options of the *Tkinter* Menubutton button, described in Section 16, "The [Menubutton](#page-60-0) [widget"](#page-60-0) (p. [61\)](#page-60-0), are *not* supported by *ttk*.Menubutton:

**Table 49.** *Tkinter* **Menubutton options not in** *ttk***.Menubutton**

| activebackground    | Use a style map to control the background option; see Section 50.2, "ttk<br>style maps: dynamic appearance changes" (p. 151).                                                                                                    |
|---------------------|----------------------------------------------------------------------------------------------------|
| activeforeground    | Use a style map to control the foreground option.                                                                                                    |
| anchor              | Configure this option using a style; see Section 49, "Using and customizing<br>ttk styles" (p. 147). Use this option to specify the position of the text when<br>the width option allocates extra horizontal space.                                                                                                    |
| bitmap              | Not supported.                                                                                                    |
| borderwidth or bd   | Configure the borderwidth option using a style. The bd abbreviation is<br>not supported.                                                                                                    |
| buttonbackground    | Not supported.                                                                                                    |
| buttoncursor        | Not supported.                                                                                                    |
| buttondownrelief    | Not supported.                                                                                                    |
| buttonup            | Not supported.                                                                                                    |
| disabledforeground  | Use a style map for the foreground option; see Section 50.2, "ttk style<br>maps: dynamic appearance changes" (p. 151).                                                                                                    |
| font                | Configure this option using a style.                                                                                                    |
| foreground or fg    | Configure the foreground option using a style.                                                                                                    |
| height              | Not supported.                                                                                                    |
| highlightbackground | To control the color of the focus highlight when the menubutton does not<br>have focus, use a style map to control the highlight color option; see<br>Section 50.2, "ttk style maps: dynamic appearance changes" (p. 151).                                                                                                    |
| highlightcolor      | You may specify the default focus highlight color by setting this option in<br>a style. You may also control the focus highlight color using a style map.                                                                                                    |
| highlightthickness  | Configure this option using a style.                                                                                                    |
| justify             | If the text contains newline ( $'\n\$ ) characters, the text will occupy multiple<br>lines on the menubutton. The justify option controls how each line is<br>positioned horizontally. Configure this option using a style; values may be<br>tk.LEFT, tk.CENTER, or tk.RIGHT for lines that are left-aligned, centered,<br>or right-aligned, respectively. |
| padx                | Not supported.                                                                                                    |
| pady                | Not supported.                                                                                                    |

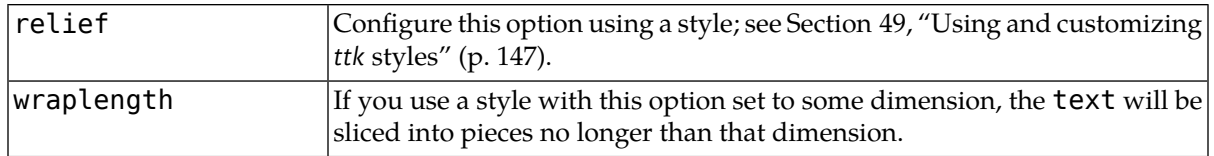

# <span id="page-125-0"></span>**37.** *ttk***.Notebook**

The purpose of a Notebook widget is to provide an area where the user can select pages of content by clicking on tabs at the top of the area, like these:

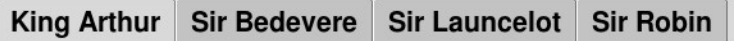

- Each time the user clicks on one of these tabs, the widget will display the *child pane* associated with that tab. Typically, each pane will be a Frame widget, although a pane can be any widget.
- The tab for the child pane that is currently showing is referred to as the *selected* tab.
- You will use the Notebook widget's .add() method to attach a new tab, and its related content. Other methods let you remove or temporarily hide tabs.
- Each tab has its own set of options that control its appearance and behavior. These options are described in Table 51, "Tab options for the *ttk*[.Notebook](#page-127-0) widget" (p. [128\)](#page-127-0).
- A number of the methods of this widget use the idea of a *tabId* to refer to one of the tabs. Different values for a *tabId* may be any of:
	- Integer values refer to the position of the tab: 0 for the first tab, 1 for the second, and so forth.
	- You can always refer to a tab by using the child widget itself.
	- A string of the form "@*x*,*y*" refers to the tab that currently contains the point (*x*,*y*) relative to the widget. For example, the string "@37,0" would specify the tab containing a point 37 pixels from the left side of the widget, along the top edge of the tab.
	- The string "current" refers to whichever tab is currently selected.
	- In a call to the Notebook widget's . index () method, use the string "end" to determine the current number of tabs displayed.

To create a Notebook widget as the child of some *parent* widget, use this constructor:

```
w = ttk.Notebook(parent, option=value, ...)
```
Options include:

## **Table 50.** *ttk***.Notebook options**

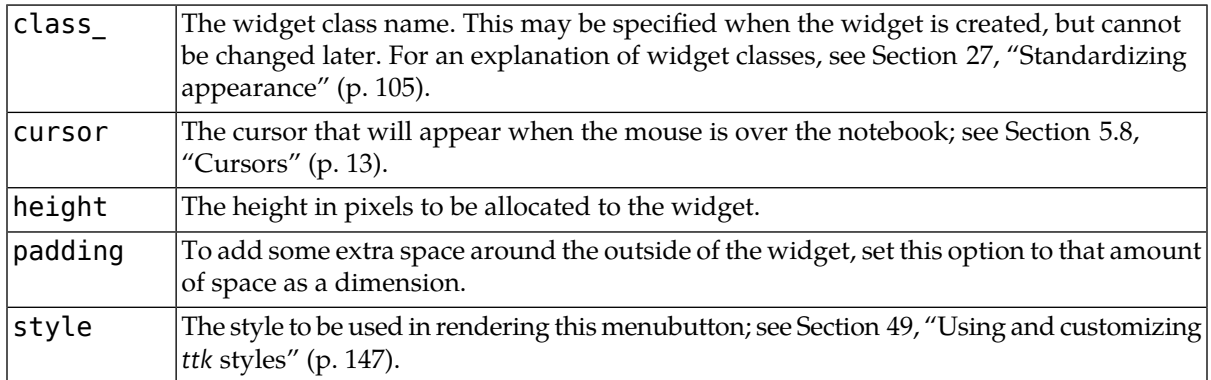

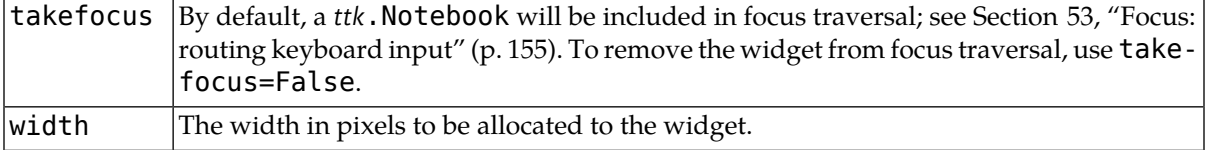

Methods on a *ttk*.Notebook widget include all those described in Section 46, ["Methods](#page-144-0) common to all *ttk* [widgets"](#page-144-0) (p. [145\)](#page-144-0), plus:

#### **.add(***child***, \*\*kw)**

The *child* argument is a widget, usually a Frame, that wraps the content of one child pane. If *child* is not one of the Notebook widget's child panes, *child* is added as the next available tab, and the keyword arguments kw define the tab options for the new pane. These options are defined it Table 51, "Tab options for the *ttk*[.Notebook](#page-127-0) widget" (p. [128\)](#page-127-0).

If *child* is a currently hidden pane, that tab will reappear in its former position.

#### **.enable\_traversal()**

Once you call this method, a few additional key bindings will work:

- Control-Tab will select the tab after the one currently selected. If the last tab was currently selected, selection will rotate back to the first tab.
- *Shift-Control-Tab* does the reverse: it moves to the previous tab, wrapping around to the last tab if the first tab was selected.
- You can configure a particular hot key that directly selects a tab. To do this, use the text and underline tab options to underline one of the characters in each tab. Then the user can jump to a tab by typing *Alt-x* where *x* is the underlined character on that tab.

If you have multiple Notebook widgets in the same application, these features will not work correctly unless each child pane widget is created with its Notebook widget as the parent.

### **.forget(***child***)**

This method permanently removes the specified *child* from the widget's set of tabs.

#### **.hide(***tabId***)**

The tab identified by *tabId* is temporarily removed from the set of visible tabs in the Notebook. You may reinstate it by calling the .add () method again.

#### **.index(***tabId***)**

For a given *tabId*, this method returns the numeric index of the corresponding tab. There is one exception: if the argument is the string "end", the method will return the total number of tabs.

#### **.insert(***where***,** *child***,\*\*kw)**

This method inserts thewidget *child* at the position specified by *where*, usinganykeyword arguments to describe the new tab and pane. For the keyword options, see Table 51, "Tab [options](#page-127-0) for the *ttk*[.Notebook](#page-127-0) widget" (p. [128\)](#page-127-0).

The *where* argument may be any of:

- "end" to place the new tab after all the existing tabs.
- An existing child widget; in this case the new *child* is inserted just before that existing widget.

#### **.select([***tabId***])**

If you call this method without an argument, it will return the [window](#page-15-0) name of the widget whose tab is currently displayed.

To display a specific pane in the Notebook, call this method with a *tabId* as the argument.

### **.tab(tabId, option=None, \*\*kw)**

Use this method either to set tab options for the child panes described by **tabId**, or to find out what options are set for that child pane. The tab options are described in Table 51, "Tab [options](#page-127-0) for the *ttk*[.Notebook](#page-127-0) widget" (p. [128\).](#page-127-0)

If you call the method with no keyword arguments, it will return a dictionary of the tab options currently in effect for the pane specified by *tagId*.

To find out the current value of a specific tab option *X*, call this method with the argument "option=*X*", and the method will return the value of that tab option.

To set one or more tab options for the child described by *tagId*, call this method with keyword arguments. For example, if  $self.nb$  is a Notebook, this call would change the text displayed on the first tab:

self.nb.tab(0, text='Crunchy frog')

**.tabs()**

This method returns a list of the [window](#page-15-0) names of the Notebook's child panes, in order from first to last.

<span id="page-127-0"></span>Here are the tab options used in the .add() and .tab() methods.

### **Table 51. Tab options for the** *ttk***.Notebook widget**

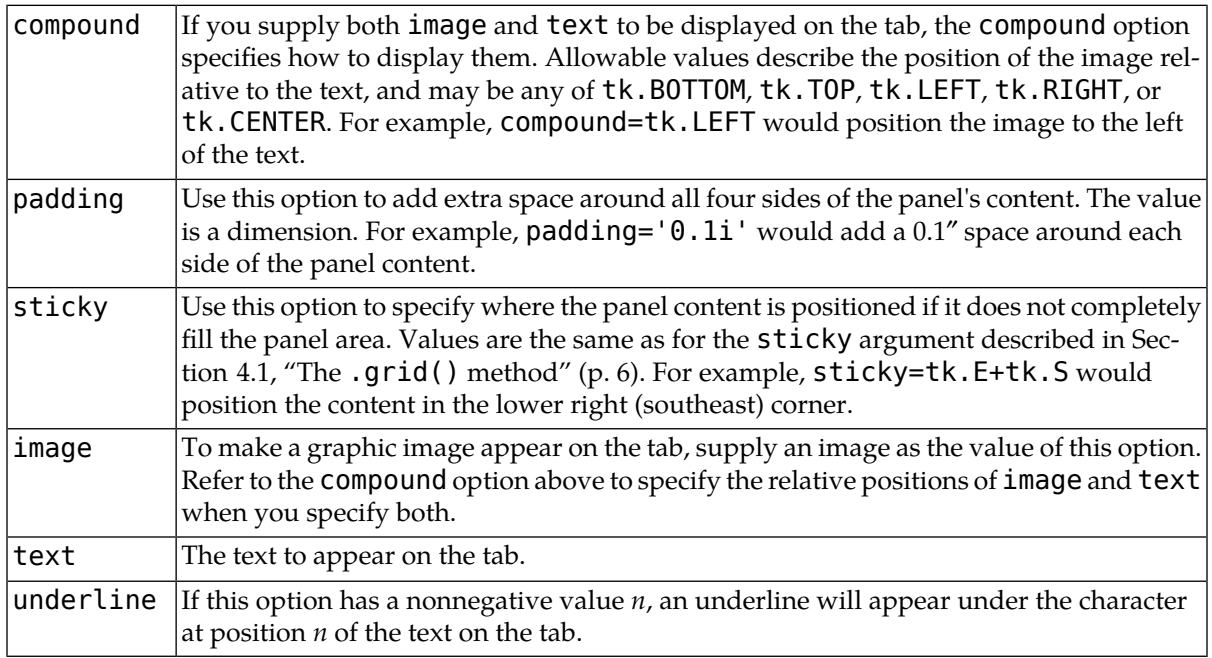

# **37.1. Virtual events for the** *ttk***.Notebook widget**

Whenever the selected tab changes in a *ttk*.Notebook widget, it generates a "<<NotebookTabChanged>>" virtual event; see Section 54.8, ["Virtual](#page-164-0) events" (p. [165\).](#page-164-0)

# <span id="page-128-0"></span>**38.** *ttk***.PanedWindow**

This is the *ttk* version of Section 19, "The [PanedWindow](#page-64-0)widget" (p. [65\)](#page-64-0). To create a *ttk*.PanedWindow widget as the child of a given *parent* widget:

```
w = ttk.PanedWindow(parent, option=value, ...)
```
<span id="page-128-1"></span>The options for this constructor are given in Table 52, "*ttk*[.PanedWindow](#page-128-1) options" (p. [129\)](#page-128-1).

## **Table 52.** *ttk***.PanedWindow options**

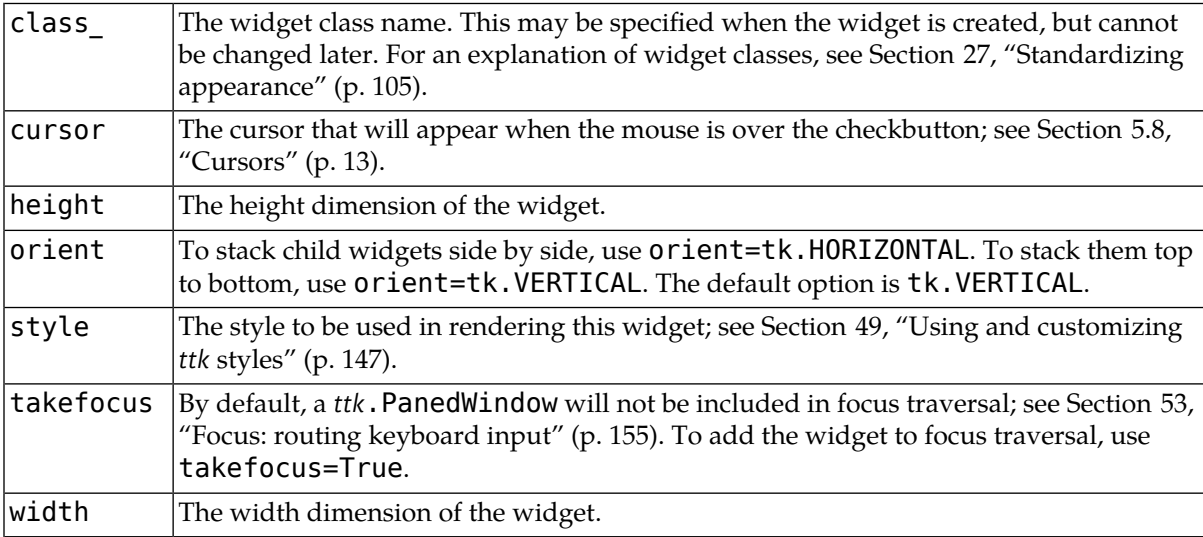

These options of the *Tkinter*.PanedWindow widget are *not* supported by the *ttk*.PanedWindow constructor:

## **Table 53.** *Tkinter* **PanedWindow options not in** *ttk***.PanedWindow**

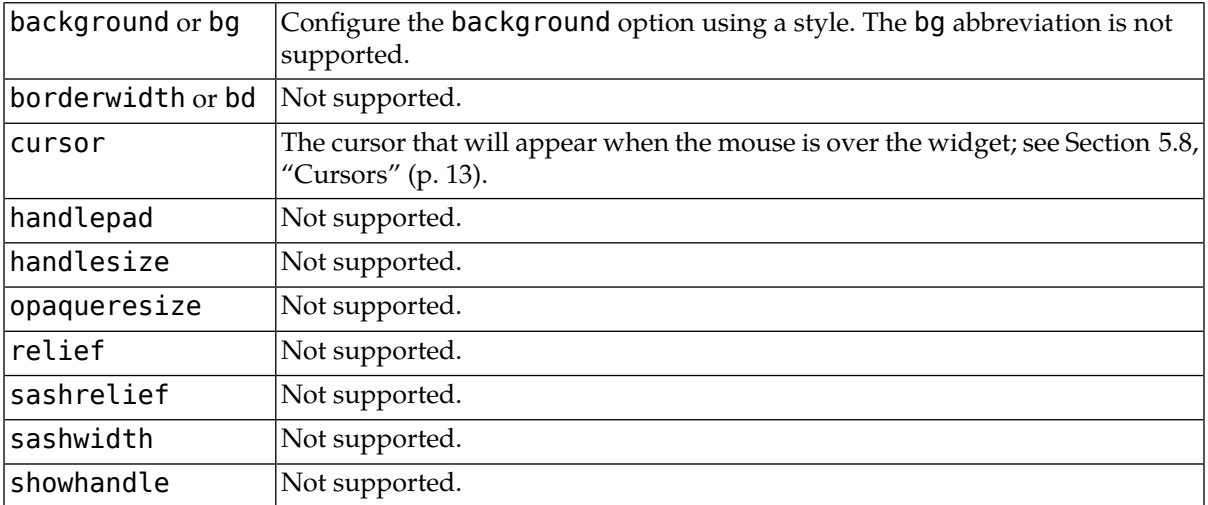

Methods on a *ttk*.PanedWindow include all those described in Section 46, ["Methods](#page-144-0) common to all *ttk* [widgets"](#page-144-0) (p. [145\)](#page-144-0), plus:

### **.add(***w***[, weight=***N***])**

Add a new pane to the window, where *w* is any widget (but typically a Frame). If you provide a weight option, it describes the size of the pane in the stacking dimension, relative to the other panes. For example, for  $orient = tk.VERTICAL$ , if pane 0 has weight=1 and pane 1 has weight=3, initially the first pane will have 1/4 of the height and the second pane will have 3/4.

### **.forget(***what***)**

Remove a pane. The argument may be either the index of the pane, counting from zero, or the child widget.

#### **.insert(***where***,** *w***[, weight=***N***])**

Add a new pane *w* to the window at the position specified by *where*, where *where* may be either an index or the pane widget before which you want to insert the new pane.

#### <span id="page-129-0"></span>**.panes()**

This method returns a list of the PanedWindow's child widgets.

# **39.** *ttk***.Progressbar**

The purpose of this widget is to reassure the user that something is happening. It can operate in one of two modes:

- In determinate mode, the widget shows an indicator that moves from beginning to end under program control.
- In indeterminate mode, the widget is animated so the user will believe that something is in progress. In this mode, the indicator bounces back and forth between the ends of the widget.

In either mode, the current position of the indicator has a numeric value. You can specify a maximum value, and you can set the indicator value directly. You may also specify that the indicator value moves a given amount every time a given time interval passes.

<span id="page-129-1"></span>To create a new *ttk*.Progressbar widget as the child of a given *parent* widget:

*w* = ttk.Progressbar(*parent*, *option*=*value*, ...)

The options for this constructor are given in Table 54, "ttk. Progressbar options" (p. [130\)](#page-129-1).

## **Table 54.** *ttk***.Progressbar options**

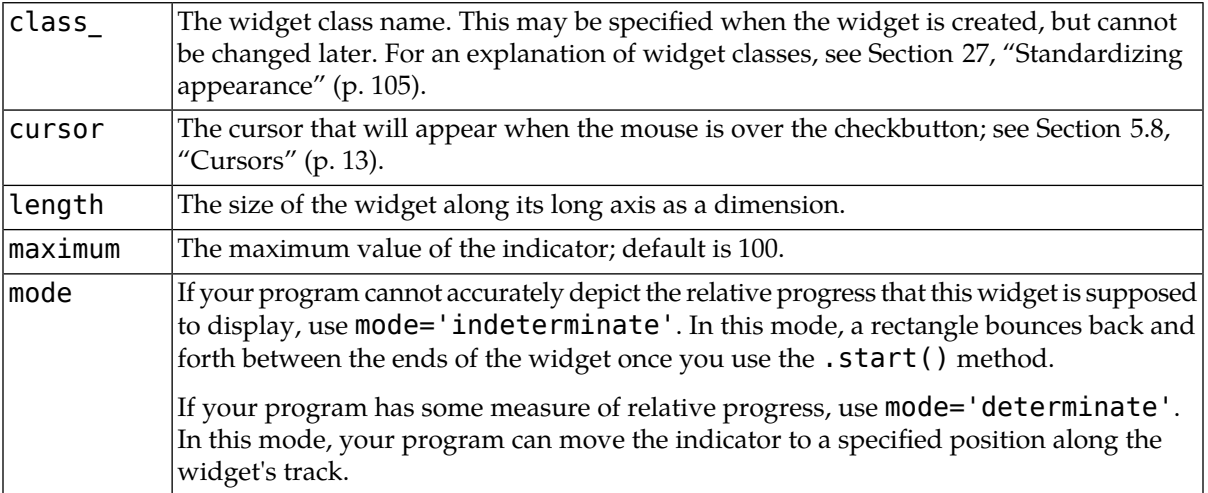

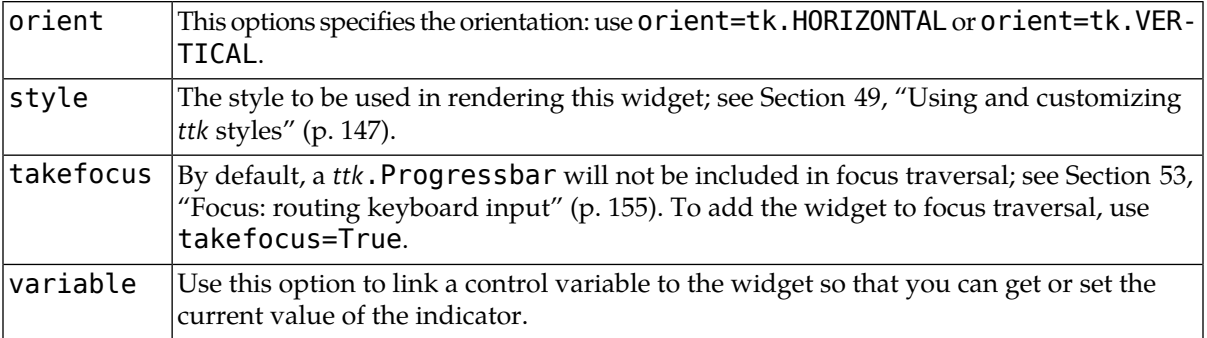

Methods on a *ttk*.Progressbar include those described in Section 46, ["Methods](#page-144-0) common to all *ttk* [widgets"](#page-144-0) (p. [145\)](#page-144-0) plus:

## **.start([***interval***])**

Start moving the indicator every *interval* milliseconds; the default is 50ms. Each time, the indicator is moved as if you called the . step() method.

### **.step([***delta***])**

This method increases the indicator value by *delta*; the default increment is 1.0. In determinate mode, the indicator will never exceed the value of the maximum option. In indeterminate mode, the indicator will reverse direction and count down once it reaches the maximum value.

### <span id="page-130-0"></span>**.stop()**

This method stops the automatic progress that was started by calling the .start() method.

# **40.** *ttk***.Radiobutton**

<span id="page-130-1"></span>This widget is the *ttk* version of Section 20, "The [Radiobutton](#page-67-0) widget" (p. [68\).](#page-67-0) To create a *ttk*.Radiobutton widget as the child of a given *parent* widget, where the *option* values are given in [Table](#page-130-1) 55, "*ttk*[.Radiobutton](#page-130-1) options" (p. [131\):](#page-130-1)

```
w = ttk.Radiobutton(parent, option=value, ...)
```
## **Table 55.** *ttk***.Radiobutton options**

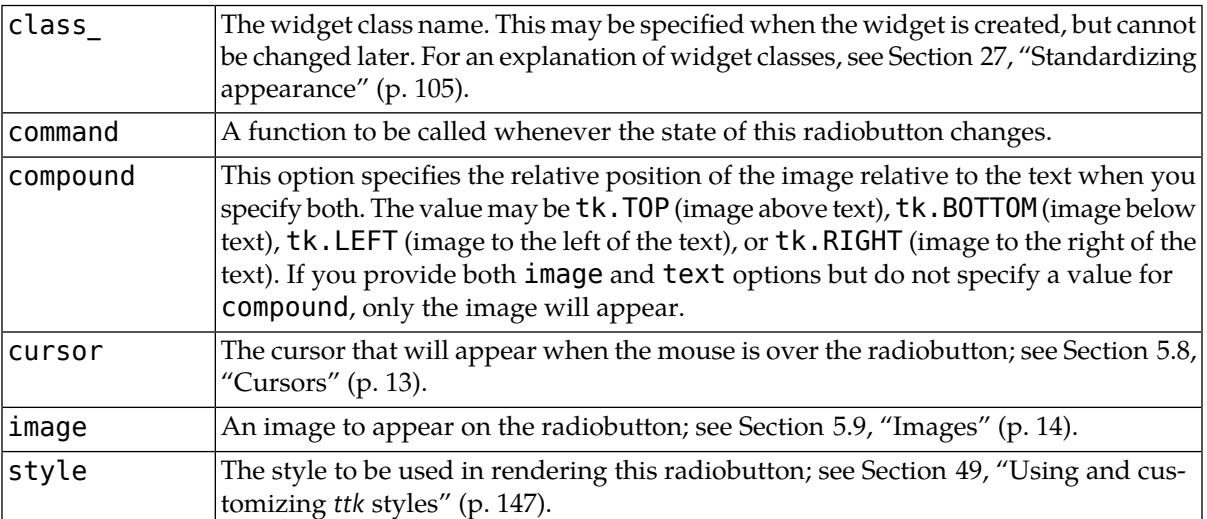

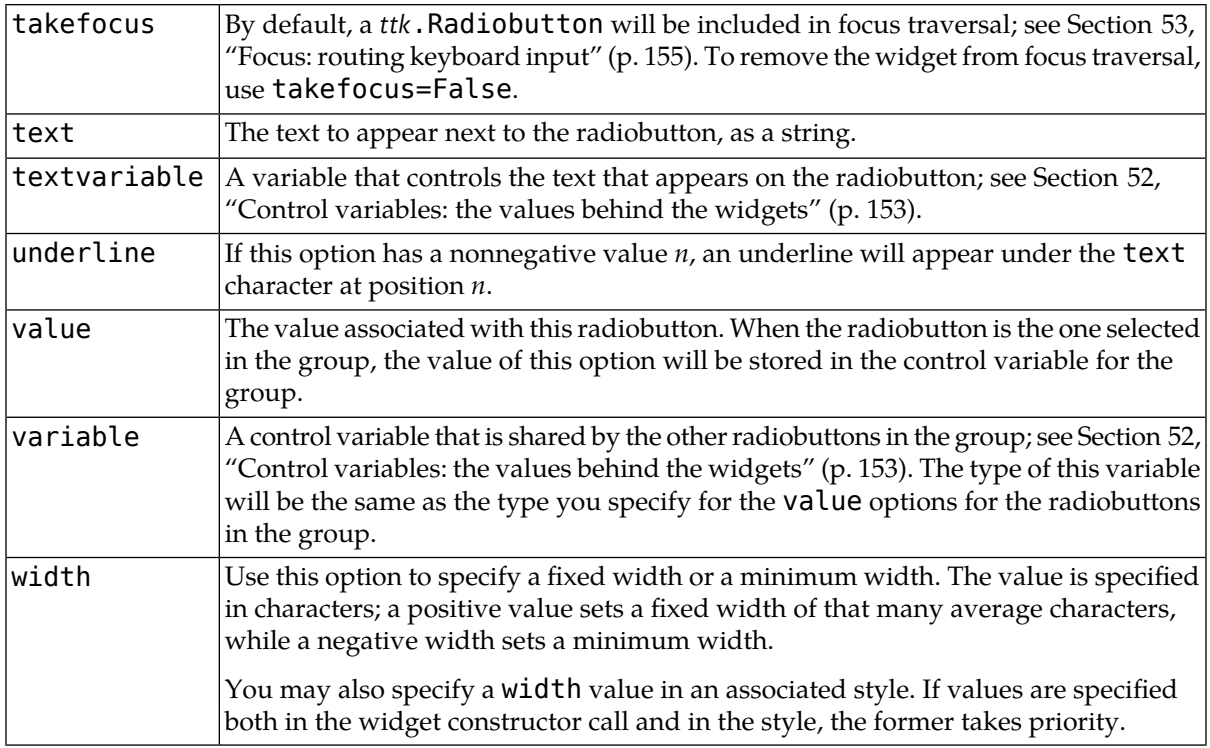

These options of the *Tkinter* Radiobutton widget are *not* supported by the *ttk*.Radiobutton constructor:

# **Table 56.** *ttk* **Radiobutton options not in** *ttk***.Radiobutton**

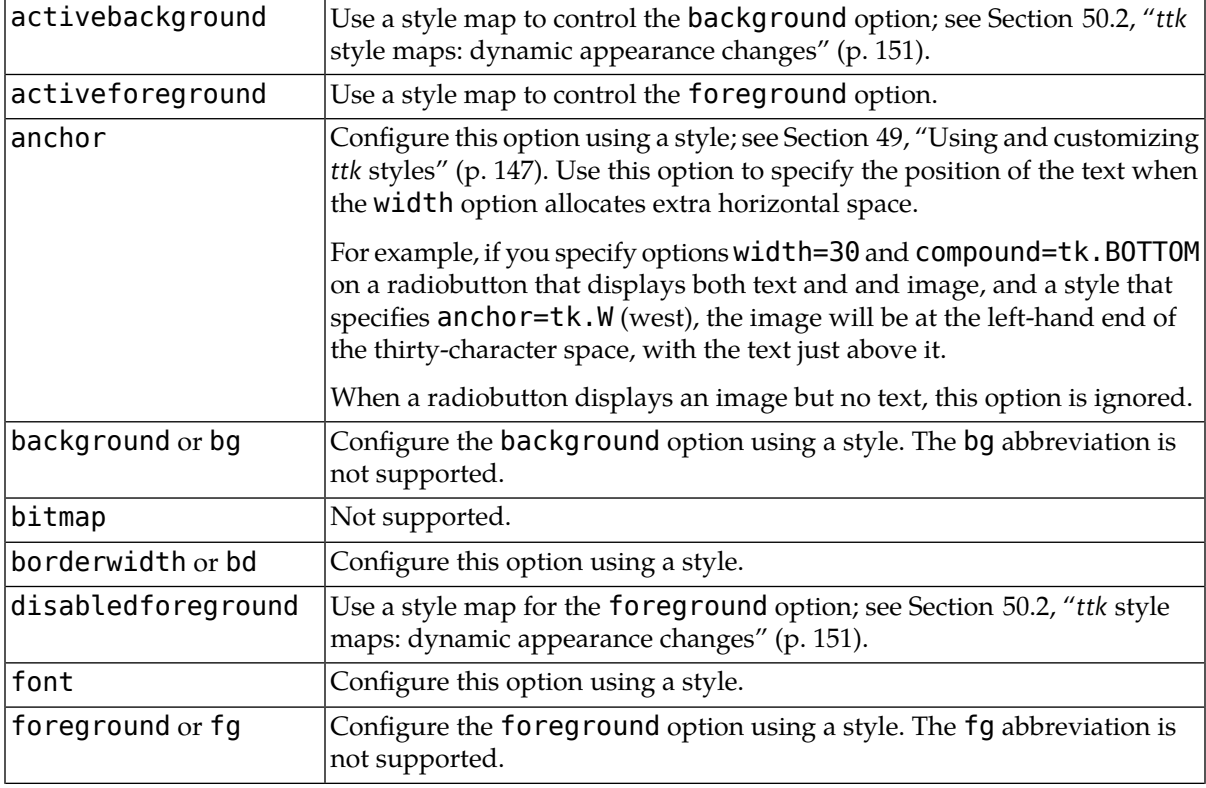

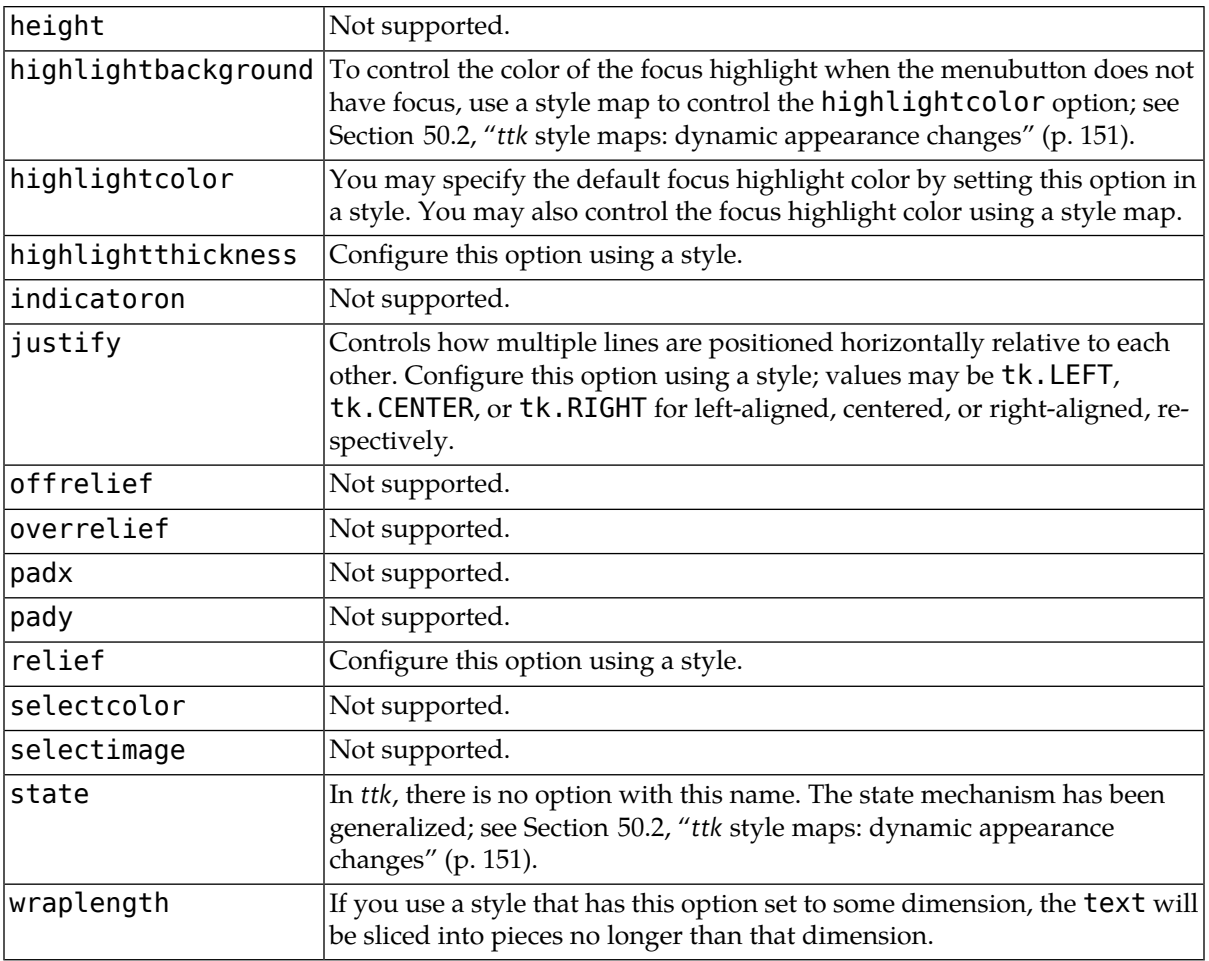

Methods on a *ttk*.Radiobutton include all those described in Section 46, ["Methods](#page-144-0) common to all *ttk* [widgets"](#page-144-0) (p. [145\)](#page-144-0), plus:

## <span id="page-132-0"></span>**.invoke()**

When you call this method on a *ttk*. Radiobutton, the result is the same as if the user clicked on it: the indicator is set and the associated variable is set to the radiobutton's value. If there is a command associated with this radiobutton, that function is called, and the . invoke () method returns whatever the function returned; otherwise it returns None.

# **41.** *ttk***.Scale**

<span id="page-132-1"></span>This is the *ttk* version of Section 21, "The Scale [widget"](#page-70-0) (p. [71\).](#page-70-0) To create a *ttk*.Scale widget as the child of a given *parent* widget, where the *option* values are given in Table 57, "*ttk*[.Scale](#page-132-1) op[tions"](#page-132-1) (p. [133\):](#page-132-1)

```
w = ttk.Scale(parent, option=value, ...)
```
## **Table 57.** *ttk***.Scale options**

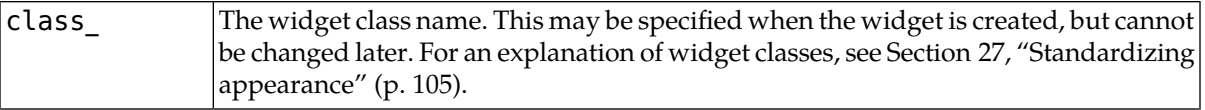

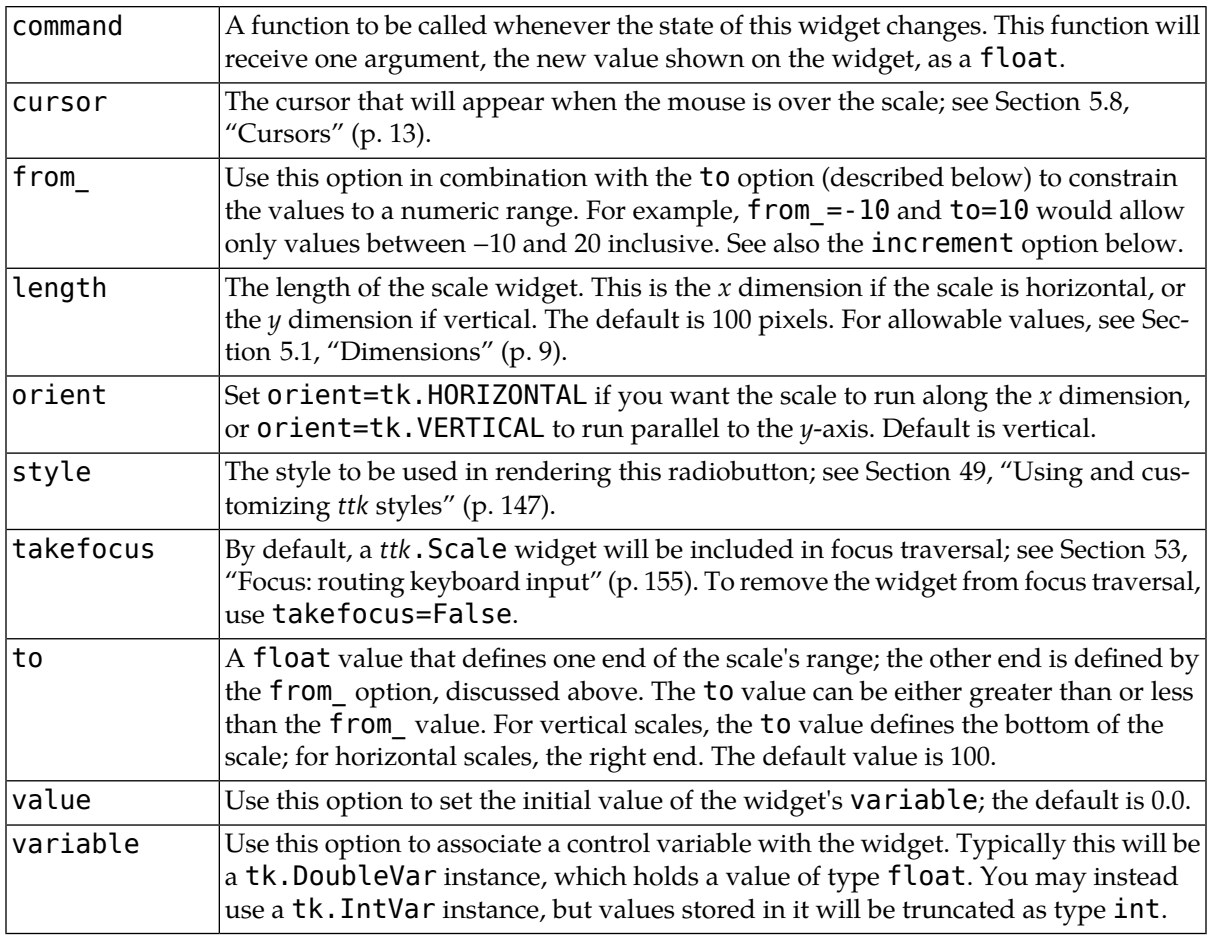

These options of the *Tkinter* Scale widget are *not* supported by the *ttk*.Scale widget constructor:

# **Table 58.** *Tkinter* **Scale options not in** *ttk***.Scale**

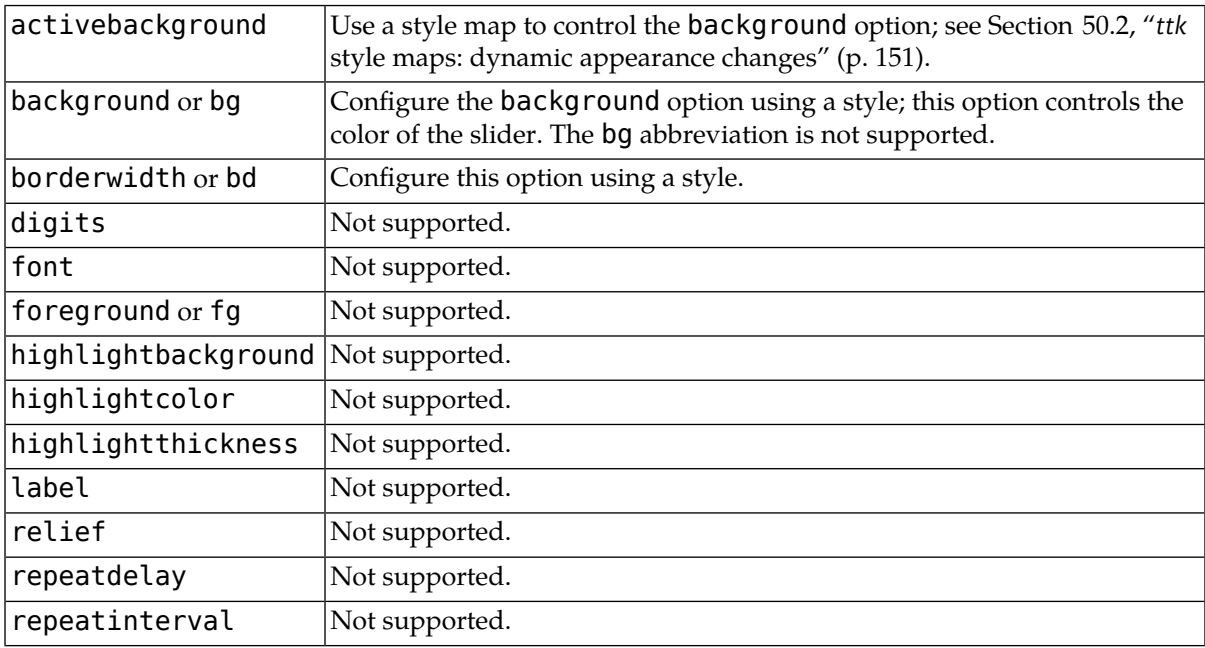

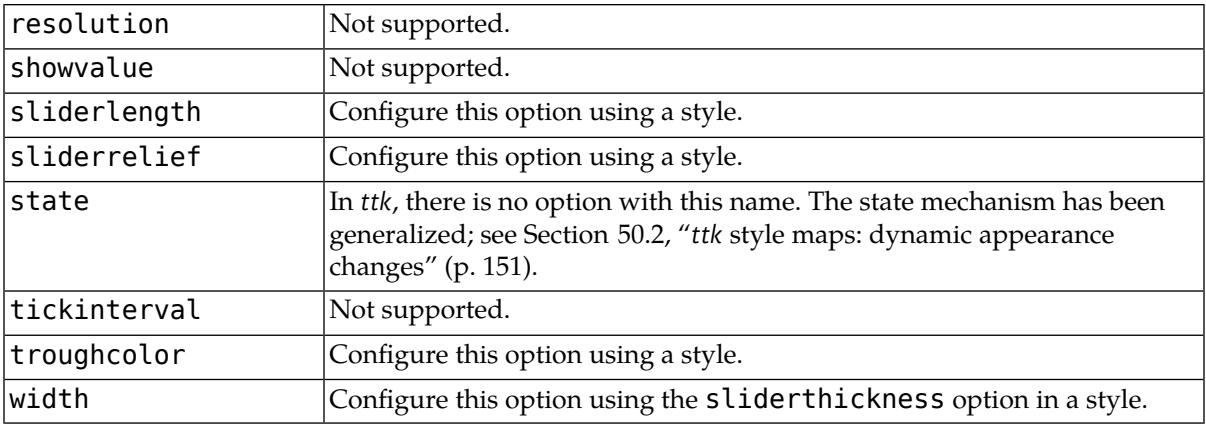

Methods on a *ttk*.Scale include all those described in Section 46, ["Methods](#page-144-0) common to all *ttk* wid[gets"](#page-144-0) (p. [145\)](#page-144-0), plus:

### **.get()**

Returns the current value shown on the widget.

### <span id="page-134-0"></span>**.set(***newValue***)**

Change the widget's current value to *newValue*.

# **42.** *ttk***.Scrollbar**

<span id="page-134-1"></span>This is the *ttk* version of Section 22, "The [Scrollbar](#page-73-0) widget" (p. [74\)](#page-73-0). To create a *ttk*.Scrollbar as the child of a given *parent* widget, where the *option* values are given in Table 59, "*ttk*[.Scrollbar](#page-134-1) [options"](#page-134-1) (p. [135\)](#page-134-1):

```
w = ttk.Scrollbar(parent, option=value, ...)
```
## **Table 59.** *ttk***.Scrollbar options**

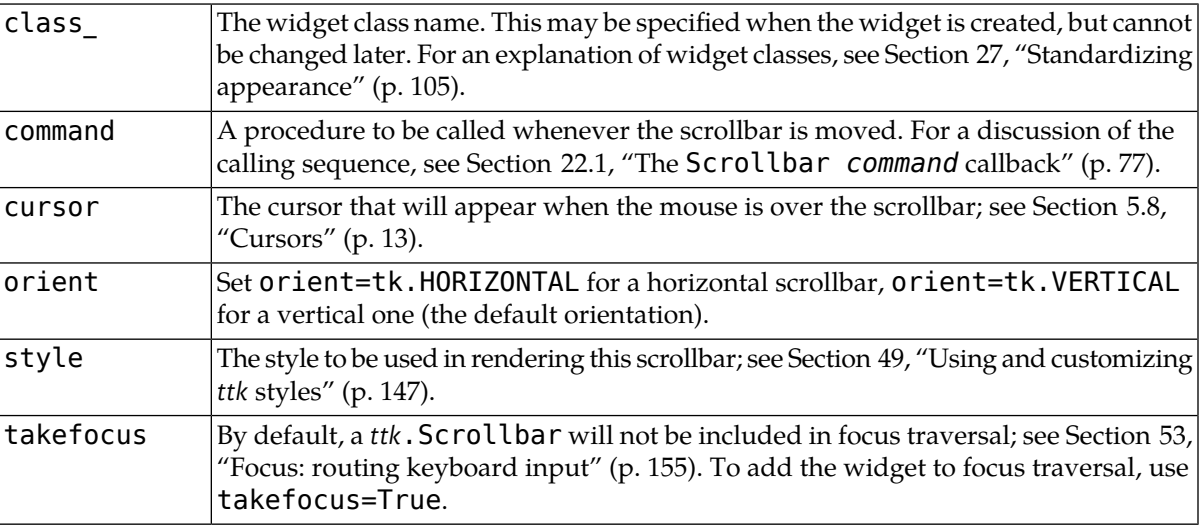

These options of a *Tkinter* Scrollbar widget are *not* supported by the *ttk*.Scrollbar constructor:

| activebackground    | Use a style map to control the background option; see Section 50.2, "ttk<br>style maps: dynamic appearance changes" (p. 151).                                                              |
|---------------------|----------------------------------------------------------------------------------------------------|
| activerelief        | Use a style map to control the relief option; see Section 50.2, "ttk style<br>maps: dynamic appearance changes" (p. 151).                                                                  |
| background or bg    | Configure the background option using a style; this option controls the<br>color of the slider. The bg abbreviation is not supported.                                                      |
| borderwidth or bd   | Configure the borderwidth option using a style. The bd abbreviation is<br>not supported.                                                                                                   |
| elementborderwidth  | Not supported.                                                                                                    |
| highlightbackground | Not supported.                                                                                                    |
| highlightcolor      | Not supported.                                                                                                    |
| highlightthickness  | Not supported.                                                                                                    |
| jump                | Not supported.                                                                                                    |
| relief              | Configure this option using a style.                                                                                                    |
| repeatdelay         | Not supported.                                                                                                    |
| repeatinterval      | Not supported.                                                                                                    |
| troughcolor         | Configure this option using a style.                                                                                                    |
| width               | Configure this option using a style. You may find that configuring ar-<br>rowsize is a better choice; in some themes, increasing the width may<br>not increase the size of the arrowheads. |

**Table 60.** *Tkinter* **options not in** *ttk***.Scrollbar**

Methods on a *ttk*.Scrollbar include all those described in Section 46, ["Methods](#page-144-0) common to all *ttk* [widgets"](#page-144-0) (p. [145\)](#page-144-0), plus:

# **.delta(***dx***,** *dy***)**

Given a mouse movement of (*dx*, *dy*) in pixels, this method returns the float value that should be added to the current slider position to achieve that same movement. The value must be in the closed interval [-1.0, 1.0].

# **.fraction(***x***,** *y***)**

Given a pixel location (*x*, *y*), this method returns the corresponding normalized slider position in the interval [0.0, 1.0] that is closest to that location.

# **.get()**

Returns two numbers (*a*, *b*) describing the current position of the slider. The *a* value gives the position of the left or top edge of the slider, for horizontal and vertical scrollbars respectively; the *b* value gives the position of the right or bottom edge. Each value is in the interval [0.0, 1.0] where 0.0 is the leftmost or top position and 1.0 is the rightmost or bottom position. For example, if the slider extends from halfway to three-quarters of the way along the trough, you might get back the tuple  $(0.5, 0.75)$ .

# **.set(***first***,** *last***)**

To connect a scrollbar to another widget *w*, set *w*'s xscrollcommand or yscrollcommand to the scrollbar's .set method. The arguments have the same meaning as the values returned by the .get() method. Please note that moving the scrollbar's slider does *not* move the corresponding widget.

# <span id="page-136-0"></span>**43.** *ttk***.Separator**

Use thiswidget to place a horizontal or vertical barthat separates otherwidgets. Thewidget is rendered as a 2-pixel wide line. Be sure to use the sticky options to the [.grid\(\)](#page-5-0) method to stretch the widget, or it will appear as only a single pixel.

To create a *ttk*.Separator as the child of a given *parent* widget, where the *option* values are given in Table 61, "*ttk*[.Separator](#page-136-1) options" (p. [137\):](#page-136-1)

```
w = ttk.Separator(parent, option=value, ...)
```
## <span id="page-136-1"></span>**Table 61.** *ttk***.Separator options**

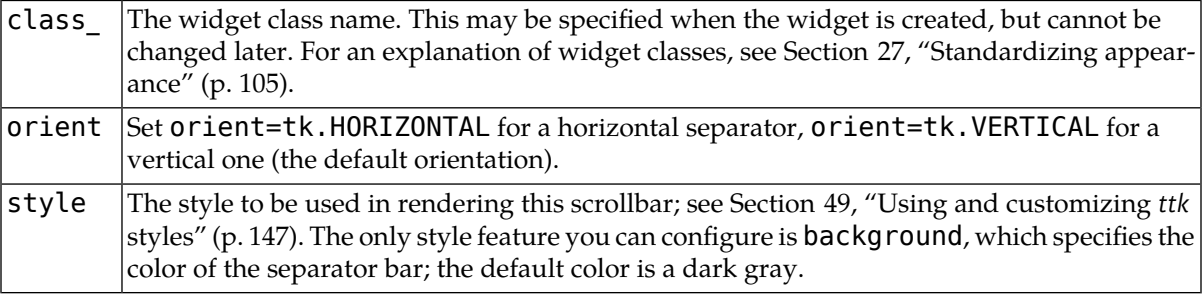

The only methods available on a *ttk*.Separator widgets are the ones listed in Section 46, ["Methods](#page-144-0) common to all *ttk* [widgets"](#page-144-0) (p. [145\).](#page-144-0)

# **44.** *ttk***.Sizegrip**

Use this widget to provide a widget that the user can use to resize the entire application window. Typically this widget will be located in the bottom right corner of the application. Be sure to make the entire application resizeable using the techniques described in Section 4.3, ["Configuring](#page-6-1) column and row [sizes"](#page-6-1) [\(p.](#page-6-1) 7) and Section 4.4, "Making the root window [resizeable"](#page-7-0) [\(p.](#page-7-0) 8).

<span id="page-136-2"></span>To create a *ttk*.Sizegrip as the child of a given *parent* widget, where the *option* values are given in Table 62, "*ttk*[.Sizegrip](#page-136-2) options" (p. [137\):](#page-136-2)

*w* = ttk.Sizegrip(*parent*, *option*=*value*, ...)

## **Table 62.** *ttk***.Sizegrip options**

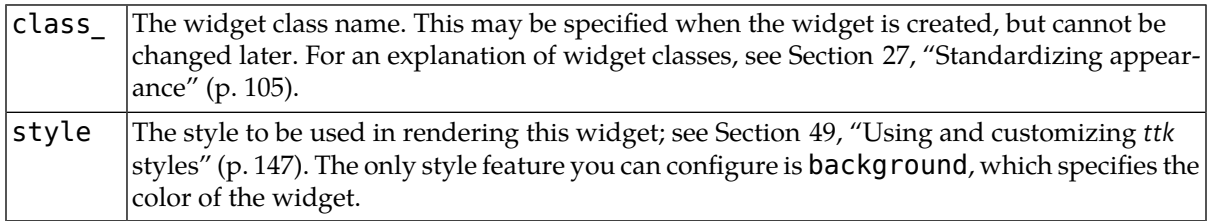

# **45.** *ttk***.Treeview**

The purpose of the *ttk*.Treeview widget is to present a hierarchical structure so that the user can use mouse actions to reveal or hide any part of the structure.

The association with the term "tree" is due to programming practice: tree structures are a commonplace in program design. Strictly speaking, the hierarchy shown in a Treeview widget is a forest: there is no one root, just a collection of top-level *nodes*, each of which may contain second-level nodes, each of which may contain third-level nodes, and so on.

You may have encountered this particular presentation as a way of browsing a directory or folder hierarchy. The entire hierarchy is displayed like an indented outline, where each directory is on a separate line, and the subdirectories of each directory are displayed underneath that line, indented:

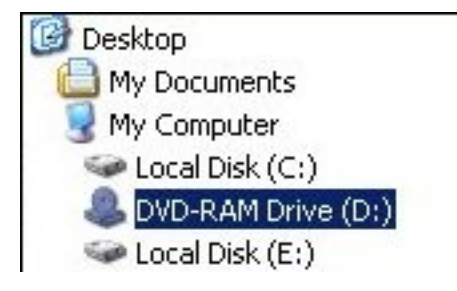

The user can click on the icon for a directory to *collapse* (close) it, hiding all of the items in it. They can also click again on the icon to *expand* (open) it, so that the items in the directory or folder are shown.

The Treeview widget generalizes this concept so that you can use it to display any hierarchical structure, and the reader can collapse or expand subtrees of this structure with the mouse.

First, some definitions:

#### **item**

One of the entities being displayed in the widget. For a file browser, an item might be either a directory or a file.

Each item is associated with a textual label, and may also be associated with an image.

**iid**

Every item in the tree has a unique identifier string called the *iid*. You can supply the iid values yourself, or you can let *ttk* generate them.

#### **child**

The items directly below a given item in a hierarchy. A directory, for example, may have two kinds of children: files and subdirectories.

#### **parent**

For a given item, if it is at the top of the hierarchy it is said to have no parent; if it is not at the top level, the parent is the item that contains it.

#### **ancestor**

The ancestors of an item include its parent, its parent's parent, and so on up to the top level of the tree.

#### **visible**

Top-level items are always visible. Otherwise, an item is visible onlyif all its ancestors are expanded.

### **descendant**

The descendants of an item include its children, its childrens' children, and so on. Another way of saying this is that the subtree of an item includes all its descendants.

**tag**

Your program can associate one or more *tag* stringswith each item. You can use these tags to control the appearance of an item. For example, you could tag directories with the tag 'd' and files with the tag 'f', and then specify that items with tag 'd' use a boldface font.

You may also associate events with tags, so that certain events will cause certain handlers to be called for all items that have that tag. For example, you could set up a file browser so that when a user clicks on a directory, the browser updated its contents to reflect the current file structure.

Your Treeview widget will be structured with multiple columns. The first column, which we'll call the *icon column*, displays the icons that collapse or expand items. In the remaining columns, you may display whatever information you like.

For example, a simple file browser widget might use two columns, with the directory icons in the first column and the directory or file name in the second columns. Or you might wish to display file sizes, permissions, and other related data in additional columns.

The operations of the Treeview widget even allow you to use it as a tree editor. Your program can remove an entire subtree from its location in the main tree and then attach it later at an entirely different point.

Here is the general procedure for setting up a Treeview widget.

- 1. Create the widget with the *ttk*.Treeview constructor. Use the columns keyword argument to specify the number of columns to be displayed and to assign symbolic names to each column.
- 2. Use the .column() and .heading() methods to set up column headings (ifyouwant them) and configure column properties such as size and stretchability.
- 3. Starting with the top-level entries, use the .insert() method to populate the tree. Each call to this method adds one item to the tree. Use the open keyword argument of this method to specify whether the item is initially expanded or collapsed.

If you want to supply the iid value for this item, use the iid keyword argument. If you omit this argument, *ttk* will make one up and return it as the result of the .insert() method call.

Use the values keyword argument of this method to specify what should appear in each column of this item when it is visible.

To create a Treeview widget within a given *parent* widget:

```
w = ttk.Treeview(parent, option=value, ...)
```
The constructor returns the new Treeview widget. Its options include:

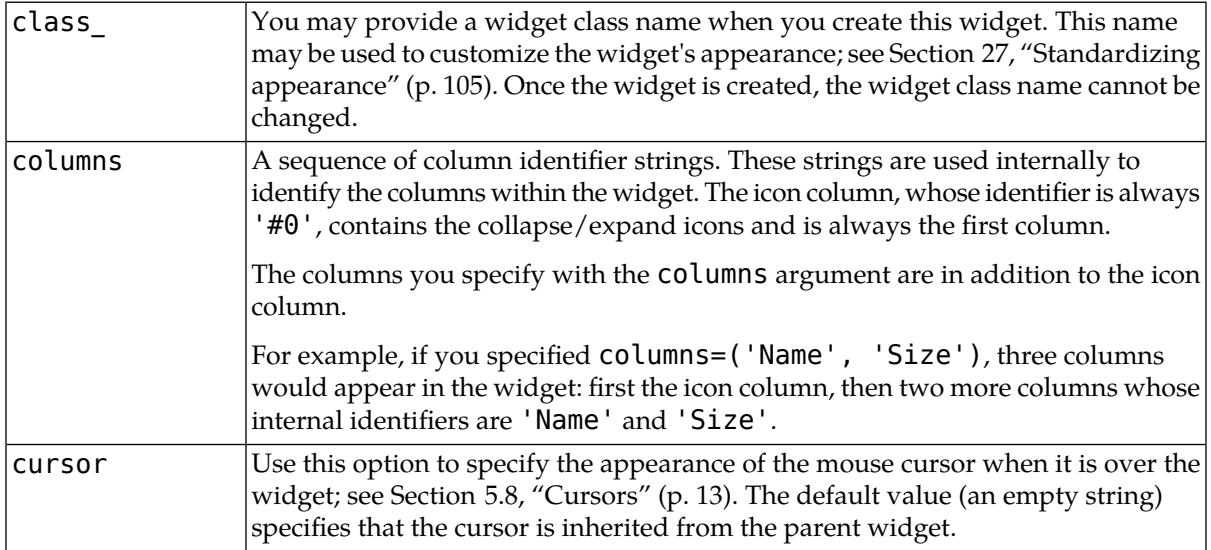

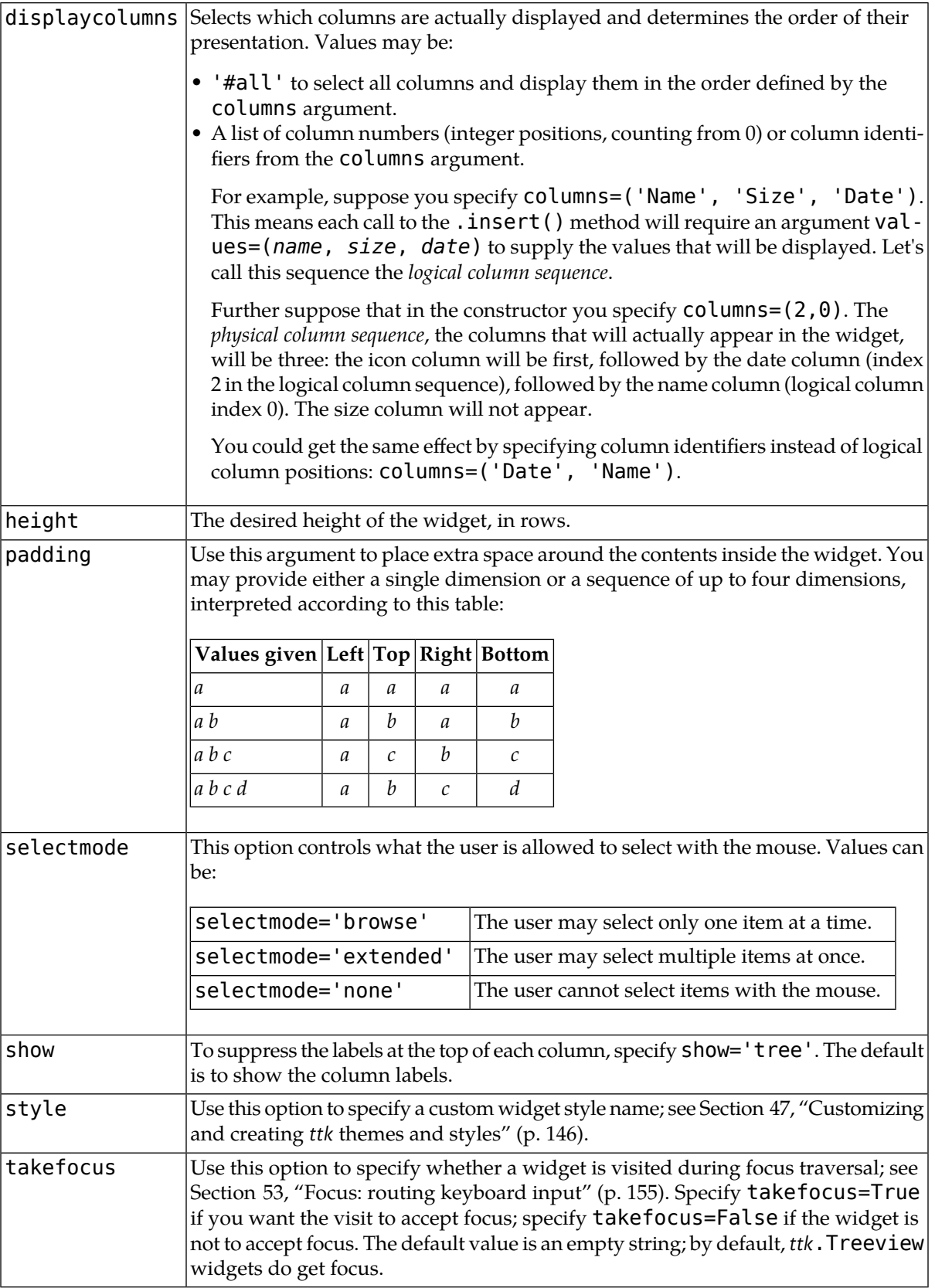

Here are the methods available on a Treeview widget.

#### **.bbox(***item***, column=None)**

For the item with iid *item*, if the item is currently visible, this method returns a tuple (*x*, *y*, *w*, *h*), where (*x*, *y*) are the coordinates of the upper left corner of that item relative to the widget, and *w* and *h* are thewidth and height of the item in pixels. If the item is not visible, the method returns an empty string.

If the optional column argument is omitted, you get the bounding box of the entire row. To get the bounding box of one specific column of the item's row, use column=*C* where *C* is either the integer index of the column or its column identifier.

#### **.column(***cid***, option=None, \*\****kw***)**

This method configures the appearance of the logical column specified by  $cid$ , which may be either a column index or a column identifier. To configure the icon column, use a *cid* value of '#0'.

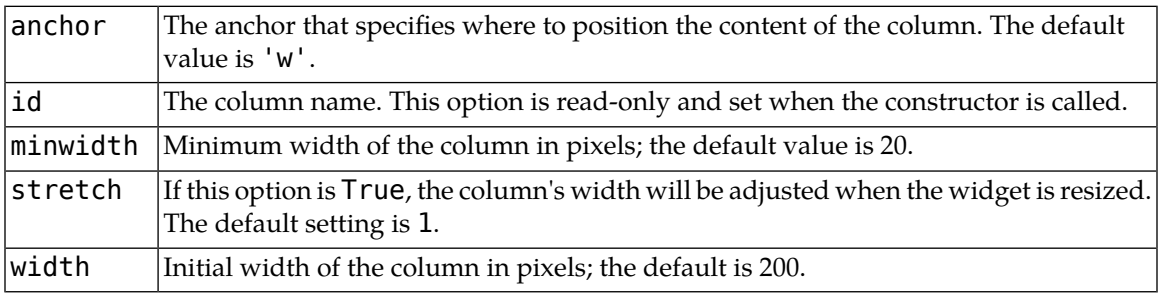

Each column in a Treeview widget has its own set of options from this table:

- If no *option* value or any other keyword argument is supplied, the method returns a dictionary of the column options for the specified column.
- To interrogate the current value of an option named *X* , use an argument option=*X*.
- To set one or more column options, you may pass keyword arguments using the option names shown above, e.g., anchor=tk.CENTER to center the column contents.

#### **.delete(\****items***)**

The arguments are iid values. All the items in the widget that have matching iid values are destroyed, along with all their descendants.

#### **.detach(\****items***)**

The arguments are iid values. All the items in the widget that have matching iid values are removed from the visible widget, along with all their descendants.

The items are not destroyed. You may reattach them to the visible tree using the .move() method described below.

#### **.exists(***iid***)**

Returns True if there exists an item in the widget with the given *iid*, or False otherwise. If an item is not currently visible because it was removed with the . detach() method, it is still considered to exist for the purposes of the .exists() method.

#### **.focus([***iid***])**

If you don't provide an argument to this method, you get back either the iid of the item that currently has focus, or  $'$  if no item has focus.

You can give [focus](#page-154-0) to an item by passing its iid as the argument to this method.

#### **.get\_children([***item***])**

Returns a tuple of the iid values of the children of the item specified by the *item* argument. If the argument is omitted, you get a tuple containing the iid values of the top-level items.

### **.heading(***cid***, option=None, \*\****kw***)**

Use this method to configure the column heading that appears at the top of the widget for the column specified by *cid*, which may be either a column index or a column identifier. Use a *cid* argument value of  $40^{\circ}$  to configure the heading over the icon column.

Each heading has its own set of options with these names and values:

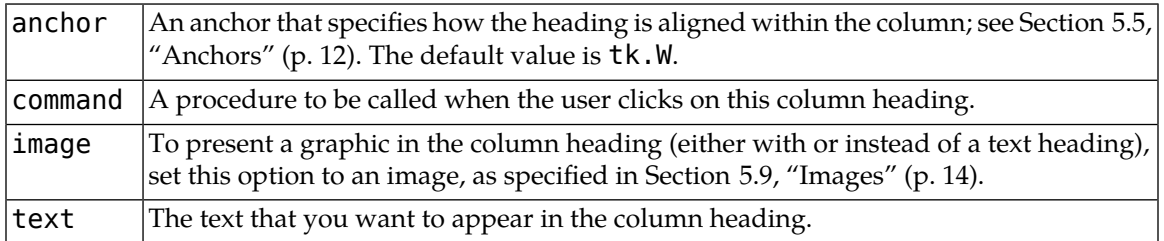

- If you supply no keyword arguments, the method will return a dictionary showing the current settings of the column heading options.
- To interrogate the current value of some heading option  $X$ , use an argument of the form option= $X$ ; the method will return the current value of that option.
- You can set one or more heading options by supplying them as keyword arguments such as "anchor=tk.CENTER".

### **.identify\_column(***x***)**

Given an *x* coordinate, this method returns a stringof the form '#*n*' that identifies the column that contains that *x* coordinate.

Assuming that the icon column is displayed, the value of *n* is 0 for the icon column; 1 for the second physical column; 2 forthe third physical column; and so on. Recall that the physical column number may be different from the logical column number in cases where you have rearranged them using the displaycolumns argument to the Treeview constructor.

If the icon column is not displayed, the value of *n* is 1 for the first physical column, 2 for the second, and so on.

### **.identify\_element(***x***,** *y***)**

Returns the name of the element at location (*x*, *y*) relative to the widget, or '' if no element appears at that position. Element names are discussed in Section 50, "The *ttk* [element](#page-148-0) layer" (p. [149\)](#page-148-0).

### **.identify\_region(***x***,** *y***))**

Given the coordinates of a point relative to the widget, this method returns a string indicating what part of the widget contains that point. Return values may include:

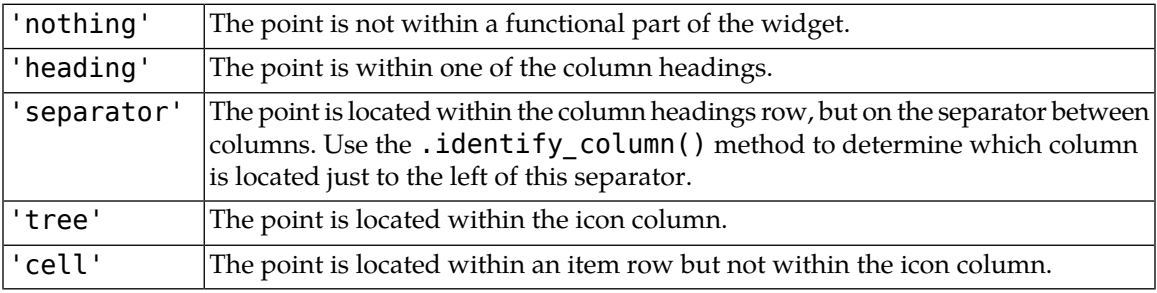

### **.identify\_row(***y***)**

If *y*-coordinate *y* is within one of the items, this method returns the iid of that item. If that vertical coordinate is not within an item, this method returns an empty string.

### **.index(***iid***)**

This method returns the index of the item with the specified *iid* relative to its parent, counting from zero.

#### **.set\_children(***item***, \****newChildren***)**

Use this method to change the set of children of the item whose iid is *item*. The *newChildren* argument is a sequence of iid strings. Any current children of *item* that are not in *newChildren* are removed.

#### **.insert(***parent***,** *index***, iid=None, \*\*kw)**

This method adds a new item to the tree, and returns the item's iid value. Arguments:

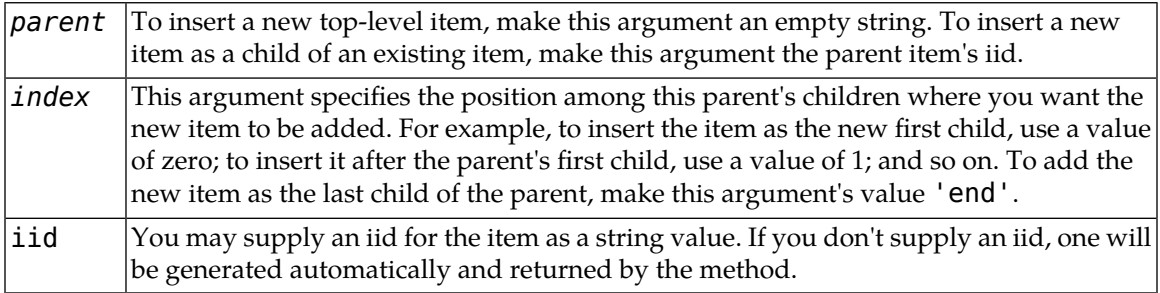

You may also specify a number of item options as keyword arguments to this method.

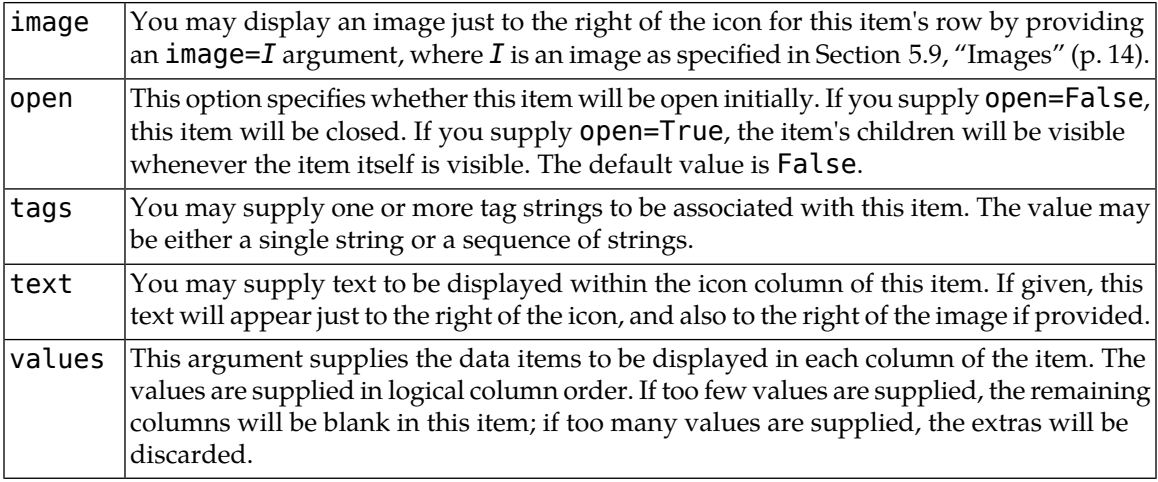

### **.item(***iid***[,** *option***[,** *\*\*kw***]])**

Use this method to set or retrieve the options within the item specified by *iid*. Refer to the .insert() method above for the names of the item options.

With no arguments, it returns a dictionary whose keys are the option names and the corresponding values are the settings of those options. To retrieve the value of a given option, pass the option's name as its second argument. To set one or more options, pass them as keyword arguments to the method.

### **.move(***iid***,** *parent***,** *index***)**

Move the item specified by *iid* to the values underthe item specified by *parent* at position *index*. The *parent* and *index* arguments work the same as those arguments to the .index() method.

#### **.next(***iid***)**

If the item specified by *iid* is not the last child of its parent, this method returns the iid of the following child; if it is the last child of its parent, this method returns an empty string. If the specified item is a top-level item, the method returns the iid of the next top-level item, or an empty string if the specified item is the last top-level item.

### **.parent(***iid***)**

If the item specified by *iid* is a top-level item, this method returns an empty string; otherwise it returns the iid of that item's parent.

### **.prev(***iid***)**

If the item specified by *iid* is not the first child of its parent, this method returns the iid of the previous child; otherwise it returns an empty string. If the specified item is a top-level item, this method returns the iid of the previous top-level item, or an empty string if it is the first top-level item.

#### **.see(***iid***)**

This method ensures that the item specified by *iid* is visible. Any of its ancestors that are closed are opened. The widget is scrolled, if necessary, so that the item appears.

### **.selection\_add(***items***)**

In addition to any items already selected, add the specified *items*. The argument may be either a single iid or a sequence of iids.

### **.selection\_remove(***items***)**

Unselect any items specified by the argument, which may be a single iid or a sequence of iids.

#### **.selection\_set(***items***)**

Onlythe specified *items*will be selected; if anyother itemswere selected before, theywill become unselected.

#### **.selection\_toggle(***items***)**

The argument may be a single iid or a sequence of iids. For each item specified by the argument, if it was selected, unselect it; if it was unselected, select it.

### **.set(***iid***, column=None, value=None)**

Use this method to retrieve or set the column values of the item specified by *iid*. With one argument, the method returns a dictionary: the keys are the column identifiers, and each related value is the text in the corresponding column.

With two arguments, the method returns the data value from the column of the selected item whose column identifier is the column argument. With three arguments, the item's value for the specified column is set to the third argument.

### **.tag\_bind(***tagName***, sequence=None, callback=None)**

This method binds the event handler specified by the callback argument to all items that have tag *tagName*. The sequence and callback argumentsworkthe same as the sequence and func arguments of the .bind() method described in Section 26, ["Universal](#page-96-0) widget methods" (p. [97\).](#page-96-0)

### **.tag\_configure(***tagName***, option=None, \*\****kw***)**

This method can either interrogate or set options that affect the appearance of all the items that have tag tagName. Tag options include:

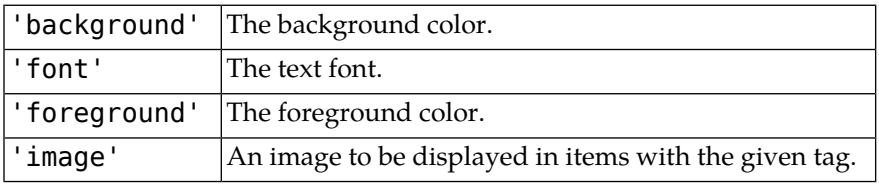

When called with one argument, it returns a dictionary of the current tag options. To return the value of a specific option *X*, use *X* as the second argument.
To set one or more options, use keyword arguments such as foreground='red'.

### **.tag\_has(***tagName***[,** *iid***])**

Called with one argument, this method returns a list of the iid values for all items that carry tag *tagName*. If you provide an iid as the second argument, the method returns True if the item with that iid has tag *tagName*, False otherwise.

#### **.xview(\*args)**

This is the usual method for connecting a horizontal scrollbar to a scrollable widget. For details, see Section 22.1, "The [Scrollbar](#page-76-0) *command* callback" (p. [77\).](#page-76-0)

### **.yview(\*args)**

This is the usual method for connecting a vertical scrollbar to a scrollable widget. For details, see Section 22.1, "The [Scrollbar](#page-76-0) *command* callback" (p. [77\).](#page-76-0)

## **45.1. Virtual events for the** *ttk***.Treeview widget**

Certain state changes within a Treeview widget generate virtual events that you can use to respond to these changes; see Section 54.8, ["Virtual](#page-164-0) events" (p. [165\).](#page-164-0)

- Whenever there is a change in the selection, either by items becoming selected or becoming unselected, the widget generates a "<<TreeviewSelect>>" event.
- <span id="page-144-0"></span>• Whenever an item is opened, the widget generates a "<<TreeviewOpen>>" event.
- Whenever an item is closed, the widget generates a "<<TreeviewClose>>" event.

# **46. Methods common to all** *ttk* **widgets**

The methods shown here are available on all the *ttk* widgets.

#### **.cget(***option***)**

This method returns the value for the specified *option*.

### **.configure(***option***=***value***, ...)**

To set one or more widget options, use keyword arguments of the form *option*=value. For example, to set a widget's font, you might use an argument such as "font=('serif', 12)".

If you provide no arguments, the method will return a dictionary of all the widget's current option values. In this dictionary, the keys will be the option names, and each related value will be a tuple (*name*, *dbName*, *dbClass*, *default*, *current*):

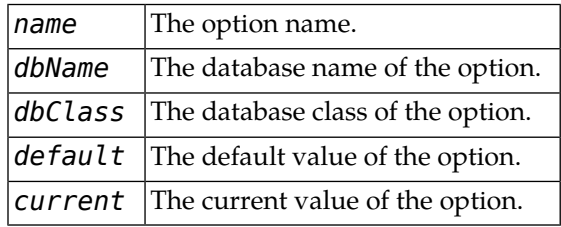

#### **.identify(***x***,** *y***)**

Use this to determine what element is at a given location within the widget. If the point  $(x, y)$ relative to the widget is somewhere within the widget, this method returns the name of the element at that position; otherwise it returns an empty string.

### **.instate(***stateSpec***, callback=None, \*args, \*\*kw)**

The purpose of this to determine whether the widget is in a specified state or combination of states.

If you provide a callable value as the callback argument, and the widget matches the state or combination of states specified by the *stateSpec* argument, that callable will be called with positional arguments \*args and keyword arguments \*\*kw. If the widget's state does not match *stateSpec*, the callback will not be called.

If you don't provide a callback argument, the method will return True if the widget's state matches *stateSpec*, False otherwise.

For the structure of the *stateSpec* argument, see Section 46.1, ["Specifying](#page-145-0) widget states in *[ttk](#page-145-0)*" (p. [146\)](#page-145-0).

### **.state(stateSpec=None)**

Use this item either to query a widget to determine its current states, or to set or clear one state.

If you provide a stateSpec argument of the form described in Section 46.1, ["Specifying](#page-145-0) widget [states](#page-145-0) in *ttk*" (p. [146\),](#page-145-0) the method will set or clear states in the widget according to that argument.

<span id="page-145-0"></span>For example, for a widget w, the method w.state(['!disabled', 'selected']) would clear the widget's 'disabled' set and set its 'selected' state.

## **46.1. Specifying widget states in** *ttk*

Several methods within *ttk* require a *stateSpec* argument that specifies a particular widget state or combination of states. This argument may be any of the following:

- A single state name such as 'pressed'. A ttk.Button widget is in this state, for example, when the mouse cursor is over the button and mouse button 1 is down.
- A single state name preceded with an exclamation point (!); this matches the widget state only when that state is *off*.

For example, a *stateSpec* argument '!pressed' specifies a widget that is not currently being pressed.

• A sequence of state names, or state names preceded by an '!'. Such a *stateSpec* matches only when all of its components match. For example, a *stateSpec* value of ('!disabled', 'focus') matches a widget only when that widget is not disabled and it has focus.

# **47. Customizing and creating** *ttk* **themes and styles**

Designing with *ttk* widgets involves three levels of abstraction:

- A *theme* is a complete "look and feel," customizing the appearance of all the widgets.
- A *style* is the description of the appearance of one kind of widget. Each theme comes with a predefined set of styles, but you can customize the built-in styles or create your own new styles.

The phrase "kind of widget" in the previous paragraph technically refers to the "class" of a widget. However, in the *ttk* world, this is different from Python classes. Within *ttk*, the class of a widget is a character string. For example, the *ttk* class of a stock Button widget is the string 'TButton'.

• Each style is composed of one or more *elements*. For example, the style of a typical button has four elements: a border around the outside; a focus element that changes color when the widget has input [focus;](#page-154-0) a padding element; and the button's label (text, image, or both).

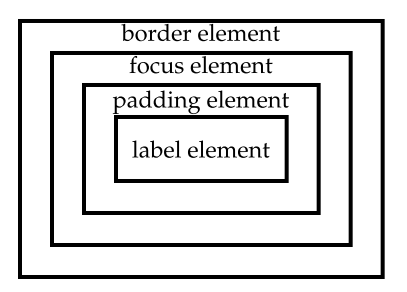

We will discuss the discovery, use and customization of each of these layers in separate sections.

- Section 48, ["Finding](#page-146-0) and using *ttk* themes" (p. [147\)](#page-146-0).
- <span id="page-146-0"></span>• Section 49, "Using and [customizing](#page-146-1) *ttk* styles" (p. [147\)](#page-146-1).
- Section 50, "The *ttk* [element](#page-148-0) layer" (p. [149\).](#page-148-0)

# **48. Finding and using** *ttk* **themes**

A number of operations related to themes require that you have available an instance of the ttk.Style() class (in the Python sense of class). For example, to obtain a list of the available themes in your installation:

```
>>> import ttk
>>> s=ttk.Style()
>>> s.theme_names()
('clam', 'alt', 'default', 'classic')
```
The .theme names() method returns a tuple containing the names of the available styles. The 'classic' theme gives you the original, pre-*ttk* appearance.

To determine which theme you get by default, use the . theme use () method with no arguments. To change the current theme, call this same method with the desired theme name as the argument:

```
>>> s.theme use()
'default'
>>> s.theme_use('alt')
>>> s.theme_use()
'alt'
```
# **49. Using and customizing** *ttk* **styles**

Within a given theme, every widget has a default *widget class*; we use this term to distinguish *ttk* classes from Python classes.

Each widget also has a *style*. The default style for a widget is determined by its widget class, but you may specify a different style.

In *ttk*, widget classes and styles are specified as strings. In all but one case, the default style name of a widget is 'T' prefixed to the widget name; for example, the default button widget class is 'TButton'. There are some exceptions:

| <b>Widget class</b> | Style name                                                                             |
|---------------------|----------------------------------------------------------------------------------------|
| <b>Button</b>       | TButton                                                                                |
| Checkbutton         | TCheckbutton                                                                           |
| Combobox            | TCombobox                                                                              |
| Entry               | TEntry                                                                                 |
| Frame               | TFrame                                                                                 |
| Label               | TLabel                                                                                 |
| LabelFrame          | TLabelFrame                                                                            |
| Menubutton          | TMenubutton                                                                            |
| Notebook            | TNotebook                                                                              |
| PanedWindow         | TPanedwindow (not TPanedWindow!)                                                       |
| Progressbar         | Horizontal. TProgressbar or Vertical. TProgressbar, depending on the<br>orient option. |
| Radiobutton         | TRadiobutton                                                                           |
| Scale               | Horizontal. TScale or Vertical. TScale, depending on the orient option.                |
| Scrollbar           | Horizontal. TScrollbar or Vertical. TScrollbar, depending on the orient<br>option.     |
| Separator           | TSeparator                                                                             |
| Sizegrip            | TSizegrip                                                                              |
| Treeview            | Treeview (not TTreview!)                                                               |

**Table 63. Style names for** *ttk* **widget classes**

At runtime, you can retrieve a widget's widget class by calling its .winfo\_class() method.

```
>>> b=ttk.Button(None)
>>> b.winfo_class()
'TButton'
>>> t=ttk.Treeview(None)
>>> t.winfo_class()
'Treeview'<br>>>> b. class
                    # Here, we are asking for the Python class
<class ttk.Button at 0x21c76d0>
```
The name of a style may have one of two forms.

- The built-in styles are all a single word: 'TFrame' or 'TRadiobutton', for example.
- To create a new style derived from one of the built-in styles, use a style name of the form '*new-Name*.*oldName*'. For example, to create a new style of Entry widget to hold a date, you might call it 'Date.TEntry'.

Every style has a corresponding set of *options* that define its appearance. For example, buttons have a foreground option that changes the color of the button's text.

To change the appearance of a style, use its .configure() method. The first argument of this method is the name of the style you want to configure, followed by keyword arguments specifying the option names and values you want to change. For example, to make all your buttons use green text, where s is in instance of the ttk.Style class:

s.configure('TButton', foreground='green')

To create a new style based on some style *oldName*, first create an instance of ttk.Style, then call its .configure() method using a name of the form '*newName*.*oldName*'. For example, suppose you don't want to use maroon text on all your buttons, but you do want to create a new style that does use maroon text, and you want to call the new style 'Kim.TButton':

```
s = ttk. Style()
s.configure('Kim.TButton', foreground='maroon')
```
Then to create a button in the new class you might use something like this:

```
self.b = ttk.Button(self, text='Friday', style='Kim.TButton',
    command=self._fridayHandler)
```
You can even build entire hierarchies of styles. For example, if you configure a style named 'Panic.Kim.TButton', that style will inherit all the options from the 'Kim.TButton' style, that is, any option you don't set in the 'Panic.Kim.TButton style will be the same as that option in the 'Kim.TButton' style.

When *ttk* determines what value to use for an option, it looks first in the 'Panic.Kim.TButton' style; if there is no value for that option in that style, it looks in the 'Kim.TButton' style; and if that style doesn't define the option, it looks in the 'TButton' style.

There is a *root style* whose name is '.'. To change some feature's default appearance for every widget, you can configure this style. For example, let's suppose that you want all text to be 12-point Helvetica (unless overriden by another style or font option). This configuration would do it:

```
s = ttk. Style()
s.configure('.', font=('Helvetica', 12))
```
# **50. The** *ttk* **element layer**

A *ttk* element is one of the pieces that make up a widget. In order to understand how elements are assembled into styles, read these sections.

- <span id="page-148-1"></span>• Section 50.1, "*ttk* layouts: Structuring a style" (p. [149\)](#page-148-1): the static structure of elements within a widget.
- Section 50.2, "*ttk* style maps: dynamic [appearance](#page-150-0) changes" (p. [151\)](#page-150-0): states of awidget and howthose states affect its appearance.

### **50.1.** *ttk* **layouts: Structuring a style**

In general, the pieces of a widget are assembled using the idea of a *cavity*, an empty space that is to be filled with elements.

For example, in the classic theme, a button has four concentric elements. From the outside in, they are the *focus highlight*, *border*, *padding*, and *label* elements.

Each of these elements has a 'sticky' attribute that specifies how many of the four sides of the cavity it "sticks" to. For example, if an element has a sticky='ew' attribute, that means it must stretch in order to stick to the left (west) and right (east) sides of its cavity, but it does not have to stretch vertically.

Most of the built-in *ttk* styles use the idea of a *layout* to organize the different layers that make up a widget. Assuming that *S* is an instance of ttk.Style, to retrieve that style's layout use a method call of this form, where *widgetClass* is the name of the widget class.

### *S*.layout(*widgetClass*)

Some widget classes don't have a layout; in those cases, this method call will raise a tk. TclError exception.

For the widget classes that have a layout, the returned value is a list of tuples (*eltName*, *d*). Within each tuple, *eltName* is the name of an element and *d* is a dictionary that describes the element.

This dictionary may have values for the following keys:

### **'sticky'**

A string that defines how this element is to be positioned within its parent. This string may contain zero or more of the characters 'n', 's', 'e', and ' $w'$ , referring to the sides of the box with the same conventions as for [anchors.](#page-11-0) For example, the value  $\text{sticky}$ ='nsw' would stretch this element to adhere to the north, south, and west sides of the cavity within its parent element.

#### **'side'**

For elements with multiple children, this value defines how the element's children will be positioned inside it. Values may be 'left', 'right', 'top', or 'bottom.

#### **'children'**

If there are elements inside this element, this entryin the dictionaryis the layout of the child elements using the same format as the top-level layout, that is, a list of two-element tuples (*eltName*, *d*).

Let's dissect the layout of the stock Button widget of the 'classic' theme in this conversational example.

```
>>> import ttk
>>> s = ttk.Style()
>>> s.theme_use('classic')
>>> b = ttk.Button(None, text='Yo')
>>> bClass = b.winfo_class()
>>> bClass
'TButton'
>>> layout = s.layout('TButton')
>>> layout
[('Button.highlight', {'children': [('Button.border', {'border':
'1', 'children': [('Button.padding', {'children': [('Button.label',
{'sticky': 'nswe'})], 'sticky': 'nswe'})], 'sticky': 'nswe'})],
'sticky': 'nswe'})]
```
All those parentheses, brackets, and braces make that structure a bit hard to understand. Here it is in outline form:

- The outermost element is the focus highlight; it has style 'Button.highlight'. Its 'sticky' attribute is 'nswe', meaning it should expand in all four directions to fill its cavity.
- The only child of the focus highlight is the border element, with style 'Button.border'. It has a 'border' width of 1 pixel, and its 'sticky' attribute also specifies that it adheres to all four sides of its cavity, which is defined by the inside of the highlight element.
- Inside the border is a layer of padding, with style 'Button.padding'. Its sticky attribute also specifies that it fills its cavity.
- Inside the padding layer is the text (or image, or both) that appears on the button. Its style is 'Button.label', with the usual sticky='nswe' attribute.

Each element has a dictionary of *element options* that affect the appearance of that element. The names of these options are all regular *Tkinter* options such as 'anchor', 'justify', 'background', or 'highlightthickness'.

To obtain the list of option names, use a method call of this form, where *S* is an instance of class ttk.Style:

*S*.element\_options(*styleName*)

The result is a sequence of option strings, each preceded by a hyphen. Continuing our conversational above, where S is an instance of ttk. Style:

```
>>> d = s.element_options('Button.highlight')
>>> d
('-highlightcolor', '-highlightthickness')
```
To find out what attributes are associated with an element option, use a method call of this form:

```
s.lookup(layoutName, optName)
```
Continuing our example:

```
>>> s.lookup('Button.highlight', 'highlightthickness')
1
>>> s.lookup('Button.highlight', 'highlightcolor')
'#d9d9d9'
>>> print s.element_options('Button.label')
('-compound', '-space', '-text', '-font', '-foreground', '-underline',
'-width', '-anchor', '-justify', '-wraplength', '-embossed', '-image',
'-stipple', '-background')
>>> s.lookup('Button.label', 'foreground')
'black'
```
## <span id="page-150-0"></span>**50.2.** *ttk* **style maps: dynamic appearance changes**

The *ttk* widgets can change their appearance during the execution of the program. For example, when a widget is *disabled*, it will not respond to mouse or keyboard actions. Typically a disabled widget presents a different appearance so that the user might realize that the widget will not respond to the mouse.

In general, every *ttk* widget has a set of *state flags* that you can use to make the appearance of a widget change during execution. Each state may be set (turned on) or reset (turned off) independently of the other states. The states and their meanings:

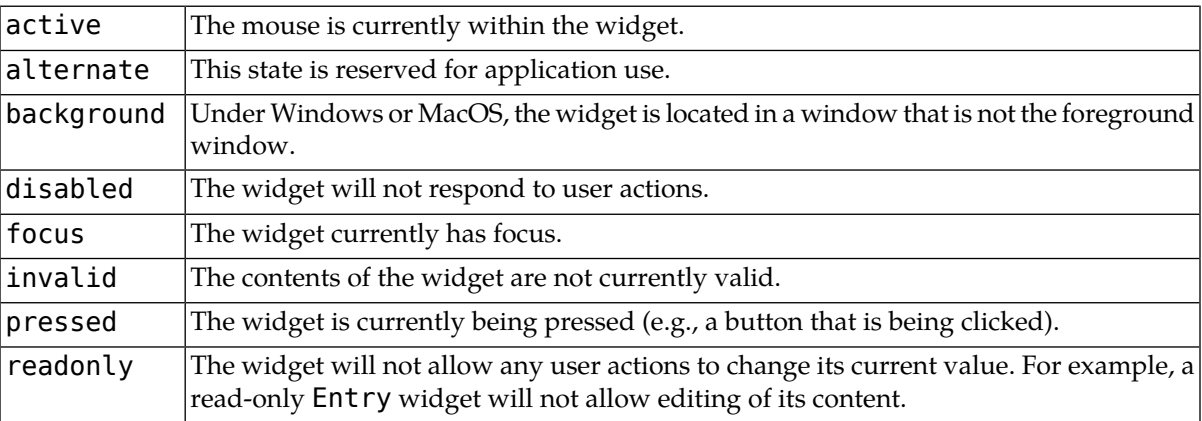

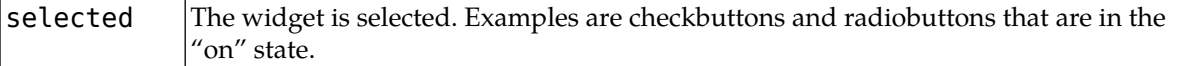

Some states will change in response to user actions, for example, the pressed state of a Button. Your program can interrogate, clear, or set any state by using functions described in Section 46, ["Methods](#page-144-0) common to all *ttk* [widgets"](#page-144-0) (p. [145\).](#page-144-0)

The logic that changes the appearance of a widget is tied to one of its elements. To interrogate or set up dynamic behavior for a specific style, given an instance *s* of *ttk*.Style, use this method, where *styleName* is the element's name, e.g., 'Button.label' or 'border'.

*s*.map(*styleName*, \*p, \*\*kw)

To determine the dynamic behavior of one option of a given style element, pass the option name as the second positional argument, and the method will return a list of state change specifications.

Each state change specification is a sequence  $(s_0, s_1, n)$ . This sequence means that when the widget's current state matches all the  $s_i$  parts, set the option to the value  $n$ . Each item  $s_i$  is either a state name, or a state name preceded by a "!". To match, the widget must be in all the states described by items that don't start with "!", and it must *not* be in any of the states that start with "!".

For example, suppose you have an instance **s** of class **ttk. Style**, and you call it like this:

changes = *s*.map('TCheckbutton', 'indicatorcolor')

Further suppose that the return value is:

```
[('pressed', '#ececec'), ('selected', '#4a6984')]
```
This means that when a checkbutton is in the pressed state, its indicatorcolor option should be set to the color '#ececec', andwhen the checkbutton is in the selected state, its indicatorcolor option should be set to '#4a6984'.

You may also change the dynamic behavior of an element by passing one or more keyword arguments to the .map() method. For example, to get the behavior of the above example, use this method call:

```
s.map('TCheckbutton',
    indicatoron=[('pressed', '#ececec'), ('selected', '#4a6984')])
```
Here's a more complex example. Suppose you want to create a custom button style based on the standard TButton class.We'll name our style Wild.TButton; because our name endswith ".TButton", it automatically inherits the standard style features. Here's how to set up this new style:

```
s = ttk. Style()
s.configure('Wild.TButton',
    background='black',
    foreground='white',
    highlightthickness='20',
    font=('Helvetica', 18, 'bold'))
s.map('Wild.TButton',
    foreground=[('disabled', 'yellow'),
                ('pressed', 'red'),
                ('active', 'blue')],
    background=[('disabled', 'magenta'),
                ('pressed', '!focus', 'cyan'),
                ('active', 'green')],
    highlightcolor=[('focus', 'green'),
```

```
('!focus', 'red')],
relief=[('pressed', 'groove'),
        ('!pressed', 'ridge')])
```
- This button will initially show white text on a black background, with a 20-pixel-wide focus highlight.
- If the button is in 'disabled' state, it will show yellow text on a magenta background.
- If the button is currently being pressed, the text will be red; provided the button does *not* have focus, the background will be cyan. The tuple ('pressed', '!focus', 'cyan') is an example of how you can make an attribute dependent on a combination of states.
- If the button is active (under the cursor), the text will be blue on a green background.
- The focus highlight will be green when the button has focus and red when it does not.
- The button will show ridge relief when it is not being pressed, and groove relief when it is being pressed.

# **51. Connecting your application logic to the widgets**

The preceding sections talked about how to arrange and configure the widgets—the front panel of the application.

Next, we'll talk about how to connect up the widgets to the logic that carries out the actions that the user requests.

- To make your application respond to events such as mouse clicks or keyboard inputs, there are two methods:
	- Some controls such as buttons have a command attribute that lets you specify a procedure, called a *handler*, that will be called whenever the user clicks that control.

The sequence of events for using a Button widget is very specific, though. The user must move the mouse pointer onto the widget with mouse button 1 up, then press mouse button 1, and then release mouse button 1 while still on the widget. No other sequence of events will "press" a Button widget.

- There is a much more general mechanism that can let your application react to many more kinds of inputs: the press or release of any keyboard key or mouse button; movement of the mouse into, around, or out of a widget; and many other events. As with command handlers, in this mechanism you write handler procedures that will be called whenever certain types of events occur. This mechanism is discussed under Section 54, ["Events"](#page-156-0) (p. [157\).](#page-156-0)
- Many widgets require you to use *control variables*, special objects that connect widgets together and to your program, so that you can read and set properties of the widgets. Control variables will be discussed in the next section.

# **52. Control variables: the values behind the widgets**

A *Tkinter control variable* is a special object that acts like a regular Python variable in that it is a container for a value, such as a number or string.

One special quality of a control variable is that it can be shared by a number of different widgets, and the control variable can remember all the widgets that are currently sharing it. This means, in particular, that if your program stores a value *v* into a control variable *c* with its *c*.set(*v*) method, any widgets that are linked to that control variable are automatically updated on the screen.

*Tkinter* uses control variables for a number of important functions, for example:

- Checkbuttons use a control variable to hold the current state of the checkbutton (on or off).
- A single control variable is shared by a group of radiobuttons and can be used to tell which one of them is currently set. When the user clicks on one radiobutton in a group, the sharing of this control variable is the mechanism by which *Tkinter* groups radiobuttons so that when you set one, any other set radiobutton in the group is cleared.
- Control variables hold text string for several applications. Normally the text displayed in an Entry widget is linked to a control variable. In several other controls, it is possible to use a string-valued control variable to hold text such as the labels of checkbuttons and radiobuttons and the content of Label widgets.

For example, you could link an Entry widget to a Label widget so that when the user changes the text in the entry and presses the *Enter* key, the label is automatically updated to show that same text.

To get a control variable, use one of these class constructors, depending on what type of values you need to store in it:

```
v = tk.DoubleVar() # Holds a float; default value 0.0
v = tk.IntVar() # Holds an int; default value 0
v = tk.StripqVar() # Holds a string; default value ''
```
All control variables have these two methods:

**.get()**

Returns the current value of the variable.

#### **.set(***value***)**

Changes the current value of the variable. If any widget options are slaved to this variable, those widgets will be updated when the main loop next idles; see [.update\\_idletasks\(\)](#page-102-0) in [Section](#page-96-0) 26, ["Universal](#page-96-0) widget methods" (p. [97\)](#page-96-0) for more information on controlling this update cycle.

Here are some comments on how control variables are used with specific widgets:

### **Button**

You can set its textvariable to a StringVar. Anytime that variable is changed, the text on the button will be updated to display the new value. This is not necessary unless the button's text is actually going to change: use the text attribute if the button's label is static.

### **Checkbutton**

Normally, you will set the widget's variable option to an IntVar, and that variable will be set to 1 when the checkbutton is turned on and to  $0$  when it is turned off. However, you can pick different values for those two states with the onvalue and offvalue options, respectively.

You can even use a StringVar as the checkbutton's variable, and supply string values for the offvalue and onvalue. Here's an example:

```
self.spamVar = tk.StringVar()
self.spamCB = tk.Checkbutton(self, text='Spam?',
    variable=self.spamVar, onvalue='yes', offvalue='no')
```
If this checkbutton is on, self.spamVar.get() will return the string 'yes'; if the checkbutton is off, that same call will return the string 'no'. Furthermore, your program can turn the checkbutton on by calling .set('yes').

You can also the textvariable option of a checkbutton to a StringVar. Then you can change the text label on that checkbutton using the .set () method on that variable.

#### **Entry**

Set its textvariable option to a StringVar. Use that variable's .get() method to retrieve the text currently displayed in the widget. You can also the variable's .set() method to change the text displayed in the widget.

#### **Label**

You can set its textvariable option to a StringVar. Then any call to the variable's .set() method will change the text displayed on the label. This is not necessary if the label's text is static; use the text attribute for labels that don't change while the application is running.

#### **Menubutton**

If you want to be able to change the text displayed on the menu button, set its textvariable option to a StringVar and use that variable's . set () method to change the displayed text.

#### **Radiobutton**

The variable option must be set to a control variable, either an IntVar or a StringVar. All the radiobuttons in a functional group must share the same control variable.

Set the value option of each radiobutton in the group to a different value. Whenever the user sets a radiobutton, the variable will be set to the value option of that radiobutton, and all the other radiobuttons that share the group will be cleared.

You might wonder, what state is a group of radiobuttons in when the control variable has never been set and the user has never clicked on them? Each control variable has a default value: 0 for an IntVar, 0.0 for a DoubleVar, and '' for a StringVar. If one of the radiobuttons has that value, that radiobutton will be set initially. If no radiobutton's value option matches the value of the variable, the radiobuttons will all appear to be cleared.

If you want to change the text label on a radiobutton during the execution of your application, set its textvariable option to a StringVar. Then your program can change the text label by passing the new label text to the variable's . set () method.

#### **Scale**

For a scale widget, set its variable option to a control variable of any class, and set its from and to options to the limiting values for the opposite ends of the scale.

For example, you could use an IntVar and set the scale's  $from =0$  and  $to=100$ . Then every user change to the widget would change the variable's value to some value between 0 and 100 inclusive.

Your program can also move the slider by using the  $.set()$  method on the control variable. To continue the above example,  $.set(75)$  would move the slider to a position three-fourths of the way along its trough.

To set up a Scale widget for float values, use a DoubleVar.

<span id="page-154-0"></span>You can use a StringVar as the control variable of a Scale widget. You will still need to provide numeric from and to values, but the numeric value of the widget will be converted to a string for storage in the StringVar. Use the scale's digits option to control the precision of this conversion.

# **53. Focus: routing keyboard input**

To say a widget has *focus* means that keyboard input is currently directed to that widget.

- By*focus traversal*,we mean the sequence ofwidgets thatwill be visited as the user moves from widget to widget with the *tab* key. See below for the rules for this sequence.
- You can traverse backwards using *shift-tab*.
- The Entry and Text widgets are intended to accept keyboard input, and if an entry or text widget currently has the focus, any characters you type into it will be added to its text. The usual editing characters such as  $\leftarrow$  and  $\rightarrow$  will have their usual effects.
- Because Text widgets can contain tab characters, you must use the special key sequence *control-tab* to move the focus past a text widget.
- Most of the other types of widgets will normally be visited by focus traversal, and when they have focus:
	- Button widgets can be "pressed" by pressing the spacebar.
	- Checkbutton widgets can be toggled between set and cleared states using the spacebar.
	- In Listbox widgets, the ↑ and ↓ keys scroll up or down one line; the *PageUp* and *PageDown* keys scroll by pages; and the spacebar selects the current line, or de-selects it if it was already selected.
	- You can set a Radiobutton widget by pressing the spacebar.
	- Horizontal Scale widgets respond to the  $\leftarrow$  and  $\rightarrow$  keys, and vertical ones respond to  $\uparrow$  and  $\downarrow$ .
	- In a Scrollbar widget, the *PageUp* and *PageDown* keys move the scrollbar by pageloads. The ↑ and  $\downarrow$  keys will move vertical scrollbars by units, and the  $\leftarrow$  and  $\rightarrow$  keys will move horizontal scrollbars by units.
- Many widgets are provided with an outline called the *focus highlight* that shows the user which widget has the highlight. This is normally a thin black frame located just outside the widget's border (if any). For widgets that don't normally have a focus highlight (specifically, frames, labels, and menus), you can set the highlightthickness option to a nonzero value to make the focus highlight visible.
- You can also change the color of the focus highlight using the highlightcolor option.
- Widgets of class Frame, Label, and Menu are not normally visited by the focus. However, you can set their takefocus options to 1 to get them included in focus traversal. You can also take any widget out of focus traversal by setting its takefocus option to 0.

The order in which the *tab* key traverses the widgets is:

- For widgets that are children of the same parent, focus goes in the same order the widgets were created.
- For parent widgets that contain other widgets (such as frames), focus visits the parent widget first (unless its  $\tau$  akefocus option is  $\theta$ ), then it visits the child widgets, recursively, in the order they were created.

To sum up: to set up the focus traversal order of your widgets, create them in that order. Remove widgets from the traversal order by setting their takefocus options to 0, and for those whose default takefocus option is  $\theta$ , set it to  $1$  if you want to add them to the order.

The above describes the default functioning of input focus in *Tkinter*. There is another, completely different way to handle it—let the focus go wherever the mouse goes. Under Section 26, "Universal widget [methods"](#page-96-0) (p. [97\),](#page-96-0) refer to the .tk focusFollowsMouse() method.

You can also add, change or delete the way any key on the keyboard functions inside any widget by using event bindings. See Section 54, ["Events"](#page-156-0) (p. [157\)](#page-156-0) for the details.

## **53.1. Focus in** *ttk* **widgets**

If you create a *ttk* widget and do not specify its takefocus option, by default, all *ttk* widgets get focus except for Frame, Label, LabelFrame, PanedWindow, Progressbar, Scrollbar, Separator, and Sizegrip.

# <span id="page-156-0"></span>**54. Events: responding to stimuli**

An *event* is something that happens to your application—for example, the user presses a key or clicks or drags the mouse—to which the application needs to react.

The widgets normally have a lot of built-in behaviors. For example, a button will react to a mouse click by calling its command callback. For another example, if you move the focus to an entry widget and press a letter, that letter gets added to the content of the widget.

However, the event binding capability of *Tkinter* allows you to add, change, or delete behaviors.

First, some definitions:

- An *event* is some occurrence that your application needs to know about.
- An *event handler* is a function in your application that gets called when an event occurs.
- <span id="page-156-1"></span>• We call it *binding* when your application sets up an event handler that gets called when an event happens to a widget.

## **54.1. Levels of binding**

You can bind a handler to an event at any of three levels:

1. Instance binding: You can bind an event to one specific widget. For example, you might bind the *PageUp* key in a canvas widget to a handler that makes the canvas scroll up one page. To bind an event of a widget, call the [.bind\(\)](#page-97-0) method on that widget (see Section 26, ["Universal](#page-96-0) widget [methods"](#page-96-0) (p. [97\)\)](#page-96-0).

For example, suppose you have a canvas widget named  $\text{self}$  . Canv and you want to draw an orange blob on the canvas whenever the user clicks the mouse button 2 (the middle button). To implement this behavior:

```
self.canv.bind('<Button-2>', self.__drawOrangeBlob)
```
The first argument is a *sequence descriptor* that tells *Tkinter* that whenever the middle mouse button goes down, it is to call the *event handler* named self.\_\_drawOrangeBlob. (See [Section](#page-161-0) 54.6, ["Writing](#page-161-0) your handler: The Event class" (p. [162\)](#page-161-0), below, for an overview of how to write handlers such as .\_\_drawOrangeBlob()). Note that you omit the parentheses after the handler name, so that Python will pass in a reference the handler instead of trying to call it right away.

2. Class binding: You can bind an event to all widgets of a class. For example, you might set up all Button widgets to respond to middle mouse button clicks by changing back and forth between English and Japanese labels. To bind an event to all widgets of a class, call the [.bind\\_class\(\)](#page-97-1) method on any widget (see Section 26, ["Universal](#page-96-0) widget methods" (p. [97\)](#page-96-0), above).

For example, suppose you have several canvases, and you want to set up mouse button 2 to draw an orange blob in any of them. Rather than having to call .bind() for every one of them, you can set them all up with one call something like this:

```
self.bind class('Canvas', '<Button-2>',
                   self. drawOrangeBlob)
```
3. Application binding: You can set up a binding so that a certain event calls a handler no matter what widget has the focus or is under the mouse. For example, you might bind the *PrintScrn* key to all the widgets of an application, so that it prints the screen no matter what widget gets that key. To bind an event at the application level, call the [.bind\\_all\(\)](#page-97-2) method on any widget (see [Section](#page-96-0) 26, ["Universal](#page-96-0) widget methods" (p. [97\)\)](#page-96-0).

Here's how you might bind the *PrintScrn* key, whose "key name" is 'Print':

self.bind all('<Key-Print>', self. printScreen)

### **54.2. Event sequences**

*Tkinter* has a powerful and general method for allowing you to define exactly which events, both specific and general, you want to bind to handlers.

In general, an event sequence is a string containing one or more *event patterns*. Each event pattern describes one thing that can happen. If there is more than one event pattern in a sequence, the handler will be called only when all the patterns happen in that same sequence.

The general form of an event pattern is:

<[*modifier*-]...*type*[-*detail*]>

- The entire pattern is enclosed inside <...>.
- The *event type* describes the general kind of event, such as a key press or mouse click. See [Section](#page-157-0) 54.3, ["Event](#page-157-0) types" (p. [158\)](#page-157-0).
- You can add optional *modifier* items before the type to specify combinations such as the *shift* or *control* keys being depressed during other key presses or mouse clicks. Section 54.4, "Event [modifi](#page-159-0)[ers"](#page-159-0) (p. [160\)](#page-159-0)
- You can add optional *detail* items to describe what key or mouse button you're looking for. For mouse buttons, this is 1 for button 1, 2 for button 2, or 3 for button 3.
	- The usual setup has button 1 on the left and button 3 on the right, but left-handers can swap these positions.
	- For keys on the keyboard, this is either the key's character (for single-character keys like the A or \* key) or the key's name; see Section 54.5, "Key [names"](#page-159-1) (p. [160\)](#page-159-1) for a list of all key names.

Here are some examples to give you the flavor of event patterns:

<span id="page-157-0"></span>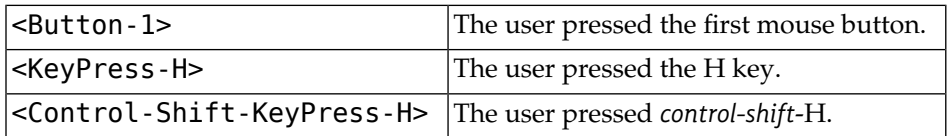

### **54.3. Event types**

The full set of event types is rather large, but a lot of them are not commonly used. Here are most of the ones you'll need:

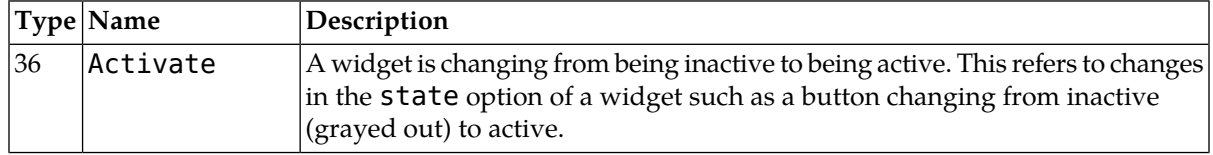

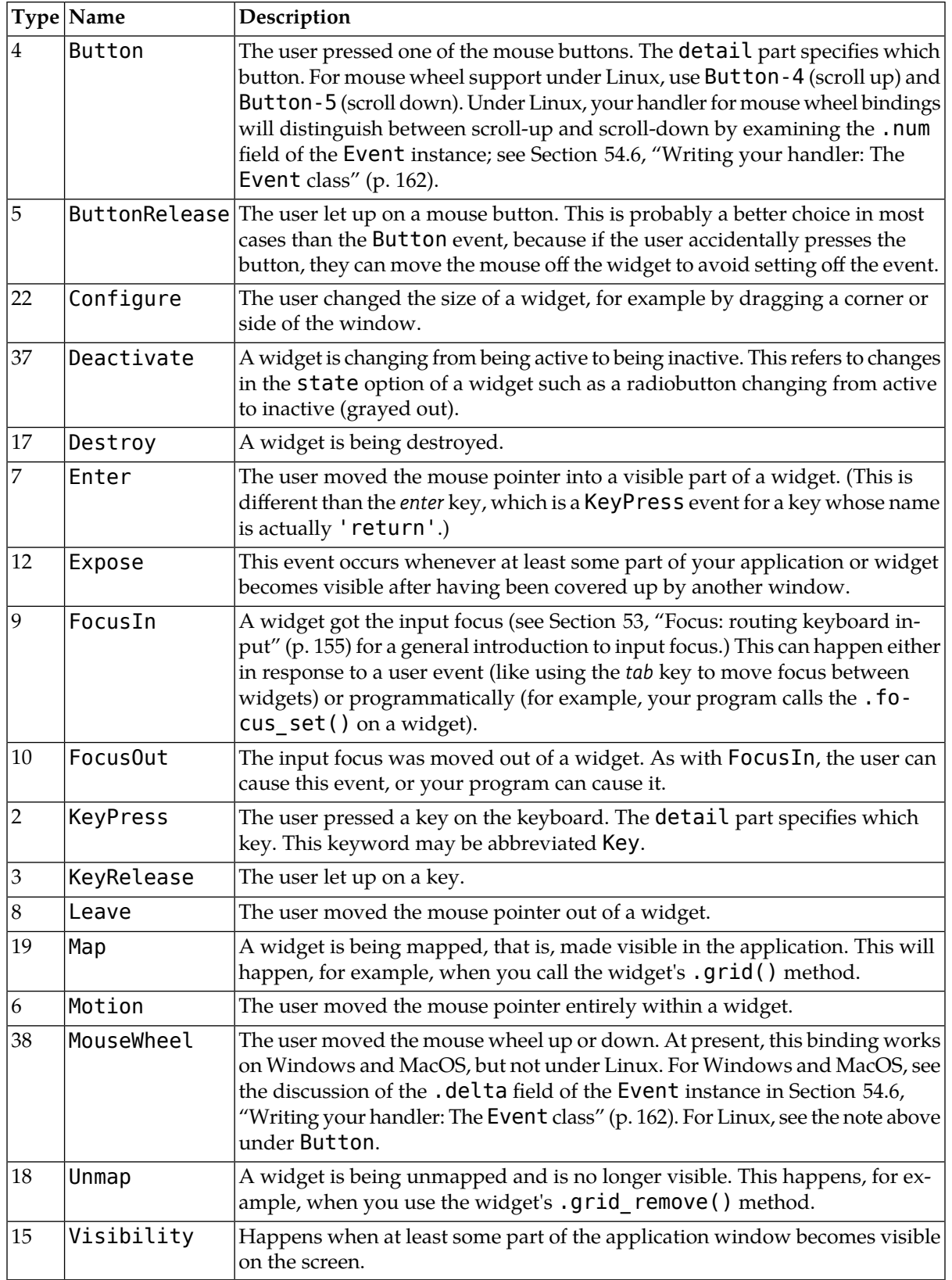

## <span id="page-159-0"></span>**54.4. Event modifiers**

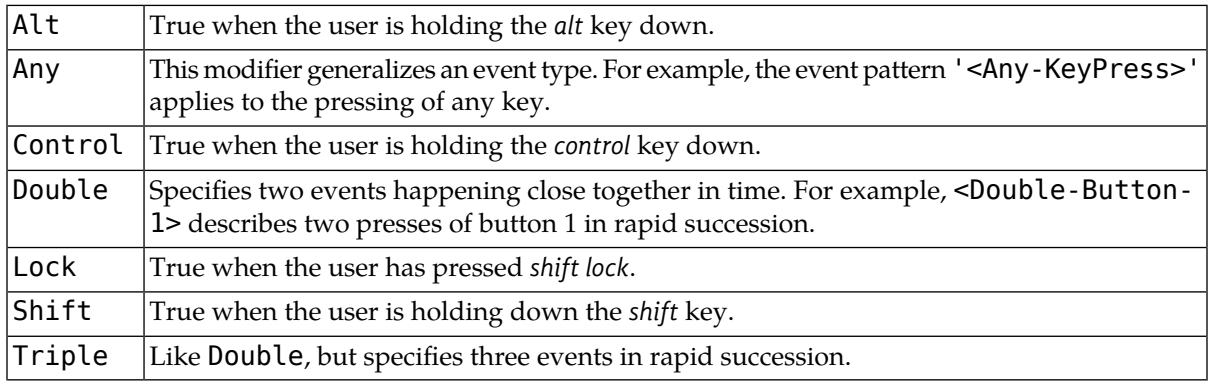

The modifier names that you can use in event sequences include:

You can use shorter forms of the events. Here are some examples:

- '<1>' is the same as '<Button-1>'.
- 'x' is the same as '<KeyPress-x>'.

<span id="page-159-1"></span>Note that you can leave out the enclosing '<…>' for most single-character keypresses, but you can't do that for the space character (whose name is ' <space>') or the less-than (<) character (whose name is '<less>').

### **54.5. Key names**

The detail part of an event pattern for a KeyPress or KeyRelease event specifies which key you're binding. (See the Any modifier, above, if you want to get all keypresses or key releases).

The table below shows several different ways to name keys. See Section 54.6, ["Writing](#page-161-0) your handler: The [Event](#page-161-0) class" (p. [162\)](#page-161-0), below, for more information on Event objects, whose attributes will describe keys in these same ways.

- The .keysym column shows the "key symbol", a string name for the key. This corresponds to the .keysym attribute of the Event object.
- The .keycode column is the "key code." This identifies which key was pressed, but the code does not reflect the state of various modifiers like the shift and control keys and the *NumLock* key. So, for example, both a and A have the same key code.
- The .keysym\_num column shows a numeric code equivalent to the key symbol. Unlike .keycode, these codes are different for different modifiers. For example, the digit 2 on the numeric keypad (key symbol KP\_2) and the down arrow on the numeric keypad (key symbol KP\_Down) have the same key code (88), but different . keysym\_num values (65433 and 65458, respectively).
- The "Key" column shows the text you will usually find on the physical key, such as *tab*.

There are many more key names for international character sets. This table shows only the "Latin-1" set for the usual USA-type 101-key keyboard. For the currently supported set, see the [manual](http://www.tcl.tk/man/tcl8.4/TkCmd/keysyms.htm) page for Tk [keysym](http://www.tcl.tk/man/tcl8.4/TkCmd/keysyms.htm) values.

<sup>10</sup> <http://www.tcl.tk/man/tcl8.4/TkCmd/keysyms.htm>

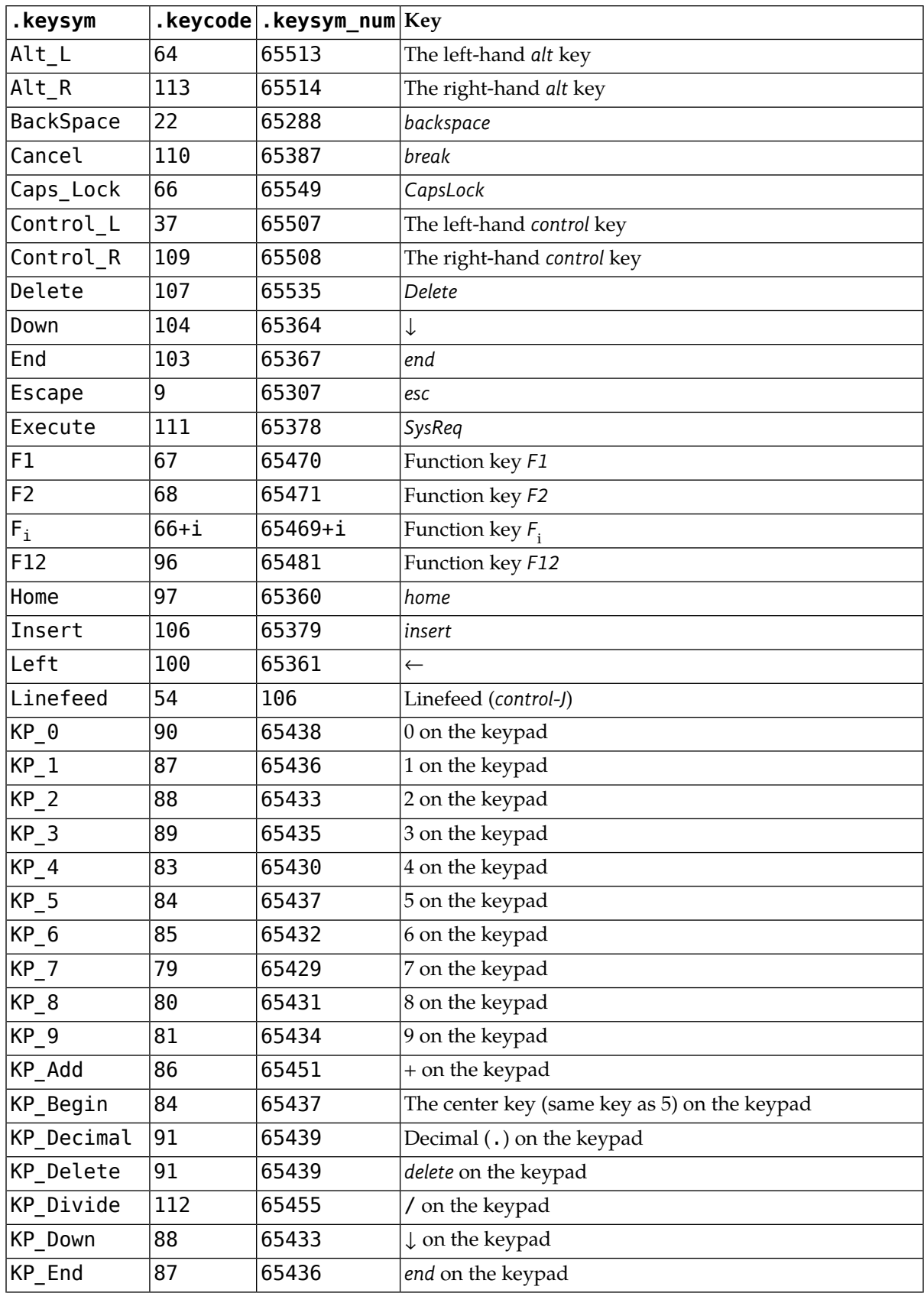

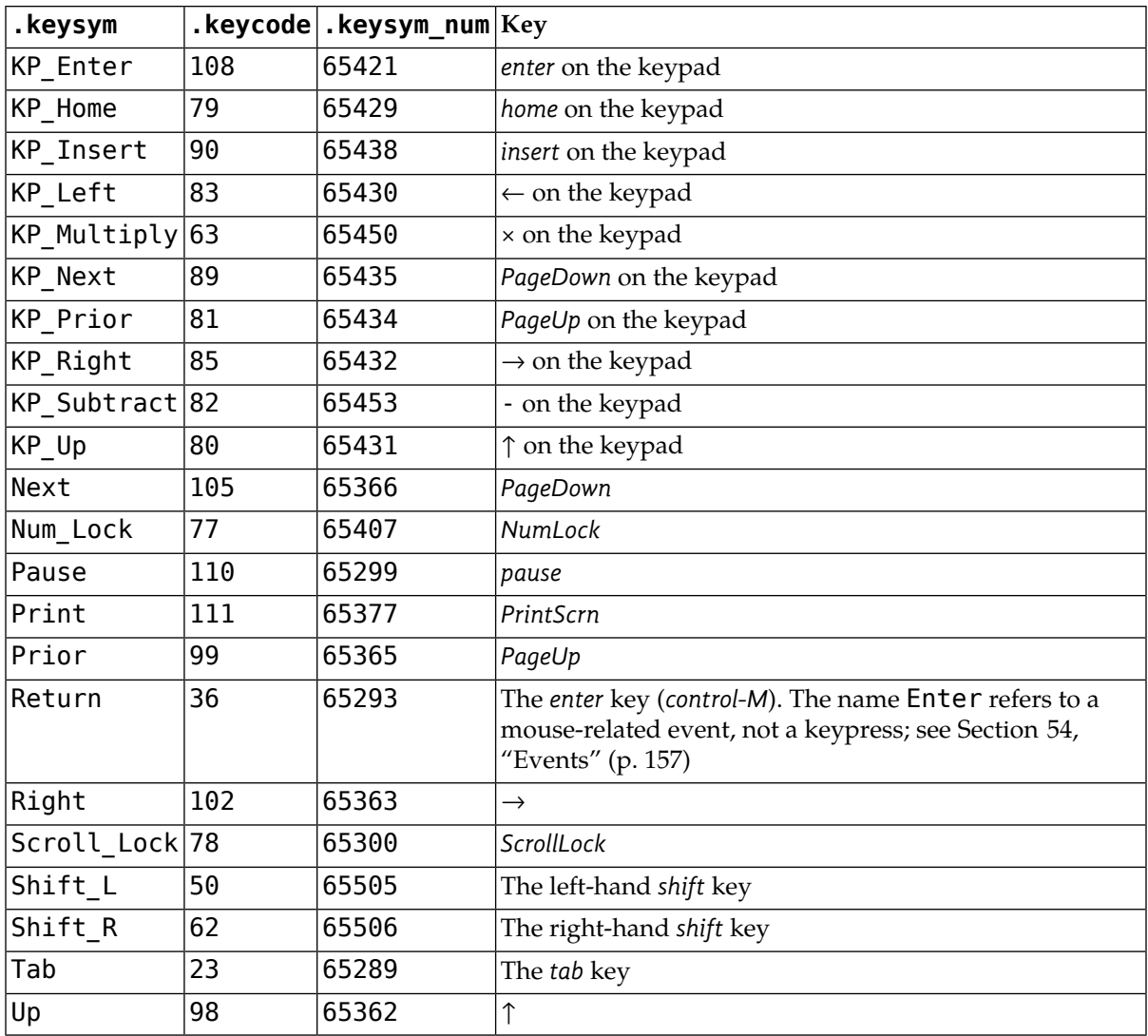

## <span id="page-161-0"></span>**54.6. Writing your handler: The Event class**

The sections above tell you how to describe what events you want to handle, and how to bind them. Now let us turn to the writing of the handler that will be called when the event actually happens.

The handler will be passed an Event object that describes what happened. The handler can be either a function or a method. Here is the calling sequence for a regular function:

```
def handlerName(event):
```
And as a method:

```
def handlerName(self, event):
```
The attributes of the Event object passed to the handler are described below. Some of these attributes are always set, but some are set only for certain types of events.

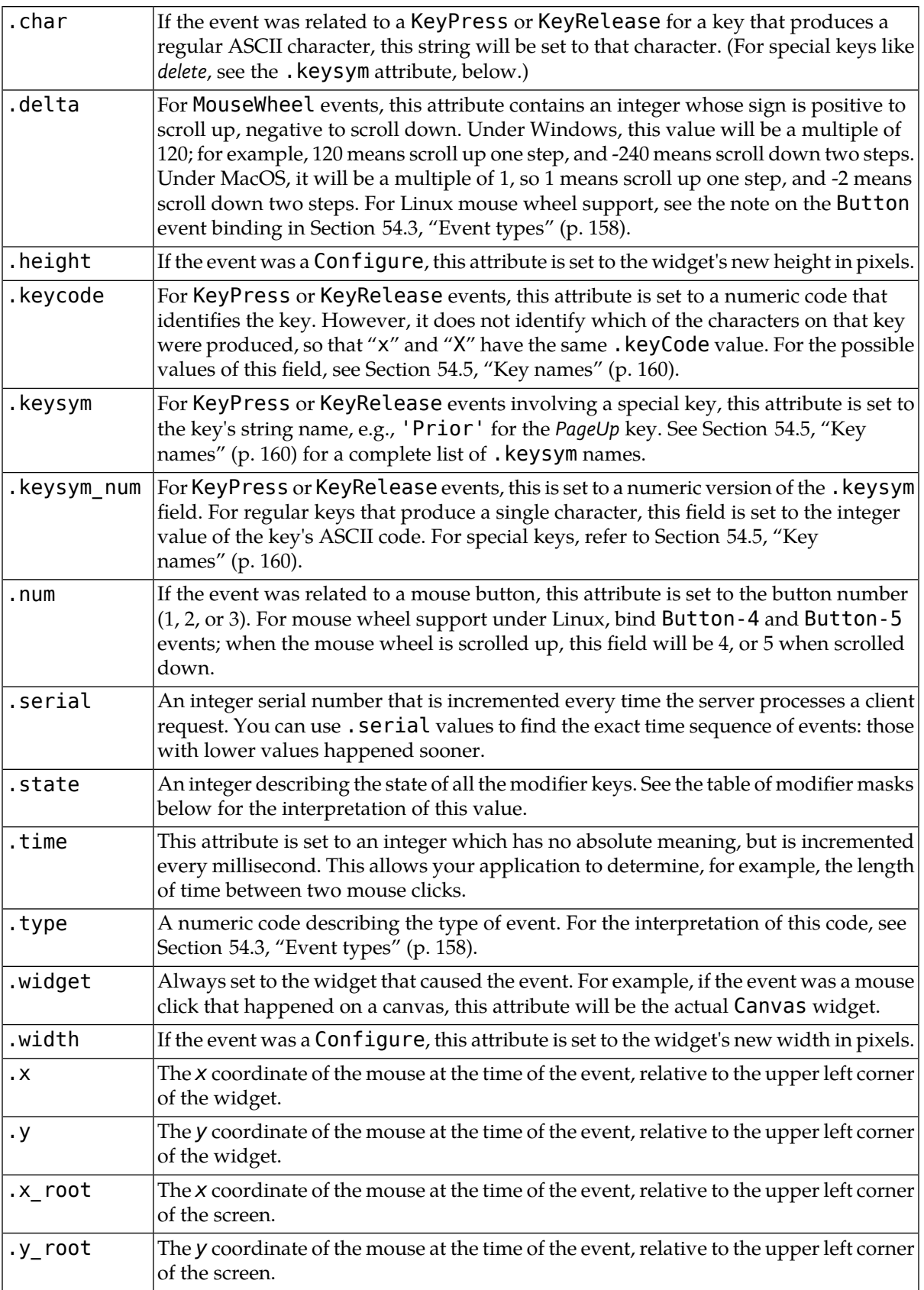

Use these masks to test the bits of the . state value to see what modifier keys and buttons were pressed during the event:

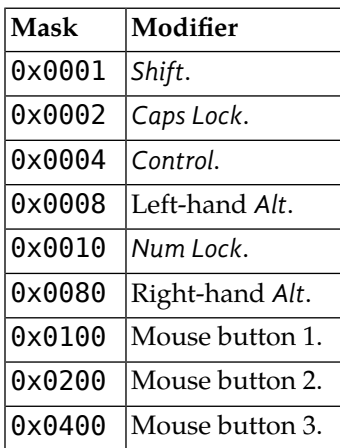

Here's an example of an event handler. Under Section 54.1, "Levels of [binding"](#page-156-1) (p. [157\)](#page-156-1), above, there is an example showing how to bind mouse button 2 clicks on a canvas named self.canv to a handler called self.\_\_drawOrangeBlob(). Here is that handler:

```
def drawOrangeBlob(self, event):
    '''Draws an orange blob in self.canv where the mouse is.
    \bar{1}'i 1
    r = 5 # Blob radius
    self.canv.create oval(event.x-r, event.y-r,
        event.x+r, event.y+r, fill='orange')
```
When this handler is called, the current mouse position is  $(event.x, event.y)$ . The .create oval () method draws a circle whose bounding box is square and centered on that position and has sides of length 2\*r.

## **54.7. The extra arguments trick**

Sometimes you would like to pass other arguments to a handler besides the event.

Here is an example. Suppose your application has an array of ten checkbuttons whose widgets are stored in a list  $self.cblist$ , indexed by the checkbutton number in range( $10$ ).

Suppose further that you want to write one handler named .\_\_ cbHandler for <Button-1> events in all ten of these checkbuttons. The handler can get the actual Checkbutton widget that triggered it by referring to the .widget attribute of the Event object that gets passed in, but how does it find out that checkbutton's index in self.cbList?

It would be nice to write our handler with an extra argument for the checkbutton number, something like this:

def cbHandler(self, event, cbNumber):

But event handlers are passed only one argument, the event. So we can't use the function above because of a mismatch in the number of arguments.

Fortunately, Python's ability to provide default values for function arguments gives us a way out. Have a look at this code:

```
def createWidgets(self):
    …
    self.cbList = [] # Create the checkbutton list
    for i in range(10):
        cb = tk.Checkbutton(self, ...)self.cbList.append(cb)
        cb.grid( row=1, column=i)
        def handler(event, self=self, i=i): 1
            return self.__cbHandler(event, i)
        cb.bind('<Button-1>', handler)
    …
def cbHandler(self, event, cbNumber):
    …
```
**1** These lines define a new function handler that expects three arguments. The first argument is the Event object passed to all event handlers, and the second and third arguments will be set to their default values—the extra arguments we need to pass it.

<span id="page-164-0"></span>This technique can be extended to supply any number of additional arguments to handlers.

### **54.8. Virtual events**

You can create your own new kinds of events called *virtual events*. You can give them any name you want so long as it is enclosed in double pairs of <<…>>.

For example, suppose you want to create a new event called <<panic>>, that is triggered either by mouse button 3 or by the *pause* key. To create this event, call this method on any widget *w*:

```
w.event add('<<panic>>', '<Button-3>',
               '<KeyPress-Pause>')
```
You can then use '<<ppanic>>' in any event sequence. For example, if you use this call:

```
w.bind('<<panic>>', h)
```
any mouse button 3 or *pause* keypress in widget *w* will trigger the handler *h*.

See .event add(), .event delete(), and .event info() under Section 26, ["Universal](#page-96-0) widget [methods"](#page-96-0) (p. [97\)](#page-96-0) for more information about creating and managing virtual events.

# **55. Pop-up dialogs**

*Tkinter* provides three modules that can create pop-up dialog windows for you:

- <span id="page-164-1"></span>• Section 55.1, "The [tkMessageBox](#page-164-1) dialogs module" (p. [165\),](#page-164-1) provides an assortment of common popups for simple tasks.
- Section 55.2, "The [tkFileDialog](#page-166-0) module" (p. [167\)](#page-166-0), allows the user to browse for files.
- Section 55.3, "The [tkColorChooser](#page-167-0) module" (p. [168\)](#page-167-0), allows the user to select a color.

## **55.1. The tkMessageBox dialogs module**

Once you import the tkMessageBox module, you can create any of these seven common types of popup menu by calling functions from this table.

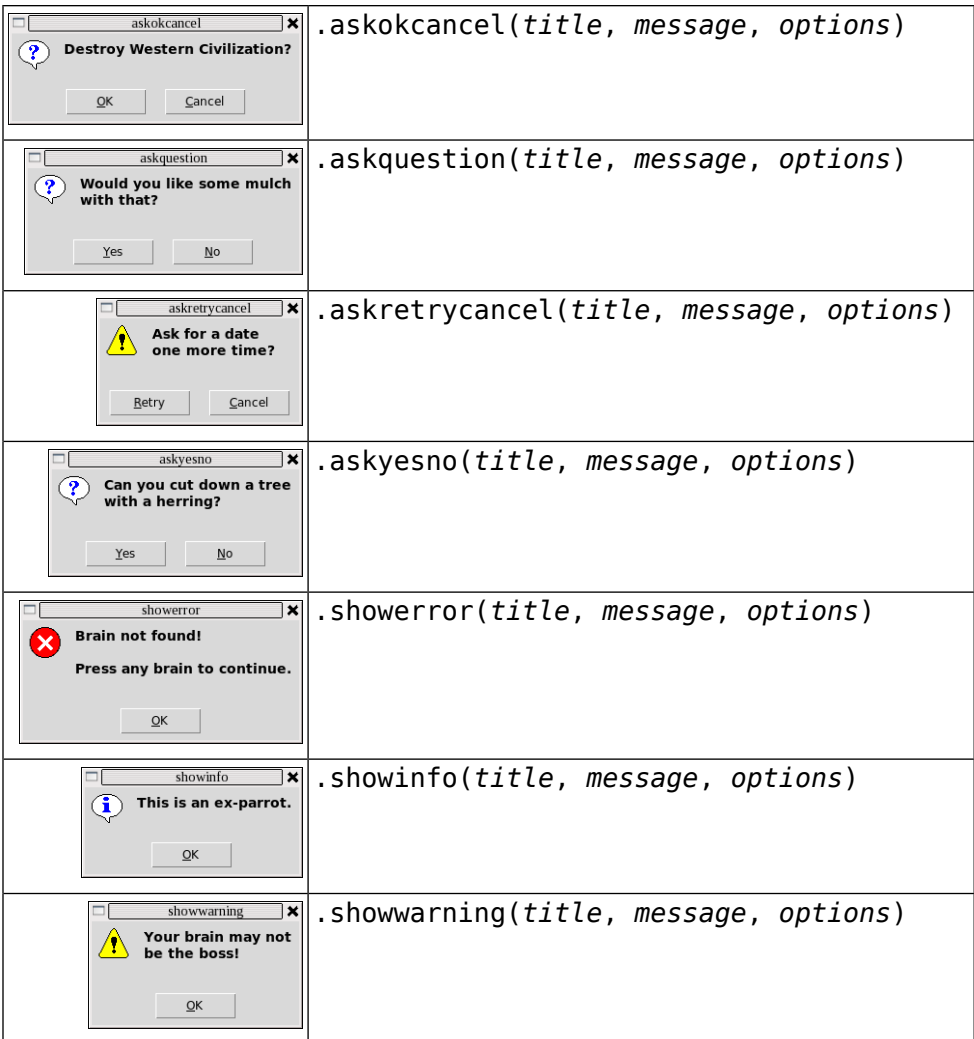

In each case, the *title* is a string to be displayed in the top of the window decoration. The *message* argument is a string that appears in the body of the pop-up window; within this string, lines are broken at newline  $('\n\n')$  characters.

The *option* arguments may be any of these choices.

### **default**

Which button should be the default choice? If you do not specify this option, the first button ("OK", "Yes", or "Retry") will be the default choice.

To specify which button is the default choice, use default=*C*, where *C* is one of these constants defined in tkMessageBox: CANCEL, IGNORE, OK, NO, RETRY, or YES.

### **icon**

Selects which icon appears in the pop-up. Use an argument of the form icon=*I* where *I* is one of these constants defined in tkMessageBox: ERROR, INFO, QUESTION, or WARNING.

### **parent**

If you don't specify this option, the pop-up appears above your root window. To make the pop-up appear above some child window *W*, use the argument parent=*W*.

Each of the "ask..." pop-up functions returns a value that depends on which button the user pushed to remove the pop-up.

- askokcancel, askretrycancel, and askyesno all return a bool value: True for "OK" or "Yes" choices, False for "No" or "Cancel" choices.
- <span id="page-166-0"></span>• askquestion returns u'yes' for "Yes", or u'no' for "No".

## **55.2. The tkFileDialog module**

The tkFileDialog module provides two different pop-up windows you can use to give the user the ability to find existing files or create new files.

#### **.askopenfilename(***option***=***value***, ...)**

Intended for cases where the user wants to select an existing file. If the user selects a nonexistent file, a popup will appear informing them that the selected file does not exist.

#### **.asksaveasfilename(***option***=***value***, ...)**

Intended for cases where the user wants to create a new file or replace an existing file. If the user selects an existing file, a pop-up will appear informing that the file already exists, and asking if they really want to replace it.

The arguments to both functions are the same:

#### **defaultextension=***s*

The default file extension, a string starting with a period ('.'). If the user's reply contains a period, this argument has no effect. It is appended to the user's reply in case there are no periods.

For example, if you supply a defaultextension='.jpg' argument and the user enters 'gojiro', the returned file name will be 'gojiro.jpg'.

### **filetypes=[(***label1***,** *pattern1***), (***label2***,** *pattern2***), ...]**

A list of two-element tuples containing file type names and patterns that will select what appears in the file listing. In the screen picture below, note the pull-down menu labeled "Files of type:". The filetypes argument you supply will populate this pull-down list. Each *pattern* is a file type name ("PNG" in the example) and a pattern that selects files of a given type ("(\*.png)" in the example).

### **initialdir=***D*

The path name of the directory to be displayed initially. The default directory is the current working directory.

#### **initialfile=***F*

The file name to be displayed initially in the "File name:" field, if any.

#### **parent=***W*

To make the pop-up appear over some window *W*, supply this argument. The default behavior is that the pop-up will appear over your application's root window.

### **title=***T*

If specified, *T* is a string to be displayed as the pop-up window's title.

If the user selects a file, the returned value is the complete path name of the selected file. If the user uses the *Cancel* button, the function returns an empty string.

Here is an example:

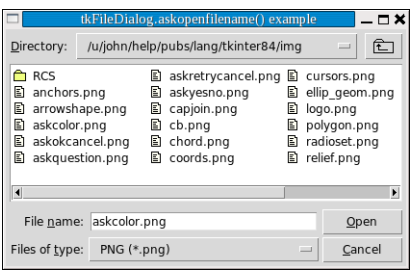

# <span id="page-167-0"></span>**55.3. The tkColorChooser module**

To give your application's user a popup they can use to select a color, import the tkColorChooser module and call this function:

```
result = tkColorChooser.askcolor(color, option=value, ...)
```
Arguments are:

### *color*

The initial color to be displayed. The default initial color is a light gray.

### **title=***text*

The specified *text* appears in the pop-up window's title area. The default title is "Color".

### **parent=***W*

Make the popup appear over window *W*. The default behavior is that it appears over your root window.

If the user clicks the *OK* button on the pop-up, the returned value will be a tuple (*triple*, color), where  $triple$  is a tuple  $(R, G, B)$  containing red, green, and blue values in the range  $[0,255]$  respectively, and *color* is the selected color as a regular *Tkinter* color object.

If the users clicks *Cancel*, this function will return (None, None).

Here's what the popup looks like on the author's system:

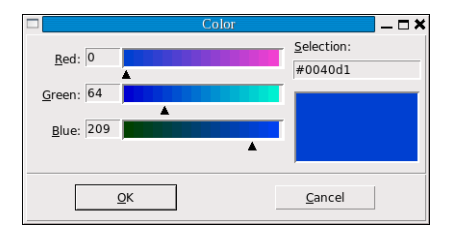